การวิเคราะห์หาความเค้นและความเครียดบนกลไกจักรกลด้วย Pro/MECHANICA

นางสาว โศรฎา แข็งการ

วิทยานิพนธ์นี้เป็นส่วนหนึ่งของการศึกษาตามหลักสูตรปริญญาวิศวกรรมศาสตรมหาบัณฑิต สาขาวิชาวิศวกรรมเครื่องกล มหาวิทยาลัยเทคโนโลยีสุรนารี ปีกาศึกษา 2545 ISBN 974-533-153-8

#### ANALYSIS OF STRESS AND STRAIN IN MECHANISMS OF MACHINERY USING Pro/MECHANICA

Miss Sorada Khaengkarn

A Thesis submitted in Partial Fulfillment of the Requirements for the Degree of **Master of Engineering in Mechanical Engineering Suranaree University of Technology Academic Year 2002** ISBN 974-533-153-8

### การวิเคราะห์หาความเค้นและความเครียดบนกลไกจักรกลด้วย Pro/MECHANICA ANALYSIS OF STRESS AND STRAIN IN MECHANISMS OF MACHINERY USING **Pro/MECHANICA**

ิสภามหาวิทยาลัย มหาวิทยาลัยเทคโนโลยีสุรนารี อนุมัติให้นับวิทยานิพนธ์นี้เป็นส่วนหนึ่ง ของการศึกษาตามหลักสูตรปริญญามหาบัณฑิต

> ดณะกรรมการสอบวิทยานิพนธ์ (รองศาสตราจารย์ ร.อ. คร. กนต์ธร ชำนิประศาสน์) ประธานกรรมการ

(รองศาสตราจารย์ น.อ. คร. วรพจน์ ขำพิศ) กรรมการ

(รองศาสตราจารย์ คร. ทวิช จิตรสมบูรณ์) กรรมการ

(ผู้ช่วยศาสตราจารย์ คร. เอกชัย จันทรสาโร) กรรมการ

(รองศาสตราจารย์ คร ทวิช จิตรสมบูรณ์) (รองศาสตราจารย์ น.อ. คร. วรพจน์ ขำพิศ) ดญาติ์ สำบักวิชาวิศากรรมศาสตร์

รองอธิการบดีฝ่ายวิชาการ

โศรฎา แข็งการ : การวิเคราะห์หาความเค้นและความเครียดบนกลไกจักรกลด้วย Pro/MECHANICA (ANALYSIS OF STRESS AND STRAIN IN MECHANISMS OF MACHINERY USING Pro/MECHANICA) อ. ที่ปรึกษา : รศ. ร.อ. คร. กนต์ธร ชำนิ ประศาสน์, จำนวน 206 หน้า, ISBN 974-533-153-8

้ เนื่องจาก สาขาวิชาวิศวกรรมเครื่องกล สำนักวิชาวิศวกรรมศาสตร์ มหาวิทยาลัยเทคโนโลยี ิสรนารี ใด้ทำการวิจัยเพื่อค้นคว้าและพัฒนาเครื่องยนต์สันคาปภายในแบบใหม่ แบบการขจัดเป็น บวก (Positive Displacement Engines) กำลังงานที่เกิดจากการสันดาปจะถูกส่งให้แผ่นรับแรง ซึ่งจะ ่ ส่งกำลังให้แขนส่งกำลัง (Connecting rod) ที่เป็นกลไกส่งกำลังไปยังเพลาขับอีกต่อหนึ่ง ชิ้นส่วนกล ใกที่มีความสำคัญในเครื่องยนต์ทั้งสองชิ้นนี้ จะต้องรับภาระกรรมที่มีการเปลี่ยนแปลงตลอดเวลา ้ดังนั้นจึงมีความเป็นไปได้สูงที่อาจจะเกิดการวิบัติก่อนกลไกอื่นๆ ในเครื่องยนต์ ดังนั้น วิทยานิพนธ์ นี้จึงมีจุดประสงค์ที่จะหาความเค้นและความเครียดที่เกิดขึ้นในแผ่นรับแรงและแขนส่งกำลัง เมื่อมี ี ภาระกรรมที่เกิดจากการสันดาปของเชื้อเพลิง โดยจะใช้โปรแกรมสำเร็จรูปทางไฟไนต์อิลิเมนต์ ใน ิการหาความเค้นและความเครียดที่เกิดขึ้นบนกล<sup>ู</sup>่ไกทั้งสอง คือ Pro/MECHANICA และใช้ โปรแกรม Pro/ENGINEER ในการสร้างแบบจำลองสามมิติของกลไกทั้งสองชิ้น โดยผลการ ้วิเคราะห์ของกลไกทั้งสองชิ้นพบว่า ทั้งแผ่นรับแรงและแขนส่งกำลังมีค่าความเค้นสูงกว่าค่าความ แข็งแรงของวัสดุอย่างมาก และชิ้นส่วนกลไกทั้งสองเกิดความเสียหายเนื่องจากภาระกรรมที่กำหนด ้อย่างไรก็ตาม ภาระกรรมของกลไกทั้งสองได้กำหนดขึ้นจากสภาพการณ์ที่เลวร้ายที่สุดเท่าที่จะเป็น ไปได้ ซึ่งเกิดขึ้นน้อยมากในเครื่องยนต์สันดาปภายใน

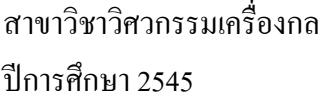

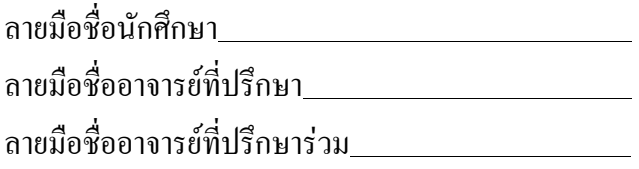

### SORADA KHAENGKARN : ANALYSIS OF STRESS AND STRAIN IN MECHANISMS OF MACHINERY USING Pro/MECHANICA THESIS ADVISOR : ASSOC. PROF KONTORN CHAMNIPRASART, Ph. D., 206 PP., ISBN 974-533-153-8

The School of Mechanical Engineering, Suranaree University of Technology, is now carrying out research to develop a new internal combustion engine. This engine is a positive displacement engine. The power received from the combustion will be delivered to a plate and then transmitted to a connecting rod, a mechanism passing the motion and power to a drive shaft. Both mechanisms play important roles in the engine and have to carry a time varying loads from the combustion gas. Therefore, there is a high possibility that these mechanisms will fail before other mechanisms in the engine. The purpose of this thesis is to analyze stress and strain occurring in the plate and connecting rod under the specific load from combustion gas by utilizing a commercial finite element program called Pro/MECHANICA. In addition, a Pro/ENGINEER program is employed to simulate the 3-dimension model of these mechanisms. The result indicates that the stress acting on both mechanisms exceeds the maximum allowable stress of model. This shows that both mechanisms will fail under a specific load. However, the specific load constitutes the worst possible condition, and occurs only rarely in the internal combustion engine.

ิสาขาวิชาวิศวกรรมเครื่องกล ปีการศึกษา 2545

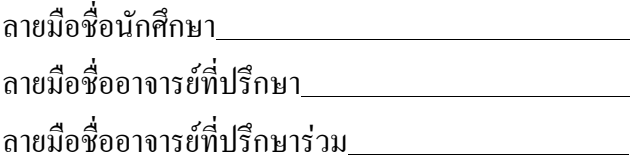

#### **กิตติกรรมประกาศ**

ผู้วิจัยขอกราบขอบพระคุณ บุคคล ดังต่อไปนี้ที่ได้ให้คำปรึกษา แนะนำ และช่วยเหลือเป็น อย่างดี ทั้งด้านวิชาการ และด้านอื่นๆ ซึ่งเป็นผลให้การดำเนินงานวิจัยในวิทยานิพนธ์นี้ สำเร็จลุล่วง ั้ ื่ ไปด้วยดี อาทิเช่น

- รองศาสตราจารย์ เรืออากาศเอก. คร.กนต์ธร ชำนิประศาสน์ อาจารย์ที่ปรึกษาวิทยา บิพบธ์
- รองศาสตราจารย์ คร. ทวิช จิตรสมบูรณ์ อาจารย์ที่ปรึกษาร่วมวิทยานิพนธ์ และหัว หน้าโครงการพัฒนาเครื่องยนต์สันดาปภายในแบบใหม่ ื่
- รองศาสตราจารย์ นาวาอากาศเอก. ดร. วรพนจ์ ขำพิศ คณบดีสำนักวิชาวิศวกรรม ศาสตร์ และ ผู้ช่วยศาสตราจารย์ คร. เอกชัย จันทรสาโร อาจารย์ประจำสาขาวิชา วิศวกรรมเครื่องกล มหาวิทยาลัยเทคโนโลยีสุรนารี ื่
- คุณพรสวรรค์ ทองใบ และคุณนพดล ลัทธิกุล ผู้ช่วยวิจัยโครงการพัฒนาเครื่องยนต์ ื่ สันดาปภายในแบบใหม
- คุณศรัทธา โพธิสวาง วิศวกรประจําศูนยเคร องมือวิทยาศาสตรและเทคโนโลยี มหาวิทยาลัยเทคโนโลยีสุรนารี
- คุณอาภรณ์พรรณ ศรีอัครวิทยา และคุณทัศนี ทิพย์สาคร เจ้าหน้าที่ประจำสำนักวิชา วิศวกรรมศาสตร์ มหาวิทยาลัยเทคโนโลยีสุรนารี

สุดท้ายนี้ ขอกราบขอบพระคุณบิดามารดาผู้ให้การอบรมเลี้ยงดู รวมทั้งให้กำลังใจและส่ง ֺ֖֧֧֪֦֧֧ׅ֧֧֚֝֝֝֟֓֕֓֝֬֝֬֝֓֝֬֝֓֝֬֝֬֝֬֝֬֝֬֝֓֟֝֬֝֓֝֬֝֬֟֩֓֝֬֝֬<br>֧֪֧֖֖֧֧֪֖֧֧֧֪֧֪֪֪֪֪֪֪֪֪֪֪֪֪֪֪֪֪֪֪֪֚֚֚֚֚֚֚֚֚֝֩֩֩֩֝֓֝֬֓֝֬ เสริมค้านการศึกษาเป็นอย่างคียิ่งเสมอมา

โศรฎา แข็งการ

### สารบัญ

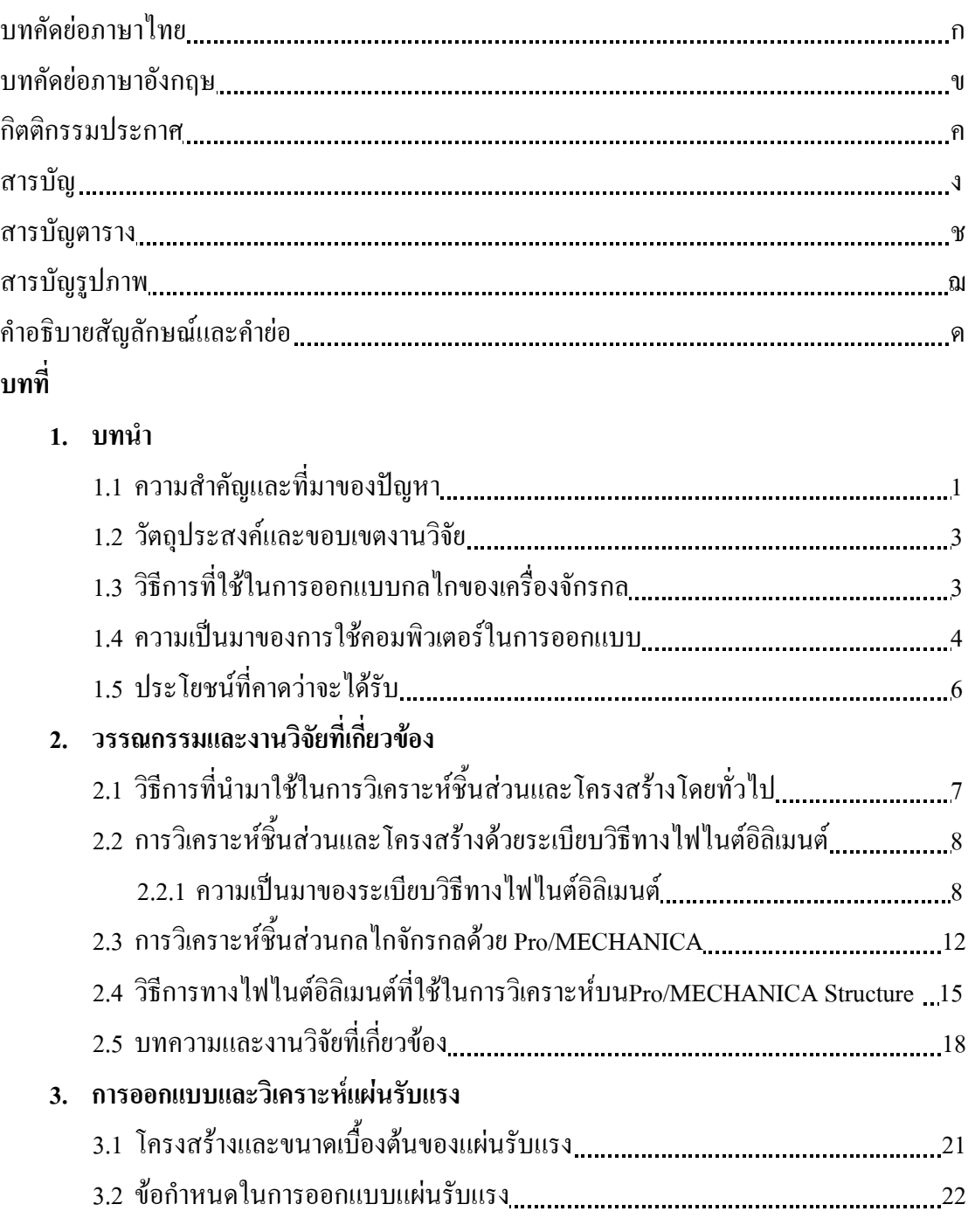

# สารบัญ (ต่อ)

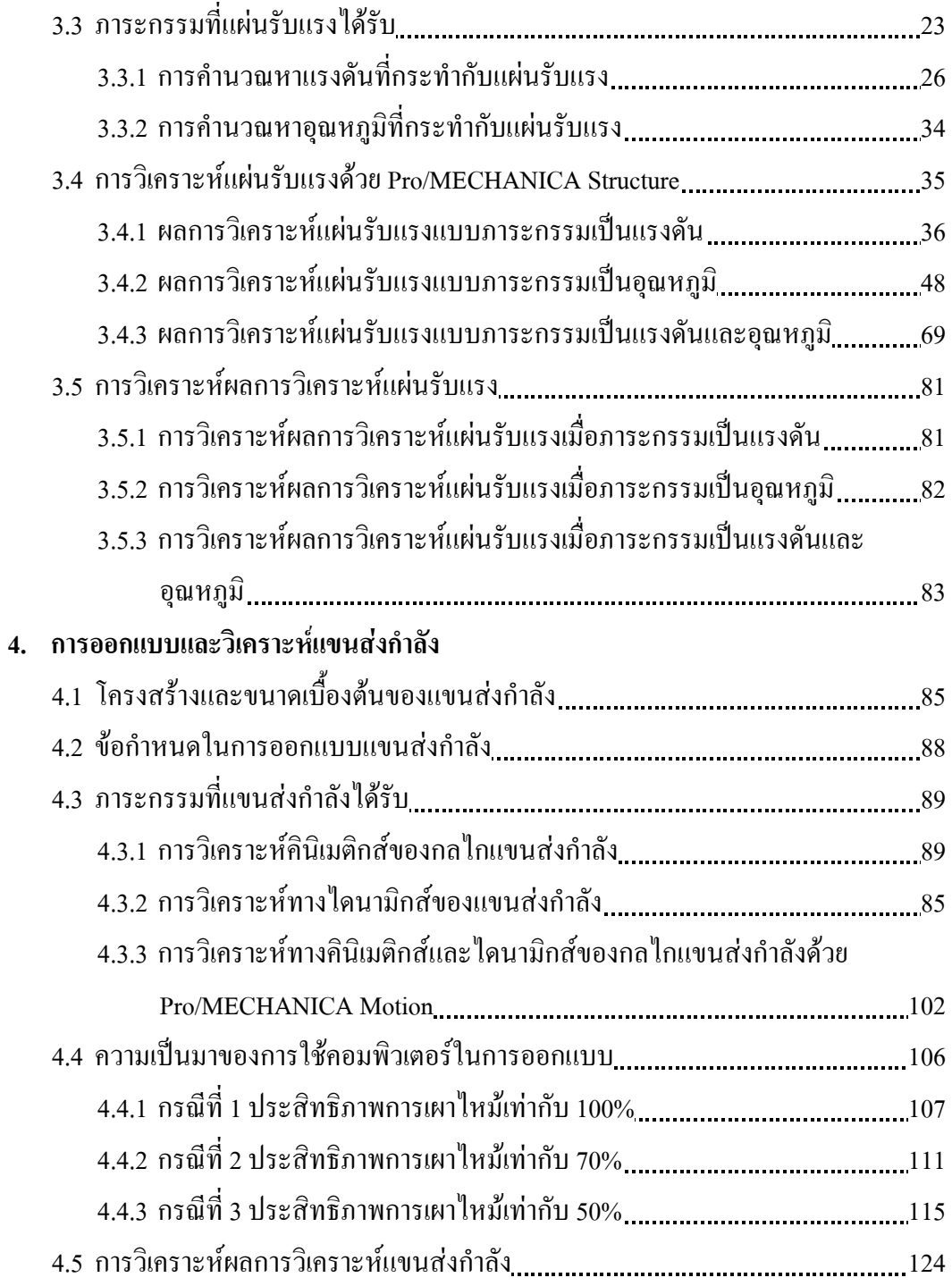

# สารบัญ (ต่อ)

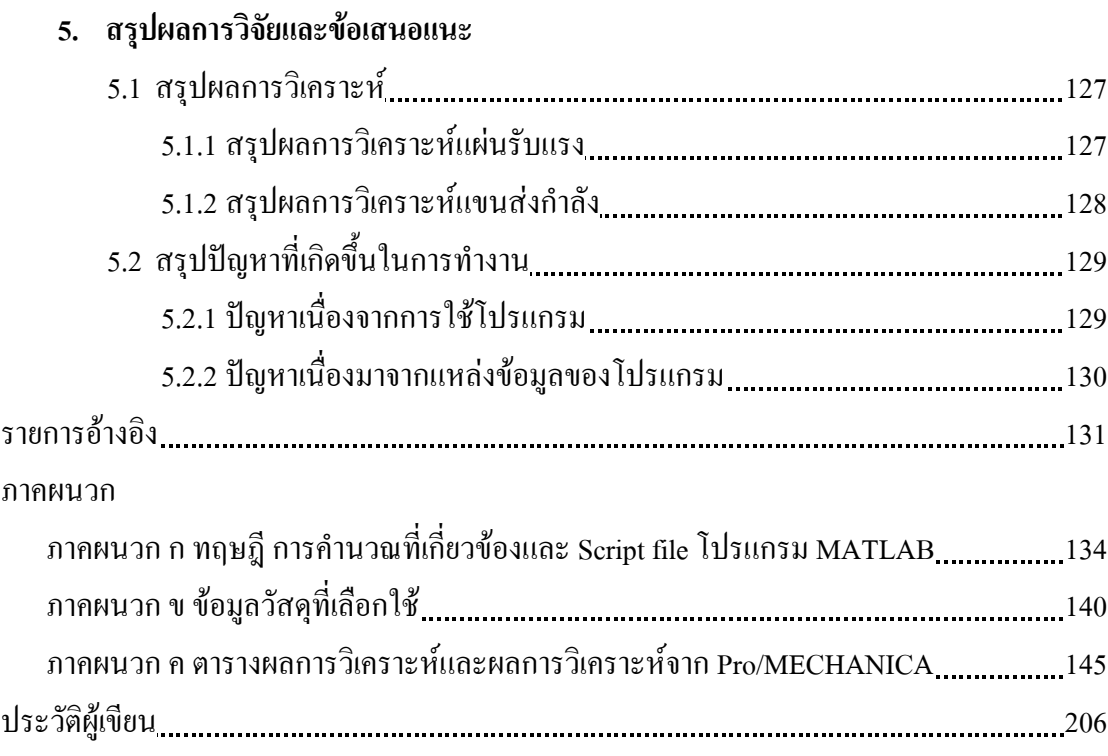

# **สารบัญตาราง**

#### **ตารางท ี่ หนา**

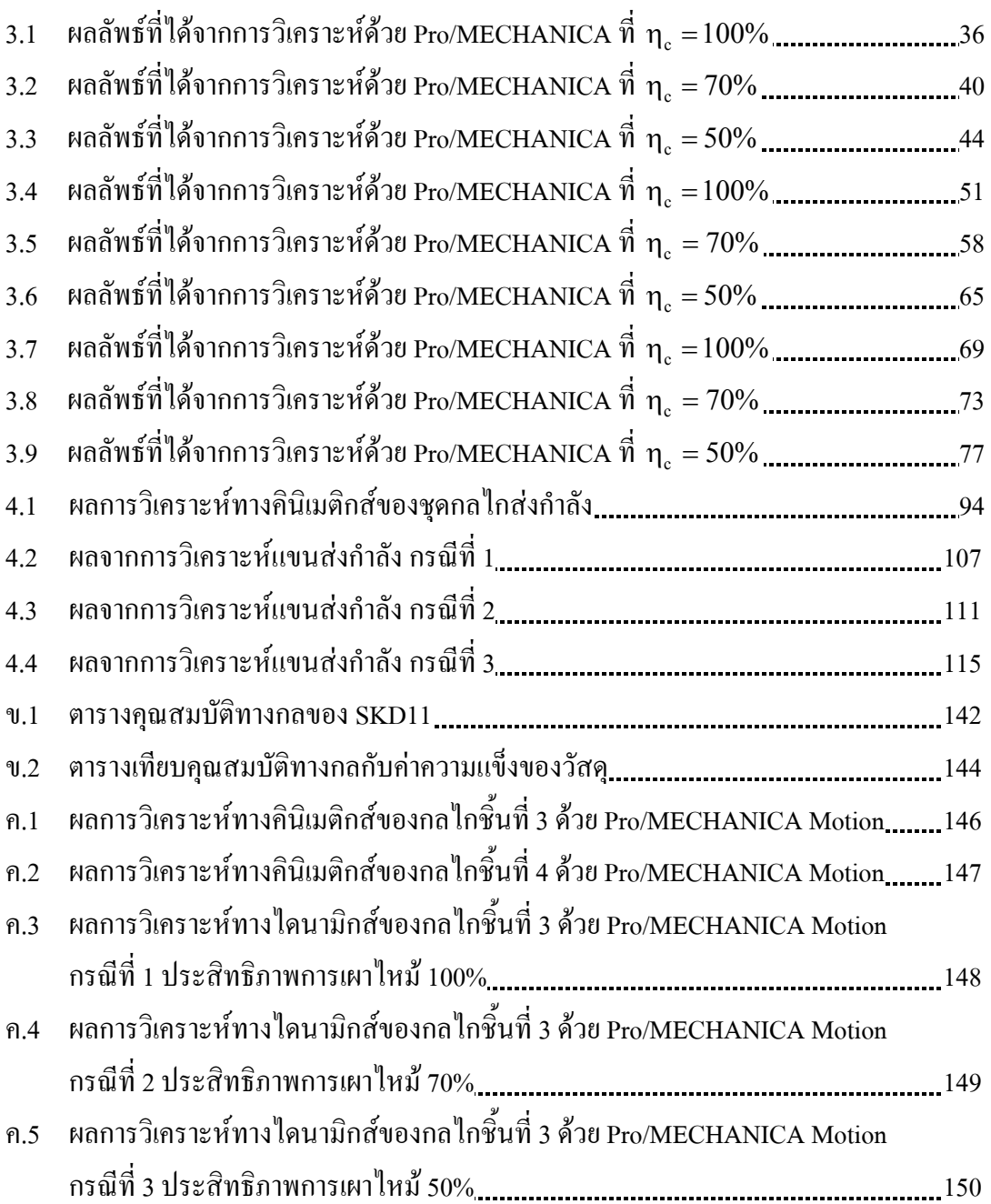

# **สารบัญตาราง(ตอ)**

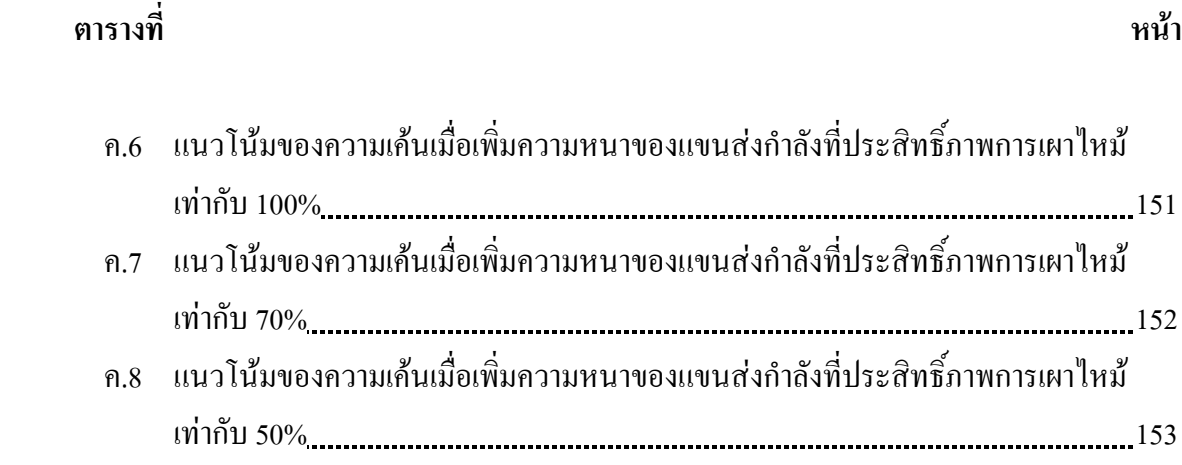

# สารบัญรูปภาพ

หน้า

รูปที่

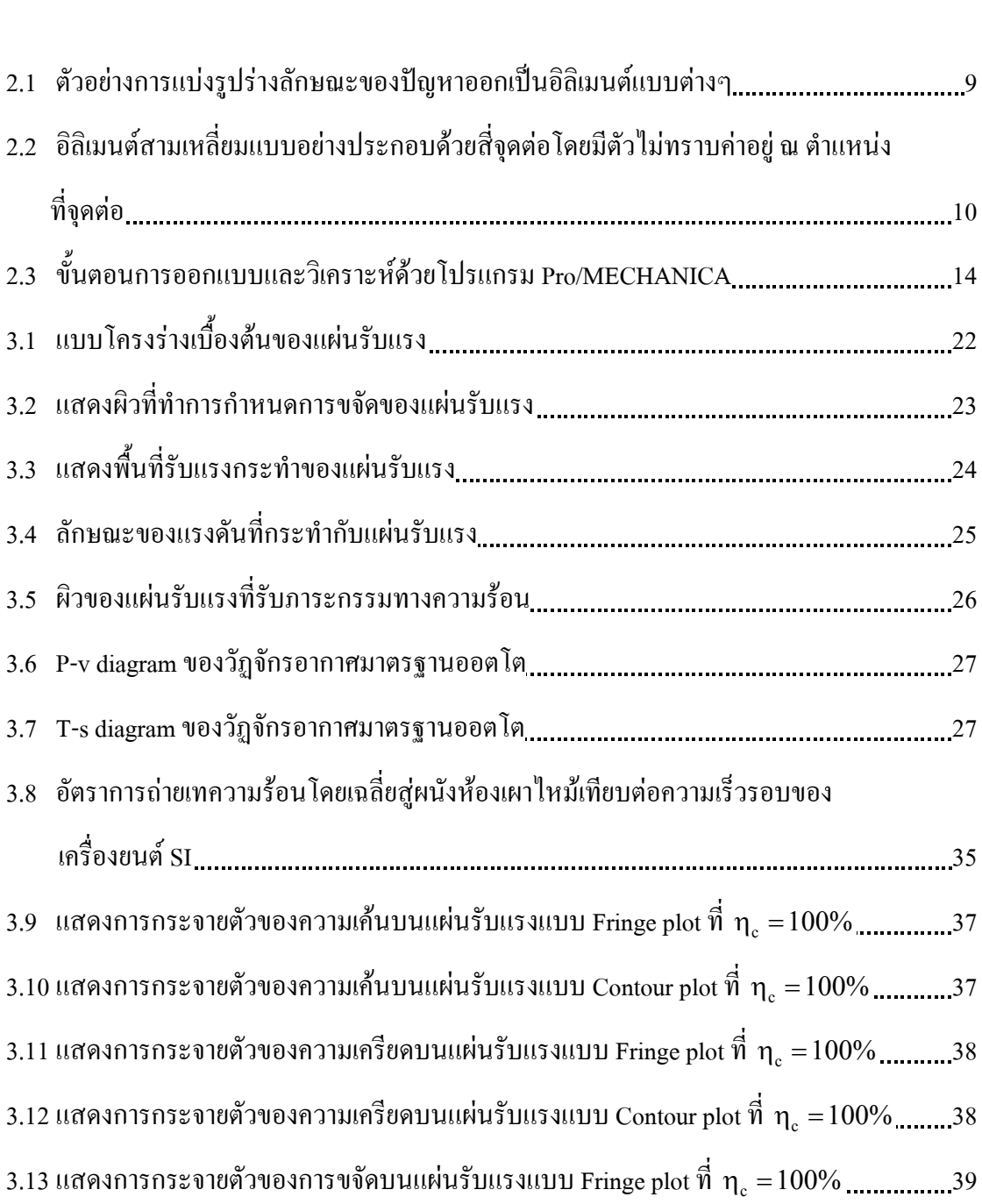

 **-**

หน้า

3.14 แสดงการกระจายตัวของการขจัดบนแผ่นรับแรงแบบ Contour plot ที่ ทุ $_{\rm c}$  =100% ...............39 3.15 แสดงการกระจายตัวของความเค้นบนแผ่นรับแรงแบบ Fringe plot ที่  $\, {\mathsf n}_{\mathsf c} = 70 \% \,$ ................41 3.16 แสดงการกระจายตัวของความเค้นบนแผ่นรับแรงแบบ Contour plot ที่ n<sub>c</sub> = 70% ..............41 3.17 แสดงการกระจายตัวของความเครียดบนแผ่นรับแรงแบบ Fringe plot ที่  $\eta_{\,\rm c} =$  70% .............42 3.18 แสดงการกระจายตัวของความเครียดบนแผ่นรับแรงแบบ Contour plot ที่ n<sub>c</sub> = 70% ..........42 3.19 แสดงการกระจายตัวของการขจัดบนแผ่นรับแรงแบบ Fringe plot ที่ ทุ $_{\rm c}$  = 70% ..................43 3.20 แสดงการกระจายตัวของการขจัดบนแผ่นรับแรงแบบ Contour plot ที่ ทุ $_{\rm c}$  = 70% ................43 3.21 แสดงการกระจายตัวของความเค้นบนแผ่นรับแรงแบบ Fringe plot ที่  $\rm\, \eta_{\rm\,c} =$  50% ................45 3.22 แสดงการกระจายตัวของความเค้นบนแผ่นรับแรงแบบ Contour plot ที่ n<sub>c</sub> = 50% ..............45 3.23 แสดงการกระจายตัวของความเครียดบนแผ่นรับแรงแบบ Fringe plot ที่ ทุ $_{\rm c}$  = 50% .............46 3.24 แสดงการกระจายตัวของความเครียดบนแผ่นรับแรงแบบ Contour plot ที่  $\eta_\text{\tiny c}$  = 50% ..........46 3.25 แสดงการกระจายตัวของการขจัดบนแผ่นรับแรงแบบ Fringe plot ที่ ทุ $_{\rm c}$  = 50% ..................47 3.26 แสดงการกระจายตัวของการขจัดบนแผ่นรับแรงแบบ Contour plot ที่ ทุ $_{\rm c}$  = 50% ................47 3.27 การเปลี่ยนแปลงอุณหภูมิบนแผ่นรับแรงแบบ Fringe plot ที่ ทุ $_{\rm c}$  = 100% .............................48 3.28 การเปลี่ยนแปลงอุณหภูมิบนแผ่นรับแรงแบบ Contour plot ที่ ทุ $_{\textrm{\tiny{c}}}$  =100% .........................49 3.29 ภาวะหลั่งใหลทางความร้อนบนแผ่นรับแรงที่ ทุ $_{\rm c}$  =100% (ด้านหน้า)................................49 110 C&
,-
. ( @
-%&- - ^'(\_ B0 3.31 ภาวะหลั่งใหลทางความร้อนบนแผ่นรับแรงที่ ทุ $_{\rm c}$  =100% (สามมิติ) ..................................50 3.32 แสดงการกระจายตัวของความเค้นบนแผ่นรับแรงแบบ Fringe plot ที่ ทุ $_{\rm c}$  =100% ...............52 3.33 แสดงการกระจายตัวของความเค้นบนแผ่นรับแรงแบบ Contour plot ที่ ทุ $_{\rm c}$  =100% ............52

 **-**

3.34 แสดงการกระจายตัวของความเครียดบนแผ่นรับแรงแบบ Fringe plot ที่  $\eta_\text{\tiny c}$  = 100% ............53 3.35 แสดงการกระจายตัวของความเครียดบนแผ่นรับแรงแบบ Contour plot ที่  $\eta_\text{\tiny c}$  =100% .........53 3.36 แสดงการกระจายตัวของการขจัดบนแผ่นรับแรงแบบ Fringe plot ที่ ทุ $_{\rm c}$  = 100% .................54 3.37 แสดงการกระจายตัวของการขจัดบนแผ่นรับแรงแบบ Contour plot ที่ ทุ $_{\rm c}$  =100% ...............54 3.38 การเปลี่ยนแปลงอุณหภูมิบนแผ่นรับแรงแบบ Fringe plot ที่ n<sub>c</sub> = 70% .............................55 3.39 การเปลี่ยนแปลงอุณหภูมิบนแผ่นรับแรงแบบ Contour plot ที่ ทุ $_{\textrm{\tiny{c}}}$  = 70% ............................56 3.40 ภาวะหลั่งไหลทางความร้อนบนแผ่นรับแรงที่  $\eta_{\text{c}} = 70\%$  (ค้านหน้า) ..................................56 1> C&
,-
. ( @
-%&- ^'(\_ BO 1> C&
,-
. ( @
-%&- ^\$ \_ BO 3.43 แสดงการกระจายตัวของความเค้นบนแผ่นรับแรงแบบ Fringe plot ที่ ทุ $_{\rm c}$  = 70% .................59 3.44 แสดงการกระจายตัวของความเค้นบนแผ่นรับแรงแบบ Contour plot ที่ n<sub>c</sub> = 70% ..............59 3.45 แสดงการกระจายตัวของความเครียดบนแผ่นรับแรงแบบ Fringe plot ที่  $\rm\, \eta_{c} = 70\%$ .............60 3.46 แสดงการกระจายตัวของความเครียดบนแผ่นรับแรงแบบ Contour plot ที่  $\eta_\text{\tiny c}=$  70% ..........60 3.47 แสดงการกระจายตัวของการขจัดบนแผ่นรับแรงแบบ Fringe plot ที่ ทุ $_{\rm c}$  = 70% ..................61 3.48 แสดงการกระจายตัวของการขจัดบนแผ่นรับแรงแบบ Contour plot ที่ ทุ $_{\rm c}$  = 70% ................61 3.49 การเปลี่ยนแปลงอุณหภูมิบนแผ่นรับแรงแบบ Fringe plot ที่ ทุ $_{\rm c}$  = 50% .............................62 3.50 การเปลี่ยนแปลงอุณหภูมิบนแผ่นรับแรงแบบ Contour plot ที่ ทุ $_{\textrm{\tiny{c}}}$  = 50% ............................63 1B C&
,-
. ( @
-%&- ^'((\_ D1 1B C&
,-
. ( @
-%&- ^'(\_ D> 1B1 C&
,-
. ( @
-%&- ^\$ \_ D>

 **-**

3.54 แสดงการกระจายตัวของความเค้นบนแผ่นรับแรงแบบ Fringe plot ที่ ทุ $_{\rm c}$  = 50% ................66 3.55 แสดงการกระจายตัวของความเค้นบนแผ่นรับแรงแบบ Contour plot ที่ ทุ $_{\rm c}$  = 50% ...............66 3.56 แสดงการกระจายตัวของความเครียดบนแผ่นรับแรงแบบ Fringe plot ที่ ทุ $_{\rm c}$  = 50% ..............67 3.57 แสดงการกระจายตัวของความเครียดบนแผ่นรับแรงแบบ Contour plot ที่  $\eta_\text{\tiny c}$  = 50% ..........67 3.58 แสดงการกระจายตัวของการขจัดบนแผ่นรับแรงแบบ Fringe plot ที่ ทุ $_{\rm c}$  = 50% ..................68 3.59 แสดงการกระจายตัวของการขจัดบนแผ่นรับแรงแบบ Contour plot ที่ ทุ $_{\rm c}$  = 50% ................68 3.60 แสดงการกระจายตัวของความเค้นบนแผ่นรับแรงแบบ Fringe plot ที่ ทุ $_{\rm c}$  =100% ...............70 3.61 แสดงการกระจายตัวของความเค้นบนแผ่นรับแรงแบบ Contour plot ที่  $\eta_\text{\tiny c}$  =100% ............70 3.62 แสดงการกระจายตัวของความเครียดบนแผ่นรับแรงแบบ Fringe plot ที่ ทุ $_{\rm c}$  = 100% ...........71 3.63 แสดงการกระจายตัวของความเครียดบนแผ่นรับแรงแบบ Contour plot ที่  $\eta_\text{\tiny c}$  =100% .........71 3.64 แสดงการกระจายตัวของการขจัดบนแผ่นรับแรงแบบ Fringe plot ที่ ทุ $_{\rm c}$  = 100% .................72 3.65 แสดงการกระจายตัวของการขจัดบนแผ่นรับแรงแบบ Contour plot ที่ ทุ $_{\rm c}$  =100% ...............72 3.66 แสดงการกระจายตัวของความเค้นบนแผ่นรับแรงแบบ Fringe plot ที่ ทุ $_{\rm c} =$  70% .................74 3.67 แสดงการกระจายตัวของความเค้นบนแผ่นรับแรงแบบ Contour plot ที่ n<sub>c</sub> = 70% ..............74 3.68 แสดงการกระจายตัวของความเครียดบนแผ่นรับแรงแบบ Fringe plot ที่ ทุ $_{\rm c}$  = 70% .............75 3.69 แสดงการกระจายตัวของความเครียดบนแผ่นรับแรงแบบ Contour plot ที่  $\eta_\text{\tiny c}=$  70% ..........75 3.70 แสดงการกระจายตัวของการขจัดบนแผ่นรับแรงแบบ Fringe plot ที่ ทุ $_{\rm c}$  = 70% ..................76 3.71 แสดงการกระจายตัวของการขจัดบนแผ่นรับแรงแบบ Contour plot ที่ ทุ $_{\rm c}$  = 70% ...............76 3.72 แสดงการกระจายตัวของความเค้นบนแผ่นรับแรงแบบ Fringe plot ที่ ทุ $_{\rm c}$  = 50% .................78 3.73 แสดงการกระจายตัวของความเค้นบนแผ่นรับแรงแบบ Contour plot ที่ n<sub>c</sub> = 50% ...............78

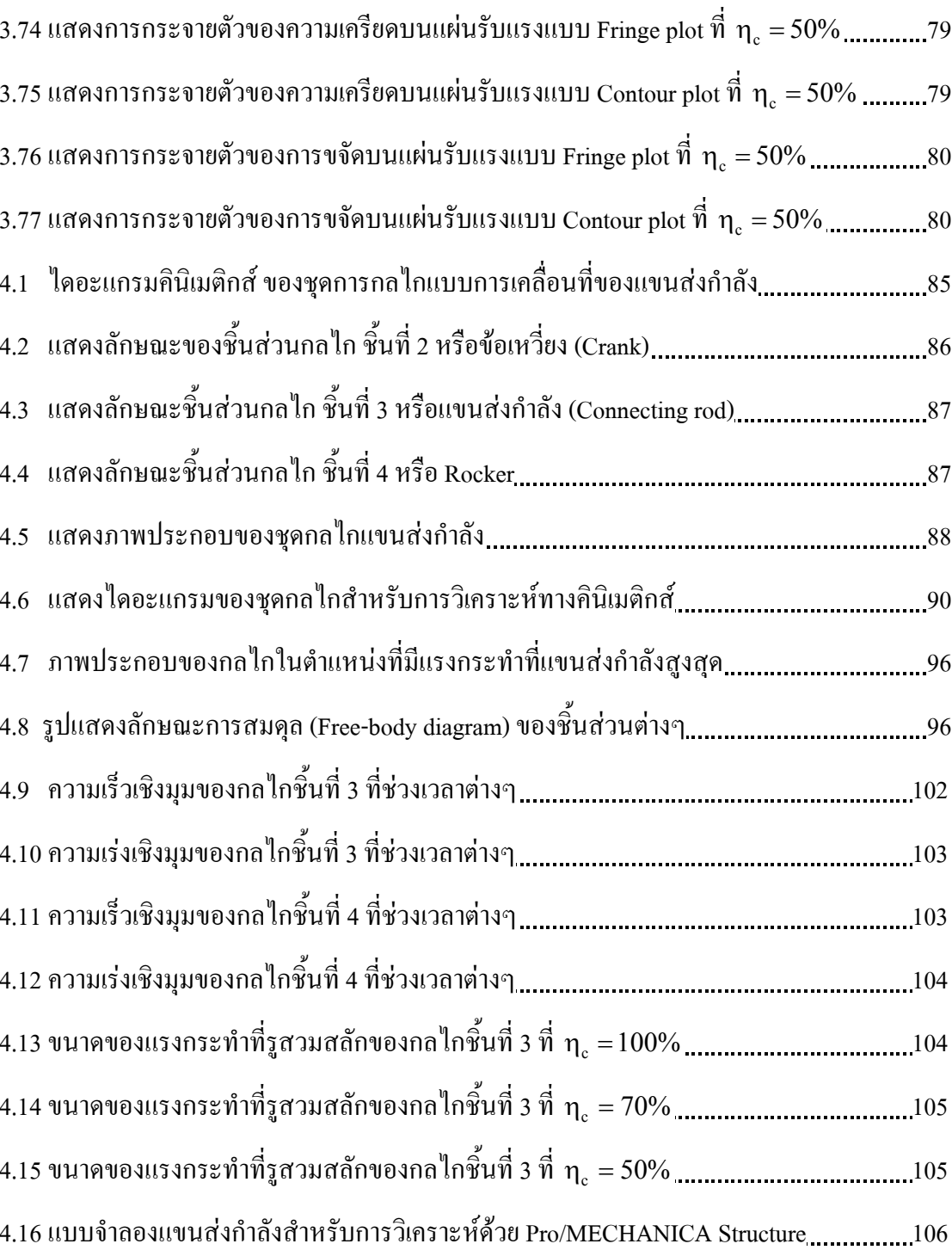

รูปที่

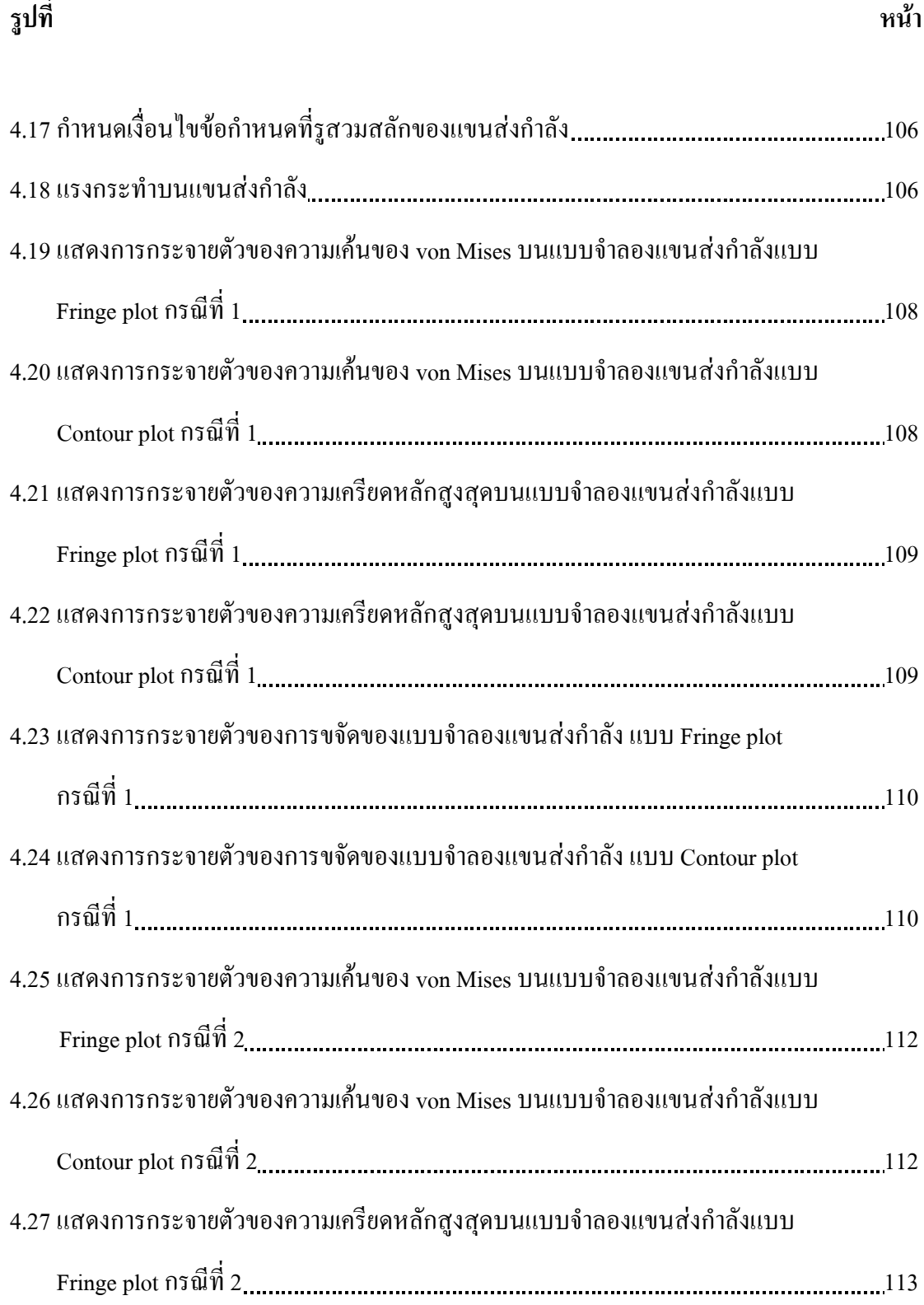

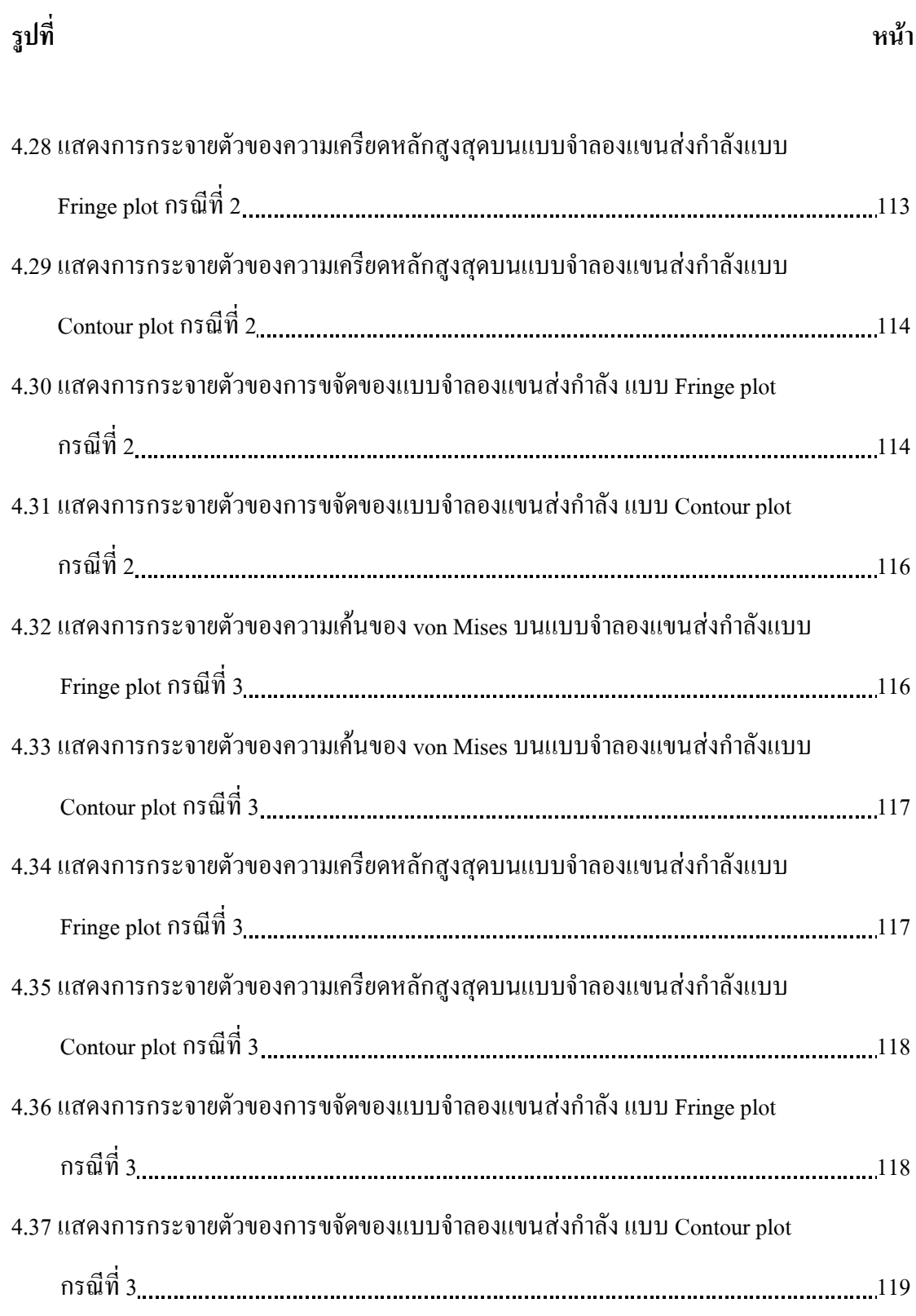

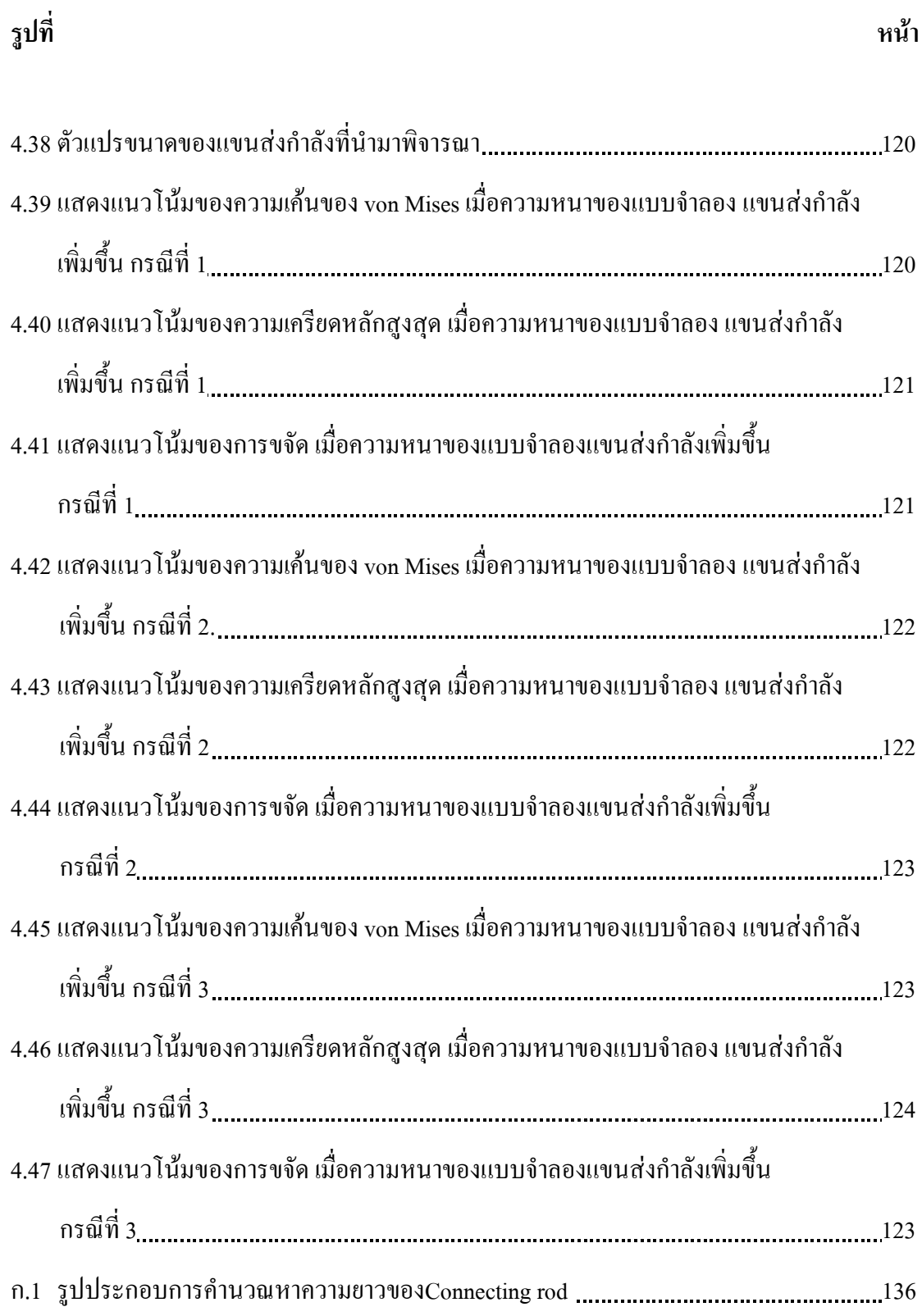

# **คําอธิบายสัญลักษณและคํายอ**

# **สัญลักษณ**

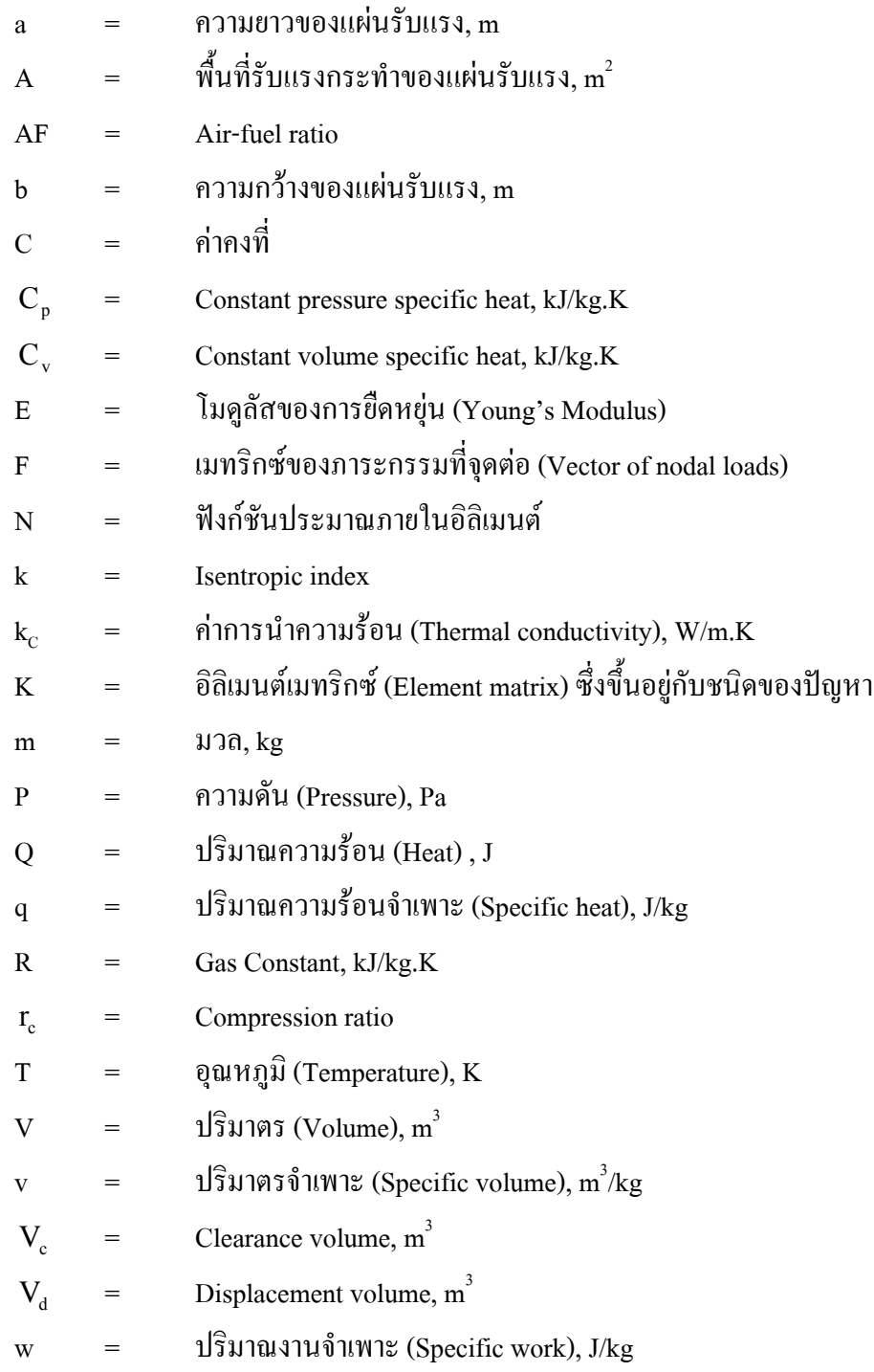

# **คําอธิบายสัญลักษณและคํายอ (ตอ)**

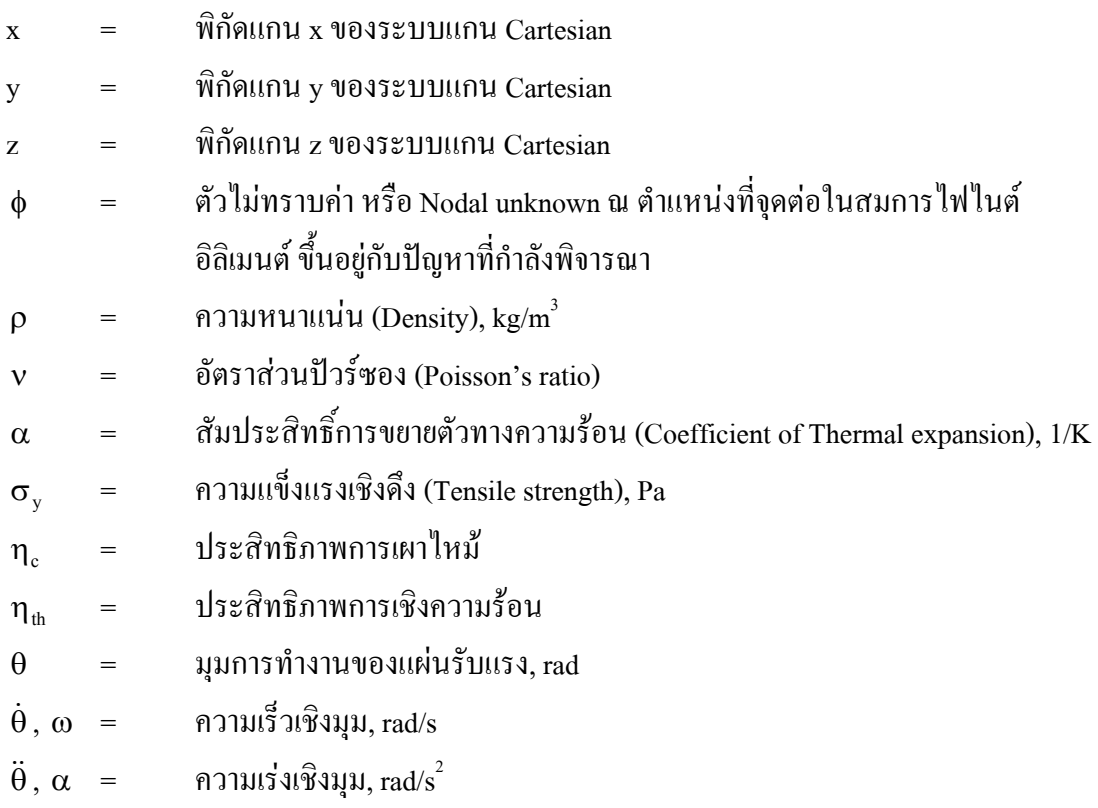

### **ตัวหอย**

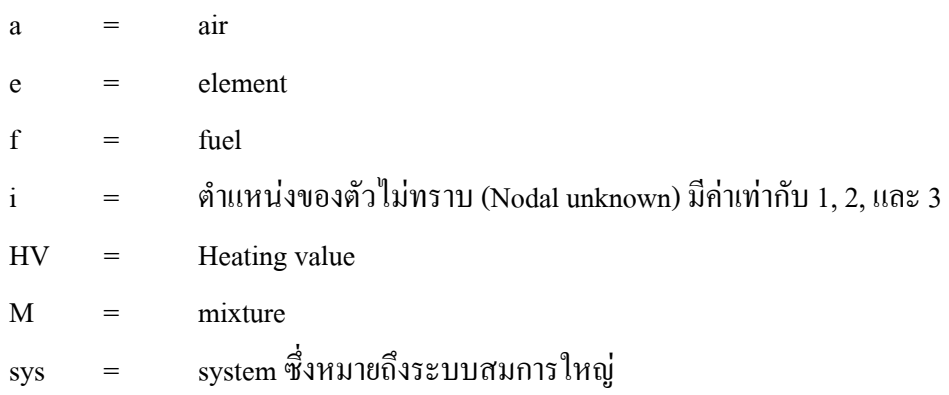

### **คํายอ**

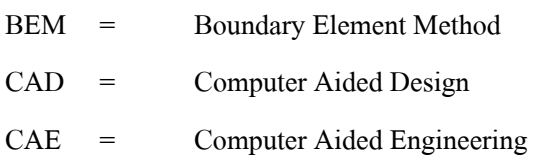

### **คําอธิบายสัญลักษณและคํายอ (ตอ)**

- CAM = Computer Aided Manufacturing
- FEM = Finite Element Method
- GUI = Graphical User Interface
- MPA = Multi-Pass Adaptivity
- SAE = Society of Automotive Engineers
- SPA = Single-Pass Adaptivity

#### ำเทที่ 1 ำเทนำ

#### 1.1 ความเป็นมาและความสำคัญของปัญหา

ในปัจจุบันนี้ เป็นที่ยอมรับกันว่ากลไกจักรกลต่างๆ โดยเฉพาะอย่างยิ่งเครื่องยนต์สันดาป ึภายในทั้งขนาดเล็กและใหญ่ มีความจำเป็นต่อชีวิตประจำวันของมนุษย์อย่างมาก ไม่ว่าจะใช้ ี พาหนะแบบใดก็ตาม ทั้งทางบก ทางน้ำ และทางอากาศ นอกจากนี้ ยังเป็นต้นกำลังสำคัญของเครื่อง ้จักรในอุตสาหกรรมต่างๆ เครื่องยนต์สันดาปภายในที่ใช้กันเกือบทั้งหมดเป็นเครื่องยนต์ที่ต้องการ ้ แหล่งพลังงานจากผลิตภัณฑ์ปีโตรเลียมประเภทต่างๆ เนื่องจากความต้องการใช้พลังงานจากเครื่อง ียนต์ของโลกมีมากขึ้นทุกขณะ แต่ปริมาณน้ำมันสำรองในโลกกี่มีปริมาณลดลงเช่นเดียวกัน ทำให้มี แนวความคิดที่จะพัฒนาเครื่องยนต์ให้มีประสิทธิภาพเพิ่มขึ้นโดยทำให้มีกำลังเท่าเดิมหรือสูงกว่า แต่ใช้น้ำมันในอัตราที่น้อยลง เพื่อลดปริมาณการใช้น้ำมันเชื้อเพลิง

เครื่องยนต์สันดาปภายในที่ใช้กันอยู่ในปัจจุบันนี้ สามารถที่จะแบ่งออกได้เป็นสองประเภท ใหญ่ๆ คือ เครื่องจักรกังหัน (Turbomachines) และเครื่องยนต์ที่มีการขจัดเป็นบวก (Positive Displacement Machines) สำหรับเครื่องขนต์แบบเครื่องจักรกังหันโดยส่วนใหญ่จะใช้กับเครื่องยนต์ ของอากาศยานและในอุตสาหกรรมการผลิตกระแสไฟฟ้า เนื่องจากเครื่องจักรเหล่านี้มักจะมีขนาด ้ค่อนข้างใหญ่เมื่อเทียบกับเครื่องยนต์แบบอื่น สำหรับเครื่องยนต์แบบการขจัดเป็นบวกที่มีอยู่ใน ปัจจุบันส่วนใหญ่จะเป็นเครื่องยนต์แบบลูกสูบเกือบทั้งสิ้น และเครื่องยนต์แบบลูกสูบนี้มักจะพบ เห็นว่าใช้เป็นเครื่องจักรต้นกำลังสำหรับอุปกรณ์ต่างๆ ในชีวิตประจำวันแทบทุกประเภท

เครื่องยนต์แบบลูกสูบมีประวัติความเป็นมาที่ยาวนานนับร้อยปี มีการพัฒนาอย่างต่อเนื่อง เพื่อเพิ่มประสิทธิภาพเครื่องยนต์ให้สูงขึ้น เช่น การพัฒนาระบบกลไกต่างๆ ภายในเครื่องยนต์เพื่อ ิลดการสูญเสียที่เกิดขึ้น การนำระบบอิเล็กทรอนิกส์เข้ามาช่วยในการทำงานของเครื่องยนต์เพื่อให้ ้ ทำงานใด้แม่นยำมากขึ้นกว่าระบบกลใกที่เคยใช้อยู่ รวมถึงใด้มีการพยายามที่จะใช้วัสดุสมัยใหม่

้เพื่อลดขนาดและน้ำหนักของเครื่องยนต์ลงพร้อมกับเพิ่มความทนทานให้กับเครื่องยนต์ เป็นต้น ้อย่างไรก็ตามเครื่องยนต์แบบลูกสูบก็มีข้อจำกัดอยู่มาก ไม่ว่าจะเป็นด้านกลศาสตร์ที่มีชิ้น ้ ส่วนต่างๆ ที่เคลื่อนที่อยู่หลายชิ้นทำให้การสึกหรอมีมากและการซ่อมบำรุงเครื่องยนต์ลูกสูบค่อน ้ข้างที่จะซับซ้อน หรือไม่ว่าจะเป็นด้านการถ่ายเทความร้อนซึ่งทำให้เกิดการสณเสียพลังงานก่อน ้ข้างสูง รวมถึงการสันคาปของเชื้อเพลิงที่เกิดขึ้นภายในที่ไม่สมบูรณ์ในบางขณะของการทำงาน

และกำลังที่ผลิตได้เทียบต่อน้ำหนักของเครื่องยนต์ยังอยู่ในอัตราที่ไม่เป็นที่พอใจของวิศวกรนัก ซึ่ง ได้พยายามที่จะปรับปรุงให้ดียิ่งขึ้น

ในขณะนี้ทางสาขาวิชาวิศวกรรมเครื่องกล สำนักวิชาวิศวกรรมศาสตร์ มหาวิทยาลัย เทคโนโลยีสุรนารี ได้ทำการวิจัยและจัดสร้างเครื่องยนต์สันดาปภายในแบบการขจัดเป็นบวกชนิด ใหม่ขึ้น โดยเครื่องยนต์นี้จะมีขนาดเล็กกว่าเครื่องยนต์ลูกสูบทั่วไป เมื่อมีปริมาตรห้องเผาไหม้เท่า ้กัน อีกทั้งน้ำหนักเบาขึ้นและมีชิ้นส่วนที่มีการเคลื่อนที่น้อยกว่าเครื่องยนต์ลูกสูบเป็นอย่างมาก ้อย่างไรก็ตามเนื่องจากเครื่องยนต์นี้ยังอยู่ในขั้นวิจัยพัฒนาและจัดสร้าง อีกทั้งยังอยู่ในขั้นตอนการ จคสิทธิบัตรจึงไม่สามารถที่จะเปิดเผยรายละเอียดของเครื่องยนต์นี้ได้ วิทยานิพนธ์นี้เป็นการวิจัย เพื่อออกแบบและวิเคราะห์กลไกจักรกลบางส่วนของเครื่องยนต์ที่กล่าวมานี้

งานวิจัยนี้จะเป็นการออกแบบและวิเคราะห์กลไกที่ทำงานอย่ในสภาพแวดล้อมคล้ายกับใน ห้องเผาใหม้ของเครื่องยนต์สันดาปภายใน โดยจะให้ความสำคัญกับความสามารถที่จะรับภาระ ี กรรมที่เกิดขึ้นได้ กลไกที่ได้ทำการวิเคราะห์มี 2 ชิ้น คือ "แผ่นรับแรง" (Plate) ซึ่งจำลองให้ทำงาน อยู่ในกระบอกสบของเครื่องยนต์และจะทำหน้าที่คล้ายลูกสูบแต่มีรูปร่างและลักษณะที่ต่างออกไป และกลไกที่ใช้ในการส่งกำลังซึ่งเรียกว่า "แขนส่งกำลัง" (Connecting rod) ทำหน้าที่ส่งกำลังไปยัง ้ เพลาหมุน ภาระกรรมที่แผ่นรับแรงได้รับเกิดขึ้นเนื่องจากแรงดันที่เกิดจากการอัดตัวและขยายตัว ของก๊าซที่อยู่ในห้องเผาไหม้ และที่เกิดจากอุณหภูมิที่เพิ่มขึ้นสูงมากภายในห้องเผาไหม้ สำหรับ แขนส่งกำลังนั้นภาระกรรมที่ได้รับจะแตกต่างจากแรงกระทำที่เกิดขึ้นกับแผ่นรับแรง เนื่องจากแขน ส่งกำลังจะมีการเคลื่อนที่สัมพันธ์กับกลไกอื่นๆ แบบ Rocker and Crank แรงกระทำที่ได้รับจะเป็น แรงที่เกิดเนื่องจากแรงดึง (Tension) และแรงอัด (Compression) สลับกันไป

ึการวิเคราะห์กลไกในวิทยานิพนธ์นี้ ได้ทำการวิเคราะห์หาความเค้นและความเครียดที่เกิด ์ ขึ้นบนกลไกทั้งสอง โดยใช้โปรแกรมวิเคราะห์ทางไฟไนต์อิลิเมนต์มาช่วยในการวิเคราะห์ เพื่อ ทดสอบชิ้นส่วนที่ทำการออกแบบแทนการสร้างชิ้นส่วนจริง ซึ่งโปรแกรมนี้สามารถสร้างแบบ ้จำลองสามมิติ และแสดงผลการวิเคราะห์หาความเค้นและความเครียดบนแบบจำลอง

ิการนำเอาคอมพิวเตอร์มาช่วยในการออกแบบหรือที่นิยมเรียกว่า Computer Aided Design (CAD) ซึ่งเป็นวิธีการออกแบบของวิศวกรในปัจจุบัน และคอมพิวเตอร์ก็ได้รับการพัฒนาจนมีประ ี่ สิทธิภาพสูงมากขึ้น สำหรับการนำคอมพิวเตอร์มาใช้เป็นเครื่องมือในการวิเคราะห์ สังเคราะห์ และ ทำการคำนวณให้ได้แบบที่เหมาะสมตามที่วิศวกรต้องการนั้น เรียกว่า Computer Aided Engineering (CAE) และการใช้คอมพิวเตอร์ในการควบคุมการผลิตชิ้นส่วนที่ออกแบบ จะเรียกว่า Computer Aided Manufacturing (CAM) อย่างไรก็ดี วิธีการเหล่านี้มิได้หมายความว่าคอมพิวเตอร์ เป็นผู้ออกแบบชิ้นงาน เพราะผู้ที่คิดวิเคราะห์และตัดสินใจคือวิศวกรผู้ออกแบบ คอมพิวเตอร์เป็น

้เพียงเครื่องมือที่วิศวกรใช้ในการคำนวณ และวิเคราะห์ตามวิธีการและสภาพแวดล้อมที่วิศวกร ้กำหนดเท่านั้น ซึ่งช่วยประหยัดเวลาและทำให้งานในการออกแบบสะดวกสบายมากขึ้นนั่นเอง

#### 1.2 วัตถุประสงค์และขอบเขตงานวิจัย

วิทยานิพนธ์นี้ มีวัตถุประสงค์เพื่อหาความเค้นและความเครียดบนกลไกจักรกลอันเนื่องมา ิจากแรงกระทำ 2 ชนิด คือ แรงดันและอุณหภูมิที่เกิดขึ้นเนื่องจากการเผาไหม้บนชิ้นส่วนของเครื่อง ียนต์สองชิ้นด้วยกันกือ แผ่นรับแรง และ แขนส่งกำลัง โดยใช้โปรแกรมวิเคราะห์ทางไฟไนต์อิลิ ู้<br>เมนต์ คือ Pro/MECHANICA ทำการวิเคราะห์หาความเค้นและความเครียด พร้อมทั้งแสดงการ ิกระจายตัวของความเค้นที่เกิดขึ้นบนกลไกทั้งสอง และใช้โปรแกรม Pro/ENGINEER ในการสร้าง แบบจำลองสำหรับการวิเคราะห์

### 13 วิธีการที่ใช้ในการออกแบบกลไกของเครื่องจักรกล

้การออกแบบกลไกของเครื่องจักรกลที่จะใช้ใบงาบวิจัยนี้ล็จะใช้วิธีการเช่บเดียวกับการ ้ออกแบบทางวิศวกรรมโดยทั่วไป และถึงแม้ว่าเครื่องยนต์ที่คณะผ้ทำการวิจัยกำลังดำเนินการสร้าง ้อยู่ในขณะนี้จะประกอบด้วยกลไกที่ยังไม่มีผู้ใดนำมาใช้ในเครื่องยนต์สันดาปภายในมาก่อนก็ตาม แต่ขั้นตอนและวิธีการการออกแบบด้านวิศวกรรมโดยทั่วไปก็สามารถที่จะนำมาประยุกต์ใช้ในงาน ้ออกแบบนี้ได้เช่นกัน

ขั้นตอนการออกแบบกลไกจักรกลมีดังนี้

- 1. *กำหนดวัตถุประสงค์ในการออกแบบ*: สำหรับในวิทยานิพนธ์นี้ มีวัตถุประสงค์เพื่อออก แบบกลไกจักรกลสองชิ้น คือ แผ่นรับแรง และ แขนส่งกำลัง ให้สามารถทนต่อภาระ ้กรรมที่มากระทำโดยไม่เกิดการวิบัติและทำงานตามที่กำหนดให้ได้
- 2. *ตั้งสมมุติฐานในการวิเคราะห์*: ในขั้นนี้ผู้ออกแบบจะต้องออกแบบรูปร่างของกลไก ใน ้เบื้องต้นเสียก่อน และกำหนดว่ามีภาระกรรมชนิดใดเกิดขึ้นกับกลไกดังกล่าวบ้าง วัสดุ ที่จะใช้ผลิตกลไกเป็นวัสดุชนิดใด พร้อมทั้งรวบรวมข้อมูลเพื่อเลือกวิธีการในการ ้วิเคราะห์ โดยการรวบรวมข้อมูลนั้นจะหาได้จากหนังสือ บทความหรือการทดลองที่ เคยทำในอดีตและนำมาเป็นข้อมูลเบื้องต้นเพื่อช่วยในการตัดสินใจเลือกวิธีการในการ ้วิเคราะห์ เพื่อให้ทราบผลที่เกิดขึ้นจากภาระกรรม ซึ่งวิธีการในการวิเคราะห์อาจทำได้ หลายวิธี การออกแบบกลไกจักรกลในวิทยานิพนธ์นี้ได้เลือกวิธีการวิเคราะห์ด้วย โปรแกรมวิเคราะห์ทางไฟไนท์อิลิเมนต์คือ Pro/MECHANICA
- 3. *วิเคราะห์ชิ้นส่วนที่ออกแบบ*:วิเคราะห์กลไกจักรกลตามวิธีการที่เลือก

4. *สรุปและวิเคราะห์ผลการวิเคราะห์* : สรุปผลที่ได้จากการวิเคราะห์ ว่าสมเหตุสมผล หรือไม่ หากผลที่ได้ไม่สมเหตุสมผล ต้องวิเคราะห์ต่อว่าเพราะเหตุใด อาจเกิดจากการ ้ตั้งสมมุติฐานไม่ดี หรือเกิดข้อผิดพลาดในขั้นตอนการวิเคราะห์ แล้วทำการวิเคราะห์ซ้ำ อีกครั้งจนกว่าจะได้กลไกจักรกลที่สามารถทำงานได้ตามวัตถุประสงค์

ิ การวิเคราะห์ชิ้นส่วนกลไกด้วยวิธีการหาผลเฉลยเชิงวิเคราะห์ (Analytical solution) เพื่อ ทำนายพฤติกรรมทางกายภาพ และการเกิดความเค้นและความเครียดบนชิ้นส่วนนั้น หากว่าชิ้นส่วน ที่พิจารณามีรูปทรงที่ซับซ้อน และมีองค์ประกอบหลายส่วนเข้ามาเกี่ยวข้องกับการพิจารณา จะทำ ให้สมการที่ใช้บ่งบอกถึงสภาพความเค้น ความเครียดที่เกิดขึ้นในชิ้นส่วนนั้นมีความยุ่งยากมากขึ้น และใช้เวลาในการวิเคราะห์มากขึ้นด้วย หรือในหลายครั้งที่ไม่สามารถจะหาผลเฉลยเชิงวิเคราะห์ ิจากกรณีที่ซับซ้อนมากๆ ใด้ เนื่องจากสมการมักจะมีรูปเป็นสมการอนุพันธ์หลายสมการ และการ หาผลเฉลยของสมการจำเป็นต้องแก้สมการอนุพันธ์เหล่านั้นไปพร้อมกัน

ึการนำวิธีการเชิงตัวเลข เช่น ระเบียบวิธีทางไฟไนต์อิลิเมนต์ ซึ่งใช้ได้ดีกับชิ้นส่วนที่ไม่มี ้ความซับซ้อนทางกายภาพมากนัก จะช่วยลดปัญหาความยุ่งยากของสมการแต่ยังคงใช้เวลามากเช่น เคย เนื่องจากจะต้องทำการคำนวณซ้ำไปซ้ำมาหลายครั้ง เมื่อนำวิธีการทางคอมพิวเตอร์มาช่วยใน ้ ส่วนที่ต้องมีการคำนวณจึงทำให้ประหยัดเวลามากขึ้น และยิ่งในปัจจุบันคอมพิวเตอร์ได้รับการ พัฒนาให้มีความสามารถเพิ่มขึ้นเรื่อยๆ ทำให้เกิดโปรแกรมคอมพิวเตอร์ที่ใช้สำหรับการวิเคราะห์ รวมไปถึงการทำ Simulationขึ้นมากมาย ซึ่งวิศวกรจะใช้โปรแกรมเหล่านั้นเป็นเครื่องมือในการ ้ออกแบบและวิเคราะห์ชิ้นส่วนหรือโครงสร้างต่างๆ และโปรแกรมที่ใช้จะแบ่งออกเป็น 2 ชนิด คือ โปรแกรมช่วยการออกแบบ (CAD) สำหรับใช้ในการสร้างแบบจำลอง (model) ทั้งที่เป็น 2 มิติ และ 3 มิติ เช่น Pro/ENGINEER, Solid Work, I-DEAS เป็นต้น และ โปรแกรมวิเคราะห์ทางไฟ ในต์อิลิ เมนต์ซึ่งจะสามารถสร้างแบบจำลองเพื่อใช้ในการวิเคราะห์ได้ แต่เป็นแบบจำลองที่มีรูปร่างไม่ซับ ซ้อนมากนัก เช่น Pro/MECHANICA, MSC/NASTRAN, ANSYS เป็นค้น จะเห็นว่าในการ ้วิเคราะห์ชิ้นส่วนหรือโครงสร้างในปัจจบันมีความสะดวกมากขึ้น และยังช่วยประหยัดเวลาและลด ้ค่าใช้จ่ายในการสร้างแบบจำลองจริงในการทำการทดลองเพื่อทำการทดสอบชิ้นส่วนและโครง สร้างเหล่านั้น

### 1.4 ความเป็นมาของการใช้คอมพิวเตอร์ในการออกแบบ

ึการออกแบบของวิศวกรในยุคแรกๆ นั้น มีข้อจำกัดในเรื่องของอุปกรณ์และวิธีการที่จะนำ ้มาใช้เพื่อการคำนวณต่างๆ เป็นอย่างมาก ดังนั้นวิศวกรในยุคต้นๆ จึงใช้วิธีการประมาณค่าต่างๆ แล้วนำผลที่ได้มาสร้างแบบจำลอง จากนั้นจึงมีการทดสอบแบบจำลองว่าสามารถทำงานได้ตามวัตถุ

ประสงค์หรือไม่ ซึ่งจะมีการทดลองและปรับปรุงชิ้นส่วนต่างๆ หลายครั้งก่อนที่จะได้อุปกรณ์ที่เป็น ไปตามจุดมุ่งหมาย กระบวนการเหล่านี้สิ้นเปลืองทั้งเวลา กำลังคน และค่าใช้จ่ายเป็นอย่างมาก วิศวกรจึงพยายามที่จะหาวิธีการหรืออุปกรณ์ต่างๆ มาช่วยให้กระบวนการของการออกแบบ ตลอด ึ่งนการผลิตอุปกรณ์ขั้นสุดท้ายให้ใช้เวลาสั้นลงและใช้งบประมาณที่น้อยลงมาโดยตลอด ซึ่ง อุปกรณ์ที่สามารถเปลี่ยนแปลงวิธีดำเนินการของวิศวกรที่เห็นได้ชัดที่สุดตั้งแต่ประวัติศาสตร์มาก็ ้คงจะเป็นคอมพิวเตอร์นั่นเอง

ี คอมพิวเตอร์เริ่มเข้ามามีบทบาทในการออกแบบของวิศวกรในช่วงปี ค.ศ. 1950 เป็นต้นมา ่ ซึ่งในช่วงแรกๆ นั้นคอมพิวเตอร์จะเป็นเครื่องขนาดใหญ่และประสิทธิภาพยังไม่สูงมากนักมีข้อ ้จำกัดในการใช้งานอยู่มากอีกทั้งยังมีใช้อยู่ในวงจำกัด จนกระทั่งปัจจุบันนี้ได้มีการพัฒนาเครื่อง ้ คอมพิวเตอร์ให้มีประสิทธิภาพสูงขึ้นและมีขนาดเล็กลง พร้อมกับมีผู้ออกแบบและพัฒนาโปรแกรม ้สำเร็จรูปที่ใช้ร่วมกับเครื่องคอมพิวเตอร์มาอย่างต่อเนื่อง การพัฒนาในส่วนของโปรแกรมสำเร็จรูป เพื่อใช้ในการคำนวณหาค่าต่างๆ ก็ได้รับการพัฒนาทั้งจากสถาบันการศึกษา สถาบันวิจัย และ ิ สถาบันเอกชนต่างๆ ทั่วโลก เพื่อให้โปรแกรมมีความสามารถสูงขึ้น ใช้งานได้ง่ายขึ้นและมีความถูก ้ต้องมากขึ้นด้วย ซึ่งจะเห็นได้จากการพัฒนาจากการโปรแกรมด้วยตัวอักษรเป็นชุดกำสั่ง ซึ่งในยุก แรกๆ โปรแกรมเหล่านี้อาจมีความยาวหลายร้อยหน้ากระดาษ มาเป็นการใช้ Graphical User Interface (GUI) ซึ่งทำให้ผู้ใช้สามารถคำนวณค่าต่างๆ ได้โดยไม่ต้องเขียนโปรแกรมเป็นตัวอักษร ทำให้ผู้ใช้โปรแกรมมีความสะดวกมากขึ้น พร้อมกันนั้นยังได้มีโปรแกรมสำเร็จรูปที่สามารถแสดง ภาพเคลื่อนไหว เพื่อให้เห็นสภาพการทำงานของชิ้นส่วนที่ทำการออกแบบ ซึ่งโปรแกรมเหล่านี้จะ ช่วยให้วิศวกรทำงานได้ง่ายขึ้น และลดค่าใช้ง่ายในการสร้างแบบจำลองเพื่อทดสอบได้เป็นจำนวน มาก ซึ่งการนำคอมพิวเตอร์มาช่วยในการออกแบบนั้น นิยมเรียกว่า Computer–Aided Design หรือ CAD บั้นเอง

CAD ถือได้ว่าเป็นการนำระบบ Computer มาช่วยในการสร้าง การปรับปรุงแก้ไข การ วิเคราะห์ หรือแม้แต่ช่วยทำให้เกิดความเหมาะสมทางการออกแบบ (Optimization of Design) แต่ อย่างไรก็ดี ระบบ CAD ก็ถือว่าเป็นเพียงเครื่องมือที่ช่วยในการออกแบบของผู้ออกแบบหรือวิศวกร ้มากกว่าจะนำมาใช้แทนผ้ออกแบบหรือวิศวกร

สำหรับการออกแบบด้วยคอมพิวเตอร์ หรือ CAD นั้นมีข้อดีหลายประการ เช่น ช่วยปรับ ปรุงแก้ไขคุณภาพของการออกแบบ ช่วยสร้างฐานข้อมูลในการผลิต และโดยเฉพาะอย่างยิ่งสามารถ ิลคเวลาในการวิเคราะห์ต่างๆ ได้อย่างมาก โดยเฉพาะปัญหาในลักษณะที่มีการปรับแต่งพารามิเตอร์ ้ต่างๆ ของระบบที่มีการคำนวณที่ยุ่งยากซับซ้อนแต่มีกระบวนการที่แน่นอนนั้น สามารถนำมาเขียน ้เป็นโปรแกรมเพื่อลดความยุ่งยากเหล่านั้นไปได้ ซึ่งเป็นผลให้ความสามารถในการผลิตเพิ่มมากขึ้น

และเป็นผลให้การออกแบบด้วยคอมพิวเตอร์กลายเป็นส่วนหนึ่งของกระบวนการออกแบบของ วิศวกรในปัจจุบัน

ในการออกแบบเครื่องจักรกลนั้น มีโปรแกรมสำเร็จรูปที่มีประสิทธิภาพสูงที่ผลิตขึ้นมาเพื่อ ผลเชิงการค้ามากมายหลายโปรแกรม เช่น MSC/NASTRAN ABAOUS LS-DYNA ALGOR ADINA ANSYS และ Pro/MECHANICA เป็นค้น สำหรับวิทยานิพนธ์นี้ได้เลือกใช้ โปรแกรม Pro/ENGINEER สำหรับสร้างแบบจำลองสามมิติของกลไก และ Pro/MECHANICA สำหรับ ้วิเคราะห์หาความเค้นและความเครียดที่เกิดขึ้นกับแบบจำลองที่สร้างขึ้น เนื่องจากเป็นซอฟท์แวร์ที่ มีความรวดเร็วและใช้ง่าย และ Pro/MECHANICA เป็นเครื่องมือที่ใช้เพื่อการออกแบบโดยเฉพาะ ซึ่งเป็นการวิเคราะห์เพื่อให้ทราบถึงแนวโน้มของการออกแบบว่าเหมาะสมหรือไม่

### 1.5 ประโยชน์ที่คาดว่าจะได้รับ

้จากงานวิจัยของวิทยานิพนธ์นี้ ซึ่งเป็นการออกแบบชิ้นส่วนกลไกของเครื่องยนต์แบบใหม่ ีที่จะสามารถลดข้อจำกัดต่างๆ ของเครื่องยนต์ลูกสูบลงได้ และผลที่ได้จากวิทยานิพนธ์นี้จะสามารถ ่ นำไปใช้กับเครื่องยนต์แบบใหม่ได้โดยตรง นอกเหนือจากนั้นยังเป็นพื้นฐานในการวิเคราะห์กลไก ้อื่นๆ ในเครื่องยนต์แบบใหม่นี้ด้วย หากว่ามีความต้องการพัฒนา ปรับปรุงหรือเพิ่มประสิทธิภาพ ของเครื่องยนต์แบบใหม่นี้ต่อไปในอนาคต

#### **บทท ี่ 2 วรรณกรรมและงานวิจัยท เก ยวของ ี่ ี่**

ในบทนี้จะกล่าวถึงงานวิจัยที่นำโปรแกรมสำเร็จรูปมาใช้เป็นเครื่องมือ ในการออกแบบ ื่ และวิเคราะห์งานด้านวิศวกรรม ซึ่งโปรแกรมสำเร็จรูปต่างๆ เริ่มมีบทบาทสำคัญมากขึ้นในปัจจุบัน ิ่ โดยมีโปรแกรมสำเร็จรูปที่จัดทำออกมาในเชิงพาณิชย์ และโปรแกรมที่ใช้กันอย่างแพร่หลายมีอยู่ หลายโปรแกรมด้วยกัน อาทิเช่น MSC/NASTRAN<sup>1</sup>[,](#page-28-0) ALGOR<sup>2</sup>, ANSYS<sup>[3](#page-28-2)</sup>, Pro/MECHANICA $^4$ เป็นด้น ซึ่งโปรแกรมเหล่านี้ ได้ทำการพัฒนาเรื่อยมาจากโปรแกรมที่ทำงาน ได้บนเครื่อง คอมพิวเตอร์ที่มีความสามารถสูง จนในปัจจุบันโปรแกรมเหล่านี้สามารถที่จะทำงานอยู่บนเครื่อง ֺ֖֪֪֪֦֖֪֪֦֖֪֦֖֪֪֦֖֪֪֦֖֪֪֪ׅ֖֪֦֖֪֪֦֖֖֚֝֝֟֟֟֟֟֟֟֟֟֟֟֟֟֟֟֟֟֟֟֡֟֟֟֟֟֡֬֟֟֟֟֟֡֟֟֞֟֟֞֟֟֝֟֞֟֝֟֝֬֝֞֟֝֬֝֬֝֬ ี่ ื่ คอมพิวเตอร์ส่วนบุคคลทั่วไปใด้ นอกจากนี้ยังใด้มีการปรับปรุงพัฒนารูปแบบและขั้นตอนการ ทำงานของโปรแกรมเพื่อให้ผู้ใช้มีความสะดวกสบายมากขึ้นอีกด้วย สำหรับงานวิจัยในอดีตที่ได้นำ ึ้ โปรแกรม Pro/MECHANICA มาใช้ในการวิเคราะห์และออกแบบงานด้านต่างๆ นั้น มีค่อนข้าง น้อยเนื่องจาก Pro/MECHANICA เป็นโปรแกรมที่ได้รับการพัฒนาขึ้นมาใหม่และมีราคาที่ค่อนข้าง ื่ แพง

# **2.1 วิธีการที่นํามาใชในการวิเคราะหชิ้นสวนและโครงสรางโดยทั่วไป**

การคํานวณหาการกระจายตัวของความเคนและความเครียดในวัตถุที่เปนของแข็งดวย กรรมวิธีเชิงตัวเลขมีหลายวิธีดวยกันเชน วิธีไฟไนตอิลิเมนต (Finite Element Method, FEM) และ ้วิธีเบาว์ดารี่อิลิเมนต์ (Boundary Element Method, BEM) เป็นต้น แต่จะเห็น ได้ว่าวิธีการทางไฟไนต์ อิลิเมนต์ใด้รับความนิยมมากกว่า เนื่องจากใฟในต์อิลิเมนต์สามารถประยุกต์ใช้ใด้กับชิ้นส่วนที่มีรูป ิ้ ร่างซับซ้อนใด้ดีกว่า อีกทั้งง่ายต่อการทำความเข้าใจในขั้นตอนของระเบียบวิธี และใช้เวลาในการ ั้ คำนวณน้อยกว่า นอกจากนี้ระเบียบวิธีไฟในต์อิลิเมนต์สามารถทำการวิเคราะห์ชิ้นส่วนที่มีคุณ

 $\overline{a}$ 

<span id="page-28-0"></span> $^1$  MSC/NASTRAN ผลิต โดย MacNeal-Schwendler Corporation

<span id="page-28-1"></span> $^2$  ALGOR ผลิต โดย ALGOR Incorporation

<span id="page-28-2"></span><sup>3</sup> ANSYS ผลิตโดย ANSYS Incorporation

<span id="page-28-3"></span><sup>4</sup> Pro/MECHANICA ผลิตโดย Parametric Technology Corporation

สมบัติของวัสดุอยู่ในช่วง Elasto-plasticity ได้ ในขณะที่เบาว์ดารี่อิลิเมนต์จะใช้ได้กับวัสดุที่มีการ ยืดหยุ่นตัวในย่านยืดหยุ่น (Elastic) เท่านั้น

### **2.2 การวิเคราะหชิ้นสวนและโครงสรางดวยระเบียบวิธีทางไฟไนตอิลิเมนต**

ปัจจุบันไฟไนต์อิลิเมนต์เข้ามามีบทบาทสำคัญในการออกแบบ และได้รับการปรับปรุงขึ้น มาเรื่อยๆ เพื่อให้การวิเคราะห์ที่มีความซับซ้อนมากๆ มีความถูกต้อง (Accuracy) สูงขึ้น ทำให้มีการ ื่ ปรับปรุงและเปลี่ยนแปลงทั้งขั้นตอนการออกแบบและผลลัพธ์ที่ได้จากการออกแบบ และจากการ ั้ พัฒนาของไฟไนต์อิลิเมนต์นี้ ทำให้มีการพัฒนาเครื่องมือในการคำนวณที่มีความสามารถในการ ื่ คํานวณและเก็บขอมูลไดมากขึ้นตามไปดวย

#### **2.2.1 ความเปนมาของระเบียบวิธีทางไฟไนตอิลิเมนต**

ไฟไนตอิลิเมนตมีประโยชนในการแกปญหาสมการเชิงอนุพันธ (Differential Equation) ทางด้านวิศวกรรมศาสตร์และฟิสิกส์เป็นอย่างมาก เนื่องจากการแก้สมการด้วย ื่ วิธีนี้มีความสะดวกและใช้ง่าย โดยเฉพาะอย่างยิ่งในปัจจุบันที่คอมพิวเตอร์มีประสิทธิภาพ ี่ สูงขึ้นเรื่อยๆ งานที่ประยุกต์ใช้โดยส่วนใหญ่จะเป็นงานทางด้านการวิเคราะห์โครงสร้าง ึ้ ื่ และออกแบบ เช่นการออกแบบอากาศยาน ยานยนต์ โครงสร้างวัสดุที่ใช้ในการก่อสร้าง เป็นต้น รวมทั้งการแก้ปัญหาทางการส่งผ่านความร้อน (Heat Transfer) กลศาสตร์ของไหล ั้ (Fluid Mechanics) และกลศาสตรของแข็ง (Solid Mechanics) ขอดีของระเรียบวิธีทางไฟ ไนทอิลิเมนตคือ สามารถประยุกตใชกับระบบหรือวัสดุไดไมจํากัดรูปแบบ ใชไดกับปญหา ที่มีวัสดุหลายช ิ้นประกอบกันอยูหรือปญหาที่มีคาของเขตผสมกัน (Mixed Boundary Condition) และสามารถใช้ได้กับปัญหาทั้งที่ไม่ขึ้นกับเวลา (Steady State) และปัญหาที่ขึ้น ั้ กับเวลา (Time Dependent) และปญหาที่คุณสมบัติของวัสดุไมเปนเชิงเสน (Nonlinear material properties)

วิวัฒนาการของระเบียบวิธีทางไฟไนต์อิลิเมนต์ ได้เริ่มเกิดขึ้นตั้งแต่ในปี พ.ศ. 2493 ิ่ ึ้ ั้ โดยเริ่มจากการใช้เพื่อแก้ปัญหาสำหรับวิศวกรโครงสร้าง ซึ่งโดยส่วนใหญ่จะเป็นการใช้ ื่ ระเบียบวิธีเพื่อการหาค่าความเค้นที่เกิดขึ้นในคาน (beam) หรือเหล็กท่อน (bar) ในสภาพ ื่ ี่ การต งสมมติฐาน 1 มิติหลังจากน ั้นประมาณปพ.ศ. 2499 ไดมีการนําระเบียบวิธีไฟไนตอิลิ ั้ เมนต์ไปใช้ในการแก้ปัญหา 2 มิติ โดยพัฒนาเป็นวิธี direct stiffness method ซึ่งวิธีการนี้จะ ี้ เป็นการหา structural stiffness matrix ทั้งหมดของโครงสร้าง และในช่วงเดียวกันนี้เอง ี้ คอมพิวเตอร์แบบดิจิตอลก็ได้รับการพัฒนาขึ้น เมื่อถึงปี พ.ศ. 2504 ระเบียบวิธีนี้ก็ได้รับการ ื่ พัฒนาเพื่อใช้หาค่าความเครียดและการขจัดที่มีค่าน้อย (small strain และ small

displacement) เมื่อมีการพิจารณาแรงกระทำที่เป็นแรงกระทำสถิตย์ ซึ่งเป็นพฤติกรรมของ ื่ วัสดุในยานยืดหยุนเชิงเสน (linear elastic)

เมื่อคอมพิวเตอร์ได้รับการปรับปรุงให้มีประสิทธิภาพสูงขึ้น ระเบียบวิธีการนี้ก็ได้ ื่ ึ้ ี้ รับการปรับปรุงพัฒนาเพิ่มประสิทธิภาพขึ้นตามลำดับ โดยมีการพัฒนาวิธีการ variational ึ้ formula ขึ้นมา และได้มีการขยายการประยุกต์ใช้จากในส่วนของโครงสร้างไปในส่วนอื่นๆ ึ้ ื่ เช่น ด้านกลศาสตร์ของใหลและการถ่ายเทความร้อน เป็นต้น

ระเบียบวิธีไฟไนต์อิลิเมนต์เป็นระเบียบวิธีที่มีขั้นตอนการปฏิบัติที่ชัดเจน จึงทำให้ ี่ ั้ ี่ เป็นที่นิยมใช้ เพราะง่ายต่อการทำงาน สำหรับขั้นตอนการใช้ใฟในต์อิลิเมนต์ในการออก ี่ ั้ แบบหลังจากที่มีการกำหนดปัญหาและสร้างแบบจำลองเบื้องต้นแล้ว โดยสรุปจะมีขั้นตอน ื้ พื้นฐานอยู่ 6 ขั้นตอนด้วยกันคือ (ปราโมทย์ เคชะอำไพ, 2537, บทที่ 1) ั้

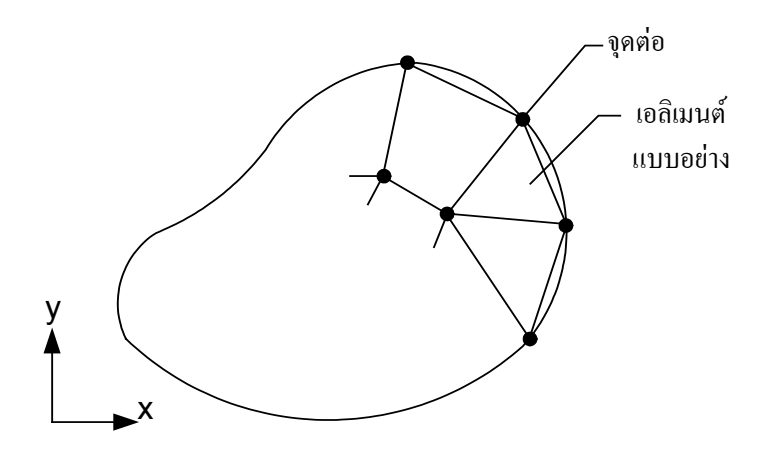

**รูปที่ 2. 1** ตัวอยางการแบงรูปรางลักษณะของปญหาออกเปนอิลิเมนตแบบตางๆ

**ข นตอนท ั้ ี่ 1** แบงขอบเขตรูปรางลักษณะของปญหาที่ตองการจะหาผลลัพธนั้ น ออกเป็นอิลิเมนต์ย่อยๆ ดังแสดงในรูปที่ 2.1 ซึ่งขอบเขตดังกล่าวอาจเป็นขอบเขต ึ่ ของปญหาชนิดตางๆ กัน เชน ปญหาของความยืดหยุนของของแข็ง (Elasticity problem) ปัญหาที่เกี่ยวข้องกับอุณหภูมิและความร้อน (Thermal problem) รวมทั้ง<br>ปัญหาของการไหล (Fluid problem) ี่ ี่ ั้

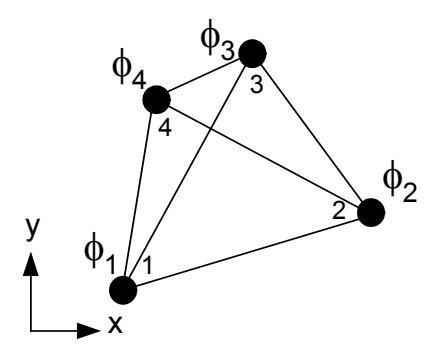

**รูปที่ 2. 2** อิลิเมนต์สามเหลี่ยมแบบอย่างประกอบด้วยสี่จุดต่อโดยมีตัวไม่ทราบค่าอยู่ ี่ ณ ตำแหน่งที่จุดต่อ

**ข นตอนท ั้ ี่ 2** เลือกฟงกชันการประมาณภายในอิลิเมนต (element interpolation function) เช่น อิลิเมนต์สี่เหลี่ยมในรูปที่ 2.2 ซึ่งอิลิเมนต์ดังกล่าวจะประกอบด้วย 4 ี่ ึ่ จุดต่อที่มีหมายเลขกำกับ โดยที่จุดต่อนี้เป็นตำแหน่งของตัวไม่ทราบค่า (nodal ี่ unknowns) คือ  $\phi_1$  ,  $\phi_2$  ,  $\phi_3$ และ  $\phi_4$  และตัวไม่ทราบค่าที่จุดต่อเหล่านี้ อาจเป็นค่า ี่ การยืดหรือหดตัว (displacement) หากกําลังพิจารณาปญหาความยืดหยุนในของ แข็ง หรืออาจเป็นค่าอุณหภูมิหากเป็นปัญหาเกี่ยวกับการถ่ายเทความร้อน หรือไม่ก็ ี่ อาจเป็นความเร็วของของใหลเมื่อเป็นปัญหาเกี่ยวกับการใหล เป็นต้น ลักษณะการ ี่ กระจายตัวของตัวไม่ทราบค่าในอิลิเมนต์นี้ สามารถเขียนให้อยู่ในรูปของฟังก์ชัน การประมาณภายในและตัวไมทราบคาที่จุดตอไดดังน

$$
\phi(x, y) = N_1(x, y)\phi_1 + N_2(x, y)\phi_2 + N_3(x, y)\phi_3 + N_4(x, y)\phi_4
$$
 (2.1)

โดยที่  $N_i(x, y)$ , i = 1,2,3,4 คือฟังก์ชันการประมาณภายในอิลิเมนต์ หรือเขียนใหอยูในรูปของเมทริกซไดดังน

$$
\phi(\mathbf{x}, \mathbf{y}) = \begin{bmatrix} N_1 & N_2 & N_3 & N_4 \end{bmatrix} \begin{bmatrix} \phi_1 \\ \phi_2 \\ \phi_3 \\ \phi_4 \end{bmatrix} = \begin{bmatrix} N_1 \\ N_2 \end{bmatrix} \begin{Bmatrix} \phi_1 \\ \phi_2 \end{Bmatrix}
$$
(2.2)

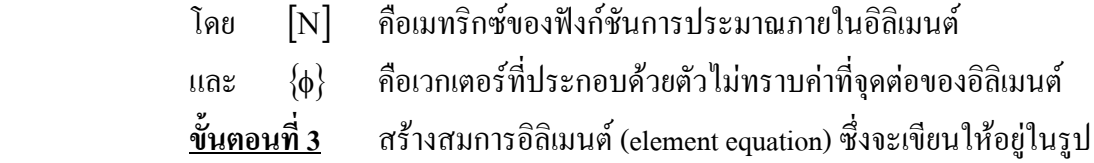

$$
\left[\mathbf{K}\right]_{e}\left\{\phi\right\}_{e} = \left\{\mathbf{F}\right\}_{e} \tag{2.3}
$$

ในขั้นตอนที่ 3 นี้ถือว่าเป็นหัวใจสำคัญของระเบียบวิธีไฟในต์อิลิเมนต์ ซึ่งการ ั้ ี้ ึ่ สร้างสมการอิลิเมนต์ที่อยู่ในรูปแบบของสมการ (2.3) สามารทำได้โดย

- วิธีการโดยตรง (direct approach)

- วิธีการแปรผัน (variational approach)

- วิธีการถวงน าหนักเศษตกคาง (method of weighted residuals) ้ํ

**ข นตอนท ั้** <u>ี่ 4</u> การนำสมการของแต่ละอิลิเมนต์ที่ได้มาประกอบกัน ก่อให้เกิด ระบบสมการพร้อมกันขึ้น (system of simultaneous equations) ในรูปแบบดังนี้

$$
\sum (\text{element equation}) \Longrightarrow [K]_{\text{sys}} {\phi}_{\text{sys}} = {F}_{\text{sys}} \tag{2.4}
$$

**ข นตอนท ั้ ี่** <u>5</u> ทำการประยุกต์เงื่อน ไขขอบเขต (boundary conditions) ลงในสม ื่ การ (2.4) แล้วจึงแก้สมการนั้นเพื่อหา  $\{\phi\}_\mathrm{sys}$  อันประกอบด้วยตัวแปรไม่รู้ค่าที่จุด ั้ ื่ ี่ ต่อ (nodal unknowns) ซึ่งอาจจะเป็นค่าของการเคลื่อนตัว ณ ตำแหน่งต่างๆ ของ ึ่ ื่ โครงสร้าง หรือค่าของอุณหภูมิที่จุดต่างๆ หากเป็นปัญหาที่เกี่ยวกับการถ่ายเท ความร้อน หรืออาจเป็นค่าความเร็วของของใหลหากเป็นปัญหาที่เกี่ยวกับการใหล ี่ ี่ เปนตน

**ข นตอนท ั้ ี่ 6** เม อคํานวณคาตางๆ ที่จุดตอออกมาไดแลวก็สามารถทําการหาคา ื่ อื่นๆ ที่ต้องการทราบต่อไปได้ เช่น เมื่อทราบก่าการเคลื่อนตัว (displacement) ณ ื่ ื่ ื่ ตําแหนงตางๆ ของโครงสรางเราสามารถนําไปใชในการหาความเครียด (strain) และความเค้น (stress) ได้ต่อไป หรือเมื่อรู้อุณหภูมิที่จุดต่างๆ ก็สามารถคำนวณหา ื่ อัตราการถ่ายเทความร้อนใด้ หรือเมื่อทราบความเร็วของของใหลก็สามารถนำใป ื่ คำบวณหาอัตราการไหลทั้งหมดได้ เป็นต้น

ขั้นตอนเหล่านี้จะใช้เวลาในการคำนวณมาก แม้ว่าจะเป็นปัญหาง่ายๆ ก็ตาม เนื่อง ื่ จากเป็นการคำนวณแบบซ้ำไปซ้ำมา ซึ่งภายหลังปัญหานี้ได้หมดไปเพราะมีการใช้ คอมพิวเตอร์มาเป็นเครื่องคำนวณ และในปัจจุบันมีโปรแกรมสำเร็จรูปด้านระเบียบวิธีไฟ ื่ ในต์อิลิเมนต์ ซึ่งช่วยลดเวลาในการคำนวณและขั้นตอนที่ผู้ใช้ต้องเข้าไปเกี่ยวข้องลงเป็น ั้ ้อย่างมาก เพราะ โปรแกรมจะทำการสร้างสมการต่างๆ และทำการจัดแบ่งอิลิเมนต์ให้โดย อัตโนมัติ เมื่อเป็นเช่นนี้งานที่เหลือของวิศวกรหรือผู้ออกแบบจะเป็นการกำหนดปัญหา ี้ ี่ และแปลความหมายของผลลัพธ์ที่ได้ ดังนั้นการวิเคราะห์โดยใช้ระเบียบวิธีไฟไนต์อิลิเมนต์ ั้ สวนใหญจึงนิยมใชโปรแกรมสําเร็จรูปมาชวย โดยใชโปรแกรมระบบ Computer-Aided Design (CAD) ทําการสรางแบบจําลองสามมิติแลวสงใหโปรแกรมวิเคราะหทางไฟไนตอิลิ เมนตทําการวิเคราะหตอไป

### **2.3 การวิเคราะหชิ้นสวนกลไกจักรกลดวย Pro/MECHANICA**

โปรแกรม Pro/MECHANICA เปนโปรแกรมวิเคราะหทางไฟไนตอิลิเมนตที่ประกอบดวย 3 โมดูล สําหรับการวิเคราะหและออกแบบในงานทางวิศวกรรม คือ Motion, Structure และ Thermal โดยมีรายละเอียดโดยสังเขป ดังน

- **1. Pro/MECHANICA Motion** ใช้ในการวิเคราะห์การเคลื่อนที่ของ ื่ ี่ กล ไก ซึ่งจะมีประโยชน์ในด้านการออกแบบเครื่องจักรกล หรือการออกแบบกล ไก (Mechanism design) โดยโมดูลส่วนนี้จะทำให้ผู้ออกแบบสามารถวิเคราะห์หาการ เคลื่อนที่ ความเร็ว ความเร่ง และแรงกระทำที่เกี่ยวข้องกับการเคลื่อนที่ของชิ้นส่วน ื่ ี่ ี่ ื่ ี่ ิ้ ต่างๆ ที่เกิดขึ้นบนเครื่องจักรและกลไกได้ ซึ่งงานวิจัยเครื่องยนต์สันดาปภายในแบบ ึ้ ื่ ื่ ใหม่ที่เป็นจุดเริ่มต้นของงานวิทยานิพนธ์ฉบับนี้ก็ได้ใช้โมดูลนี้ในการออกแบบและ ิ่ สร้างชิ้นส่วนหลักที่มีการเคลื่อนที่ของเครื่องยนต์ และที่มาของขนาดเบื้องต้นของชิ้น ิ้ ื่ ี่ ื่ ี่ ื้ ส่วนต่างๆ ที่วิเคราะห์ในวิทยานิพนธ์ฉบับนี้ ก็ได้มาจากการวิเคราะห์กลไกด้วยโมดูลนี้ เชนกัน
- **2. Pro/MECHANICA Structure** ใช้วิเคราะห์ด้านที่เกี่ยวข้องกับความ ี่ ี่ เค้น ความเครียด และการขจัด โดยการวิเคราะห์ของโมดูลนี้ จะแบ่งย่อยออกได้อีก 3 แบบ คือ
	- Linear static stress analysis ใชในการวิเคราะหความเคนภายใตภาระกรรม ในลักษณะที่เป็นสถิตยศาสตร์และอยู่ใต้สมมติฐานว่าวัสดุเป็นวัสดุเชิงเส้น
	- Bucking analysis ใชวิเคราะหการยุบตัวและศึกษาความเสถียรของโครงสราง
- Modal analysis (mode shape และ natural frequency) ใชในการวิเคราะหเพื่อ หาความถี่ธรรมชาติและรูปร่างโหมด ซึ่งเป็นการออกแบบเพื่อศึกษาในด้าน ี่ การส นทางวิศวกรรม ั่
- **3. Pro/MECHANICA Thermal** ี่ใชวิเคราะหดานการถายเทความรอน โดยสามารถวิเคราะหไดในสองลักษณะคือการวิเคราะหในสภาพคงตัว (Steady State Analysis) และในสภาพไมคงตัว (Transient Analysis)

นอกเหนือจากการวิเคราะห์ด้วยโมดลต่างๆ แล้ว Pro/MECHANICA ยังมีความสามารถใน การเปรียบเทียบการออกแบบที่มีการปรับปรุงรายละเอียดบางสวนของชิ้นสวนใดชิ้ นสวนหนึ่ง ซึ่ง เป็นคุณสมบัติที่ใช้ศึกษากระบวนการออกแบบ (design study) เพื่อเปรียบเทียบว่าการออกแบบใด เปนการออกแบบที่เหมาะสมกับการทํางานที่กําหนดมากที่สุด

การออกแบบและวิเคราะห์ชิ้นงานที่ตกอยู่ภายใต้ภาระกรรมแบบต่างๆ ในปัจจุบันมี โปรแกรมคอมพิวเตอร์มากมายที่สามารถใช้เป็นเครื่องมือในการออกแบบและการวิเคราะห์ โปรแกรม Pro/MECHANICA เป็นโปรแกรมวิเคราะห์ทางไฟไนต์อิลิเมนต์ที่มีใช้อยู่ในมหาวิทยาลัย เทคโนโลยีสุรนารี ซึ่งเป็นเครื่องมือทางการออกแบบทางวิศวกรรมที่เริ่มเป็นที่นิยมในปัจจุบัน แต่ยัง ื่ ี่ ไม่แพร่หลายเนื่องจากราคาแพงและการใช้งานค่อนข้างซับซ้อน อีกทั้งเป็นโปรแกรมที่พัฒนามา ิจากระบบปฏิบัติการ UNIX ซึ่งผ้ใช้ส่วนใหญ่ที่ค้นเคยกับระบบปฏิบัติการแบบ WINDOWS จะไม่ ค่อยพอใจนักเนื่องจากคำสั่งต่างๆ จะเป็นเมนูหลักและเมนูย่อย โดยผู้ใช้ต้องเข้าไปเลือกตามลำดับ ื่ ั่ คำสั่งเหล่านั้น ซึ่งจะแตกต่างจากระบบปฏิบัติการ WINDOWS ที่มีขั้นตอนในการเรียกใช้คำสั่ง ั่ ต่างๆ ที่สะดวกกว่า

ในการวิเคราะหแบบจําลองตางๆ ดวยโปรแกรม Pro/MECHANICA จะมีขั้นตอนในการ วิเคราะหชิ้นสวน ดังแสดงในรูปที่ 2.3

สําหรับรายละเอียดของขั้นตอนตางๆ มีดังน

**ขั้นตอนท**  $\,$   $\,$   $\,$  การสร้างแบบจำลอง (Develop the model) ในขั้นตอนนี้จะเป็นการสร้าง แบบจำลองบนคอมพิวเตอร์ โดยทั่วไปสามารถใช้โปรแกรม CAD ทั่วๆ ไปได้ สำหรับใน วิทยานิพนธนี้ไดเลือกใชโปรแกรม Pro/ENGINEER สําหรับการสรางแบบจําลอง เพื่อ ความสะดวกในหลายๆ ดาน และที่สําคัญ ก็คือ โปรแกรม Pro/ENGINEER และ Pro/MECHANICA นี้เป็นโปรแกรมที่พัฒนาขึ้นจากผู้ผลิตรายเดียวกัน ทำให้มีความสะดวก ึ้ ในการเชื่อมต่อข้อมูล รายละเอียดในขั้นตอนนี้จะต้องมีการกำหนดรูปร่าง ขนาดของแบบ ֺ֖֪֪ׅ֪֪ׅ֦֖֖֪֦֖֖ׅ֪֪֖֖֚֝֝֟֟֟֟֟֟֟֟֟֟֟֟֟֟֟֟֟֟֡֬֟֟֟֟֟֟֡֬֟֓֟֡֟֟֟֡֬֓֞֟֝֬֟֩֞֞֟֝֬֝֬֓֞֟֝֬֝֬֝֬֝֬֝֬֝֝֬֝֬֝֬֝֬ จำลอง กำหนดระบบแกน (Coordinate system) กำหนดชนิดของวัสดุที่ใช้ จากนั้นเป็นการ กําหนดลักษณะของสภาพขอบเขต ไมวาจะเปนการใหภาระกรรม ขอกําหนดการขจัดและ

ในขั้นตอนนี้ยังสามารถกำหนดใด้ว่าจะให้แบบจำลองมีลักษณะทางอุดมคติเป็นอย่างไร ั้ ֺ֪֦֖֧֦֪֦֖֧֪֦֧ׅ֧ׅ֧֧֧֧֧֧֧֧֧֧֧֝֟֟֓֝֟֓֝֬֟֓֝֬֝֓֝֝֬֝֝֟֩֓֝֬֝֓֟֩֓֟֩֓֝֬֝֬֝֓֝֬֝֬֝֬֝֬֝֬֝֓֝֬֝֬֓֝֬<br>֧֪֪֪֪֪֪֪֪֧֖֝֝֩֩֩֩ เช่น เป็นการวิเคราะห์ความเค้นบนระนาบ (plane stress) เป็นต้น

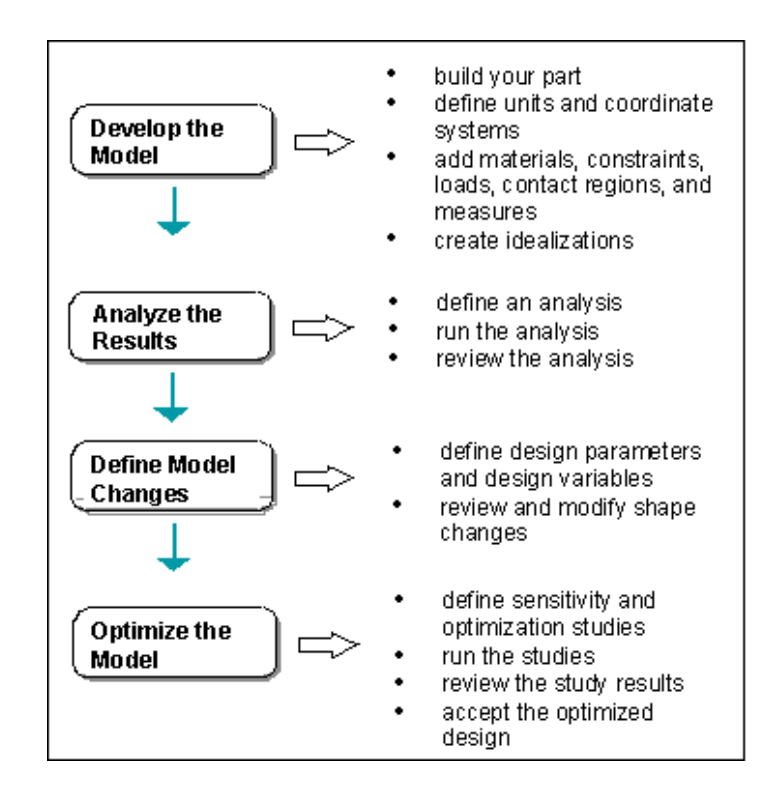

**รูปที่ 2. 3**ข นตอนการออกแบบและวิเคราะหดวยโปรแกรม Pro/MECHANICA ั้

**ข นตอนท ั้**  $\,$  2  $\,$   $\,$  การวิเคราะห์ผล (Analyze the results) ในขั้นตอนนี้จะเป็นการกำหนดว่า ้ ผลที่ต้องการมีอะไรบ้าง เช่น ต้องการทราบค่าความเค้นในสภาพแรงกระทำสถิตย์ หรือการ หาค่าความถี่ธรรมชาติในโหมดต่างๆ ของแบบจำลอง เป็นต้น โดยจะใช้วิธีการวิเคราะห์ ี่ แบบการวิเคราะห์อย่างง่าย หรือที่ Pro/MECHANICA เรียกว่า Simple analysis ซึ่งแบบ ึ่ ้จำลอง จะถูกกำหนดว่ามีลักษณะทางอุดมคติเป็น 2 มิติ หรือ 3 มิติ และกำหนดคุณสมบัติ ของวัสดุ ภาระกรรมและเงื่อนไขข้อกำหนด (Constraint) จากนั้นจะทำการวิเคราะห์แบบ ั้ จำลอง จากนั้นจะเป็นการประเมินผลที่ได้ของผู้ออกแบบว่าเป็นอย่างไร ผลที่ได้เป็นที่น่า ั้ ี่ พอใจหรือไม่ หากผลที่ได้เป็นที่น่าพอใจ การวิเคราะห์อาจจะสิ้นสุดที่ขั้นตอนนี้ก็ได้ หาก ี่ ิ้ ี่ ี้ ผลที่ได้ใม่เป็นที่ต้องการก็จะทำการวิเคราะห์ในขั้นตอนต่อไป

**ข นตอนท ั้ ี่ 3** การกําหนดตัวแปรของแบบจําลองท มีการเปลี่ ยนแปลง (Define model ี่ changes) โดยใช้การวิเคราะห์ที่เรียกว่า Sensitivity study ที่เป็นการวิเคราะห์เพื่อหาผล  $\mathcal{L}^{\mathcal{L}}(\mathcal{L}^{\mathcal{L}})$  and  $\mathcal{L}^{\mathcal{L}}(\mathcal{L}^{\mathcal{L}})$  and  $\mathcal{L}^{\mathcal{L}}(\mathcal{L}^{\mathcal{L}})$
กระทบโดยรวม เมื่อมีการเปลี่ยนแปลงค่าพารามิเตอร์ เช่น ขนาด เป็นต้น เมื่อมีการประเมิน ื่ ื่ ผลจากการวิเคราะห์ในขั้นตอนที่ 2 แล้ว อาจจะต้องมีการเปลี่ยนแปลงรายละเอียดบางส่วน ของแบบจำลอง เช่น ความหนา ความยาว ขนาดของรูเจาะ เป็นต้น เพื่อทำการศึกษาผล กระทบของการเปลี่ยนแปลงคาตัวแปร โดยเลือกพารามิเตอรหรือตัวแปรขึ้ นมา 1 ตัวหรือ มากกว่านั้น เพื่อใช้ในการวิเคราะห์และศึกษาผลกระทบที่ตามมาในการเปลี่ยนแปลงพารา มิเตอร์เหล่านั้น เช่น ค่าความเค้นสูงสุดที่เกิดขึ้นในแต่ละค่าของพารามิเตอร์ที่เปลี่ยนแปลง ี่ ไป หรือตำแหน่งที่เกิดการขจัดสูงสุดว่าเปลี่ยนแปลงตามพารามิเตอร์ต่างๆ อย่างไร เป็นต้น ี่ แลวนําผลการวิเคราะหที่ไดทั้งหมดมาเปรียบเทียบ

**ขั้นตอนท** <u>ี่ 4</u> การหาจุดที่เหมาะสมที่สุดของแบบจำลอง หลังจากที่ได้มีการกำหนดว่า ี่ ้พารามิเตอร์หรือตัวแปรใดจะนำมาพิจารณาถึงผลกระทบของการเปลี่ยนแปลงแล้ว ในขั้น ตอนนี้ก็จะทําการกําหนดขอศึกษาวาจะศึกษาการเปลี่ยนแปลงในลักษณะใด ซึ่งวิธีการ วิเคราะห์แบบนี้เรียกว่า Design Optimization ซึ่งการวิเคราะห์ในลักษณะนี้มักจะทำเป็นขั้น ֺ֪֪֦֖֧֧֧֧֧֧֝֟֟֓֕֝֬֝֬֝֬֝֬֝֬֝֬֝֬֟֩֓֝֬֝֬֝֬֝֬֝֬֝֟֝֬֝֓֝֬֟֩֓֝֬֝֬֝֬֝֬֝֬֝֬֝֬֝֬֝֬֝֬֝֓<br>֧֧֧֧֧֧֛֚֚֝֩֩֩֩֝֬֩֩ ตอนต่อจากการวิเคราะห์แบบ Sensitivity study เพื่อทำการหาขนาดที่เหมาะสมของแบบ ื่ ี่ จำลอง โดยกำหนดเงื่อนใบเป็นการลดหรือเพิ่มค่าที่สนใจ เช่น มวลของแบบจำลองเป็นต้น ิ่ ซึ่งในการวิเคราะห์แบบ Sensitivity study จะทำให้ทราบว่าพารามิเตอร์ตัวใดบ้างที่มีผล กระทบต่อค่าที่สนใจ เช่น มวล ความเค้น และการขจัด เป็นต้น ดังนั้น ในการวิเคราะห์แบบ Design optimization นี้ จะนำค่าพารามิเตอร์ที่ต้องการมาทำการกำหนดเป็น design parameter และผู้ใช้เป็นผู้กำหนดช่วงการเปลี่ยนแปลงของพารามิเตอร์ตามที่ต้องการ จาก นั้นโปรแกรมจะทำการวิเคราะห์จากเงื่อนไขที่กำหนดไว้ และผลที่ได้จะเป็นค่าที่เหมาะสม ี่ ของพารามิเตอร์นั้นๆ ซึ่งในขั้นตอนนี้เป็นขั้นตอนการตัดสินใจเลือกการออกแบบในจุคที่ ั้ เหมาะสมที่สุด

# **2.4 วิธีการทางไฟไนตอิลิเมนตที่ใชในการวิเคราะหบน Pro/MECHANICA Structure**

วิธีการทางไฟไนตอิลิเมนตที่ใชกันอยูโดยทั่วไปมี 2 ชนิดคือ

- **1. H-type Finite Elements** หรือ Convergence of H-Elements เปนวิธีการแบบคลาสสิก ซึ่งใช้ mesh refinement หรือการทำให้อิลิเมนต์มีขนาดเล็กลงกว่าเดิม เพื่อให้ได้ผลลัพธ์ ที่มีคาความถูกตองสูงขึ้น
- **2. P-type Finite Elements** หรือ Convergence of P-Element เปนวิธีการเพิ่มลําดับขั้น หรือ order ของ Interpolation Polynomials บนแต่ละอิลิเมนต์โคยที่ขนาคของอิลิเมนต์ ยังเทาเดิม

สำหรับ Pro/MECHANICA Structure แล้วนั้น วิธีการที่ใช้ในการคำนวณเพื่อหาผลลัพธ์ คือ ื่ วิธีไฟไนต์อิลิเมนต์แบบ P-type ซึ่งสำหรับลำดับขั้นสูงสุดของ Interpolation Polynomials จะเท่ากับ ั้ 9 โดยโปรแกรมจะแสดงค่าความผิดพลาดที่เกิดขึ้นในผลลัพธ์ของลำดับขั้นที่ต่ำกว่าก่อนและถ้าหาก ี่ ั้ คาความผิดพลาดมีขนาดมากเกินกวาที่กําหนดโปรแกรมก็จะทําการเพ มลําดับข นของพหุนามในอิลิ ิ่ ั้ เมนต์ที่มีค่าความผิดพลาดสูงโดยอัตโนมัติ ซึ่งในแต่ละขั้นของการเพิ่มลำดับขั้นจะเรียกว่า <sub>Pass</sub> หาก ั้ ิ่ ั้ ใช้จนถึง 9 ลำดับขั้นแล้วปัญหายังไม่สามารถลู่เข้าหาผลเฉลยใด้ โปรแกรมจะทำการแบ่งขนาดของ ั้ อิลิเมนต์ใหม่ ซึ่งจะทำให้ขนาดของอิลิเมนต์เล็กลงและสามารถใช้ลำดับขั้นต่ำๆ ได้ ั้ ่ํ

ขอดีของการใชวิธีการ Convergence of P-Element คือ

- 1. จํานวนอิลิเมนตนอยกวาจะชวยลดภาระกรรมการคํานวณ (computational load) ในขั้น ด้บได้
- 2. เนื่องจาก mesh ชุดเดียวจะถูกใช้ตลอดการวิเคราะห์ และ mesh นี้จะมีความสัมพันธ์ ื่ โดยตรงกับรูปรางของแบบจําลอง ซึ่งทําใหโปรแกรมสามารถทํา Sensitivity และ Optimization studies ได้ ในระหว่างที่พารามิเตอร์รูปร่างของแบบจำลอง สามารถ ี่ เปลี่ยนแปลงไดโดยโปรแกรมไมจําเปนตองทําการสราง mesh ใหมในการคํานวณแต ละครั้ง ซึ่งเป็นผลให้เวลาในการคำนวณจะสั้นลง ั้

วิธีการหา Convergence of P-Element มีอยูสามวิธีดวยกัน คือ

1. Uniform Polynomial Escalation การหาผลลัพธ์เริ่มต้นด้วยพหุนามลำดับต่ำขึ้นมา ิ่ ่ํ ึ้ ก่อน โดยทั่วไปลำดับขั้นจะเท่ากับ 1 หรือ 2 และทำซ้ำ โดยเพิ่มลำดับขั้นของพหุนาม ั้ ั้ ขึ้นทีละ 1 ที่แต่ละ <sub>P</sub>ass ของการทำงาน ให้กับทุกๆ ขอบใน mesh แล้วจะหยุดเมื่อได้ค่า ความแม่นยำเป็น ไปตามที่กำหนด ไว้ แต่วิธีการนี้ ไม่ ได้นำมาใช้ใน โปรแกรม Pro/MECHANICA เน องจากเหตุผลสองประการคือ ื่

ประการแรก ลำดับขั้นของพหุนามเพิ่มขึ้นที่ทุกๆ ขอบในทางเดียวกัน ผลลัพธ์ ั้ ิ่ ึ้ ที่ได้จะมีลำดับขั้นความเป็นอิสระ (Degree of freedom DOF) มากกว่าที่จำเป็นจริงๆ

ประการที่ สอง ไมวาอยางไรก็ตาม โปรแกรมยังคงตองทําการตัดสินใจวาเมื่อ ไหรจะหยุดทํางาน หรือหยุดทําการประมาณคาความแมนยําของผลลัพธที่ไดรับเมื่อ สิ้นสุดการทํางานในแตละ pass

**2. Multi-Pass Adaptivity (MPA)** ในการพัฒนาโปรแกรม Pro/MECHANICA ขึ้นมาใน ตอนแรกนั้นผู้ออกแบบเลือกใช้วิธี MPA แทนการเพิ่มลำดับขั้นของพหุนามทีละหนึ่งที่ ั้ ิ่ ั้ ึ่ ทุกๆ ขอบในแต่ละ <sub>pass</sub> ที่ทำการคำนวณนั้น โดย MPA จะระบุว่าพื้นที่ใดในแบบ จำลองที่ต้องการค่าความแม่นยำเพิ่ม และควรจะเพิ่มลำดับขั้นเท่าใด ซึ่งอาจจะเพิ่มทีละ ิ่ ั้ ิ่

หนึ่งหรือสองลำดับขั้นในครั้งเดียวก็ได้ ที่สำคัญโปรแกรมจะเพิ่มลำดับขั้นของพหุนาม ึ่ ั้ เฉพาะในส่วนที่ต้องการความแม่นยำเพิ่มเติมเท่านั้น ิ่

การกำหนดว่าขอบใดต้องการเพิ่มลำดับขั้นพหุนามนั้น MPA จะทำการเปรียบ ิ่ ั้ เทียบการขจัดและพลังงานความเครียดของอิลิเมนต์ (element strain energy) ที่ pass ล่า สุดที่ทำการคำนวณกับค่าที่ได้จาก <sub>Pass</sub> ก่อนหน้านั้น เมื่อผลลัพธ์ที่ได้ลู่เข้าสู่ค่าสุดท้าย ื่ ค่าหนึ่ง ซึ่งมีความผิดพลาดที่ยอมรับได้นั้นผู้ใช้สามารถเป็นผู้กำหนดขึ้นมาได้ ซึ่งความ ี่ ผิดพลาดนี้อาจเป็น ได้ทั้งในรูปของร้อยละของการขจัด พลังงานความเครียด ความเค้น หรืออ นๆ ื่

การท ี่จะใช MPA ไดอยางถูกตองอาจตองอาศัยประสบการณของผูออกแบบ เพื่อให้ได้มาซึ่งกำตอบที่ถูกต้อง เนื่องจาก MPA ใช้เทกนิกในการเพิ่มลำดับขั้นของพหุ ึ่ ื่ ั้ นาม แทนการปรับขนาดของอิลิเมนต์ (refinement) และทำการเปรียบเทียบผลลัพธ์ของ pass ล่าสุดกับ pass ก่อนหน้านั้น ซึ่งอาจทำให้เกิดการลู่ออกของผลลัพธ์ได้ ดังนั้น ประสบการณ์ของผู้ออกแบบจึงมีส่วนช่วยในการแก้ปัญหาหากผลลัพธ์ไม่ลู่เข้า อย่าง ไรก็ตาม เมื่อได้รับผลลัพธ์ที่ลู่เข้าสู่กำตอบหนึ่งแล้ว ผลลัพธ์ที่ได้จาก MPA นั้นจะเป็น ึ่ ผลลัพธที่ดี

**3. Single-Pass Adaptivity (SPA) ไม่นานมานี้ ผู้ผลิตโปรแกรม Pro/MECHANICA <sup>ๆ</sup>ด้** ทำการแนะนำและแก้ไขระเบียบขั้นตอนที่ดีกว่า MPA ซึ่งเรียกว่า Single-Pass ั้ Adaptivity หรือ SPA ที่ใช้วิธีการที่ถูกต้องมากขึ้นในการประมาณค่าและพิสูจน์ความ ถูกตองของผลลัพธโดยหลักการแลว โปรแกรมจะพิจารณาวาหากมีการเกิด Stress jumps ในพื้นที่ของแบบจำลองก็จะทำให้พื้นที่นั้นมีความถูกต้องของการคำนวณต่ำไป ี่ ดวย ซึ่ ง Stress jumps ก็คือ ความเคนที่คํานวณโดยตรงจากอนุพันธการขจัด (Displacement derivatives) หรือที่เรียกว่า raw stress ซึ่งจะ ไม่มีความต่อเนื่องที่ขอบ ื่ ี่ ของอิลิเมนต์ และขนาดของการ jump ของ stress ที่จุดที่ ไม่ต่อเนื่องจะเป็นตัวประมาณ ความถูกตองของ stress ไดดี

จากการวัด stress jumps เหลานั้น จะทําใหไดคาประมาณของ Local accuracy ของผลลัพธ์ ซึ่งไม่ได้เทียบกับ pass ก่อนหน้านั้น สำหรับ SPA algorithm จะใช้การวัด ค่าเฉลี่ยของ stress jumps รอบๆ แต่ละอิลิเมนต์เป็นตัวกำหนดค่าความผิดพลาดของอิลิ ี่ เมนต์ ส่วนลำดับขั้นพหุนามของขอบที่อยู่ในอิลิเมนต์นั้นๆ จะเพิ่มขึ้นถ้าความผิดพลาด ั้ ี่ ิ่ ึ้ มีค่ามาก และขอบของอิลิเมนต์ที่มีค่าความผิดพลาดมากกว่าจะมีการเพิ่มลำดับขั้นพหุ ิ่ ั้

นาม ให้สูงกว่าขอบที่มีค่าความผิดพลาดต่ำกว่า ส่วนขอบที่มีค่าความผิดพลาดต่ำอยู่ ่ํ ่ํ แล้ว ลำดับขั้นพหุนามกี้จะ ไม่มีการเปลี่ยนแปลง ั้

จากการทดลอง แสดงให้เห็นว่าค่าความถูกต้องที่ได้ส่วนใหญ่เกิดขึ้นหลังจาก ึ้ pass แรกของ Adaptivity ดังนั้น วิธีการในการหาผลลัพธสวนใหญจะประกอบดวย การเริ่มต้นที่ค่าลำดับขั้นพหุนามที่ต่ำ ซึ่งจะมีค่าลำดับขั้นประมาณ 3 เป็นค่ากลางที่ดีที่ ิ่ ั้ สุดระหว่างความถูกต้องของผลลัพธ์กับประสิทธิภาพในการคำนวณ จากนั้นจะเป็น ึการคำนวณตัวกำหนดค่าความผิดพลาดของอิลิเมนต์จากผลลัพธ์ และทำการปรับปรง ลำดับขั้นพหุนาม แล้วทำซ้ำตามขั้นตอนเดิม ผลลัพธ์ที่ได้ ณ ที่นี้ถือว่าเป็นผลลัพธ์สุด ั้ ้ํ ั้ ท้าย และตัวกำหนดค่าความผิดพลาดของอิลิเมนต์จะถูกคำนวณอีกครั้ง เพื่อใช้เป็นตัว บ่งชี้ (global indication) ของความถูกต้องของ stress โดยเฉลี่ยที่ได้ แล้วแสดงให้ผู้ออก แบบได้ทราบ

พารามิเตอร์ที่ทำการกำหนดการเพิ่มของลำดับขั้นบนขอบ มีความสัมพันธ์กับตัว ิ่ ั้ กำหนดค่าความผิดพลาดของอิลิเมนต์สำหรับขอบนั้นๆ ซึ่งจะถูกปรับให้แน่ใจว่าผลลัพธ์ ั้ จาก SPA จะมีค่าความถูกต้องทางวิศวกรรมที่ดี ที่มีค่าใช้จ่ายในการคำนวณน้อยกว่า MPA เหตุที่ค่าใช้จ่ายลดลงก็เนื่องจากโดยทั่วไปแล้ว ลำดับขั้นพหุนามที่ขอบของแบบจำลอง ั้ ี่ ส่วนมากมักจะเท่ากับ 3 ส่วนขอบที่อยู่ในพื้นที่วิกฤติซึ่งจะมีลำดับขั้นสูงกว่านั้นมีอยู่เป็น ั้ ั้ จำนวนน้อย

ใน Pro/MECHANICA Structure จะใชวิธีการ Convergence of P-Element 2 วิธีคือ MPA และ SPA โดยจะเพิ่มวิธีการวิเคราะห์แบบ Quick check ซึ่งกำหนดลำดับขั้นพหุนามไว้เท่ากับ 3 ั้ และจะไมมีการเพิ่มลําดับข ั้ ั้นพหุนาม ซึ่งจะใช้สำหรับตรวจสอบว่าเงื่อนใขข้อกำหนดและภาระ กรรมที่กำหนดให้กับแบบจำลองนั้นถูกต้องเป็นที่ยอมรับของโปรแกรมหรือไม่ ก่อนจะทำการ ั้ วิเคราะหจริงดวยวิธีการแบบ MPA หรือ SPA

#### **2.5 บทความและงานวิจัยท เก ยวของ ี่ ี่**

บทความวิจัยที่ทําการวิเคราะหชิ้นสวนหรือโครงสรางตางๆ ดวยโปรแกรมการวิเคราะห ทางไฟไนตอิลิเมนตมีอยูแพรหลาย แตสําหรับบทความวิจัยที่วิเคราะหดวยโปรแกรม Pro/MECHANICA มีอยูไมมากนัก สําหรับเอกสารท อธิบายถึงวิธีการใช Pro/MECHANICA ใน การวิเคราะห์และออกแบบโดยส่วนใหญ่ จะอยู่ในรูปของรายงานด้านเทคนิค (Technical report) ซึ่ง สามารถเขาไปศึกษาและ download ไดจาก website ของบริษั ท Parametric Technology Corporation (PTC) ซึ่งจะต้องเป็นผู้ใช้โปรแกรมที่ถูกต้องตามลิขสิทธิ์ของบริษัทเท่านั้น หนังสือ ิ์

และคู่มือที่อธิบายขั้นตอนการวิเคราะห์อย่างละเอียดนั้น ใค้แก่ Pro/MECHANICA Tutorial ั้ Structure ของ R. Toogood (2000), Pro/MECHANICA Structure 2000i<sup>2</sup>: Element and Application ของ Y. Gagnon (2000) และในตัวโปรแกรมเอง Help document ใค้อธิบายขั้นตอนการวิเคราะห์ ั้ ด้วยเช่นกัน ส่วนบทความของ A. Carrio, L. Guidi และ D. Spenraza (2001) ได้อธิบายถึงขั้นตอน ั้ การวิเคราะห์ด้วย Pro/MECHANICA ซึ่งแบ่งขั้นตอนการวิเคราะห์ออกเป็น 4 ขั้นคือ ั้

- 1. สรางแบบจําลองโดยใชโปรแกรมชวยการออกแบบ (CAD)
- 2. วิเคราะหแบบจําลอง (Simple analysis)
- 3. ปรับปรุงแบบจำลองจากข้อมูลที่ได้จากการวิเคราะห์เป็นการศึกษาการเปลี่ยนแปลงค่า ตางๆ ทั้งการเปลี่ยนแปลงของขนาดและการเปลี่ยนแปลงคาคุณสมบัติตางๆ ของแบบ จําลอง (Sensitivity analysis)
- 4. การปรับแบบจําลองท ี่เหมาะสมใหตรงตามวัตถุประสงคในการออกแบบ (Design optimization)

จากนั้นนำขั้นตอนเหล่านี้ ไปประยุกต์ใช้กับกรณีศึกษา Gas Turbines สองชิ้นคือ Rotor ั้ ั้ Blade และ Turbine Nozzles โดยใช Pro/ENGINEER สรางแบบจําลอง

บทความท จะกลาวถึงตอไปนี้ จะเปนกรณีศึกษาที่นํา Pro/MECHANICA และโปรแกรม ี่ วิเคราะห์ทางไฟไนต์อิลิเมนต์อื่นๆ มาทำการวิเคราะห์ชิ้นส่วนต่างๆ โดยจะแยกออกเป็น ชิ้นส่วนที่ มีภาระกรรมเป็นแรงดันและความร้อน และ ชิ้นส่วนที่ทำหน้าที่ส่งถ่ายกำลัง ซึ่งจะเป็นแนวทางใน การวิเคราะหและออกแบบชิ้นสวนกลไกจักรกลในวิทยานิพนธนี้

งานวิจัยของ Anastasios John Hart (2002) ในกรณีศึกษาเก ยวกับ Thermal Performance of ี่ a Modular Structure for a High-Precision Microscope วิเคราะหหา Displacement Contour และ Steady-state temperature contour บน Tube model บทความที่นำเอา Pro/ENGINEER และ Pro/MECHANICA มาใช้ในการสร้างแบบจำลองและทำการวิเคราะห์โครงสร้างอีกชิ้นหนึ่งเป็น ิ้ ของสาขาวิชาวิศวกรรมเครื่องกล University of Nebraska-Lincoln (2000) ซึ่งเป็นงานวิจัยที่ทำการ ส รางรถยนตขับเคล อนสี่ลอ (Four-wheel off-road vehicle) ตามแบบของ SAE (Society of Automotive Engineers) โดยการออกแบบ Independent front suspension และ Swing arm rear suspension ซึ่งจะถูกประกอบเข้ากับ Chassis ที่บรรจุเครื่องยนต์ Brigg and Stratton ขนาด 10 แรง ม้า และได้ทำการวิเคราะห์หาค่าความแข็งแรงและความแข็งเกร็ง (Strength และ Rigidity) ด้วย Pro/MECHANICA โดยสร้างแบบจำลองสามมิติด้วย Pro/ENGINEER ซึ่งกำหนดสภาวะแวดล้อมที่ เลวร้ายที่สุดให้กับแบบจำลองและเพื่อเป็นการลดเวลาในการคำนวณของโปรแกรม จึงสร้างแบบ

จำลองให้เป็นชิ้นเดียวกัน ซึ่งนอกจากจะช่วยประหยัดเวลาแล้วยังช่วยเพิ่มความถูกต้องให้กับผลที่ ิ้ ิ่ ไดดวย

สําหรับการวิเคราะหหาความเคนและความเครียดบนโครงสรางกระบอกสูบ (Cylinder Structure) ของเครื่องยนต์ Twin-cam 16-valve ของ Shiang-Woei Chyuan (2000) ได้ทำการ วิเคราะห์แบบแยกชิ้นและวิเคราะห์แบบประกอบ ด้วยโปรแกรมวิเคราะห์ทางไฟไนต์อิลิเมนต์คือ ิ้ MSC/NASTRAN และใช้โปรแกรม I-DEAS สร้างแบบจำลอง สำหรับโครงสร้างกระบอกสูบที่ทำ การวิเคราะห์ แบ่งออกเป็นสองส่วนคือ Cylinder Head และ Cylinder Block เนื่องจากเครื่องยนต์ ื่ 16-valves มีสี่สูบ (Cylinder Block) วางเรียงตัวกัน ในการวิเคราะหนี้ไดพิจารณา Cylinder Block อันเดียว แล้วกำหนดเงื่อน ไขขอบเขตและเงื่อน ไขข้อกำหนดให้กับแบบจำลองโดยกำนึงถึงผล กระทบระหว่างรอยต่อของแต่ละ block เพื่อให้เกิดความสมจริงและ ไม่เกิดการประมาณเกินจริงของ ความเคนและความเครียด

Tsung-Pin และ Judy M. Vance ใด้ทำการวิจัยที่นำเอาผลที่ได้จากการวิเคราะห์ด้วยไฟในต์ อิลิเมนต์ MSC/NASTRAN ไปแสดงผลที่ Virtual Environment คือ WorldToolKit และ GL กรณี ศึกษาเป็นการวิเคราะห์หาความเค้นและความเครียดที่เกิดขึ้นบน Cantilever beam ี่ ึ้

## **บทท ี่ 3 การออกแบบและวิเคราะหแผนรับแรง**

แผ่นรับแรง เป็นชิ้นส่วนที่สมมติให้มีการเคลื่อนที่อยู่ภายในห้องเผาใหม้ของเครื่องยนต์ ิ้ ื่ ี่ ื่ และรับภาระกรรมอันเนื่องมาจากการสันดาปของส่วนผสมอากาศกับเชื้อเพลิงอยู่ตลอดเวลา ซึ่ง ื่ ภาระกรรมที่แผ่นรับแรงได้รับจากการสันดาปจะมีอยู่ 2 ชนิด คือ ภาระกรรมที่เกิดจากแรงดัน และ ี่ ี่ ภาระกรรมที่เกิดจากอุณหภูมิของการสันดาป ซึ่งภาระกรรมเหล่านี้เปลี่ยนแปลงไปตามจังหวะการ ี่ ึ่ ทำงานของแผ่นรับแรงเหมือนกับที่เกิดขึ้นกับลูกสูบของเครื่องยนต์แบบลูกสูบทั่วไป ี่ ึ้ ื่

แผ่นรับแรงนี้จะทำหน้าที่คล้ายลูกสูบในเครื่องยนต์แบบลูกสูบทั่วไป แต่มีรูปร่างลักษณะที่ ี่ ื่ แตกต่าง รวมไปถึงลักษณะการกระทำของแรงกระทำกับแผ่นรับแรง อีกทั้งยังมีข้อจำกัดในลักษณะ ั้ ของการเคลื่อนที่ของแผ่นรับแรงด้วย ในวิทยานิพนธ์นี้ได้ตั้งสมมุติฐานและข้อกำหนดเบื้องต้น เพื่ ื่ ี่ ื้ ื่ ของการเคลื่อนที่ของแผ่นรับแรงด้วย ในวิทยานิพนธ์นี้ได้ตั้งสมมุติฐานและข้อกำหนดเบื้องต้น เพื่อ<br>ใช้ในการคำนวณหาภาระกรรมที่มากระทำกับแผ่นรับแรงนี้ในลักษณะเดียวกันกับเครื่องยนต์แบบ ֦֧<u>֝</u> ื่ ลูกสูบท ั่วไป ซ งรายละเอียดดังกลาวอยูในหัวขอถัดไป ึ่

#### **3.1 โครงสรางและขนาดเบ องตนของแผนรับแรง ื้**

แผ่นรับแรงนี้ เมื่อนำไปใช้งานจะต้องนำไปประกอบกับชิ้นส่วนอื่นในเครื่องยนต์ อย่างไรก็ ื่ ิ้ ตาม ขอบข่ายของวิทยานิพนธ์นี้จะวิเคราะห์เฉพาะในส่วนของแผ่นรับแรงเท่านั้น ชิ้นส่วนอื่นที่นำ ֺ֖֪֪ׅ֪֪֦֖֦֖֪ׅ֖֪֦֖֪ׅ֖֪֪ׅ֖֪ׅ֖֚֝֝֟֟֟֟֟֟֟֟֟֟֟֟֟֟֟֟֟֟֡֟֟֟֡֟֟֟֡֬֟֓֟֡֟֟֟֡֬֓֞֟֞֟֝֟֝֬֓֞֝֟֓֞֬֝֬֝֞֝֝֬֝֬֝֬֝֬ ั้ ิ้ ื่ ี่ มาประกอบกับแผ่นรับแรงนี้จะใม่ทำการวิเคราะห์ และพิจารณาว่าชิ้นส่วนอื่นใม่มีการเคลื่อนที่ ิ้ และมีสภาพเปนวัตถุแข็งเกร็ง

วัสดุที่เลือกใช้ คือ เหล็ก Tool Steel หรือ SKD [1](#page-42-0)1 หรือ D2 $^{\rm l}$  โดยมีคุณสมบัติทางกายภาพ ดังน

| - ความหนาแน่น (Density), $\rho$              | $= 7834.268$ kg/m <sup>3</sup>            |
|----------------------------------------------|-------------------------------------------|
| - ความถ่วงจำเพาะ (Specific Gravity)          | $= 7.8$                                   |
| - จุดหลอมเหลว (Melting Point)                | $= 1421.11^{\circ}C \text{ if } 1694.11K$ |
| - โมดูลัสของการยืดหยุ่น (Young's Modulus), E | $= 192.92$ GPa                            |
| - อัตราส่วนปัวร์ซอง (Poisson's Ratio), v     | $= 0.3$                                   |
|                                              |                                           |

<span id="page-42-0"></span> $\frac{1}{1}$  $^{\rm 1}$ ครายละเอียดและที่มาของคณสมบัติเหล่านี้ในภาคผนวก ข

- สัมประสิทธิ์การขยายตัวทางความร้อน (Coefficient of Thermal expansion),  $\alpha$ ิ์

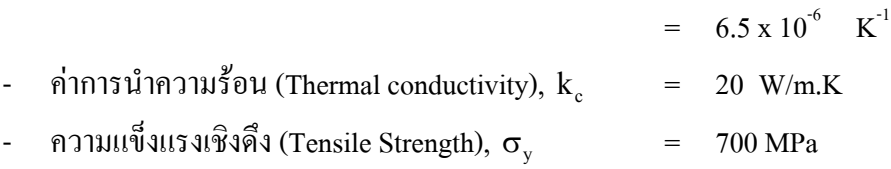

รูปร่างและขนาดของแผ่นรับแรงในการออกแบบเบื้องต้นจะเป็นไปตามรูปที่ 3.1

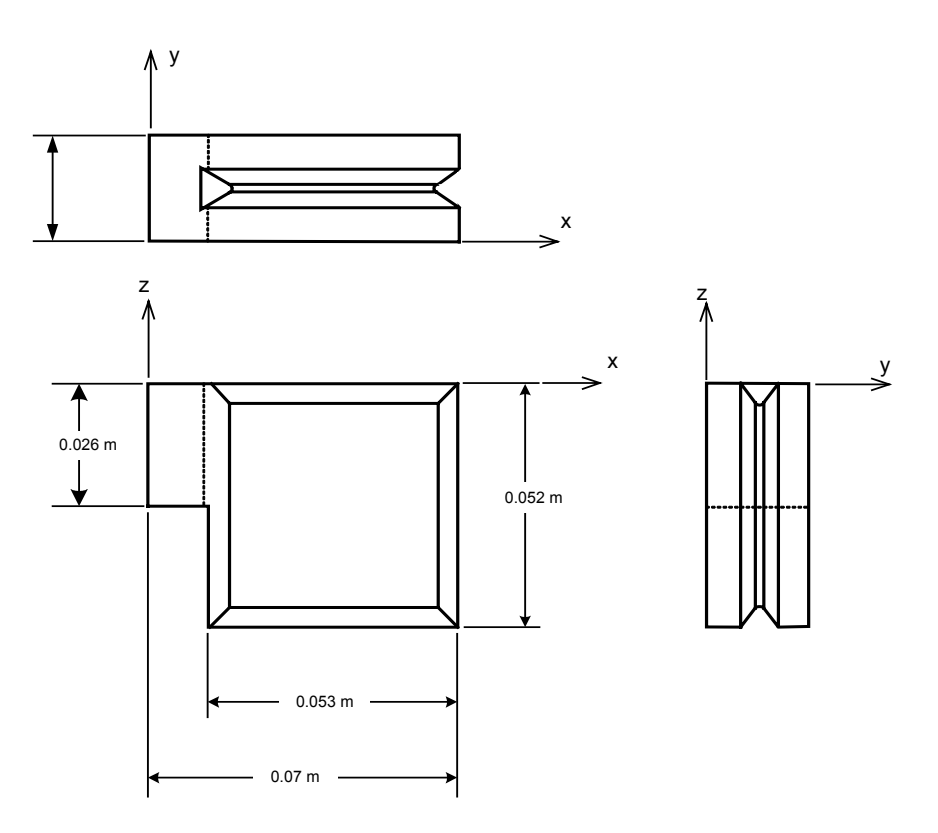

**รูปที่ 3. 1** แบบโครงรางเบื้ องตนของแผนรับแรง

## **3.2 ขอกําหนดในการออกแบบแผนรับแรง**

เมื่อนำแผ่นรับแรงนี้ไปประกอบกับชิ้นส่วนอื่นๆ ในเครื่องยนต์แล้ว จะมีพื้นผิวบางส่วนถูก ื่ ิ้ ื่ จำกัดการขจัดไว้ สำหรับข้อกำหนดการขจัดของแผ่นรับแรง หากพิจารณาตามรูปที่ 3.2 แล้ว จะ กำหนดให้ผิวของแผ่นรับแรงหมายเลข 1, 2, 3, 4 และ 5 ซึ่งเป็นส่วนที่ต้องไปยึดติดกับชิ้นส่วนอื่น ิ้ จะกำหนดให้ผิวทั้งหมดไม่มีการเคลื่อนที่ในทุกทิศทาง สำหรับผิวหมายเลข 7 และ 9 ไม่ได้ยึดติด ื่ กับช นสวนใดเลย แตจะสามารถขยายตัวในแนวแกน z ไดมากที่สุดไมเกิน 0.5 มิลลิเมตร สวนผิว ิ้ หมายเลข 6 และ 8 จะกำหนดการขยายตัวในแนวแกน x ไม่เกิน 0.5 มิลลิเมตร สาเหตุที่ผิวทั้งสองมี ั้

การขจัดเกิดขึ้นไม่เกิน 0.5 มิลลิเมตรนั้น เพราะผิวทั้งสองห่างจากกระบอกสูบซึ่งเป็นวัตถุแข็งเกร็ง ั้ เทากับ 0.5 มิลลิเมตร

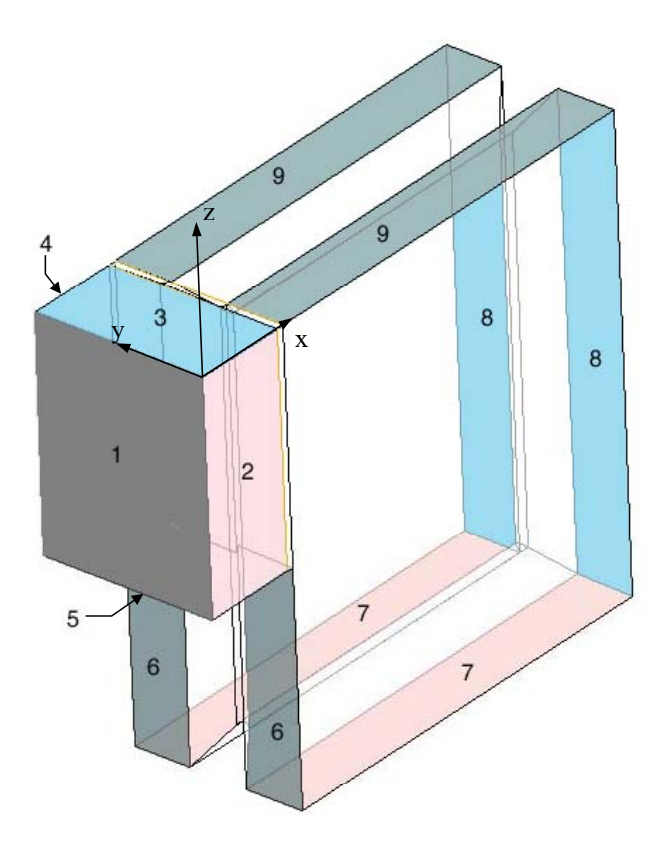

**รูปที่ 3. 2** แสดงผิวที่ทําการกําหนดการขจัดของแผนรับแรง

#### **3.3 ภาระกรรมท แผนรับแรงไดรับ ี่**

เนื่องจากใด้มีการตั้งสมมุติฐานว่า แผ่นรับแรงเป็นชิ้นส่วนที่ทำหน้าที่คล้ายลูกสูบ ดังนั้น ั้ ิ้ ี่ ี่ ั้ สภาวะแวดล้อมของแผ่นรับแรง จะถูกจำลองให้มีค่าแรงดันและอุณหภูมิเท่ากับค่าที่เกิดขึ้นในห้อง ี่ เผาใหม้ ซึ่งทำการคำนวณโดยอ้างอิงจากข้อมูลสภาวะแวดล้อมของเครื่องยนต์สันดาปภายในทั่วไป ึ่ ื่ แล้วทำการคำนวณหาแรงดันและอุณหภูมิที่เกิดขึ้นในกระบวนการสันดาปของน้ำมันเชื้อเพลิงกับ ี่ ื้ อากาศ ตามสภาพที่ควรจะเป็น ซึ่งจากการคำนวณจะได้ว่า ค่าแรงดันสูงสุดที่ได้มีค่าเท่ากับ 11.135 ึ่ MPa และอุณหภูมิสูงสุดเทากับ 4121.122 K เม ื่อประสิทธิภาพการสันดาปของเช อเพลิงเทากับ 100% สําหรับรายละเอียดของการคํานวณจะกลาวในหัวขอตอไป

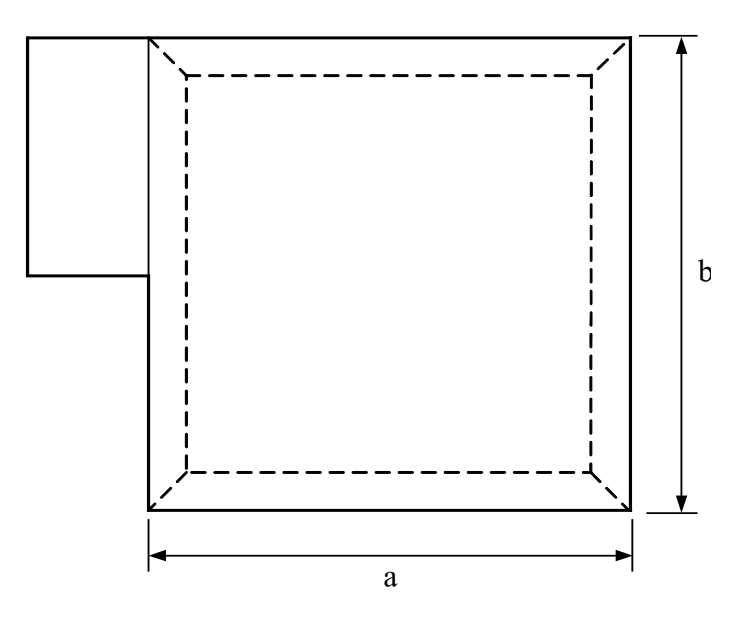

**รูปที่ 3. 3** แสดงพ นที่รับแรงกระทําของแผนรับแรง ื้

พื้นที่ของแผ่นรับแรงที่รับแรงกระทำ คือ ื้ ี่

$$
A = a \times b \tag{3.1}
$$

ตามที่ได้ตั้งสมมุติฐานว่า แผ่นรับแรงนี้จะได้รับภาระกรรมสองลักษณะคือ แรงดันและ ั้ อุณหภูมิ สำหรับรายละเอียดของลักษณะภาระกรรมที่กำหนดให้กับแผ่นรับแรงทั้งสอง 2 แบบ มีดัง ั้ นี้คือ

- 1. ภาระกรรมเนื่องจากแรงดันที่เกิดจากการจุดระเบิดในห้องเผาไหม้ โดยจำลองให้แรง ื่ ี่ ดันสูงสุดเริ่มกระทำที่ผิวด้านหนึ่งของแผ่นรับแรง ซึ่งจะดันให้แผ่นรับแรงเกิดการ ิ่ ึ่ เคลื่อนที่รอบแกน โดยแรงดันจะลดลงเป็นสัดส่วนกับมุมของการเคลื่อนที่ที่เพิ่มขึ้ ื่ ี่ ื่ ี่ ี่ ิ่ เคลื่อนที่รอบแกน โดยแรงคันจะลดลงเป็นสัดส่วนกับมุมของการเคลื่อนที่ที่เพิ่มขึ้น<br>และมีขนาดเป็น 0 เมื่อมุมการเคลื่อนที่มากที่สุดคือ 73° จากแนวระนาบ ลักษณะของ ื่ ื่ ี่ ี่ แรงดันท กระทํากับแผนรับแรงไดแสดงในรูปที่ 3.4 ี่
- 2. ภาระกรรมเนื่องจากอุณหภูมิ โดยจะทราบภาระกรรมเนื่องจากอุณหภูมิในห้องเผาใหม้ ื่ ได้ โดยการทำการวิเคราะห์แผ่นรับแรงด้วยโปรแกรม Pro/MECHANICA Thermal ซึ่ง ึ่ จะทำการกำหนดเงื่อนไขข้อกำหนดให้กับแผ่นรับแรงนี้ โดยกำหนดให้อุณหภูมิ เริ่ม ิ่

ด้นขอ[ง](#page-46-0)แผ่นรับแรง<sup>2</sup> เท่ากับ 700 K สำหรับภาระกรรมของแบบจำลองจะเป็นภาระ กรรมแบบความร้อน มีค่าเท่ากับค่าความร้อนที่ได้จากการสันดาป (ดูรายละเอียดในหัว ข้อ 3.3.1) กำหนดที่ผิวค้านเดียวกับผิวที่รับแรงดัน ดังแสดงในรูปที่ 3.5

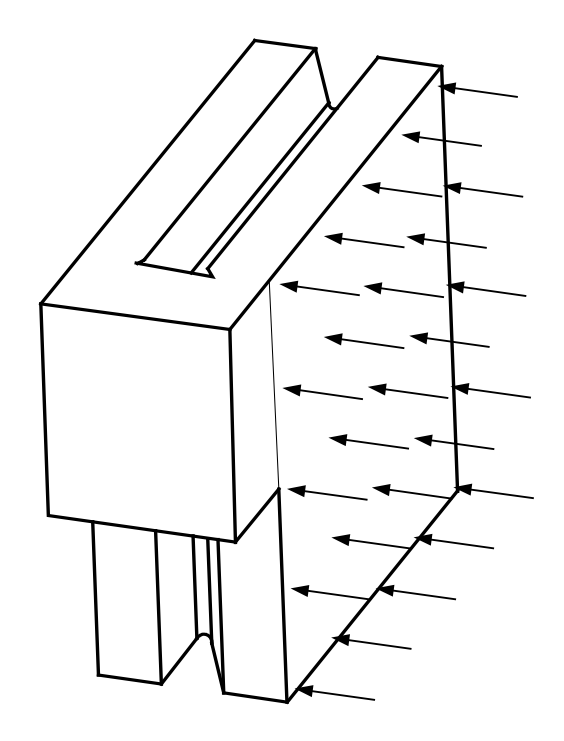

**รูปที่ 3. 4** ลักษณะของแรงดันที่กระทำกับแผ่นรับแรง ี่

ในการวิเคราะห์หาค่าความเค้นและความเครียดของแผ่นรับแรงนี้ จะแบ่งออกเป็นสามส่วน ซึ่งจะกล่าวถึงวิธีการทำการวิเคราะห์ในหัวข้อ 3.4 ึ่

<span id="page-46-0"></span> $\frac{1}{2}$ เพื่อไม่ให้เกิด Thermal stress ที่จะทำให้เกิดความเสียหายกับลูกสูบในเครื่องยนต์ทั่วไปนั้น จะด้องหล่อเย็นลูกสูบให้มีอุณหภูมิไม่เกิน ื่ 400°C หรือ 673 K (Heywood, J. B., 1988) เมื่อวัสดุที่เป็น Cast iron สำหรับแผ่นรับแรงนี้ทำด้วยเหล็ก Tool steel ซึ่งแข็งแรงกว่าและทนความ ื่ ֺ֖֚֚֝֝֝֝֝֝֝֝֝֝֝֝֝֝֝֝֝֝<del>֟</del><br>֧֪֝֝ ร้อนได้สูงกว่า และเนื่องจากเครื่องยนต์นี้มีอุณหภูมิสูงสุดที่เกิดขึ้นสูงถึง 4000 K ในช่วงที่เกิดการสันดาป ดังนั้น จึงประมาณให้อุณหภูมิเริ่ม ึ้ ด้นของแผ่นรับแรงด้านก่อนเกิดการสันดาปมีอุณหภูมิประมาณ 700 K

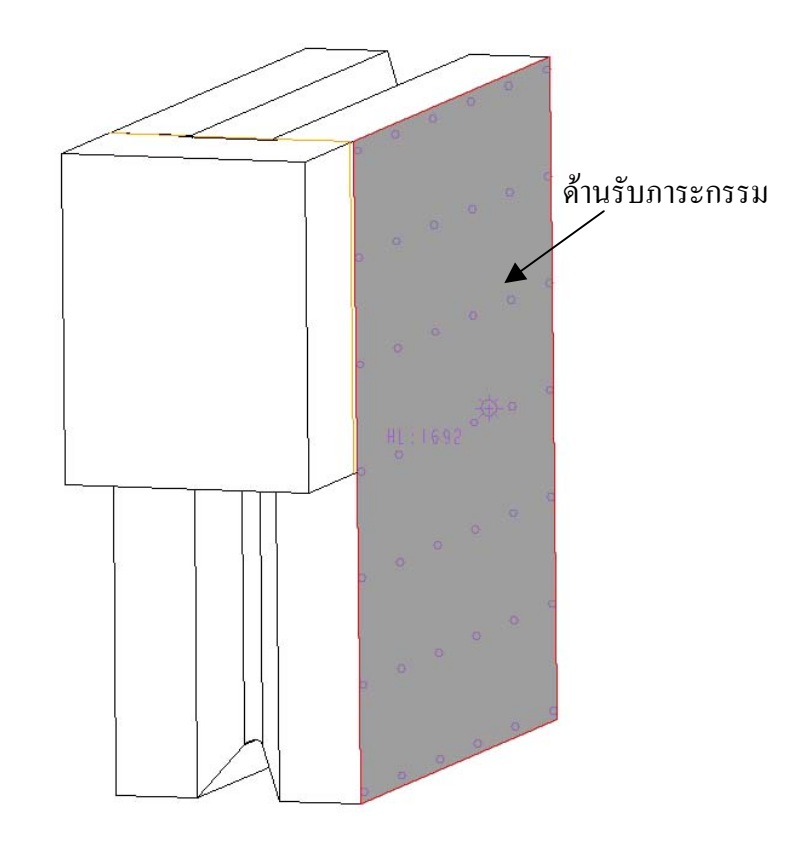

**รูปที่ 3. 5** ผิวของแผนรับแรงที่รับภาระกรรมทางความรอน

#### **3.3.1 การคํานวณหาแรงดันท กระทํากับแผนรับแรง ี่**

เนื่องจาก แผ่นรับแรงอยู่ในสภาพแวดล้อมคล้ายในกระบอกสูบของเครื่องยนต์ ื่ ื่ สันคาปภายในทั่วไป ดังนั้นภาระกรรมคือ แรงดันและอุณหภูมิที่นำมาใช้ จะได้รับการ ั้ ี่ ประมาณคาจากการคํานวณ วัฏจักรอากาศมาตรฐานออตโต (Air Standard Otto Cycle) ใน หัวข้อนี้จะเป็นการแสดงการหาค่าความดันและอุณหภูมิที่เกิดขึ้น

เนื่องจากเครื่องยนต์ที่ทำการพัฒนาขึ้นนี้เป็นเครื่องยนต์การขจัดเป็นบวก มีการ ื่ ื่ ึ้ ื่ ทำงานแบบสี่จังหวะ และสันดาปด้วยการจุดระเบิด ดังนั้นลักษณะโดยทั่วไปของการทำงาน จะ ั้ สามารถประมาณวัฏจักรการทำงานทางทฤษฎีได้ด้วยการวิเคราะห์วัฏจักรออตโตขั้นพื้นฐาน ื้ เพื่อที่จะหาข้อมูลเบื้องต้นของแรงดันและอุณหภูมิ ซึ่งจะใช้เป็นข้อมูลที่ใช้ในการกำหนดภาระ ื่ ี่ ื้ กรรมของแผนรับแรงตอไป พิจารณาวัฏจักรอากาศมาตรฐานออตโต ดังท ี่แสดงในรูปที่ 3.7

Air Standard Otto Cycle

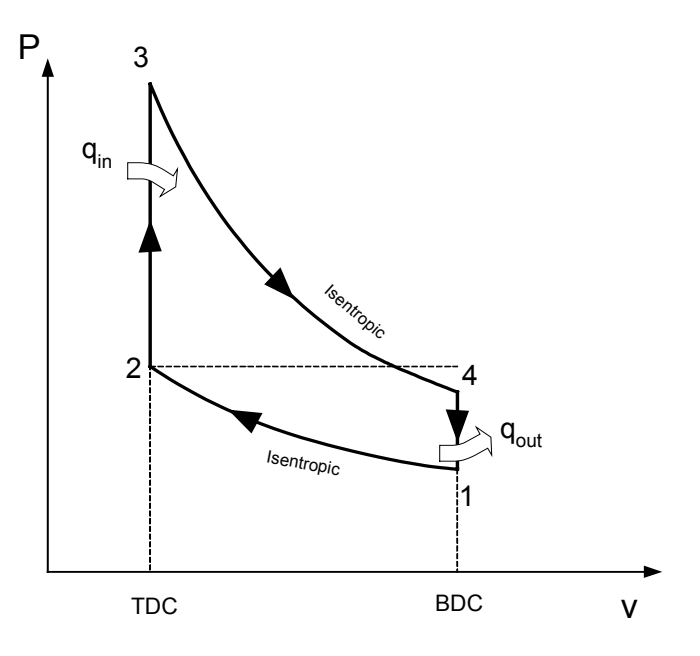

**รูปที่ 3. 6** P-v diagram ของวัฏจักรอากาศมาตรฐานออตโต

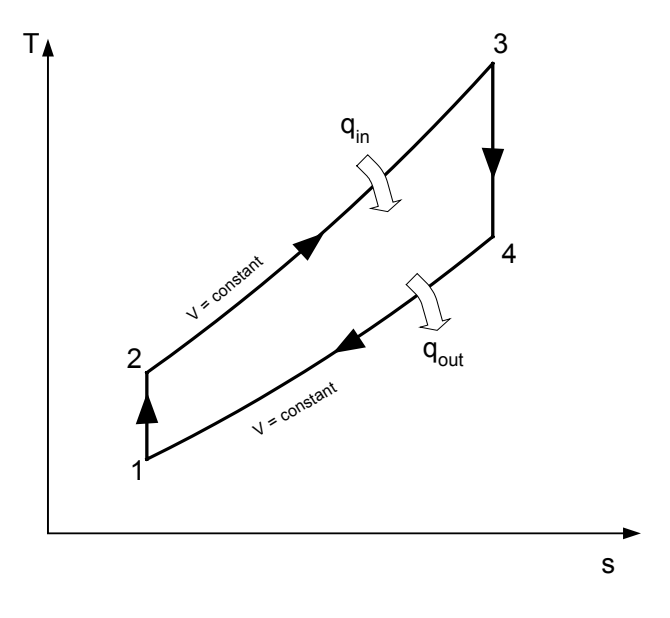

**รูปที่ 3. 7** T-s diagram ของวัฏจักรอากาศมาตรฐานออตโต

จากรูปที่ 3.7 กระบวนการท ี่ประกอบขึ้นเปนวัฏจักรมีดังนี้คือ  $1 - 2$  Isentropic compression

 $2 - 3$  Constant volume heat addition

 $3 - 4$  Isentropic expansion

 $4 - 1$  Constant volume heat rejection

สำหรับข้อกำหนดของเครื่องยนต์ที่ทำการวิจัยนี้มีดังนี้ ื่

- Compression ratio,  $r_c$  เท่ากับ 8
- Displacement volume,  $\rm V_d$  เท่ากับ 437.542 ลูกบาศก์เซนติเมตร

- Clearance volume,  $V_c$  เท่ากับ 62.458 ลูกบาศก์เซนติเมตร

และขอกําหนดของอากาศมาตรฐานคือ

- Isentropic index  $k = \frac{C_p}{C} = 1.35$  $\mathcal{C}_{0}^{(n)}$  $\mathcal{C}_{0}^{(n)}$ v  $k = \frac{c_p}{a}$
- $C_p = 1.108 \text{ kJ/kg.K}$
- $C_v = 0.821 \text{ kJ/kg.K}$
- R =  $C_p C_v = 0.287 \text{ kJ/kg.K}$
- $P_0 = P_1 = 101.325$  kPa

$$
T_0 = T_1 = 27^{\circ} \text{C} = 300 \text{ K}
$$

สําหรับมวลของอากาศในวัฏจักรจะคํานวณไดจาก

$$
v_1 = \frac{V_1}{m},
$$

 $m = \rho V$ 

กระบวนการ 1-2 เป็นกระบวนการ Isentropic compression ดังนั้นอุณหภูมิที่ตำแหน่งที่ 2 ั้ หาได้จาก

$$
T_2 = T_1 (r_c)^{k-1}
$$
  
= 300K × (8)<sup>1.35-1</sup>  
= 621.1589 K

และความดันจะหาได้จาก

$$
P_2 = P_1 (r_c)^k
$$
  
= 101.325 kPa × (8)<sup>1.35</sup>  
= 1,678.3715 kPa

หรือ  $P_2 = 1.6784 \text{ MPa}$ 

เนื่องจากไม่มีการถ่ายเทความร้อนในกระบวนการอัดตัวอย่างเอนโทรปิก ทำให้หา compression work ไดจาก

 $Q_{1-2} = 0$  $W_{1-2} = C_v (T_1 - T_2)$  $= 0.821 \text{kJ/kg} \cdot \text{K} \times (300 - 621.1589) \text{K}$  $=-263.67 \text{ kJ/kg}$ กระบวนการ 2-3 เปน Constant volume heat addition ดังนั้น  $V_3 = V_2 = 62.458$  cm<sup>3</sup> และปริมาณความร้อนที่ใช้กับกระบวนการนี้หาได้จาก

$$
Q_{2-3} = m_f Q_{HV} \eta_c \tag{3.2}
$$

เมื่อ  $\rm Q_{\rm HV}$  คือ ค่าความร้อนที่ได้จากการสันดาปของน้ำมันเชื้อเพลิง ซึ่งมีค่าเท่ากับ 44.0 ื้ ึ่

MJ/kg (Heywood, J. B., 1988)

กำหนดให้ประสิทธิภาพการเผาใหม้มีค่าเท่ากับ 100% นั่นคือ ั่

 $\eta_{\text{conbustion}}=100\%$ 

กำหนดให้อัตราส่วนผสมน้ำมันกับอากาศเป็นไปตามทฤษฎี นั่นคือ สำหรับน้ำมันเบนซิน ้ํ ั่ ֺ֪֪֪֪֦֖֧֦֪֪֦֖֧֦֖֧֦֦֪֪֦֖֧֦֖֧֦֖֧֦֪֦֧֪֪֦֖֪֪֦֪֪֪ׅ֦֖֝֟֟֟֟֟֟֟֟֟֟֟֟֟֟֟֟֟֟֟֟֟֟֟֟֓֟֓֟֓֟֓֟֡֟֟֩֕֓֟֓֕֬֟֓֟֟֩֕֝֟֟֝֬֟֟֝֬֝֬֝֝֝֬֝֝֝֬֝ จะได

$$
AF = 14.3
$$
  

$$
\frac{m_a}{m_f} = 14.3
$$

 $\mathfrak{g}^{\sharp}_{\mathfrak{d}}$ อ  $\mathfrak{m}_{\mathfrak{a}}$  คือ มวลของอากาศ

และ  $\mathbf{m}_{\mathrm{f}}$  คือ มวลของน้ำมันเชื้อเพลิง ֺ֪֪֪֦֧֪֪֪ׅ֧֧֧֦֧֦֧֦֧֦֦֧֦֧֦֧֦֧֦֧֖֖֖֝֟֟֟֟֟֟֟֟֟֟֟֟֟֟֟֟֟֟֟֟֟֟֟֟֟֟֟֓֟֩֕֓֟֟֩֕֓֝֬֟֩֕֝֬֝֬֝֬֝֬֝֬֝֬֝֬֝֬֝֬֝֬֝֬ ื้

ถ้าให้  $\mathbf{m}_{\mathrm{m}}$  เป็นมวลของส่วนผสม มีค่าเท่ากับ  $\mathbf{m}_{\mathrm{a}} + \mathbf{m}_{\mathrm{f}}$  เราจะได้

$$
\frac{m_a}{m_m}=\frac{m_a}{m_a+m_f}
$$

หรือ

$$
\frac{m_a}{m_m} = \frac{AF}{AF+1}
$$

$$
m_a = \left(\frac{AF}{AF+1}\right) \times m_m
$$

และในทํานองเดียวกัน

$$
\mathbf{m}_{\mathrm{f}} = \left(\frac{1}{\mathbf{A}\mathbf{F} + 1}\right) \times \mathbf{m}_{\mathrm{m}}
$$

กำหนดให้ส่วนผสมของอากาศกับน้ำมันมีพฤติกรรมเหมือนก๊าซอุดมกติ และเนื่องจาก ื่ พิจารณาระบบปิด ดังนั้นมวลของส่วนผสมจะคงที่ และหาค่าใด้จากสมการสภาวะของก๊าซ ั้ อุดมคติ นั่นกือ ั่

$$
m_{m} = P_{1}V_{1}/RT
$$
  
= 
$$
\frac{101.325 \times 10^{3} Pa \times 500 \times 10^{-6} m^{2}}{0.287 \times 10^{3} J/(kg \cdot K) \times 300 K}
$$
  
= 0.000588 kg

จะได

$$
m_a = \left(\frac{14.3}{15.3}\right) \times 0.000588 = 0.0005496 \text{ kg}
$$

$$
m_f = \left(\frac{1}{15.3}\right) \times 0.000588 = 0.0000384 \text{ kg}
$$

แทนคาท ี่ไดลงในสมการ (3.2) จะได

$$
Q_{2-3} = 0.0000384kg \times 44 \times 10^{6} J/kg \times 1
$$
  
= 1689.6 J  

$$
q_{in} = \frac{1689.6J}{0.000588kg} = 2873.4694 kJ/kg
$$

ซึ่งความร้อนที่ได้จากการสันดาปนี้ จะเป็นความร้อนที่ให้กับระบบ ดังนั้น ึ่

$$
q_{in} = 2873.4694 \text{ kJ/kg}
$$

จากกฎข้อที่ 1 ของเทอร์โมไดนามิกส์ เราจะได้

$$
q_{2-3} = C_v (T_3 - T_2)
$$
  
\n
$$
T_3 = \frac{q_{2-3}}{C_v} + T_2
$$
  
\n
$$
= \frac{2873.4694 \times 10^3 \text{ J}}{0.821 \times 10^3 \text{ J/(kg} \cdot \text{K)}} + 621.1589 \text{K}
$$

ซ งทําให ึ่

$$
T_3 = T_{\text{max}} = 4121.122 \text{ K}
$$

และเน องกระบวนการท 2-3 เปนกระบวนการปริมาตรคงท ดังนั้น ื่

$$
P_3 = P_2 \left(\frac{T_3}{T_2}\right) = 1.6784 MPa \times \left(\frac{4121.122 K}{621.1589 K}\right)
$$

$$
= 11.135 MPa
$$

$$
M\ddot{30} \qquad P_{\text{max}} = 111.35 \text{ bar}
$$

กระบวนการ 3-4 เปน Isentropic expansion หรือ power stroke

$$
T_4=T_3\!\!\left(\frac{1}{r_c}\right)^{\!k-l}
$$

$$
= 4121.122 \times \left(\frac{1}{8}\right)^{1.35-1} = 1990.37 \text{ K}
$$
  
\n
$$
P_4 = P_3 \left(\frac{1}{r_c}\right)^k
$$
  
\n
$$
= 11.135 \times \left(\frac{1}{8}\right)^{1.35} = 0.67223 \text{ MPa}
$$
  
\n
$$
= 672.23 \text{ kPa}
$$
  
\n
$$
w_{3-4} = C_v (T_3 - T_4)
$$
  
\n
$$
= 0.821 \text{kJ/(kg} \cdot \text{K}) \times (4121.122 - 1990.37) \text{K}
$$
  
\n
$$
= 1749.35 \text{ kJ/kg}
$$

กระบวนการ 4-1 เปน Constant- volume heat rejection

$$
Q_{4-1} = m_{m}C_{v}(T_{1} - T_{4})
$$
  
= 0.000588kg × 0.821kJ/(kg·K)×(300-1990.37)K  
= -0.81602 kJ  

$$
Q_{out} = 816.02 J
$$

$$
q_{out} = 1387.79 \t kJ/kg
$$

$$
\eta_{th,otto} = 1 - [(T_4 - T_1)/(T_3 - T_2)]
$$
  
= 1 - [(1990.37 - 300)K/(4121.122 - 621.15890)]K  
= 0.517

หรือ

 $\eta_{\text{th,otto}} = 51.7\%$ 

อยางไรก็ตาม เนื่องจากแรงดันในกระบอกสูบจะเปลี่ยนแปลงไปตามปริมาตรของ ห้องเผาใหม้ซึ่งขึ้นอยู่กับมุมทำงานของแผ่นรับแรง ดังนั้นในช่วง power stroke จึงจำเป็น ึ้ ต้องทราบความสัมพันธ์ระหว่างแรงดันและปริมาตรห้องเผาใหม้ ซึ่งหาได้จาก กระบวน การ 3-4 ที่เป็นกระบวนการ Isentropic expansion โดยจะได้ความสัมพันธ์เป็นดังนี้

 $\mathbf{r}$ 

$$
P v^{k} = \text{constan t} \qquad \qquad \text{Pa} \cdot \left(\frac{m^{3}}{kg}\right)^{k}
$$

และ

$$
Tv^{k-1} = \text{constan } t \qquad K \cdot \left(\frac{m^3}{kg}\right)^{k-1}
$$

จาก

$$
P_3 v_3^k = C \t\t Pa \cdot \left(\frac{m^3}{kg}\right)^k
$$

แทนค่าความดันและปริมาตรที่ตำแหน่งที่ 3 จะได้ค่าคงที่เป็น

$$
C = 11.135 MPa \times \left(\frac{62.485 \times 10^{-6}}{0.000588} \left(\frac{m^3}{kg}\right)\right)^{1.35}
$$
  
11.135 MPa \times \left(\frac{62.485 \times 10^{-6}}{0.000588} \left(\frac{m^3}{kg}\right)\right)^{1.35}

ทําใหไดความสัมพันธของความดันและปริมาตรในชวง 3-4 เปน

$$
Pv^k = 539.918 \times 10^3
$$
  $Pa \cdot \left(\frac{m^3}{kg}\right)^{1.35}$ 

$$
P = \frac{539.918 \times 10^3}{v^{1.35}}
$$
 Pa (3.3)

เนื่องจากต้องการความสัมพันธ์ระหว่างแรงดันและมุมการเคลื่อนที่ของแผ่นรับแรง และ ื่ ื่ ี่ ความสัมพันธ์ระหว่างมุมการเคลื่อนที่และปริมาตรจะเป็นไปตามสมการ (ที่มาของสมการ ื่ ี่ อยูในภาคผนวกข)

$$
V = \theta \times (R^2 - r^2) \times h - t_b (R - r) \times h
$$
\n(3.4)

โดย 0.2967rad ≤ θ ≤ 0.97738rad

กําหนดให

 $R = 100$  mm  $r = 40$  mm  $h = 53.3$  mm  $t<sub>b</sub> = 22$  mm เพราะฉะนั้น

$$
V(\theta) = \theta(0.1^2 - 0.04^2) \times 0.0533 - 0.022(0.1 - 0.04) \times 0.0533
$$

$$
\frac{V(\theta)}{m_m} = \frac{0.00044772\theta}{0.000588} - \frac{0.000070356}{0.000588}
$$

$$
= 0.7614\theta - 0.11965 \frac{m^3}{kg}
$$

แทนคา

$$
P(\theta) = \frac{539.918 \times 10^3}{(0.7614\theta - 0.11965)^{1.35}}
$$
 Pa (3.5)

ทํานองเดียวกันสําหรับความสัมพันธระหวางอุณหภูมิและมุมการทํางานในชวง Power stroke จะหาได้จาก

$$
Tv^{k-1} = \text{constant}
$$
\n
$$
K \cdot \left(\frac{m^3}{kg}\right)^{k-1}
$$
\n
$$
T_3 \left(\frac{V_3}{m_m}\right)^{k-1} = 4121.122 \times \left(\frac{62.485 \times 10^{-6}}{0.000588}\right)^{1.35-1}
$$
\n
$$
= 1880.4203
$$
\n
$$
K \cdot \left(\frac{m^3}{kg}\right)^{0.35}
$$

โดยที่ในช่วงการขยายตัวจาก  $\mathbf{V}_3$ ไป  $\mathbf{V}_4$  ความสัมพันธ์ระหว่างปริมาตรจำเพาะกับมุมมุม เปน

$$
\frac{V}{m_m} = 0.7614\theta - 0.11965
$$
 
$$
\frac{m^3}{kg}
$$

$$
T(\theta) = \frac{1880.4203}{(0.7614\theta - 0.11965)^{0.35}}
$$
 K (3.6)

แบบจำลองชิ้นงานหรือแผ่นรับแรงเปรียบได้กับ คานตรง ที่ปลายด้านหนึ่งถูกยึด ิ้ ึ่ ติดอยู่ แรงดันที่กระทำสม่ำเสมอและคงที่ตลอดทั่วทั้งแผ่น จากสมการ (3.5) และ (3.6) แรง ี่ ่ํ ี่ ั่ ั้ คันมีค่าสูงสุดที่ตำแหน่งมุม  $\theta$  = 17  $\times\frac{\pi}{180}$   $\;$  rad จะได้แรงดันและอุณหภูมิสูงสุดเป็น  $P_{\text{max}} = 11.1266$  MPa  $T_{\text{max}} = 4122.4091$  K

จากสมการ (3.5) และ (3.6) เราสามารถนําเขียนโปรแกรมการคํานวณดวย MATLAB (รายละเอียดในภาคผนวก ก) โดยทำการเปลี่ยนค่าประสิทธิภาพการเผาใหม้เป็น 100%, 70% และ 50% ซ ึ่งจะไดผลดังน

- ผลลัพธ์กรณีที่ 1 ประสิทธิภาพการเผาไหม้ 100% ที่ตำแหน่งมุม  $\theta\!=\!17\!\times\!\frac{\pi}{180}$  $P_{\text{max}} = 11.1266$  MPa

33

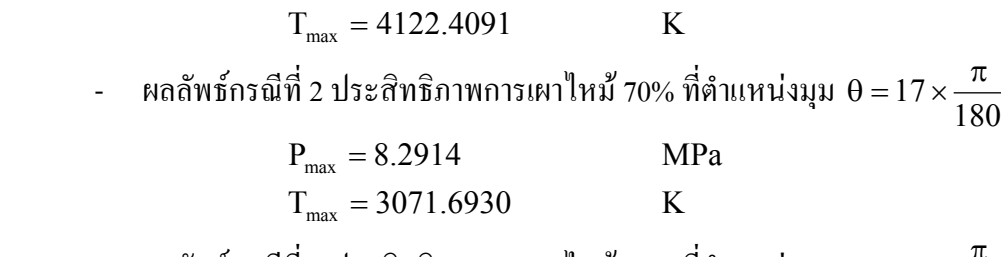

- ผลลัพธ์กรณีที่ 3 ประสิทธิภาพการเผาไหม้ 50% ที่ตำแหน่งมุม  $\theta$  = 17  $\times\displaystyle{\frac{\pi}{180}}$ 

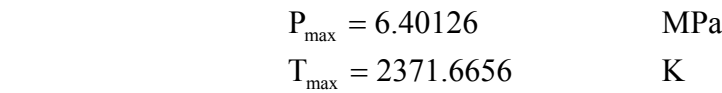

### **3.3.2 การคํานวณหาอุณหภูมิที่ กระทํากับแผนรับแรง**

สําหรับการคํานวณหาภาระกรรมท ี่เปนอุณหภูมิน นจะใช Pro/MECHNANICA ั้ Thermal หาค่าอุณหภูมิที่กระทำกับแผ่นรับแรง โดยกำหนดเงื่อนใขข้อกำหนดดังในรูปที่ ื่ 3.5 และภาระกรรมทางความร้อนที่กำหนดให้จะหาใด้จากอัตราการถ่ายเทความร้อนที่เกิด ี่ ี่ จาการสันคาปของเชื้อเพลิงหรือ Q<sub>2−3</sub> ในสมการที่ (3. 2) ในกระบวนการ Constant volume heat addition และเปอร์เซ็นต์การถ่ายเทความร้อนจากแก๊ซร้อนไปยังชิ้นส่วนอื่ ิ้ ื่ volume heat addition และเปอร์เซ็นต์การถ่ายเทความร้อนจากแก๊ซร้อนไปยังชิ้นส่วนอื่น<br>ภายในห้องเผาไหม้นั้นเทียบได้จากกราฟในรูปที่ 3.8 (Heywood, J. B., 1988, หน้า 702) ั้ เป็นค่าเปอร์เซ็นต์การถ่ายเทความร้อนเฉลี่ยไปยังผนังของห้องเผาไหม้ เทียบต่อความเร็ว รอบของเคร องยนต ื่

จากสมมุติฐานที่ตั้งไว้ในเบื้องต้นว่า ในขณะที่ทำการพิจารณานั้นเครื่องยนต์ทำงาน ั้ ื่ ที่ความเร็วรอบเท่ากับ 2000 รอบต่อนาที ดังนั้นจากกราฟในรูปที่ 3.8 เปอร์เซ็นต์การถ่ายเท ี่ ความร้อนโดยเฉลี่ยจะมีค่าอยู่ในช่วง 20 – 30% สำหรับงานวิจัยนี้จะเลือกให้เปอร์เซ็นต์การ ี้ ถายเทความรอนไปยังแผนรับแรงเทากับ 25%

ซึ่งจะทำให้ได้ภาระกรรมทางความร้อนเป็นดังนี้ ึ่

- กรณีที่ 1 ประสิทธิภาพการเผาไหมเทากับ 100%

HL =  $Q_{2-3} \times 0.25 = 1.692kJ \times 0.25 = 423$  J

- กรณีที่ 2 ประสิทธิภาพการเผาไหมเทากับ 70%

HL =  $Q_{2,3} \times 0.25 = 1.1845kJ \times 0.25 = 296.125$  J

- กรณีที่ 3 ประสิทธิภาพการเผาไหมเทากับ 50%

 $HL = Q_{2-3} \times 0.25 = 0.8461kJ \times 0.25 = 211.525$  J

จากนั้นใช้ภาระกรรมทางความร้อนที่ได้นี้ไปหาค่าการเปลี่ยนแปลงอุณหภูมิด้วย Pro/MECHANICA Thermal ซ ึ่งจะไดผลลัพธดังแสดงในหัวขอ 3.4.2

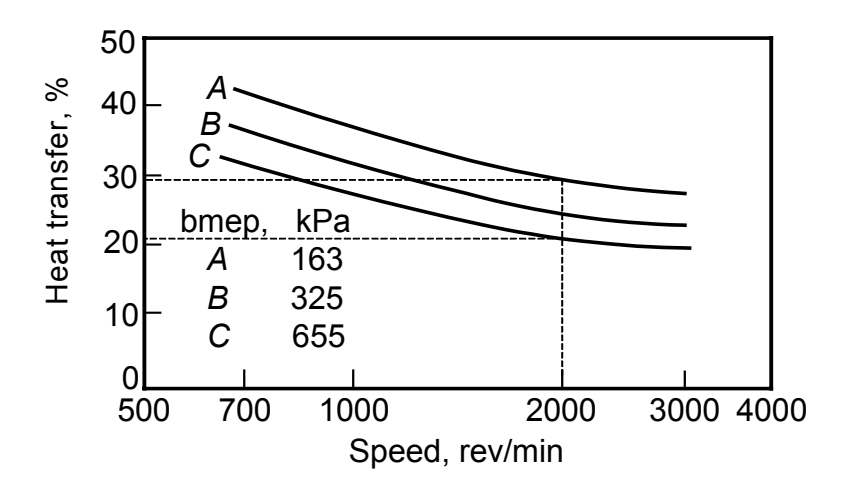

**รูปที่ 3. 8** อัตราการถ่ายเทความร้อนโดยเฉลี่ยสู่ผนังห้องเผาไหม้เทียบต่อความเร้วรอบของ เครื่องยนต์ SI ื่

## **3.4 การวิเคราะหแผนรับแรงดวย Pro/MECHANICA Structure**

การวิเคราะหหาความเคน ความเครียดและการขจัดบนแผนรับแรงนั้น จะแบงออกเปนสาม ขั้นตอน คือ หนึ่ง วิเคราะห์ผลจากแรงดันด้วย Pro/MECHANICA Structure สอง วิเคราะห์ผลการ ั้ ึ่ เปลี่ยนแปลงของอุณหภูมิด้วย Pro/MECHANICA Thermal โดยกำหนดช่วงเวลาที่ภาระกรรม  $\mathcal{L}^{\text{max}}_{\text{max}}$ กระทำต่อแผ่นรับแรงเท่ากับ 1 จังหวะการทำงานของเครื่องยนต์ที่ความเร็วรอบเท่ากับ 2000 rpm ื่ ี่ ซึ่งมีค่าเท่ากับ 0.0035 วินาที เพื่อหาค่าการเปลี่ยนแปลงของอุณหภูมิของแผ่นรับแรงเนื่องจากภาระ ึ่ ื่ ื่ กรรมในช่วงเวลาดังกล่าว จากนั้นทำการวิเคราะห์ด้วย Pro/MECHANICA Structure อีกครั้ง และ ั้ ั้ สาม ทำการวิเคราะห์โดยใช้ภาระกรรมทั้งสองแบบด้วย Pro/MECHANICA Structure ซึ่งทั้งสาม ั้ ึ่ ั้ ส่วนจะทำการวิเคราะห์แยกเป็น [3](#page-56-0) กรณี ที่ประสิทธิภาพการเผาไหม้ 100% 70% และ 50% $^{\rm 3}$ 

เมื่อทำการสร้างแบบจำลองของแผ่นรับแรง กำหนดเงื่อนใขข้อบังคับและภาระกรรมแล้ว ื่ จึงเริ่มต้นทำการวิเคราะห์แบบจำลอง สำหรับการวิเคราะห์แผ่นรับแรงนี้มีวัตถุประสงค์หลักคือ ิ่ ี้ วิเคราะห์หาความเค้นและความเครียดที่เกิดจากภาระกรรมของแผ่นรับแรง ดังนั้นจะใช้การ วิเคราะห์แบบ Static เพื่อที่จะดูผลลัพธ์ที่เกิดขึ้น ซึ่งเมื่อการวิเคราะห์ในขั้นนี้เสร็จสิ้น ผลลัพธ์ที่ได้ ื่ ี่ ี่ ึ้ ึ่ ั้ ี้ ิ้ จะใชเปนองคประกอบในการตัดสินใจในการเปลี่ยนแปลงหรือปรับปรุงแผนรับแรง

<span id="page-56-0"></span> $\frac{1}{3}$ โดยในช่วงแรกของการวิจัยนี้ ได้ทำการทดลองวิเคราะห์เพียงสองกรณีคือ ที่ 100% และ 70% สำหรับในกรณีที่ 3 คือ ประสิทธิภาพการ เผาใหม้เท่ากับ 50% นั้น เป็นส่วนที่เพิ่มมาในภายหลัง เนื่องจากเมื่อพิจารณาแล้วว่าที่ประสิทธิภาพ 100% นั้น มีโอกาสเกิดขึ้นน้อยมากหรือ ื่ ื่ ึ้ แทบจะไม่มีเลย ส่วนที่เลือกประสิทธิภาพการเผาไหม้เท่ากับ 50% ก็เนื่องจากด้องการดูผลลัพธ์เมื่อประสิทธิภาพการเผาไหม้เป็นครึ่งหนึ่ง ื่

### **3.4.1 ผลการวิเคราะหแผนรับแรงแบบภาระกรรมเปนแรงดัน**

การวิเคราะห์แบบ Static ผลการวิเคราะห์แสดงดังรูปข้างล่างต่อไปนี้ เนื่องจากวัสดุ ื่ ที่ใช้เป็น ductile material ซึ่งใช้ von Mises เป็น Failure criteria

- <u>กรณีที่ 1 ประสิทธิภาพการเผาไหม้ 100%</u>

จากการทำการวิเคราะห์ด้วย Pro/MECHANICA Structure ซึ่งผลของการวิเคราะห์ ึ่ เมื่อกำหนดให้ประสิทธิภาพการเผาใหม้เท่ากับ 100% จะให้แรงดันที่กระทำที่ผิวของแผ่น ื่ ี่ รับแรงตามรูปที่ 3.4 มีค่าเท่ากับ 11.126 MPa ผลที่ได้แสดงอยู่ในตารางที่ 3.1

| ผลการวิเคราะห์                    | ค่า                        | หน่วย |
|-----------------------------------|----------------------------|-------|
| ขนาดของการขจัดสูงสุด              | $5.000000 \times 10^{-04}$ | m     |
| การขจัดสูงสุดในแนวแกน $\mathbf x$ | $5.000000 \times 10^{-04}$ | m     |
| การขจัดสูงสุดในแนวแกน Y           | $2.090447 \times 10^{-04}$ | m     |
| การขจัดสูงสุดในแนวแกน Z           | 5.000000 x $10^{-04}$      | m     |
| ความเค้นหลักสูงสุด                | $1.066126 \times 10^{11}$  | Pa    |
| ความเค้นสูงสุดของ von Mises       | $1.251862 \times 10^{11}$  | Pa    |
| ความเค้นสูงสุดของในทิศทาง XX      | $-1.067165 \times 10^{11}$ | Pa    |
| ความเค้นสูงสุดของในทิศทาง XY      | $2.446331 \times 10^{10}$  | Pa    |
| ความเค้นสูงสุดของในทิศทาง XZ      | $-5.270100 \times 10^{10}$ | Pa    |
| ความเค้นสูงสุดของในทิศทาง YY      | 4.305021 x $10^{10}$       | Pa    |
| ความเค้นสูงสุดของในทิศทาง YZ      | $-1.776152 \times 10^{10}$ | Pa    |
| ความเค้นสูงสุดของในทิศทาง ZZ      | $7.000474 \times 10^{10}$  | Pa    |
| ความเค้นหลักต่ำสุด                | $-1.185847 \times 10^{10}$ | Pa    |
| Strain energy                     | 3.695348 x $10^{03}$       |       |

**ตารางที่ 3. 1** ผลลัพธ์ที่ได้จากการวิเคราะห์ด้วย Pro/MECHANICA ที่ ทุ $_{\rm c}$  =100%

จากผลลัพธ์ที่ได้ เราพบว่าความเค้นของ von Mises ซึ่งค่าสูงสุดมีค่าเท่ากับ  $1.251862 \times 10^{11}$  Pa และการแสดงการกระจายตัวของความเค้นบนแบบจำลองสามมิติ แบบ Fringe plot และ Contour plot แสดงดังรูปที่ 3.8 และ 3.9

จํานวนอิลิเมนตที่ใชในการคํานวณเทากับ 509 อิลิเมนต

ลําดับข นพหุนามสูงสุดเทากับ 8 ั้

เวลาท ี่ใชในการคํานวณ 58.95 วินาที

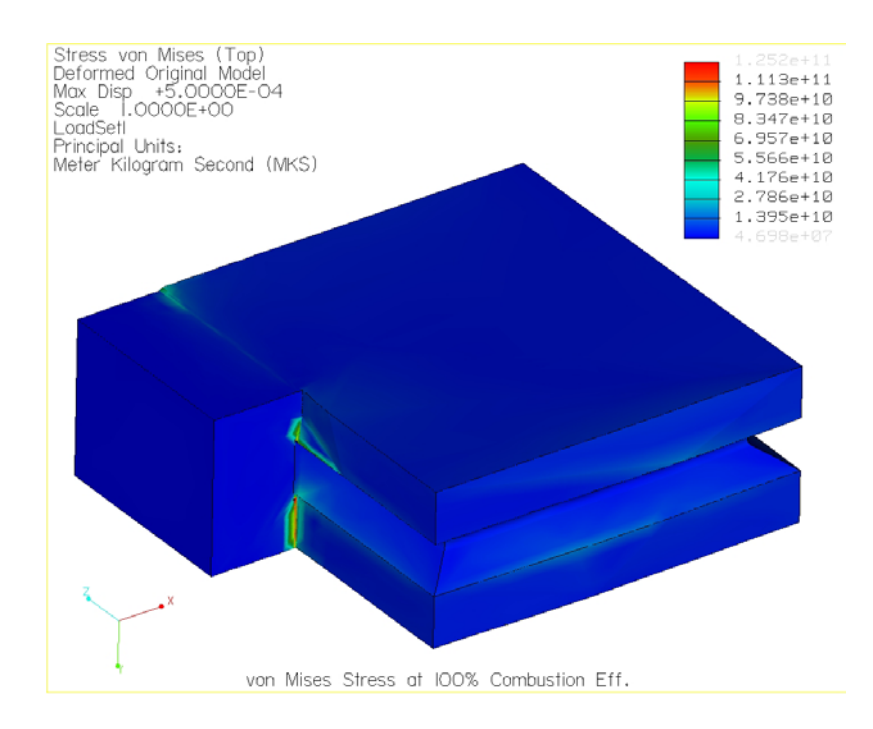

 $\,$ รูปที่ 3. 9 แสดงการกระจายตัวของความเค้นบนแผ่นรับแรงแบบ Fringe plot ที่ $\,$   $\eta_{\text{c}} =$   $100\%$ 

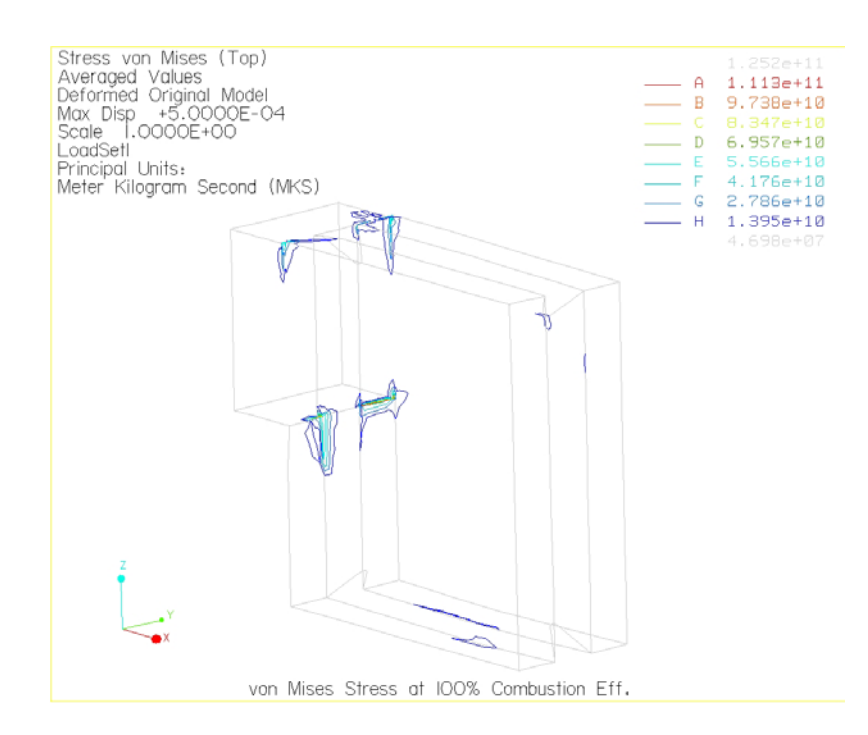

 $\,$ รูปที่ 3. 10 แสดงการกระจายตัวของความเค้นบนแผ่นรับแรงแบบ Contour plot ที่  $\eta_{\,\mathrm{c}} =$   $100\%$ 

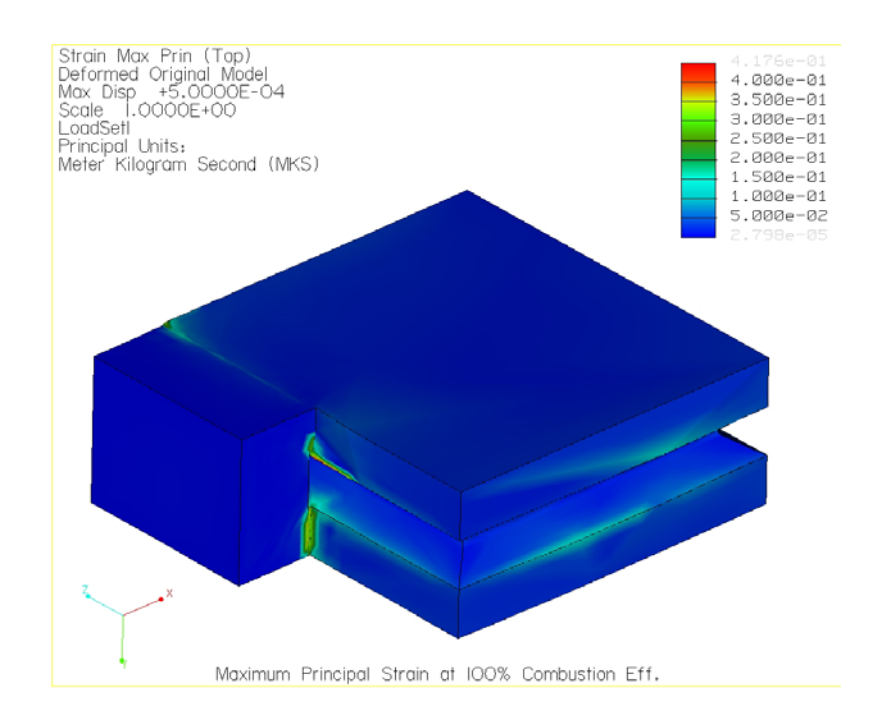

## ความความเครียดหลักสูงสุดของแบบจําลองสามมิติแบบ Fringe plot และ Contour plot แสดงดังรูปตอไปนี้

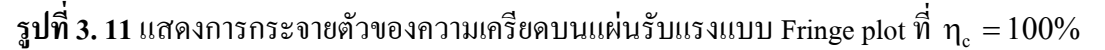

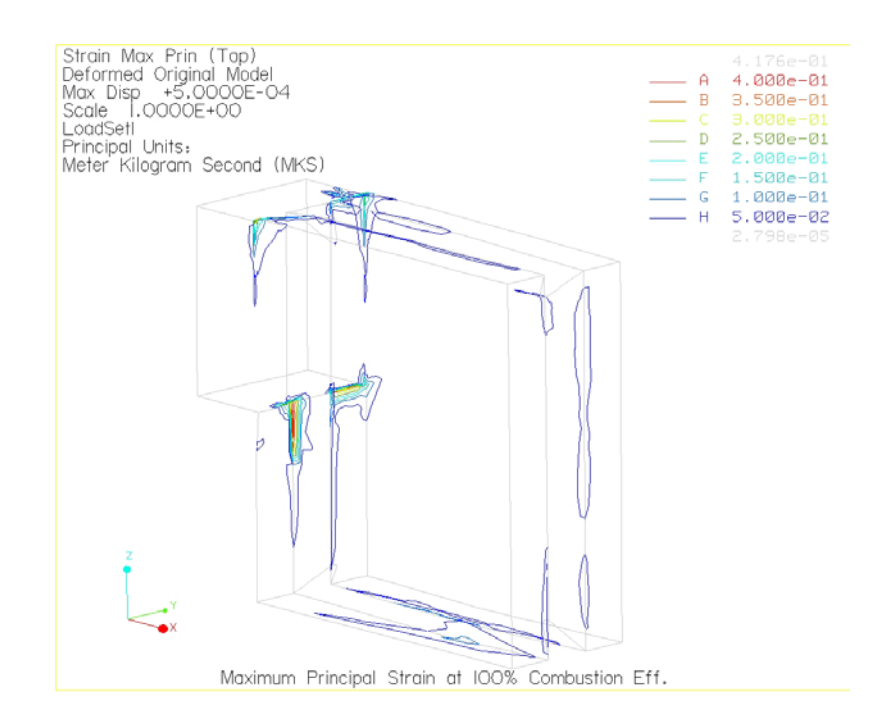

 $\,$ รูปที่ 3. 12 แสดงการกระจายตัวของความเครียดบนแผ่นรับแรงแบบ Contour plot ที่  $\rm \eta_{c} = 100\%$ 

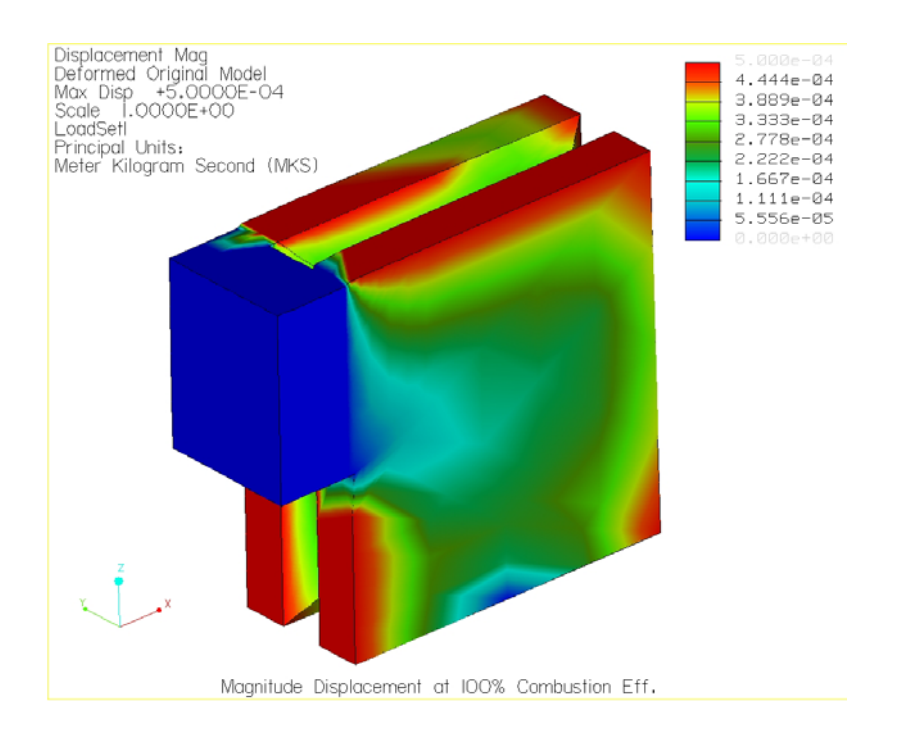

การขจัดบนแบบจำลองสามมิติ มีค่าสูงสุดเท่ากับ 5.000 x 10  $^4$  m แสดงดังรูปต่อไปนี้

 $\,$ รูปที่ 3. 13 แสดงการกระจายตัวของการขจัดบนแผ่นรับแรงแบบ Fringe plot ที่ $\,$   $\eta_{\,\mathrm{c}}^{}$   $=$   $100\%$ 

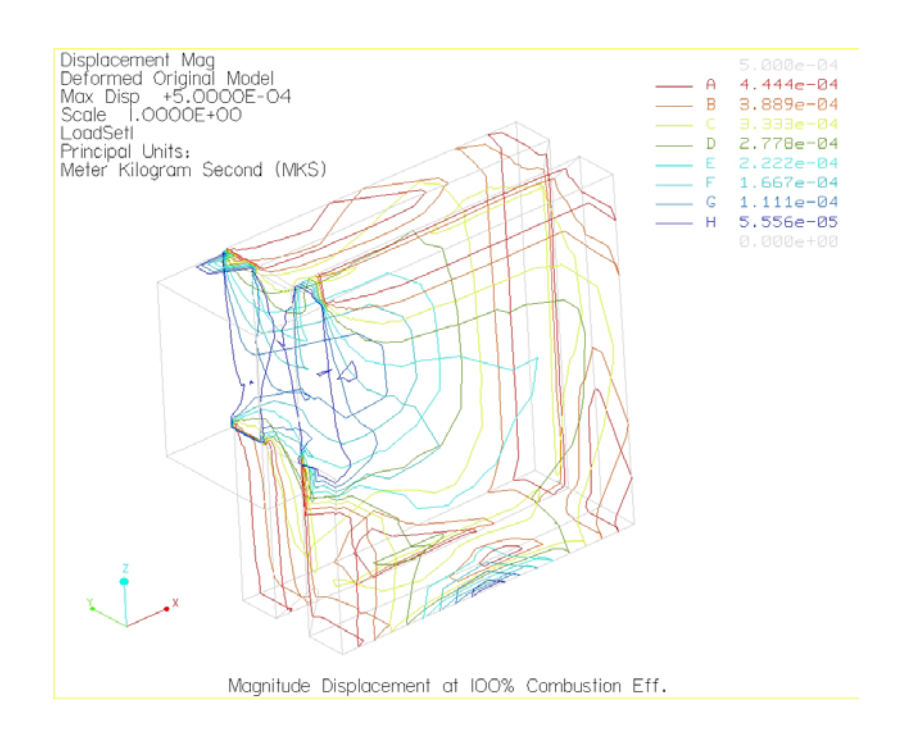

 $\,$ รูปที่ 3. 14 แสดงการกระจายตัวของการขจัดบนแผ่นรับแรงแบบ Contour plot ที่ $\,$   $\,$ n $_{\rm c}$   $=$   $100\%$ 

- <u>กรณีที่ 2 ประสิทธิภาพการเผาไหม้ 70%</u>

จากการทำการวิเคราะห์ด้วย Pro/MECHANICA Structure ซึ่งผลของการวิเคราะห์ ึ่ เมื่อกำหนดให้ประสิทธิภาพการเผาใหม้เท่ากับ 70% จะให้แรงดันที่กระทำที่ผิวของแผ่นรับ ื่ ี่ แรงตามรูปที่ 3.4 คาเทากับ 8.2914 MPa ผลท ี่ไดแสดงอยูในตารางที่ 3.2

| ผลการวิเคราะห์                    | ค่า                        | หน่วย |
|-----------------------------------|----------------------------|-------|
| ขนาคของการขจัดสูงสุด              | $5.000000 \times 10^{-04}$ | m     |
| การขจัดสูงสุดในแนวแกน $\mathbf x$ | $5.000000 \times 10^{-04}$ | m     |
| การขจัดสูงสุดในแนวแกน Y           | $2.084860 \times 10^{-04}$ | m     |
| การขจัดสูงสุดในแนวแกน Z           | $5.000000 \times 10^{-04}$ | m     |
| ความเค้นหลักสูงสุด                | $1.066476 \times 10^{11}$  | Pa    |
| ความเค้นสูงสุดของ von Mises       | $1.251849 \times 10^{11}$  | Pa    |
| ความเค้นสูงสุดของในทิศทาง XX      | $-1.067202 \times 10^{11}$ | Pa    |
| ความเค้นสูงสุดของในทิศทาง XY      | $2.445787 \times 10^{10}$  | Pa    |
| ความเค้นสูงสุดของในทิศทาง XZ      | $-5.270005 \times 10^{10}$ | Pa    |
| ความเค้นสูงสุดของในทิศทาง YY      | $4.306328 \times 10^{10}$  | Pa    |
| ความเค้นสูงสุดของในทิศทาง YZ      | $-1.776031 \times 10^{10}$ | Pa    |
| ความเค้นสูงสุดของในทิศทาง ZZ      | 6.999852 x $10^{10}$       | Pa    |
| ความเค้นหลักต่ำสุด                | $-1.185896 \times 10^{11}$ | Pa    |
| Strain energy                     | 3.695337 x $10^{03}$       |       |

**ตารางที่ 3. 2** ผลลัพธ์ที่ได้จากการวิเคราะห์ด้วย Pro/MECHANICA ที่ ทุ $_{\rm c}$  = 70%

จากผลลัพธ์ที่ได้จะพบว่า ความเค้นของ von Mises ซึ่งค่าสูงสุดมีค่าเท่ากับ  $1.251849x10^{11}$  Pa และการกระจายตัวของความเค้นบนแบบจำลองสามมิติ แบบ Fringe plot และ Contour plot แสดงดังรูปตอไปนี้

จํานวนอิลิเมนตที่ใชในการคํานวณเทากับ 509 อิลิเมนต

ลําดับข นพหุนามสูงสุดเทากับ 8 ั้

เวลาท ี่ใชในการคํานวณ 56.46 วินาที

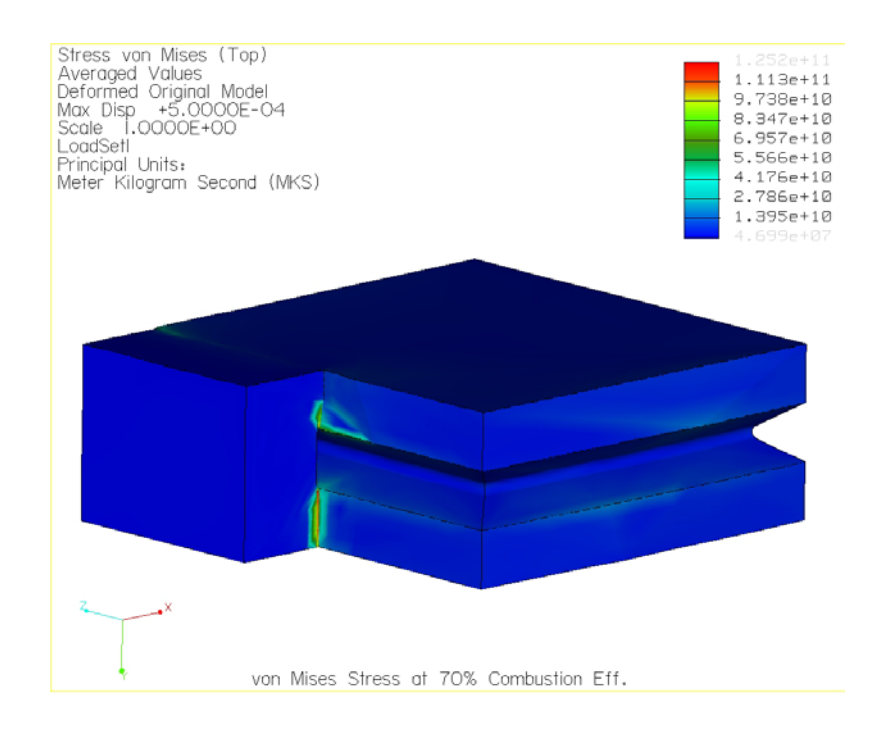

 $\,$ รูปที่ 3. 15 แสดงการกระจายตัวของความเค้นบนแผ่นรับแรงแบบ Fringe plot ที่  $\eta_{\,\mathrm{c}} = 70\%$ 

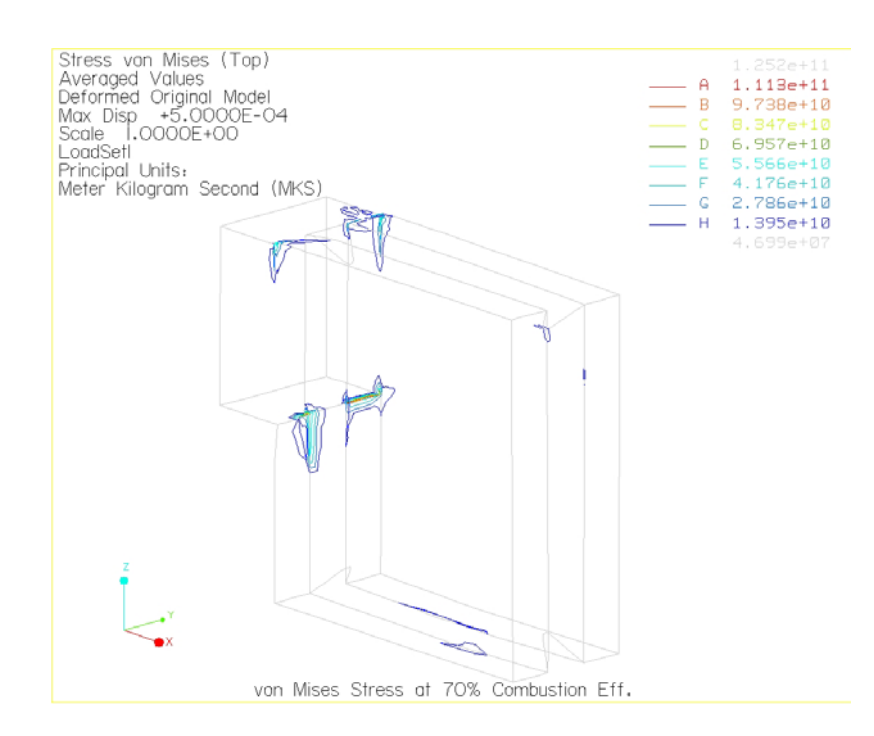

 $\,$ รูปที่ 3. 16 แสดงการกระจายตัวของความเค้นบนแผ่นรับแรงแบบ Contour plot ที่  $\eta_{\,\mathrm{c}} = 70\%$ 

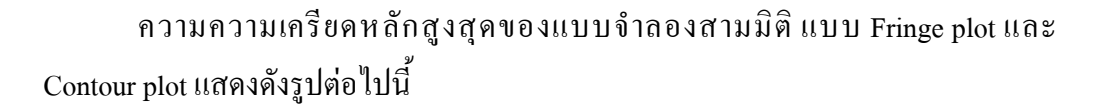

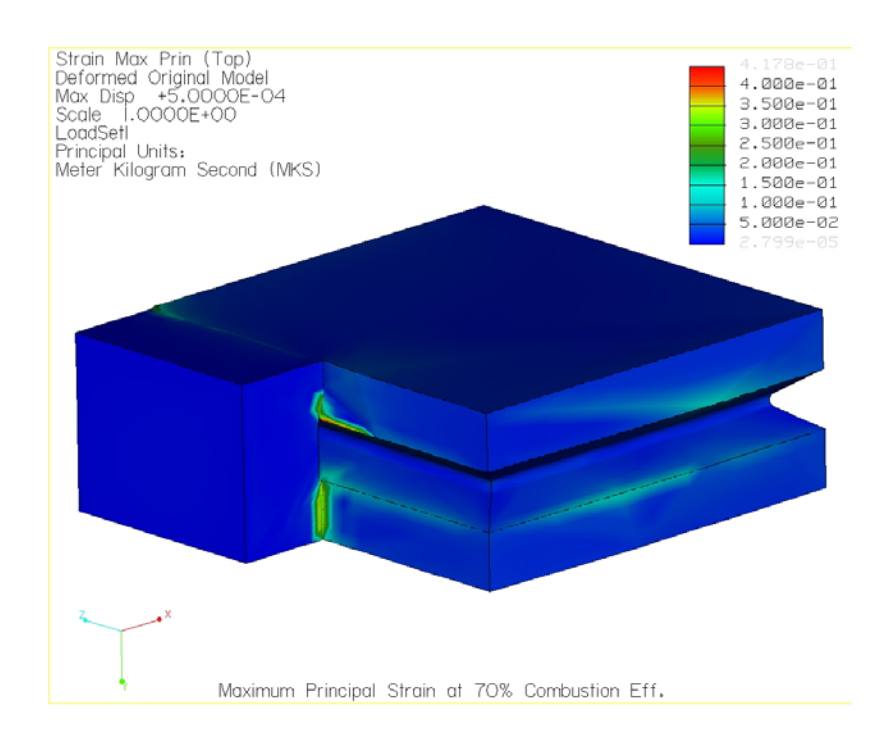

 $\,$ รูปที่ 3. 17 แสดงการกระจายตัวของความเครียดบนแผ่นรับแรงแบบ Fringe plot ที่  $\eta_{\,\mathrm{c}} = 70\%$ 

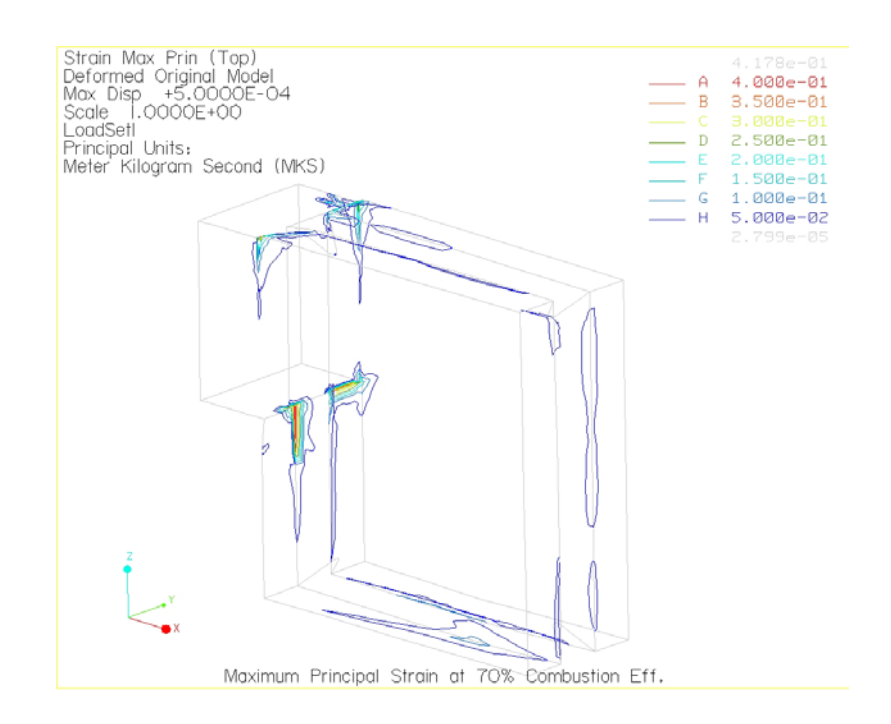

 $\,$ รูปที่ 3. 18 แสดงการกระจายตัวของความเครียดบนแผ่นรับแรงแบบ Contour plot ที่ ทุ $_{\textrm{\tiny{c}}}$  = 70%

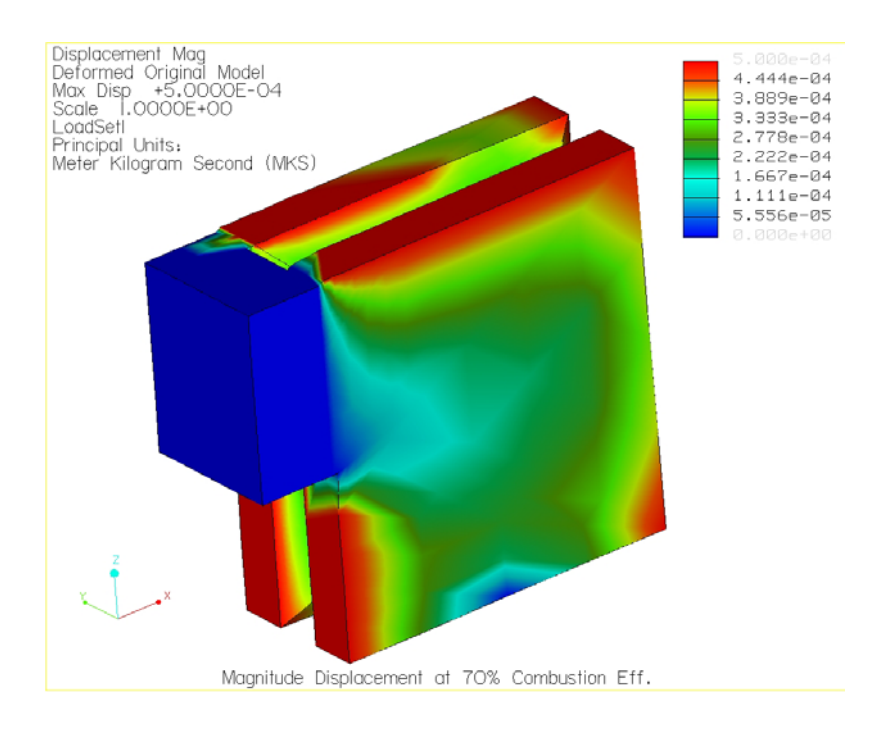

การขจัดบนแบบจำลองสามมิติ มีค่าสูงสุดเท่ากับ 5.000 x 10  $^4$  m แสดงดังรูปต่อไปนี้

 $\,$ รูปที่ 3. 19 แสดงการกระจายตัวของการขจัดบนแผ่นรับแรงแบบ Fringe plot ที่ $\,$   $\eta_{\,\mathrm{c}} = 70\%$ 

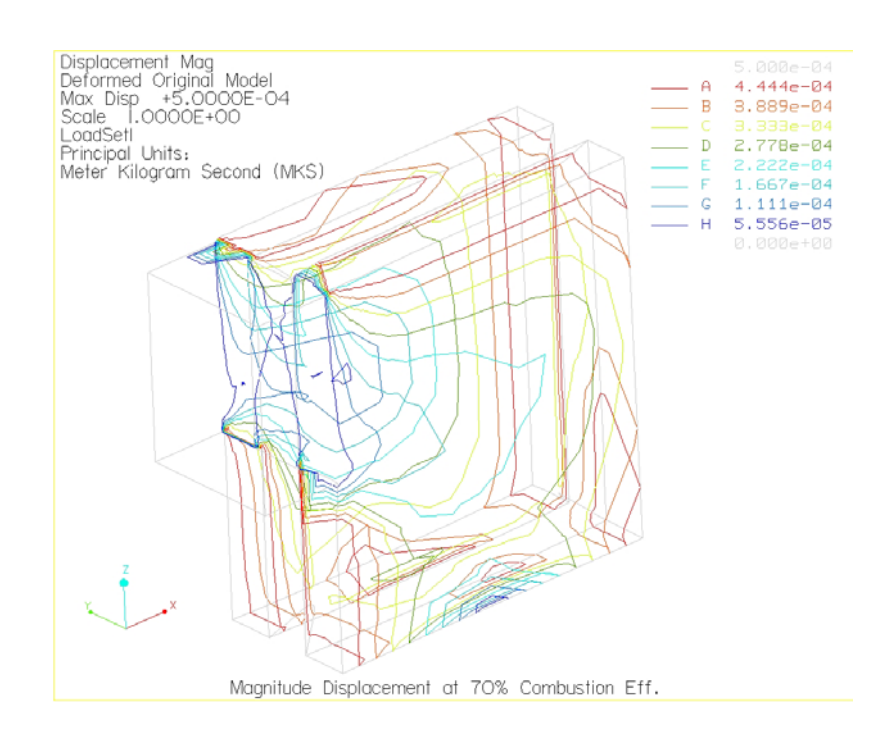

 $\,$ รูปที่ 3. 20 แสดงการกระจายตัวของการขจัดบนแผ่นรับแรงแบบ Contour plot ที่  $\eta_{\,\mathrm{c}} = 70\%$ 

- <u>กรณีที่ 3 ประสิทธิภาพการเผาไหม้ 50%</u>

จากการทำการวิเคราะห์ด้วย Pro/MECHANICA Structure ซึ่งผลของการวิเคราะห์ ึ่ เมื่อกำหนดให้ประสิทธิภาพการเผาใหม้เท่ากับ 50% จะให้แรงดันที่กระทำที่ผิวของแผ่นรับ ื่ ี่ แรงตามรูปที่ 3.4 คาเทากับ 6.4013 MPa ผลท ี่ไดแสดงอยูในตารางที่ 3.3

| ผลการวิเคราะห์                         | ค่า                        | หน่วย |
|----------------------------------------|----------------------------|-------|
| ขนาคของการขจัดสูงสุด                   | $5.000000 \times 10^{-04}$ | m     |
| การขจัดสูงสุดในแนวแกน $\mathbf x$      | $5.000000 \times 10^{-04}$ | m     |
| การขจัดสูงสุดในแนวแกน Y                | $2.081135 \times 10^{-04}$ | m     |
| การขจัดสูงสุดในแนวแกน Z                | 5.000000 x $10^{-04}$      | m     |
| ความเค้นหลักสูงสุด                     | $1.066709 \times 10^{11}$  | Pa    |
| ความเค้นสูงสุดของ von Mises            | $1.251841 \times 10^{11}$  | Pa    |
| ความเค้นสูงสุดของในทิศทาง $\,$ XX $\,$ | $-1.067227 \times 10^{11}$ | Pa    |
| ความเค้นสูงสุดของในทิศทาง XY           | $2.445424 \times 10^{10}$  | Pa    |
| ความเค้นสูงสุดของในทิศทาง XZ           | $-5.269942 \times 10^{10}$ | Pa    |
| ความเค้นสูงสุดของในทิศทาง YY           | $4.307199 \times 10^{10}$  | Pa    |
| ความเค้นสูงสุดของในทิศทาง YZ           | $-1.775951 \times 10^{10}$ | Pa    |
| ความเค้นสูงสุดของในทิศทาง ZZ           | 6.999437 x $10^{10}$       | Pa    |
| ความเค้นหลักต่ำสุด                     | $-1.185929 \times 10^{11}$ | Pa    |
| Strain energy                          | 3.695331 x $10^{03}$       |       |

**ตารางที่ 3. 3** ผลลัพธ์ที่ได้จากการวิเคราะห์ด้วย Pro/MECHANICA ที่ ทุ $_{\rm c}$  = 50%

จากผลลัพธ์ที่ได้ จะพบว่า ความเค้นของ von Mises ซึ่งค่าสูงสุดมีค่าเท่ากับ  $1.251841\mathrm{x}10^{11}\mathrm{Pa}$  และการกระจายตัวของความเค้นบนแบบจำลองสามมิติ แบบ Fringe plot และ Contour plot แสดงดังรูปตอไปนี้

จํานวนอิลิเมนตที่ใชในการคํานวณเทากับ 509 อิลิเมนต

ลําดับข นพหุนามสูงสุดเทากับ 8 ั้

เวลาท ี่ใชในการคํานวณ 57.65 วินาที

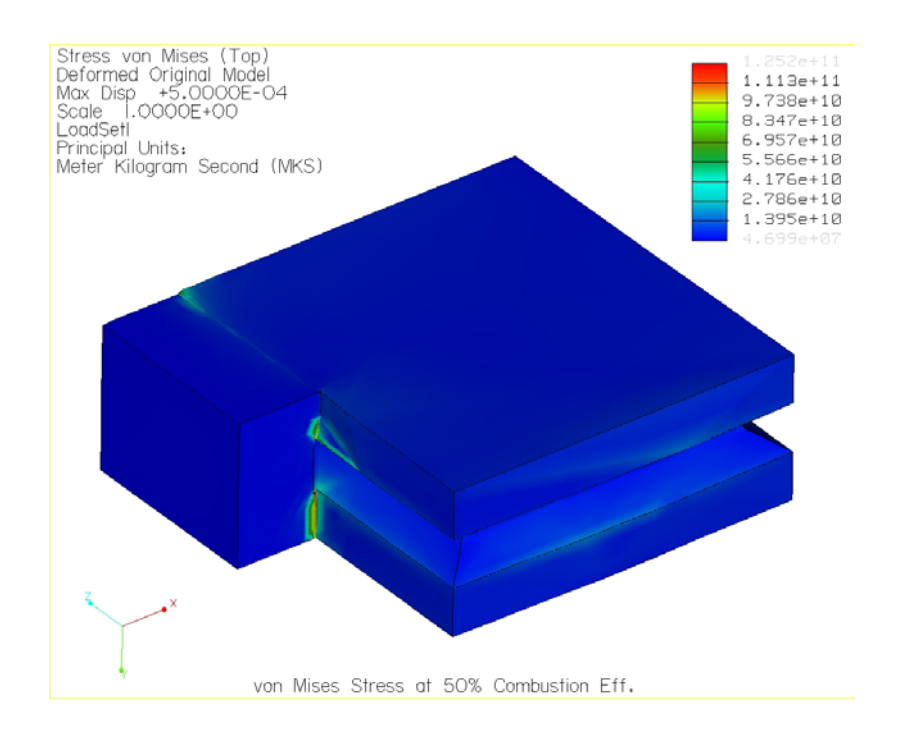

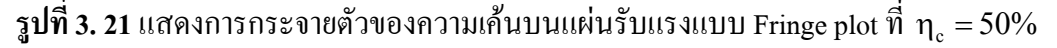

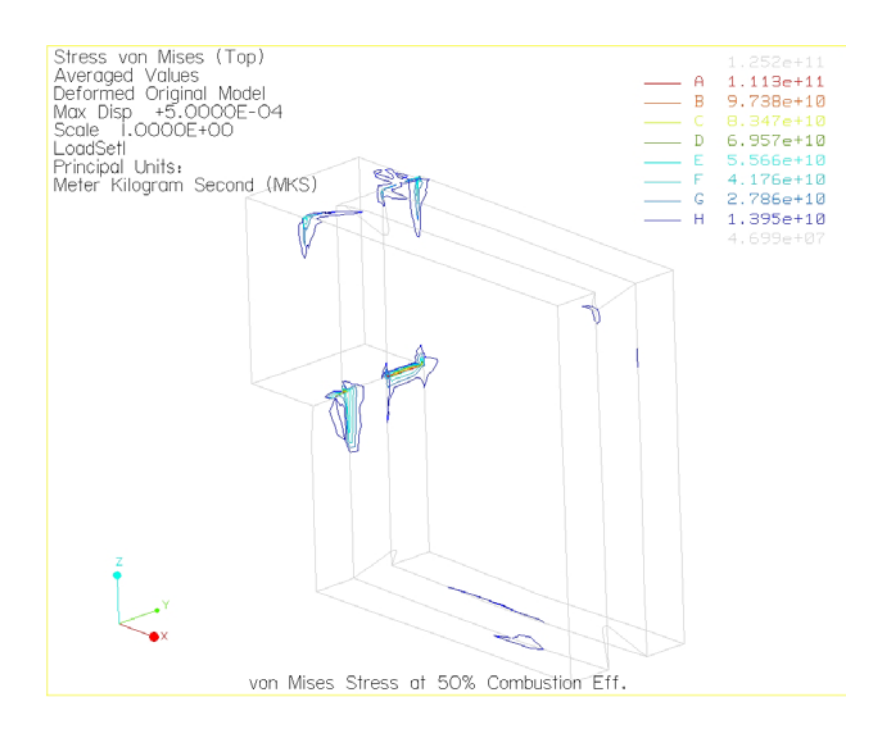

 $\,$ รูปที่ 3. 22 แสดงการกระจายตัวของความเค้นบนแผ่นรับแรงแบบ Contour plot ที่  $\eta_{\,\mathrm{c}} =$  50%

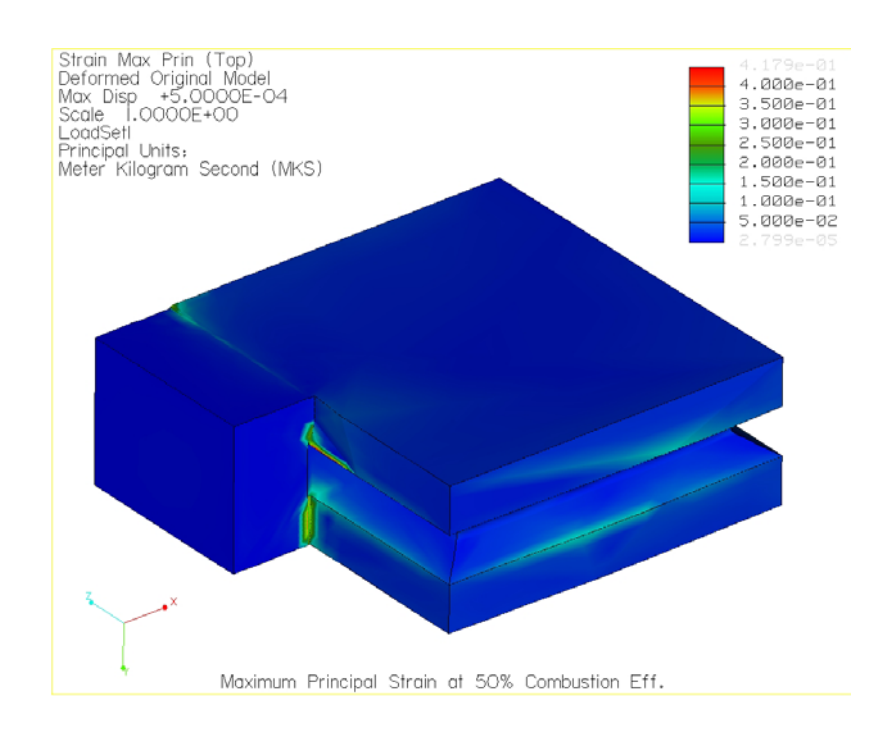

## ความความเครียดหลักสูงสุดของแบบจําลองสามมิติแบบ Fringe plot และ Contour plot แสดงดังรูปตอไปนี้

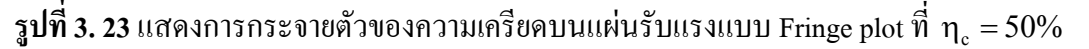

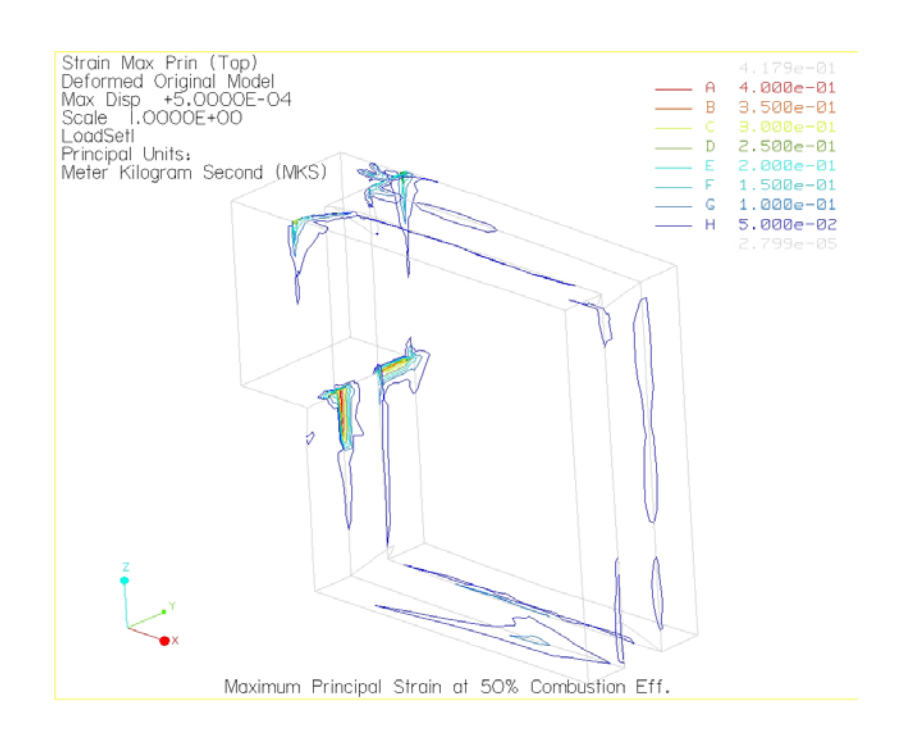

 $\,$ รูปที่ 3. 24 แสดงการกระจายตัวของความเครียดบนแผ่นรับแรงแบบ Contour plot ที่ ทุ $_{\textrm{\tiny{c}}}$  = 50%

Displacement Mag<br>Deformed Original Model<br>Max Disp +5.0000E-04<br>Scale 1.0000E+00<br>LeadSetl<br>Principal Units:<br>Meter Kilogram Second (MKS)  $4.444 - 04$  $3.889e-04$  $3.333e-04$ 2.778e-04  $2.222e-04$  $1.667e-04$ <br> $1.111e-04$ 5.556e-05 Magnitude Displacement at 50% Combustion Eff.

การขจัดบนแบบจำลองสามมิติ มีค่าสูงสุดเท่ากับ 5.000 x 10  $^4$  m แสดงดังรูปต่อไปนี้

 $\,$ รูปที่ 3. 25 แสดงการกระจายตัวของการขจัดบนแผ่นรับแรงแบบ Fringe plot ที่  $\eta_{\,\mathrm{c}} =$  50%

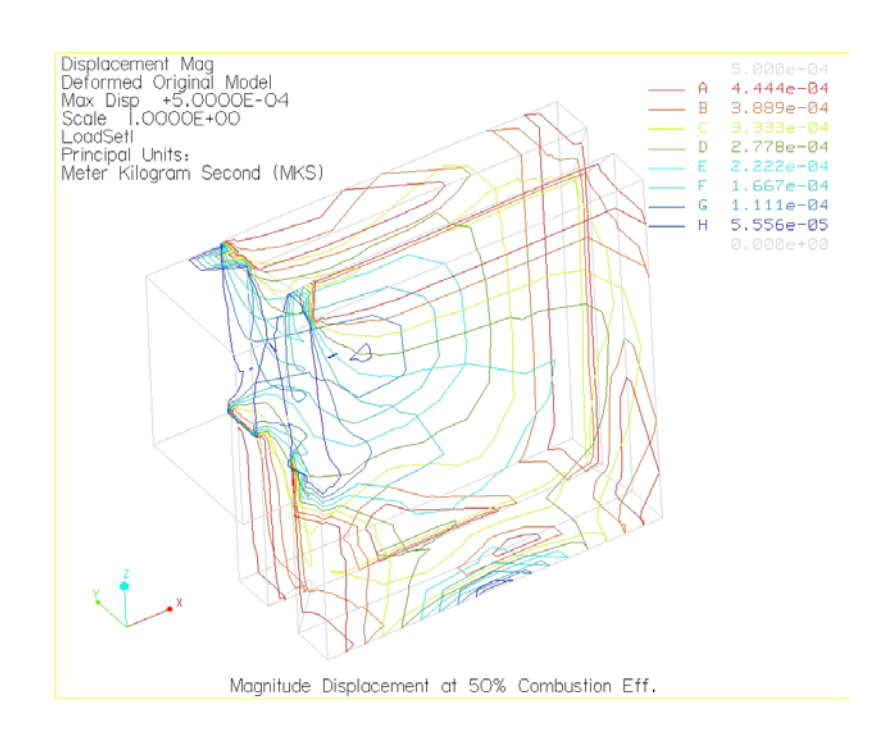

 $\,$ รูปที่ 3. 26 แสดงการกระจายตัวของการขจัดบนแผ่นรับแรงแบบ Contour plot ที่  $\eta_{\,\mathrm{c}} =$  50%

## **3.4.2 ผลการวิเคราะหแผนรับแรงแบบภาระกรรมเปนอุณหภูมิ**

- <u>กรณีที่ 1 ประสิทธิภาพการเผาไหม้ 100%</u>

จากการทำการวิเคราะห์ด้วย Pro/MECHANICA Thermal ซึ่งผลของการวิเคราะห์ ึ่ เมื่อกำหนดให้ประสิทธิภาพการเผาใหม้เท่ากับ 100% จะให้ความร้อนที่กระทำที่ผิวของ ื่  $\mathcal{L}^{\mathcal{L}}$ แผ่นรับแรงตามรูปที่ 3.5 ก่าเท่ากับ 423 J ผลที่ได้แสดงอยู่ในรูปข้างล่างดังต่อไปนี้

จํานวนอิลิเมนตที่ใชในการคํานวณเทากับ 509 อิลิเมนต

ลําดับข นพหุนามสูงสุดเทากับ 6 ั้

เวลาท ี่ใชในการคํานวณ 380.99 วินาที

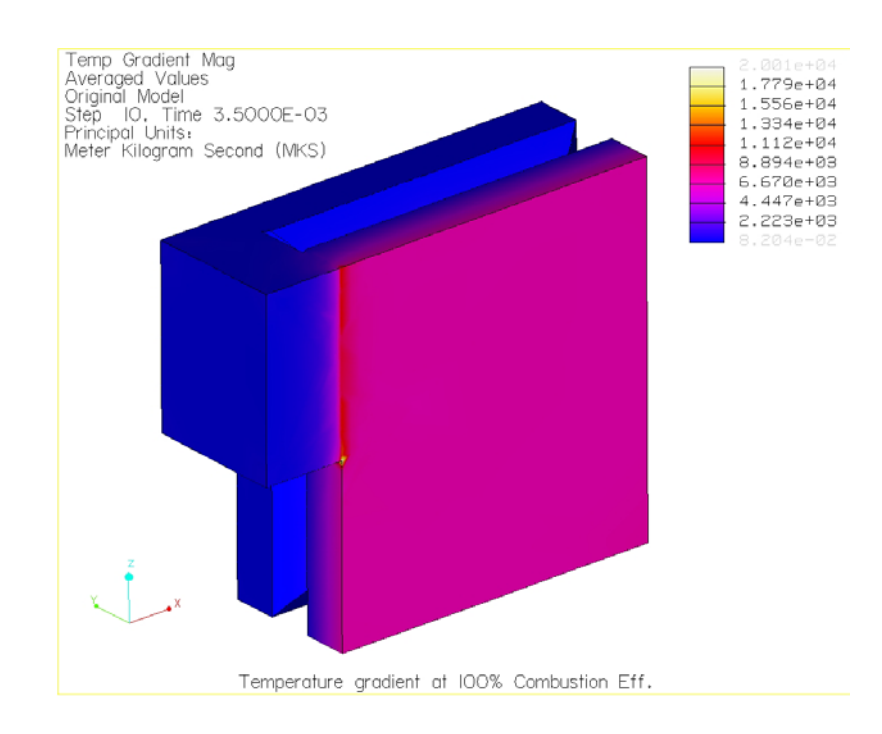

 $\,$ รูปที่ 3. 27 การเปลี่ยนแปลงอุณหภูมิบนแผ่นรับแรงแบบ Fringe plot ที่ ท $_{\textrm{\scriptsize{c}}}$   $=$  100%

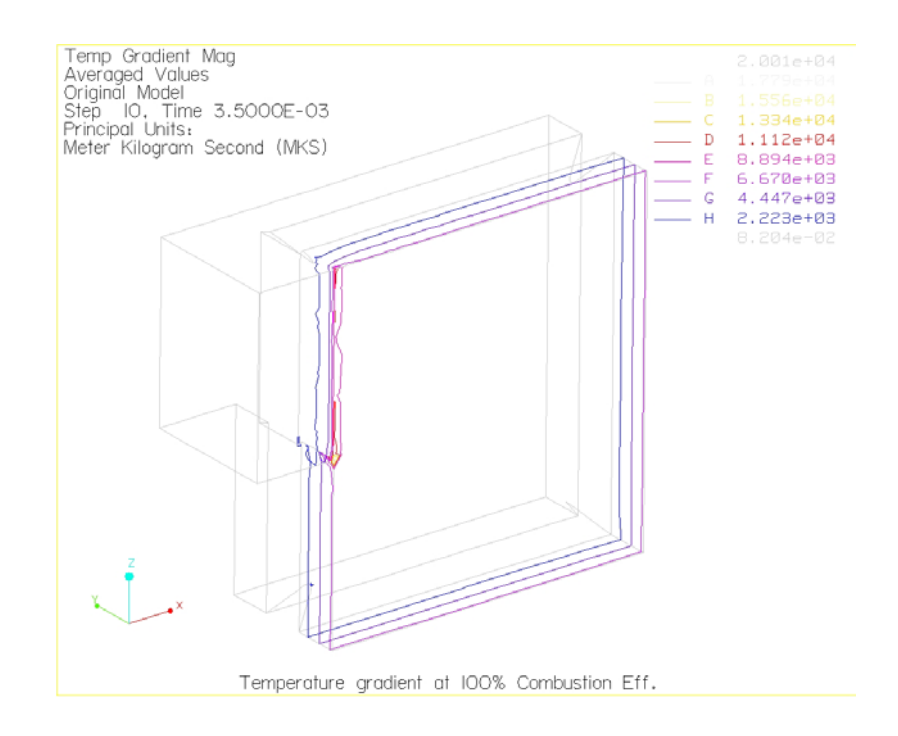

 $\,$ รูปที่ 3. 28 การเปลี่ยนแปลงอุณหภูมิบนแผ่นรับแรงแบบ Contour plot ที่ ท $_{\textrm{\tiny{c}}}$  = 100%

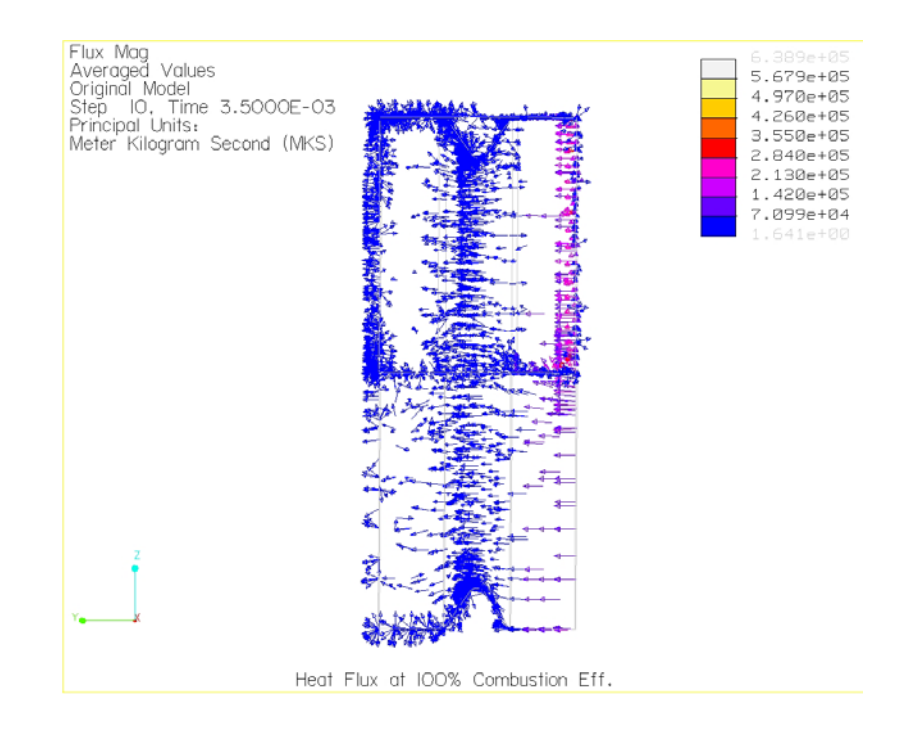

 $\,$ รูปที่ 3. 29 ภาวะหลั่งไหลทางความร้อนบนแผ่นรับแรงที่  $\,$ ท<sub>c</sub> = $100\%$  (ด้านหน้า)

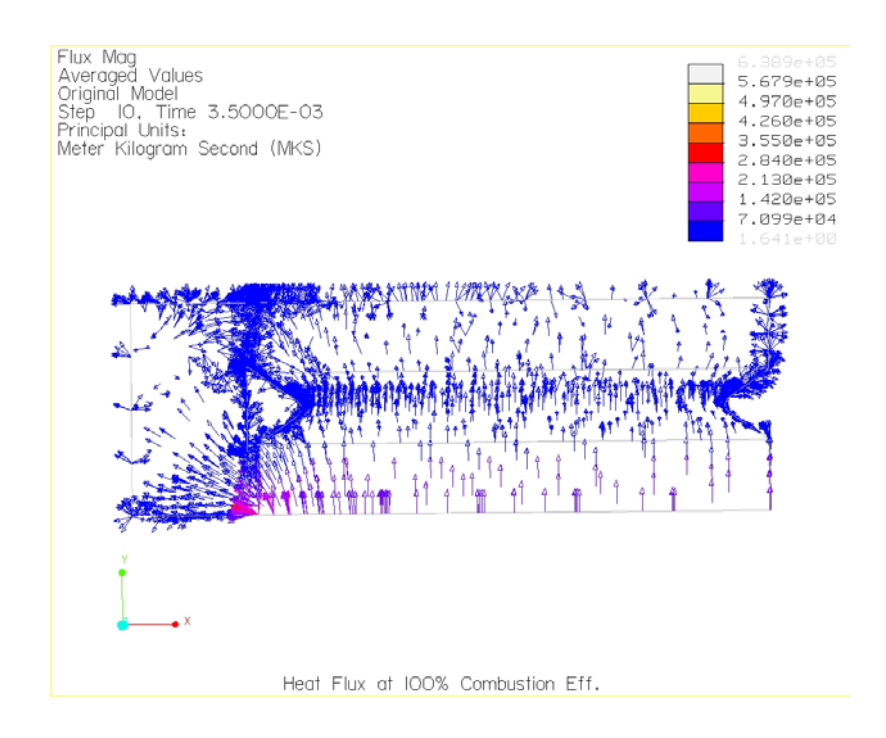

 $\,$ รูปที่ 3. 30 ภาวะหลั่งไหลทางความร้อนบนแผ่นรับแรงที่ ทุ $_{\textrm{\scriptsize{c}}}$  =100% (ด้านบน)

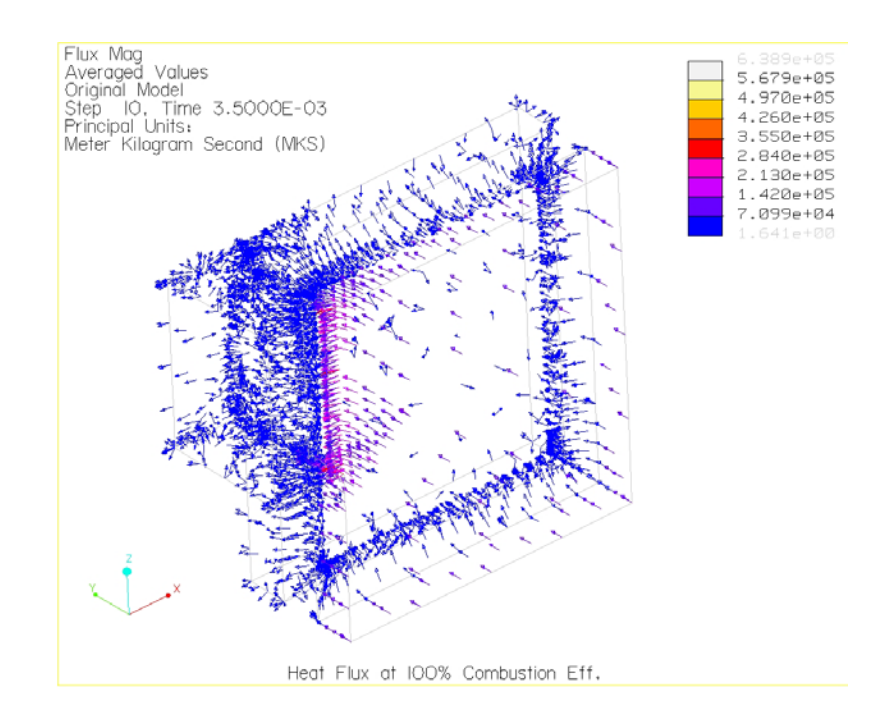

 $\boldsymbol{\mathfrak{g}}$ ปที่ 3. 31 ภาวะหลั่งไหลทางความร้อนบนแผ่นรับแรงที่  $\boldsymbol{\mathfrak{\eta}}_{\,\mathrm{c}} =$  100% (สามมิติ)
เมื่อทราบค่าการเปลี่ยนแปลงอุณหภูมิตามช่วงเวลาที่กำหนด แล้วนำไปวิเคราะห์ ื่ ี่ ค้วย Pro/MECHANICA Structure เพื่อหาความเก้น (Thermal stress) และความเครียด (Thermal strain) ซึ่งได้ผลลัพธ์ดังนี้

| $\frac{1}{2}$                     |                                      |       |
|-----------------------------------|--------------------------------------|-------|
| ผลการวิเคราะห์                    | ค่า                                  | หน่วย |
| ขนาดของการขจัดสูงสุด              | $5.000000$ x $10^{\mbox{\tiny -04}}$ | m     |
| การขจัดสูงสุดในแนวแกน $\mathbf x$ | $5.001809 \times 10^{-04}$           | m     |
| การขจัดสูงสุดในแนวแกน Y           | $1.485639 \times 10^{-04}$           | m     |
| การขจัดสูงสุดในแนวแกน Z           | $5.000000$ x $10^{\mbox{\tiny -04}}$ | m     |
| ความเค้นหลักสูงสุด                | $8.614538 \times 10^{10}$            | Pa    |
| ความเค้นสูงสุดของ von Mises       | $1.257309 \times 10^{11}$            | Pa    |
| ความเค้นสูงสุดของในทิศทาง XX      | $-1.080156 \times 10^{11}$           | Pa    |
| ความเค้นสูงสุดของในทิศทาง XY      | $2.478202 \times 10^{10}$            | Pa    |
| ความเค้นสูงสุดของในทิศทาง XZ      | $-5.240584 \times 10^{10}$           | Pa    |
| ความเค้นสูงสุดของในทิศทาง YY      | $3.011012 \times 10^{10}$            | Pa    |
| ความเค้นสูงสุดของในทิศทาง YZ      | $-1.786311 \times 10^{10}$           | Pa    |
| ความเค้นสูงสุดของในทิศทาง ZZ      | 6.859977 x $10^{10}$                 | Pa    |
| ความเค้นหลักต่ำสุด                | $-1.200746 \times 10^{11}$           | Pa    |
| Strain energy                     | $2.718810 \times 10^{03}$            |       |

**ตารางที่ 3. 4** ผลลัพธ์ที่ได้จากการวิเคราะห์ด้วย Pro/MECHANICA ที่  $\eta_\text{\tiny c}$  =100%

จากผลลัพธ์ที่ได้จะพบว่า ความเค้นของ von Mises ซึ่งค่าสูงสุดมีค่าเท่ากับ  $1.257309 \ge 10^{11}$ Pa และการกระจายตัวของความเค้นบนแบบจำลองสามมิติ แบบ Fringe plot และ Contour plot แสดงดังรูปตอไปนี้

จํานวนอิลิเมนตที่ใชในการคํานวณเทากับ 509 อิลิเมนต ลําดับข นพหุนามสูงสุดเทากับ 8 ั้ เวลาท ี่ใชในการคํานวณ 77.05 วินาที

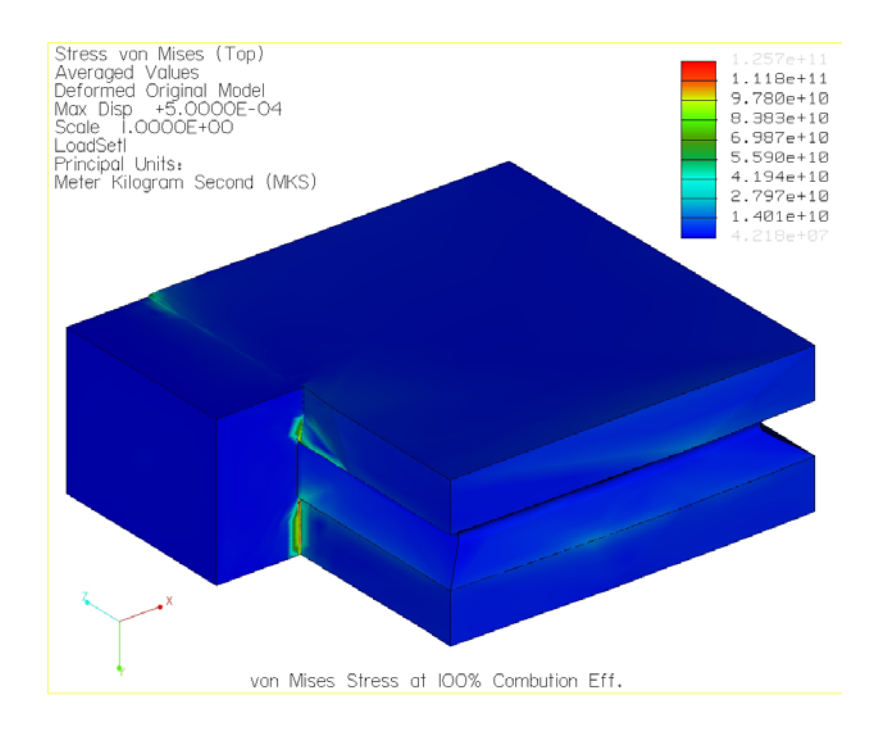

 $\,$ รูปที่ 3. 32 แสดงการกระจายตัวของความเค้นบนแผ่นรับแรงแบบ Fringe plot ที่  $\eta_{\,\mathrm{c}} =$  100%

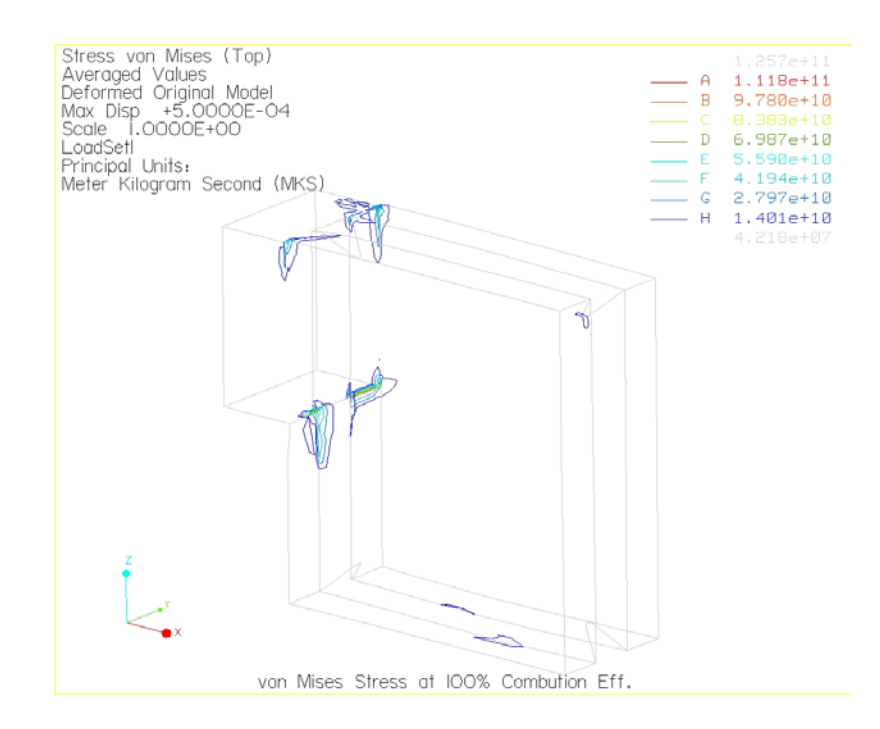

 $\,$ รูปที่ 3. 33 แสดงการกระจายตัวของความเค้นบนแผ่นรับแรงแบบ Contour plot ที่  $\eta_{\,\mathrm{c}} =$  100%

#### ความเครียดหลักสูงสุดที่เกิดขึ้นบนแบบจำลองสามมิติ แบบ Fringe plot และ  $\mathcal{L}^{\mathcal{L}}(\mathcal{L}^{\mathcal{L}})$  and  $\mathcal{L}^{\mathcal{L}}(\mathcal{L}^{\mathcal{L}})$  and  $\mathcal{L}^{\mathcal{L}}(\mathcal{L}^{\mathcal{L}})$ ึ้ Contour plot แสดงดังรูปตอไปนี้

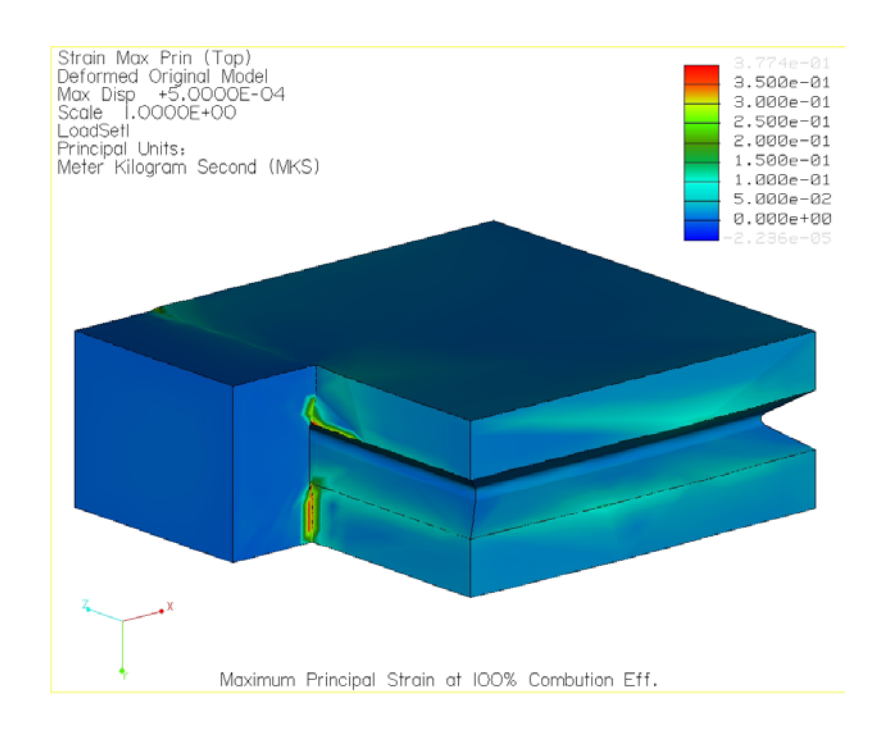

 $\,$ รูปที่ 3. 34 แสดงการกระจายตัวของความเครียดบนแผ่นรับแรงแบบ Fringe plot ที่  $\eta_{\,\mathrm{c}} =$  100%

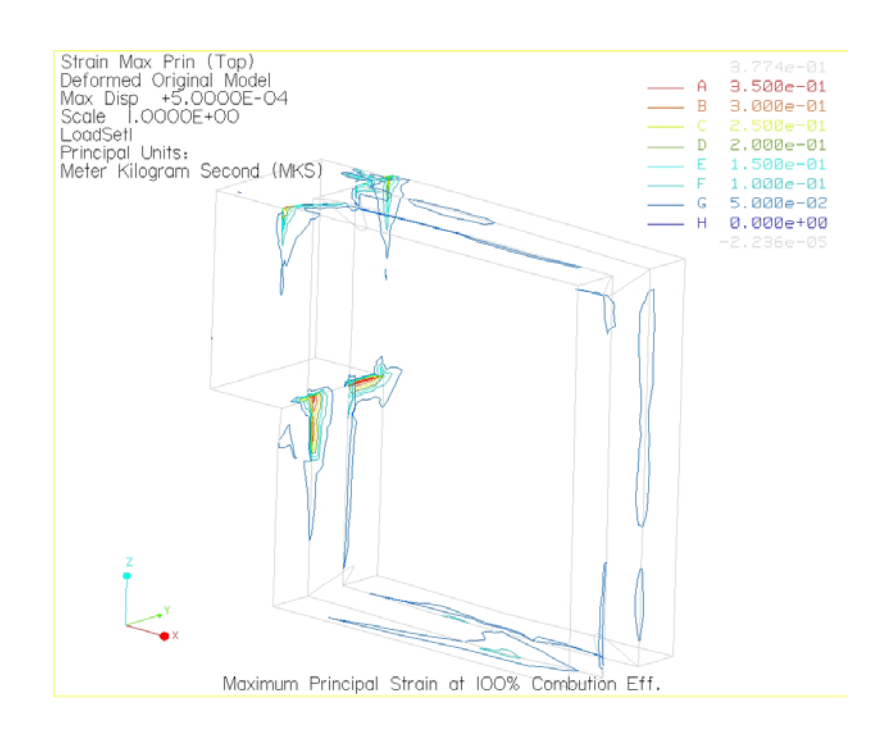

 $\,$ รูปที่ 3. 35 แสดงการกระจายตัวของความเครียดบนแผ่นรับแรงแบบ Contour plot ที่ ทุ $_{\textrm{\tiny{c}}}$   $=$   $100\%$ 

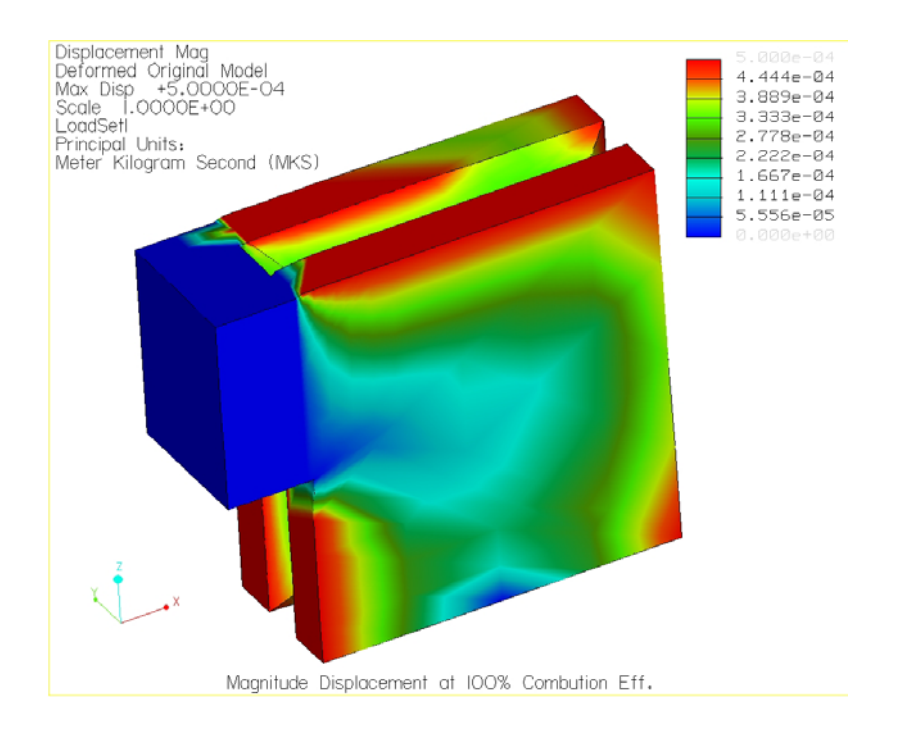

 $\boldsymbol{\mathfrak{g}}$ ปที่ 3. 36 แสดงการกระจายตัวของการขจัดบนแผ่นรับแรงแบบ Fringe plot ที่  $\boldsymbol{\mathsf{\eta}}_\text{c} =$  100%

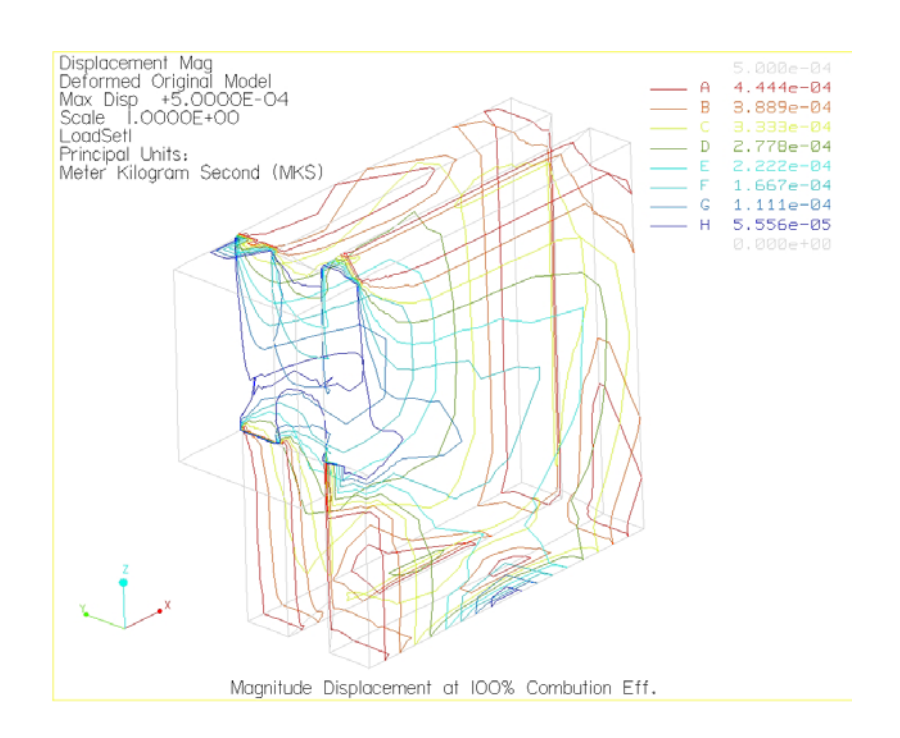

 $\,$ รูปที่ 3. 37 แสดงการกระจายตัวของการขจัดบนแผ่นรับแรงแบบ Contour plot ที่ $\,$   $\,$ n $_{\rm c}$   $=$   $100\%$ 

### - <u>กรณีที่ 2 ประสิทธิภาพการเผาไหม้ 70%</u>

จากการทำการวิเคราะห์ด้วย Pro/MECHANICA Thermal ซึ่งผลของการวิเคราะห์ ึ่ เมื่อกำหนดให้ประสิทธิภาพการเผาใหม้เท่ากับ 70% จะให้ความร้อนที่กระทำที่ผิวของแผ่น ื่ ี่ รับแรงตามรูปที่ 3.5 ค่าเท่ากับ 296.125 J ผลที่ได้แสดงอยู่ในรูปข้างล่างดังต่อไปนี้

จํานวนอิลิเมนตที่ใชในการคํานวณเทากับ 509 อิลิเมนต

ลําดับข นพหุนามสูงสุดเทากับ 6 ั้

เวลาท ี่ใชในการคํานวณ 409.79 วินาที

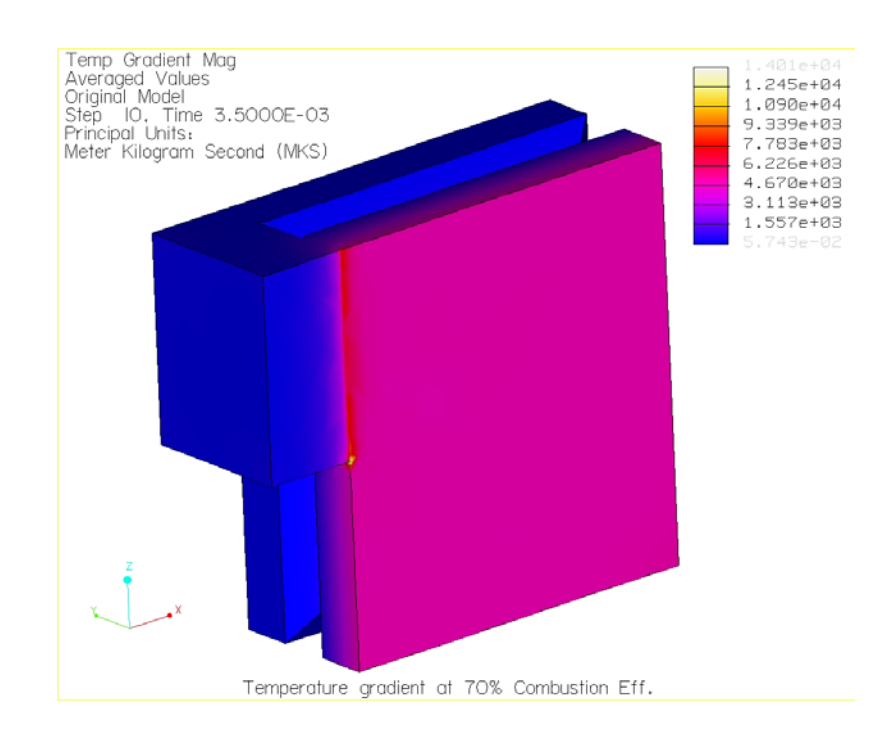

 $\boldsymbol{\mathfrak{z}}$ ป**ที่ 3. 38** การเปลี่ยนแปลงอุณหภูมิบนแผ่นรับแรงแบบ Fringe plot ที่  $\boldsymbol{\mathsf{\eta}}_\text{c} = 70\%$ 

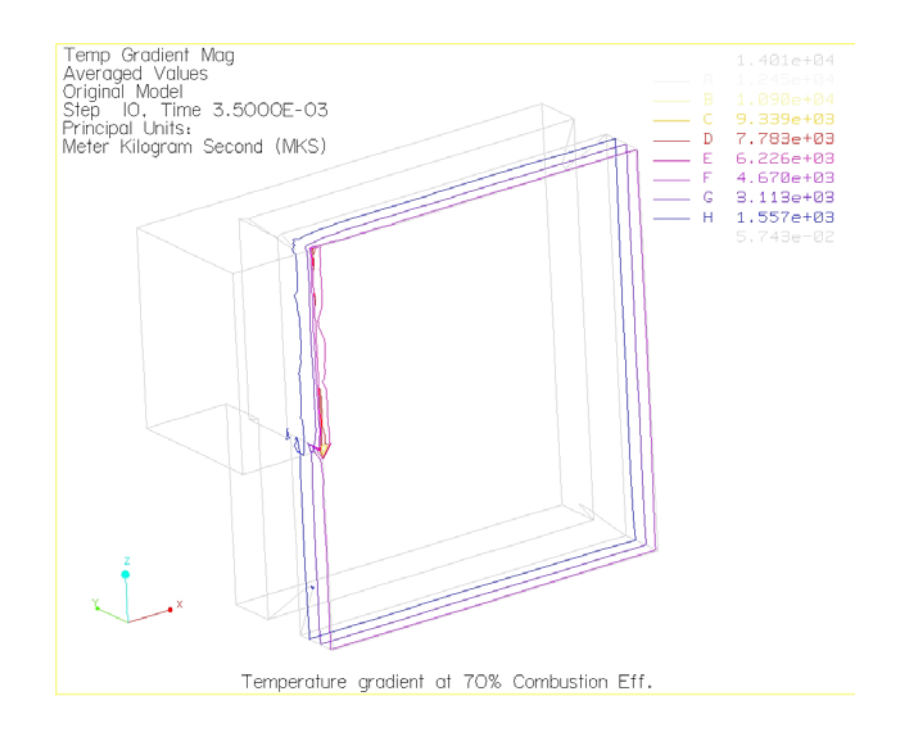

 $\,$ รูปที่ 3. 39 การเปลี่ยนแปลงอุณหภูมิบนแผ่นรับแรงแบบ Contour plot ที่ ทุ $_{\textrm{\scriptsize{c}}} = 70\%$ 

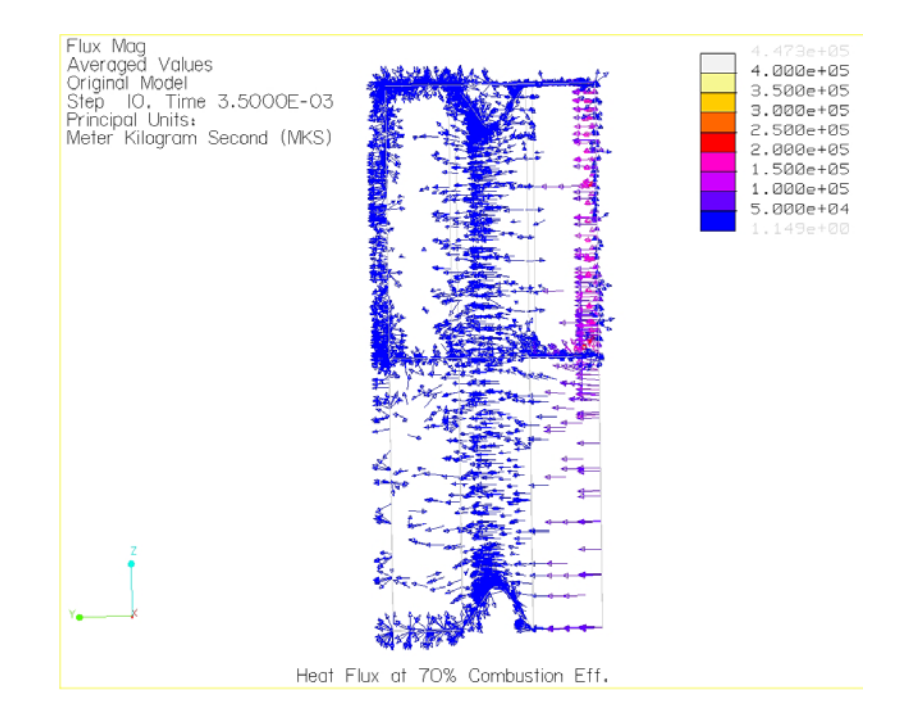

 $\,$ รูปที่ 3. 40 ภาวะหลั่งไหลทางความร้อนบนแผ่นรับแรงที่  $\,$ ท<sub>c</sub> = 70% (ด้านหน้า)

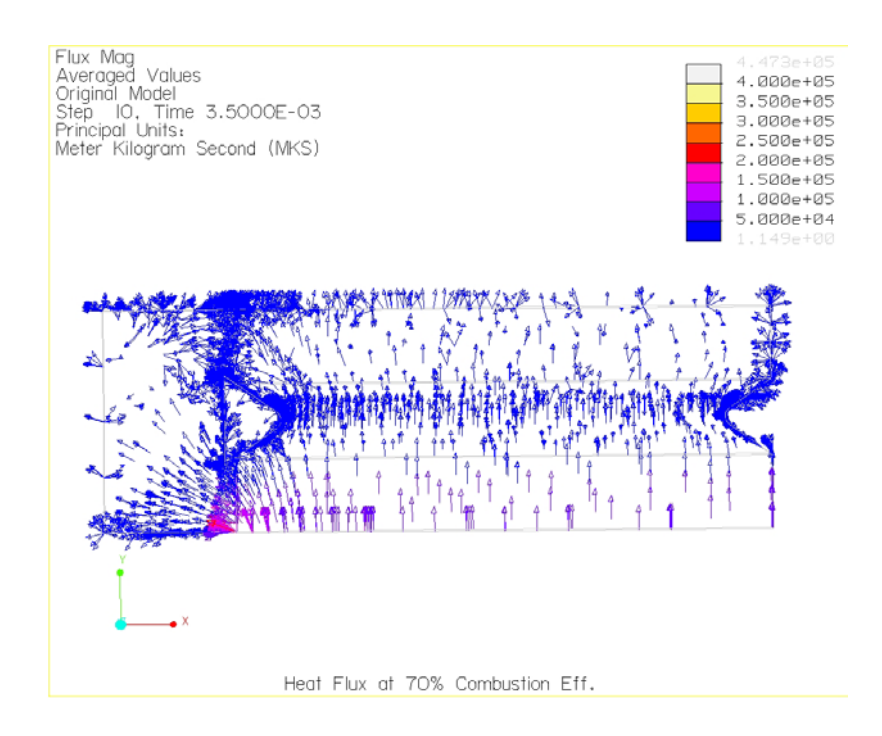

 $\boldsymbol{\mathfrak{g}}$ ปที่ 3. 41 ภาวะหลั่งไหลทางความร้อนบนแผ่นรับแรงที่ n<sub>c</sub> = 70% (ด้านบน)

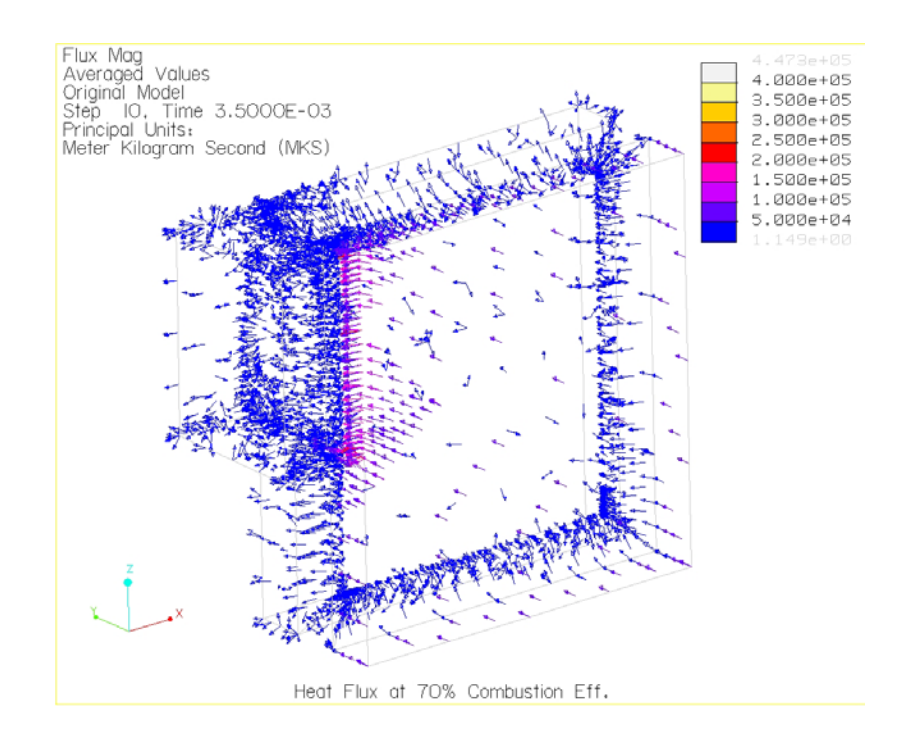

 $\boldsymbol{\mathfrak{g}}$ ปที่ 3. 42 ภาวะหลั่งไหลทางความร้อนบนแผ่นรับแรงที่ n<sub>c</sub> = 70% (สามมิติ)

เมื่อทราบค่าการเปลี่ยนแปลงอุณหภูมิตามช่วงเวลาที่กำหนด แล้วนำไปวิเคราะห์ ื่ ี่ ค้วย Pro/MECHANICA Structure เพื่อหาความเก้น (Thermal stress) และความเครียด (Thermal strain) ซึ่งได้ผลลัพธ์ดังนี้

| $\frac{1}{2}$                     |                                      |       |
|-----------------------------------|--------------------------------------|-------|
| ผลการวิเคราะห์                    | ค่า                                  | หน่วย |
| ขนาดของการขจัดสูงสุด              | $5.000000$ x $10^{\mbox{\tiny -04}}$ | m     |
| การขจัดสูงสุดในแนวแกน $\mathbf x$ | $5.000000 \times 10^{-04}$           | m     |
| การขจัดสูงสุดในแนวแกน Y           | $1.489934 \times 10^{-04}$           | m     |
| การขจัดสูงสุดในแนวแกน Z           | $5.000000$ x $10^{\mbox{\tiny -04}}$ | m     |
| ความเค้นหลักสูงสุด                | $8.616453 \times 10^{10}$            | Pa    |
| ความเค้นสูงสุดของ von Mises       | $1.257303 \times 10^{11}$            | Pa    |
| ความเค้นสูงสุดของในทิศทาง XX      | $-1.080172 \times 10^{11}$           | Pa    |
| ความเค้นสูงสุดของในทิศทาง XY      | $2.478018 \times 10^{10}$            | Pa    |
| ความเค้นสูงสุดของในทิศทาง XZ      | $-5.240562 \times 10^{10}$           | Pa    |
| ความเค้นสูงสุดของในทิศทาง YY      | 3.013032 x $10^{10}$                 | Pa    |
| ความเค้นสูงสุดของในทิศทาง YZ      | $-1.786249 \times 10^{10}$           | Pa    |
| ความเค้นสูงสุดของในทิศทาง ZZ      | $6.860052 \times 10^{10}$            | Pa    |
| ความเค้นหลักต่ำสุด                | $-1.200767 \times 10^{11}$           | Pa    |
| Strain energy                     | $2.722214 \times 10^{03}$            |       |

**ตารางที่ 3. 5** ผลลัพธ์ที่ได้จากการวิเคราะห์ด้วย Pro/MECHANICA ที่ ทุ $_{\rm c}$  = 70%

จากผลลัพธ์ที่ ได้จะพบว่า ความเค้นของ von Mises ซึ่งค่าสูงสุดมีค่าเท่ากับ  $1.257303 \ge 10^{11}$ Pa และการกระจายตัวของความเก้นบนแบบจำลองสามมิติ แบบ Fringe plot และ Contour plot แสดงดังรูปตอไปนี้

จํานวนอิลิเมนตที่ใชในการคํานวณเทากับ 509 อิลิเมนต ลําดับข นพหุนามสูงสุดเทากับ 8 ั้

เวลาท ี่ใชในการคํานวณ 76.62 วินาที

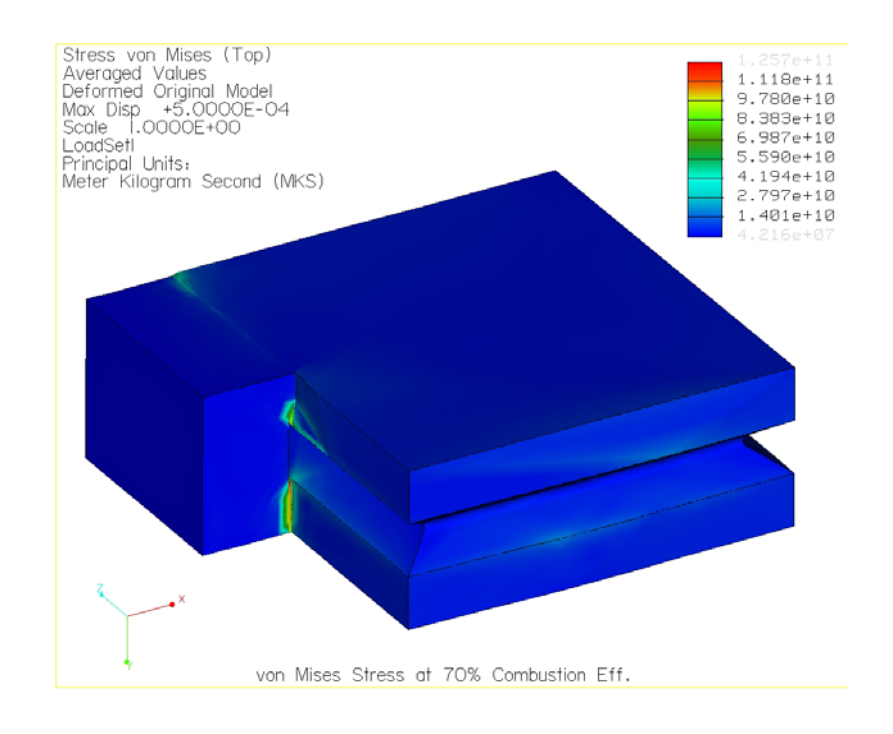

 $\,$ รูปที่ 3. 43 แสดงการกระจายตัวของความเค้นบนแผ่นรับแรงแบบ Fringe plot ที่ $\,$   $\,$ η $_{\textrm{c}}=70\%$ 

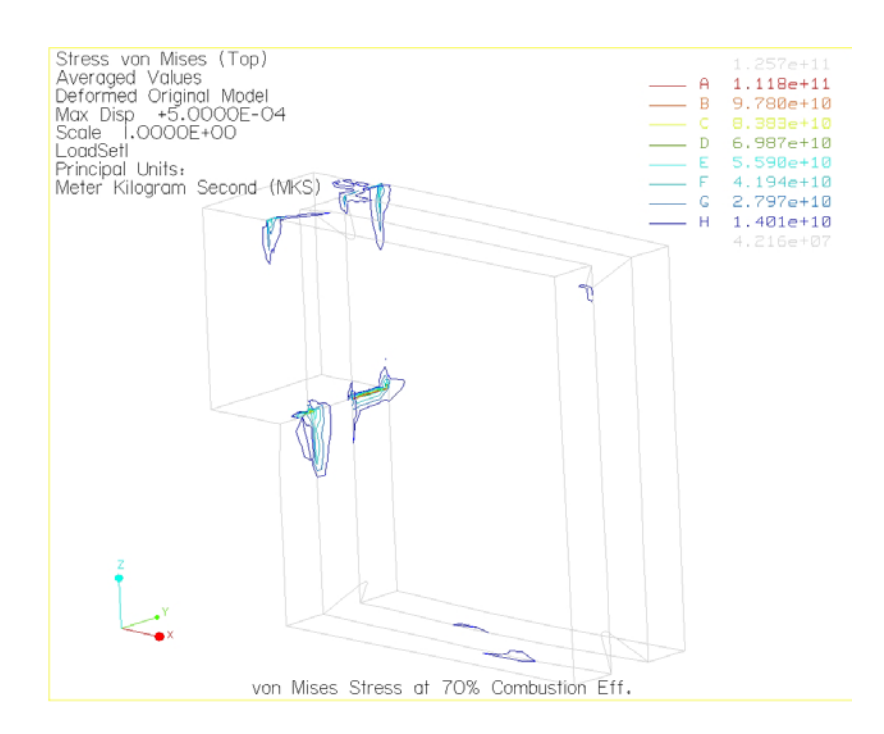

 $\,$ รูปที่ 3. 44 แสดงการกระจายตัวของความเค้นบนแผ่นรับแรงแบบ Contour plot ที่ $\,$   $\eta_{\,\rm c} = 70\%$ 

#### ความเครียดหลักสูงสุดที่เกิดขึ้นบนแบบจำลองสามมิติ แบบ Fringe plot และ  $\mathcal{L}^{\mathcal{L}}(\mathcal{L}^{\mathcal{L}})$  and  $\mathcal{L}^{\mathcal{L}}(\mathcal{L}^{\mathcal{L}})$  and  $\mathcal{L}^{\mathcal{L}}(\mathcal{L}^{\mathcal{L}})$ ึ้ Contour plot แสดงดังรูปตอไปนี้

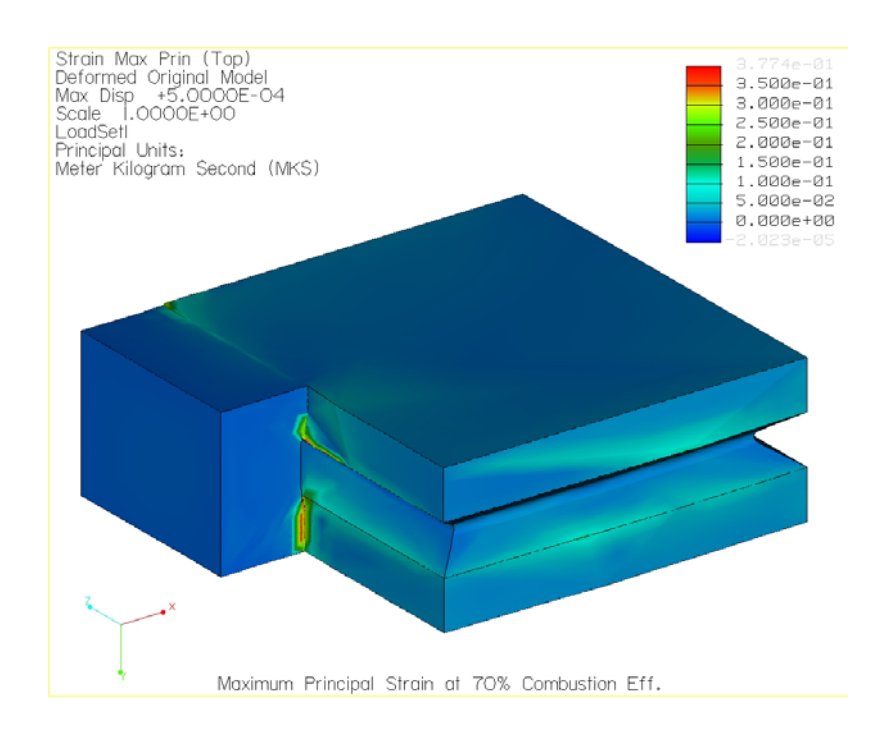

 $\,$ รูปที่ 3. 45 แสดงการกระจายตัวของความเครียดบนแผ่นรับแรงแบบ Fringe plot ที่  $\rm\, \eta_{\rm\,c} = 70\%$ 

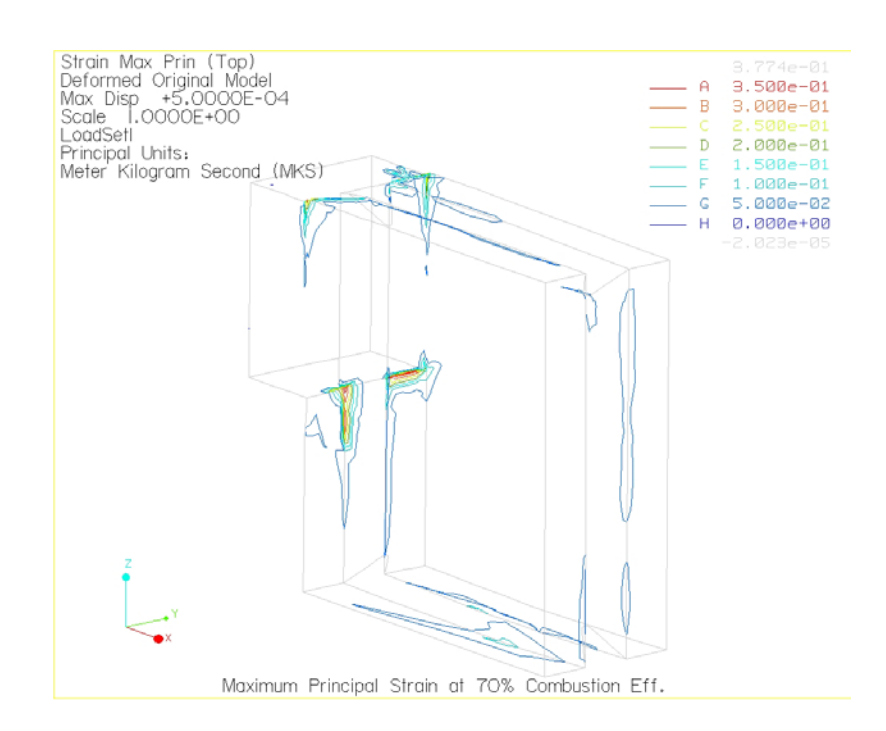

 $\,$ รูปที่ 3. 46 แสดงการกระจายตัวของความเครียดบนแผ่นรับแรงแบบ Contour plot ที่  $\rm\, \eta_{\rm\,c} = 70\%$ 

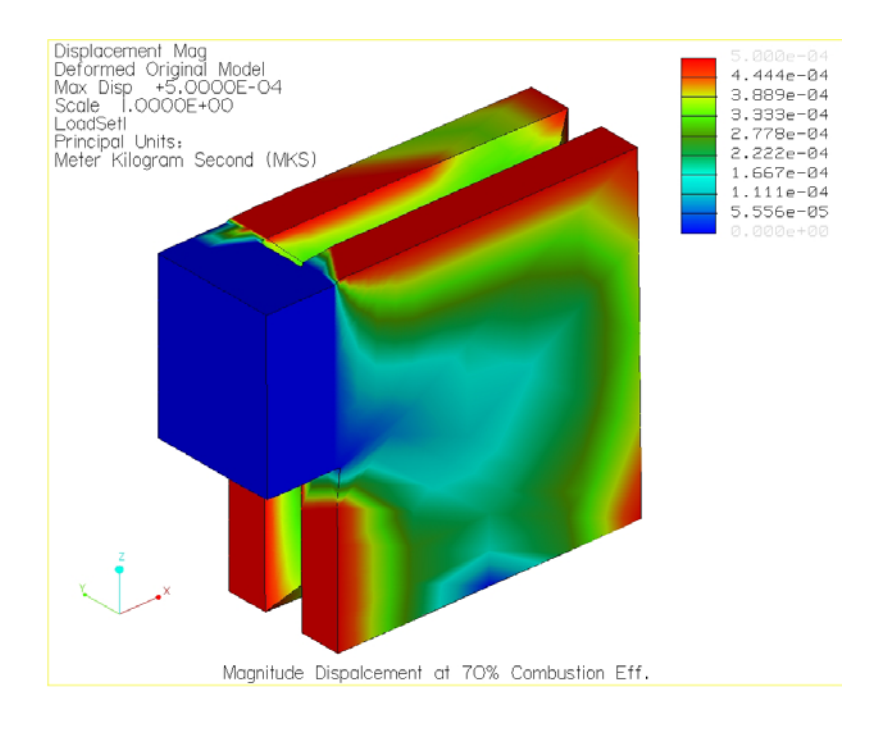

 $\boldsymbol{v}$ ปที่ 3. 47 แสดงการกระจายตัวของการขจัดบนแผ่นรับแรงแบบ Fringe plot ที่  $\boldsymbol{\eta}_{\rm c} =$  70%

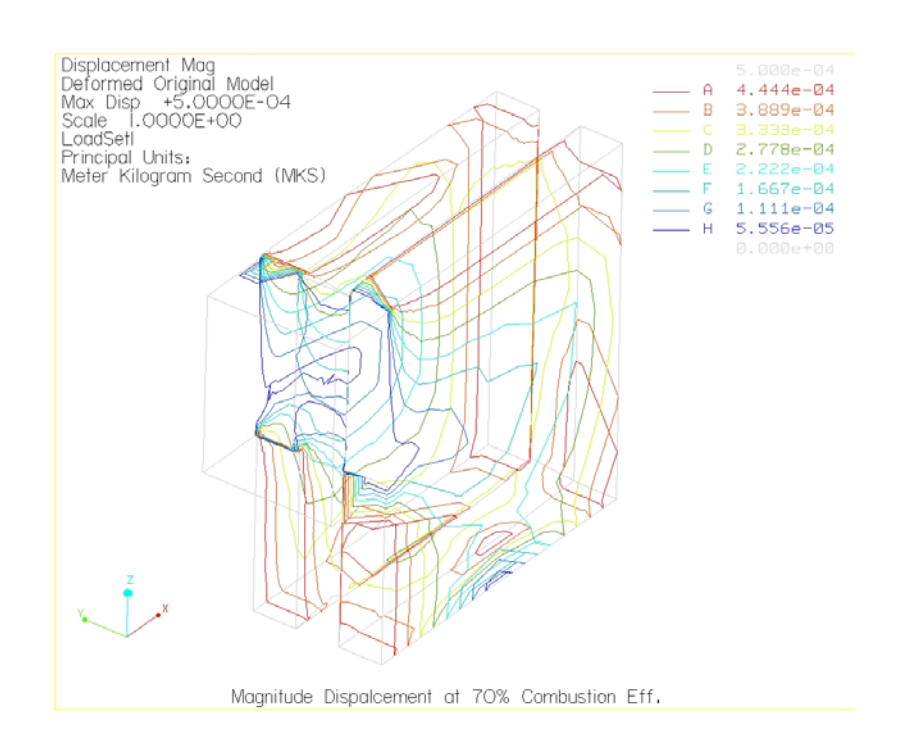

 $\,$ รูปที่ 3. 48 แสคงการกระจายตัวของการขจัดบนแผ่นรับแรงแบบ Contour plot  $\vec{\mathfrak{n}}$   $\mathfrak{n}_{\rm c}$  =  $70\%$ 

- <u>กรณีที่ 3 ประสิทธิภาพการเผาไหม้ 50%</u>

จากการทำการวิเคราะห์ด้วย Pro/MECHANICA Thermal ซึ่งผลของการวิเคราะห์ ึ่ เมื่อกำหนดให้ประสิทธิภาพการเผาใหม้เท่ากับ 50% จะให้ความร้อนที่กระทำที่ผิวของแผ่น ื่ ี่ รับแรงตามรูปที่ 3.5 ค่าเท่ากับ 211.525 J ผลที่ได้แสดงอยู่ในรูปข้างล่างดังต่อไปนี้ จํานวนอิลิเมนตที่ใชในการคํานวณเทากับ 509 อิลิเมนต ลําดับข นพหุนามสูงสุดเทากับ 6 ั้

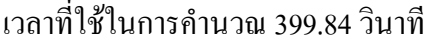

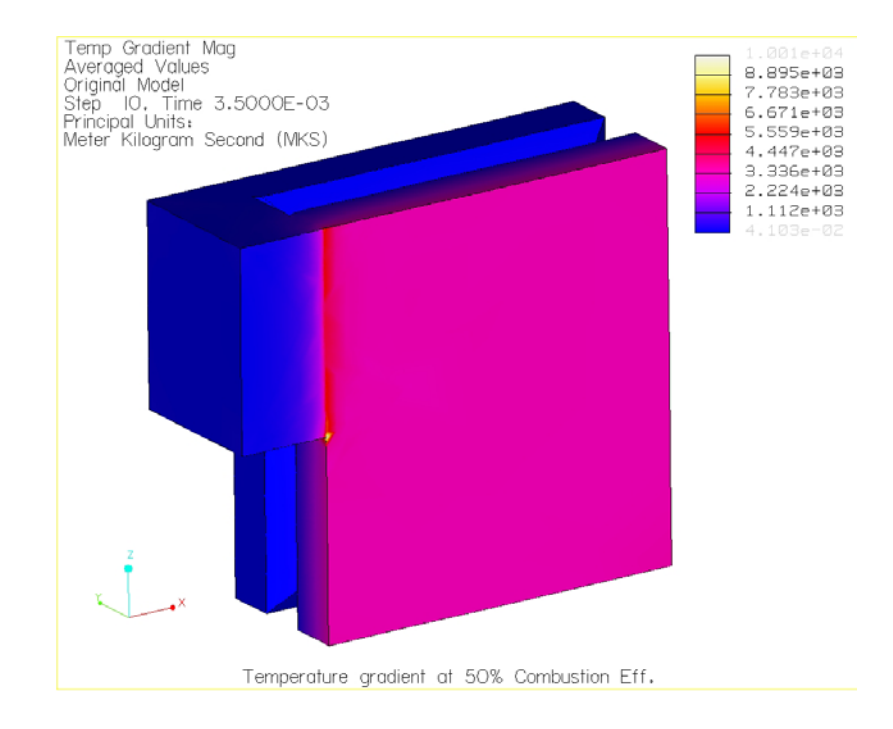

 $\,$ รูปที่ 3. 49 การเปลี่ยนแปลงอุณหภูมิบนแผ่นรับแรงแบบ Fringe plot ที่ ท $_{\textrm{\tiny{c}}}$  = 50%

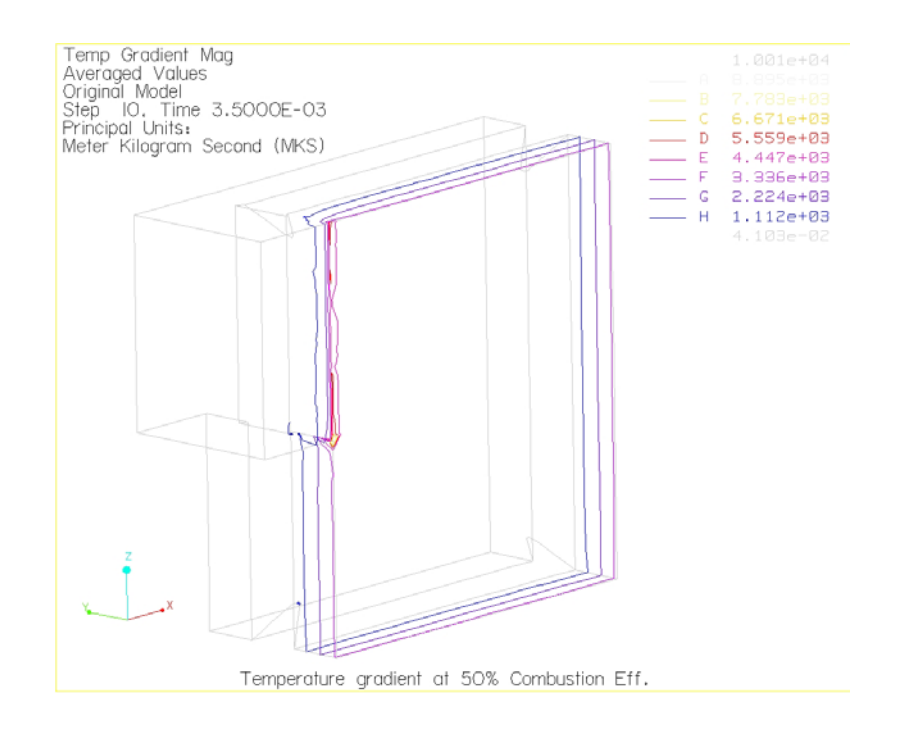

 $\,$ รูปที่ 3. 50 การเปลี่ยนแปลงอุณหภูมิบนแผ่นรับแรงแบบ Contour plot ที่ ทุ $_{\textrm{\scriptsize{c}}}$   $=$  50%

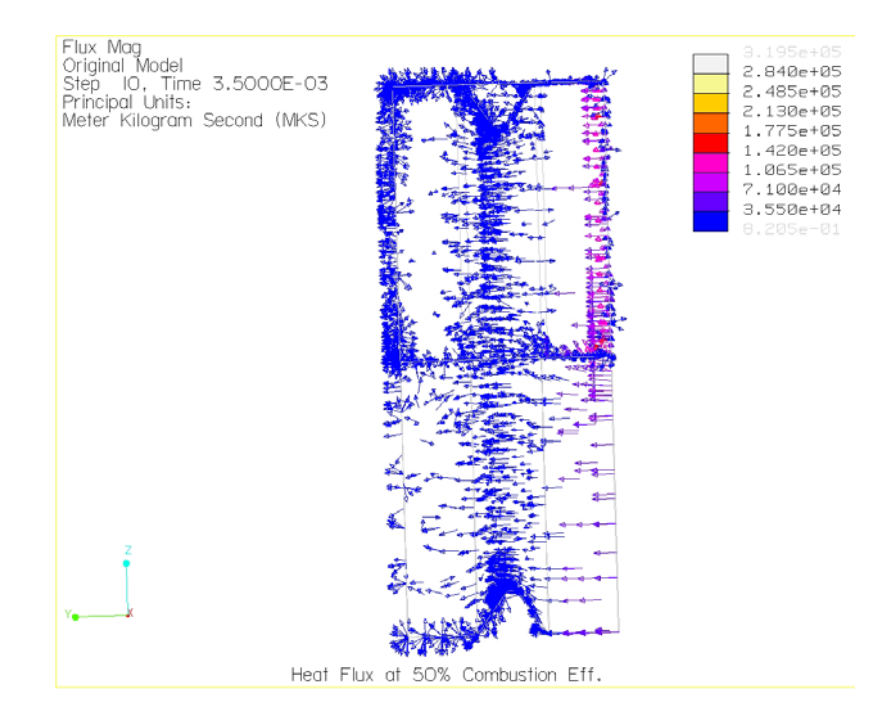

 $\boldsymbol{\mathfrak{g}}$ ปที่ 3. 51 ภาวะหลั่งไหลทางความร้อนบนแผ่นรับแรงที่ ทุ $_{\text{c}}$  = 50% (ด้านหน้า)

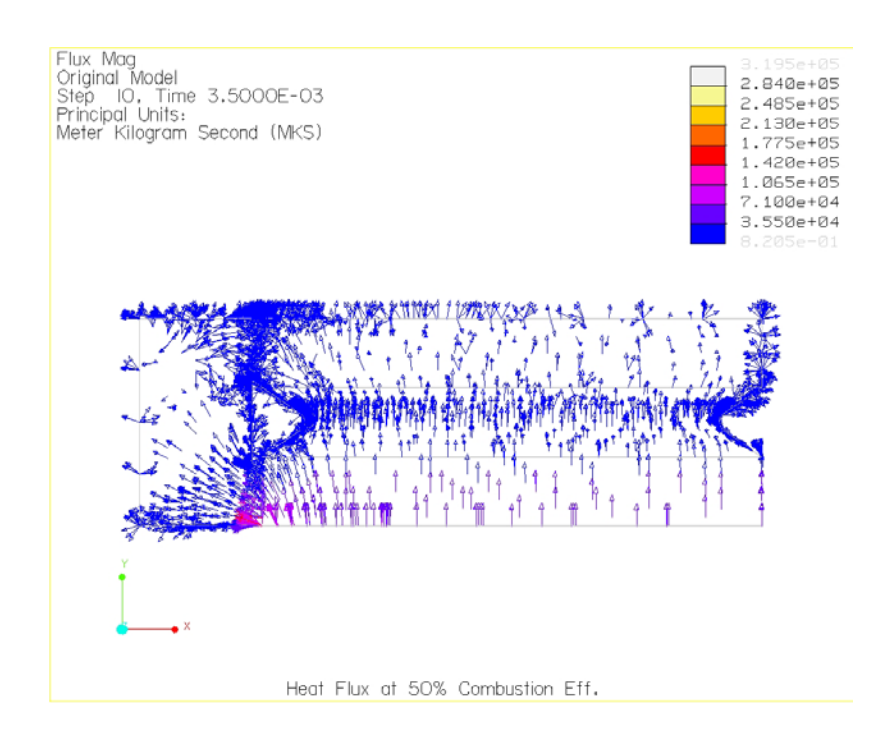

 $\boldsymbol{\mathfrak{g}}$ ปที่ 3. 52 ภาวะหลั่งไหลทางความร้อนบนแผ่นรับแรงที่ n<sub>c</sub> = 50% (ด้านบน)

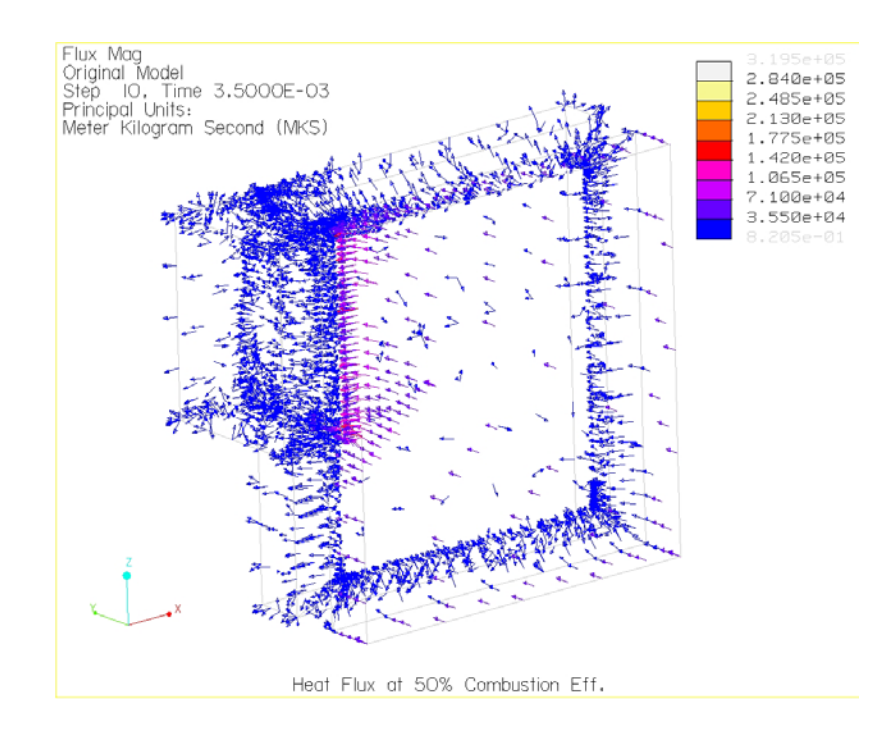

 $\boldsymbol{\mathfrak{g}}$ ปที่ 3. 53 ภาวะหลั่งไหลทางความร้อนบนแผ่นรับแรงที่ n<sub>c</sub> = 50% (สามมิติ)

เมื่อทราบค่าการเปลี่ยนแปลงอุณหภูมิตามช่วงเวลาที่กำหนด แล้วนำไปวิเคราะห์ ื่ ี่ ค้วย Pro/MECHANICA Structure เพื่อหาความเก้น (Thermal stress) และความเครียด (Thermal strain) ซึ่งได้ผลลัพธ์ดังนี้

| $\frac{1}{2}$                     |                                      |       |
|-----------------------------------|--------------------------------------|-------|
| ผลการวิเคราะห์                    | ค่า                                  | หน่วย |
| ขนาดของการขจัดสูงสุด              | $5.000000$ x $10^{\mbox{\tiny -04}}$ | m     |
| การขจัดสูงสุดในแนวแกน $\mathbf x$ | $5.000000$ x $10^{\mbox{\tiny -04}}$ | m     |
| การขจัดสูงสุดในแนวแกน Y           | $1.492798 \times 10^{-04}$           | m     |
| การขจัดสูงสุดในแนวแกน Z           | $5.000000$ x $10^{\mbox{\tiny -04}}$ | m     |
| ความเค้นหลักสูงสุด                | $8.617730 \times 10^{10}$            | Pa    |
| ความเค้นสูงสุดของ von Mises       | $1.257299 \times 10^{11}$            | Pa    |
| ความเค้นสูงสุดของในทิศทาง XX      | -1.080183 x ${10}^{11}\,$            | Pa    |
| ความเค้นสูงสุดของในทิศทาง XY      | $2.477895 \times 10^{10}$            | Pa    |
| ความเค้นสูงสุดของในทิศทาง XZ      | $-5.240547 \times 10^{10}$           | Pa    |
| ความเค้นสูงสุดของในทิศทาง YY      | 3.014379 x $10^{10}$                 | Pa    |
| ความเค้นสูงสุดของในทิศทาง YZ      | $-1.786207 \times 10^{10}$           | Pa    |
| ความเค้นสูงสุดของในทิศทาง ZZ      | $6.860102 \times 10^{10}$            | Pa    |
| ความเค้นหลักต่ำสุด                | $-1.200781 \times 10^{11}$           | Pa    |
| Strain energy                     | 2.724494 x $10^{03}$                 |       |

**ตารางที่ 3. 6** ผลลัพธ์ที่ได้จากการวิเคราะห์ด้วย Pro/MECHANICA ที่ ทุ $_{\rm c}$  = 50%

จากผลลัพธ์ที่ ได้จะพบว่า ความเค้นของ von Mises ซึ่งค่าสูงสุดมีค่าเท่ากับ  $1.257299 \ge 10^{11}$ Pa และการกระจายตัวของความเก้นบนแบบจำลองสามมิติ แบบ Fringe plot และ Contour plot แสดงดังรูปตอไปนี้

จํานวนอิลิเมนตที่ใชในการคํานวณเทากับ 509 อิลิเมนต ลําดับข นพหุนามสูงสุดเทากับ 8 ั้

เวลาท ี่ใชในการคํานวณ 76.11 วินาที

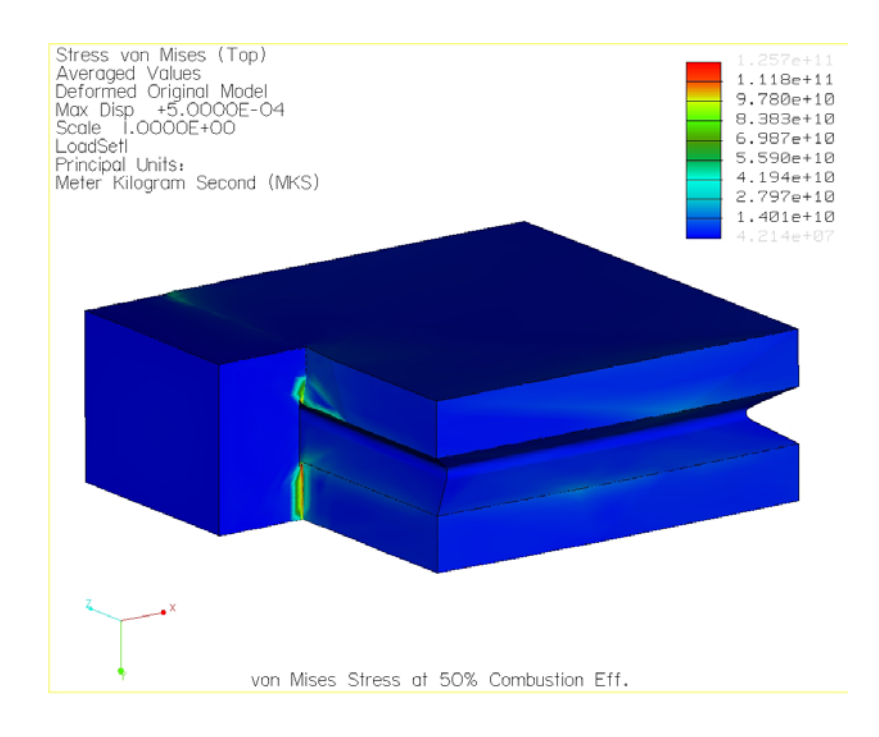

 $\,$ รูปที่ 3. 54 แสดงการกระจายตัวของความเค้นบนแผ่นรับแรงแบบ Fringe plot ที่ $\,$   $\eta_{\,\mathrm{c}} =$  50%

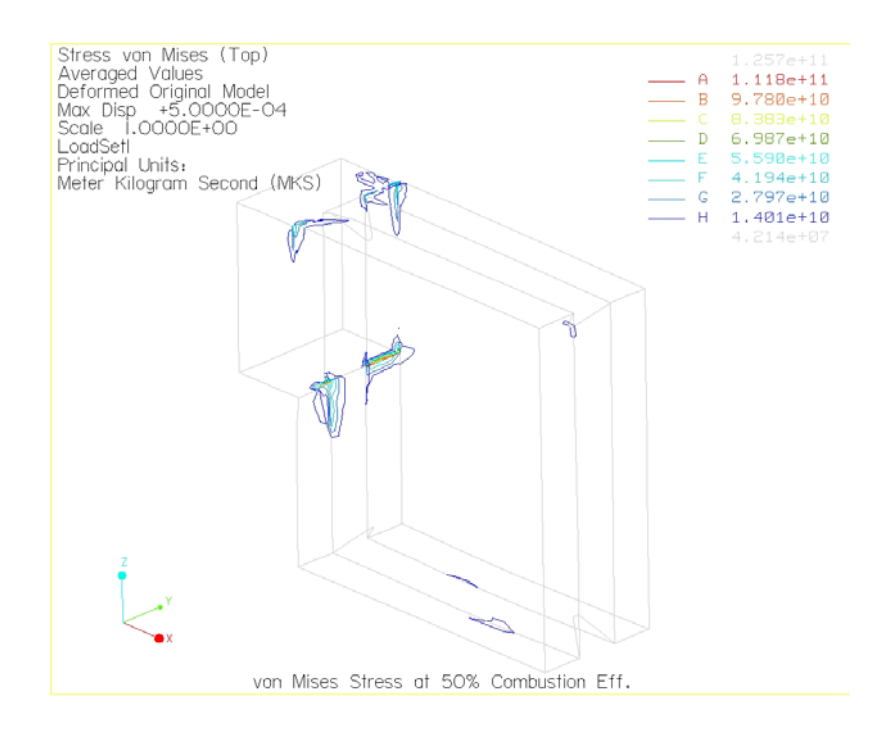

 $\boldsymbol{v}$ ปที่ 3. 55 แสดงการกระจายตัวของความเค้นบนแผ่นรับแรงแบบ Contour plot ที่  $\boldsymbol{\eta}_{\text{c}} =$  50%

#### ความเครียดหลักสูงสุดที่เกิดขึ้นบนแบบจำลองสามมิติ แบบ Fringe plot และ  $\mathcal{L}^{\mathcal{L}}(\mathcal{L}^{\mathcal{L}})$  and  $\mathcal{L}^{\mathcal{L}}(\mathcal{L}^{\mathcal{L}})$  and  $\mathcal{L}^{\mathcal{L}}(\mathcal{L}^{\mathcal{L}})$ ึ้ Contour plot แสดงดังรูปตอไปนี้

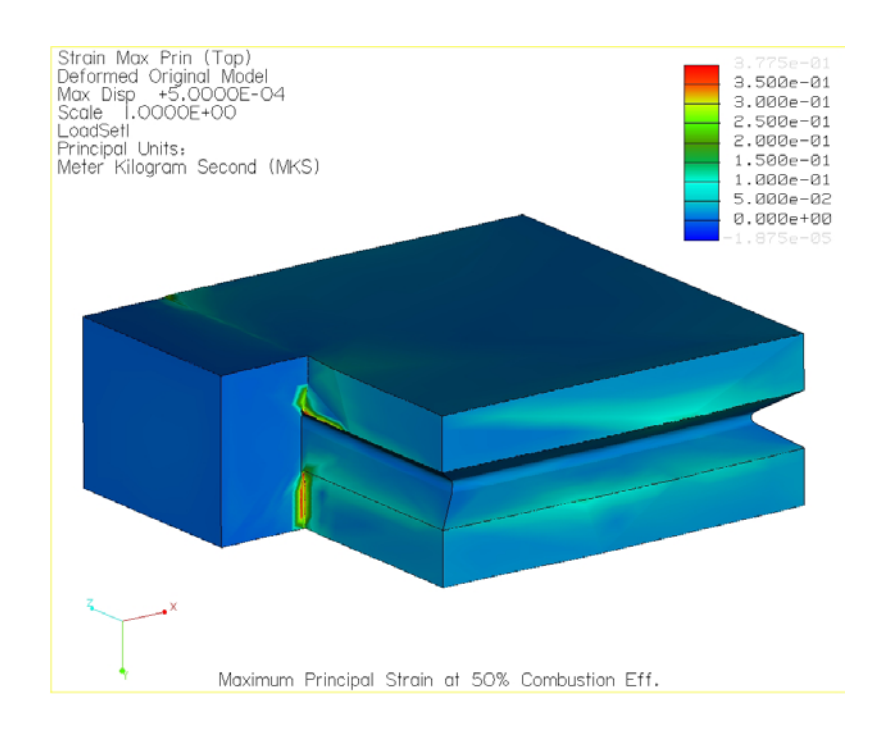

 $\,$ รูปที่ 3. 56 แสดงการกระจายตัวของความเครียดบนแผ่นรับแรงแบบ Fringe plot ที่  $\rm \eta_{\rm c} =$  50%

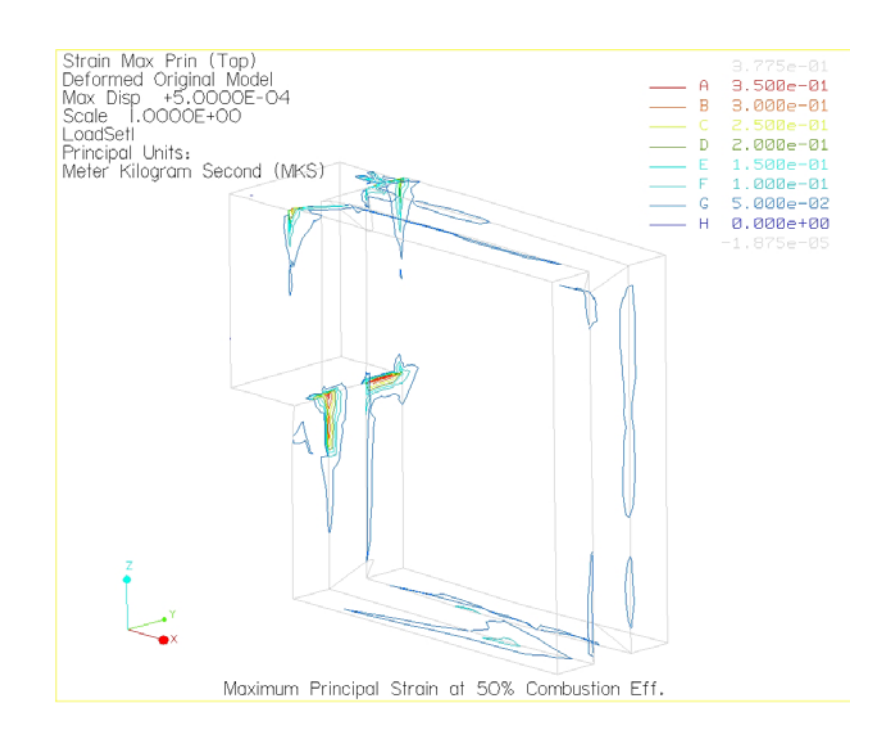

 $\,$ รูปที่ 3. 57 แสดงการกระจายตัวของความเครียดบนแผ่นรับแรงแบบ Contour plot ที่  $\rm\, \eta_{\rm\,c} = 50\%$ 

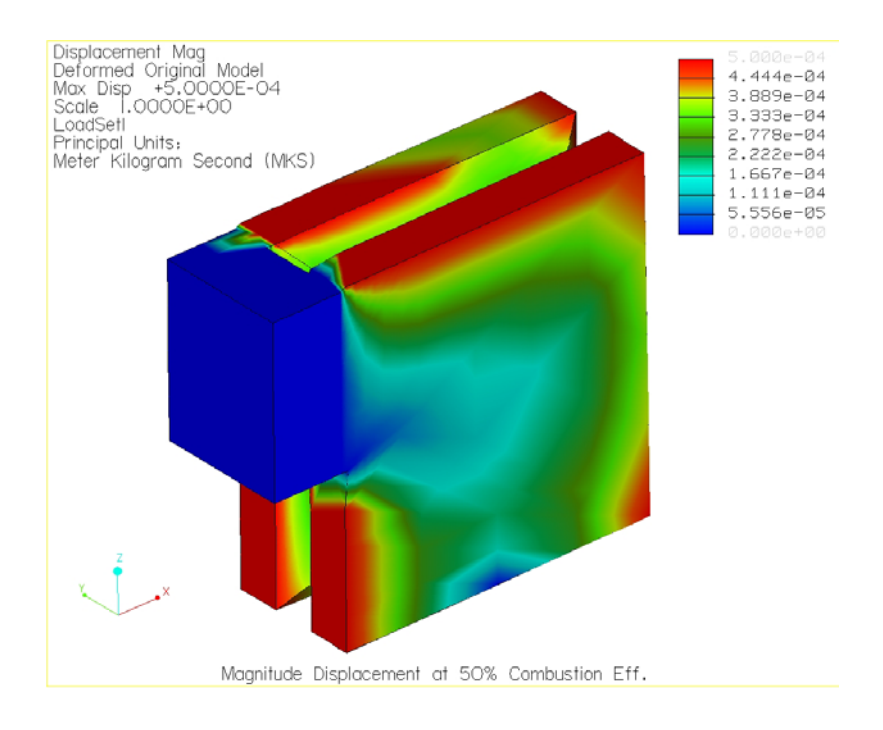

 $\,$ รูปที่ 3. 58 แสดงการกระจายตัวของการขจัดบนแผ่นรับแรงแบบ Fringe plot ที่ $\,$   $\eta_{\,\mathrm{c}} =$  50%

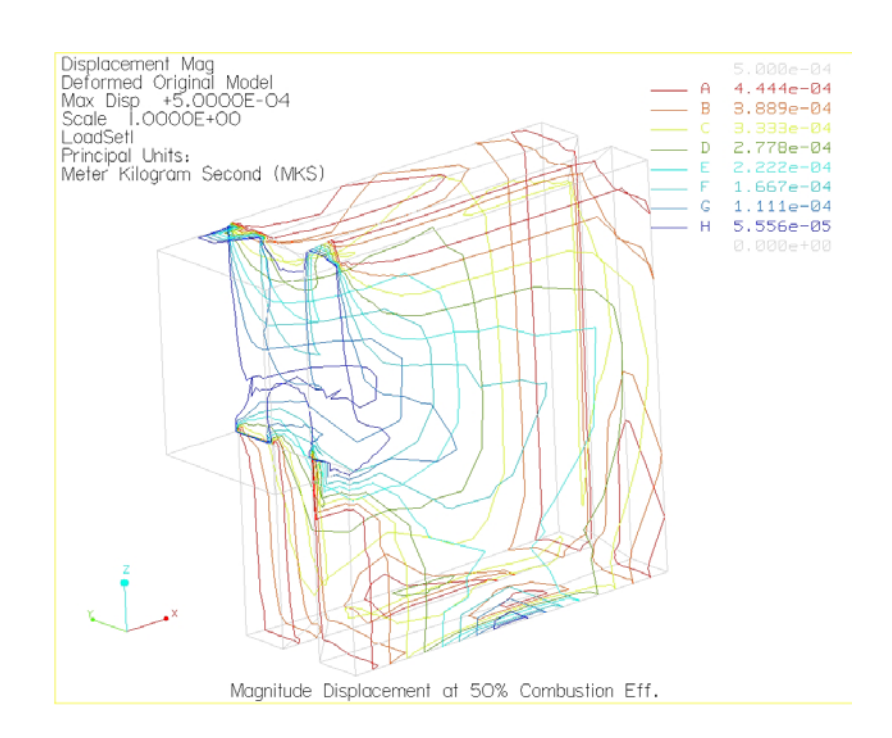

 $\,$ รูปที่ 3. 59 แสคงการกระจายตัวของการขจัดบนแผ่นรับแรงแบบ Contour plot ที่  $\eta_{\,\mathrm{c}} =$  50%

## **3.4.3 ผลการวิเคราะหแผนรับแรงแบบภาระกรรมเปนแรงดันและอุณหภูมิ**

- <u>กรณีที่ 1 ประสิทธิภาพการเผาไหม้ 100%</u>

ในการวิเคราะห์นี้จะมีภาระกรรมสองชนิดคือ แรงดันดันและอุณหภูมิ ซึ่งวิธีการ ֺ֪֦֖֧֖֧֪֦֖֧֦֪֪֦֖֧֦֧֖֝֟֟֟֟֟֟֟֟֟֟֟֟֟֟֟֟֟֟֟֟֟֟֟֡֬֟֓֟֩֕֓֟֓֟֩֕֟֩֕֓֟֟֩֕֟֩֕֝֟֓֟֟֩֕֝֬֝֟֝֬֝֬֝֬֝֬֝֬֝֬֝֬֝֬֝֬֝֬֝֝֬֝֝֬֝֝֝֝֝֝֝֝֝֝<br>֧֪֪֪֪֪֪֖֧֝֝<del>֟</del> ึ่ กำหนดเงื่อนไขข้อบังคับและภาระกรรมจะเหมือนในหัวข้อที่ 3.4.1 และ 3.4.2 แต่กำหนด แรงดันและอุณหภูมิในคราวเดียวกัน ซึ่งได้ผลการวิเคราะห์ดังต่อไปนี้

| ผลการวิเคราะห์                            | ค่า                        | หน่วย |
|-------------------------------------------|----------------------------|-------|
| ขนาดของการขจัดสูงสุด                      | $5.000000 \times 10^{-04}$ | m     |
| การขจัดสูงสุดในแนวแกน $\mathbf x$         | $5.000000 \times 10^{-04}$ | m     |
| การขจัดสูงสุดในแนวแกน Y                   | $1.507528 \times 10^{-04}$ | m     |
| การขจัดสูงสุดในแนวแกน Z                   | 5.000000 x $10^{-04}$      | m     |
| ความเค้นหลักสูงสุด                        | $8.607440 \times 10^{10}$  | Pa    |
| ความเค้นสูงสุดของ von Mises               | $1.257354 \times 10^{11}$  | Pa    |
| ความเค้นสูงสุดของในทิศทาง $\overline{XX}$ | $-1.080011 \times 10^{11}$ | Pa    |
| ความเค้นสูงสุดของในทิศทาง XY              | $2.480337 \times 10^{10}$  | Pa    |
| ความเค้นสูงสุดของในทิศทาง XZ              | $-5.240955 \times 10^{10}$ | Pa    |
| ความเค้นสูงสุดของในทิศทาง YY              | 3.012124 x $10^{10}$       | Pa    |
| ความเค้นสูงสุดของในทิศทาง YZ              | $-1.786784 \times 10^{10}$ | Pa    |
| ความเค้นสูงสุดของในทิศทาง ZZ              | 6.859402 x $10^{10}$       | Pa    |
| ความเค้นหลักต่ำสุด                        | $-1.200553 \times 10^{11}$ | Pa    |
| Strain energy                             | $2.718835 \times 10^{03}$  |       |

**ตารางที่ 3.** 7 ผลลัพธ์ที่ได้จากการวิเคราะห์ด้วย Pro/MECHANICA ที่  $\eta_\text{\tiny c}$  =100%

จากผลลัพธ์ที่ได้ จะพบว่า ความเค้นของ Von Mises ซึ่งค่าสูงสุดมีค่าเท่ากับ  $1.257354$  x  $10^{11}$  Pa และการกระจายตัวของความเค้นบนแบบจำลองสามมิติ แบบ Fringe plot และ Contour plot แสดงดังรูปตอไปนี้

จํานวนอิลิเมนตที่ใชในการคํานวณเทากับ 509 อิลิเมนต

- ลําดับข นพหุนามสูงสุดเทากับ 8 ั้
- เวลาท ี่ใชในการคํานวณ 76.99 วินาที

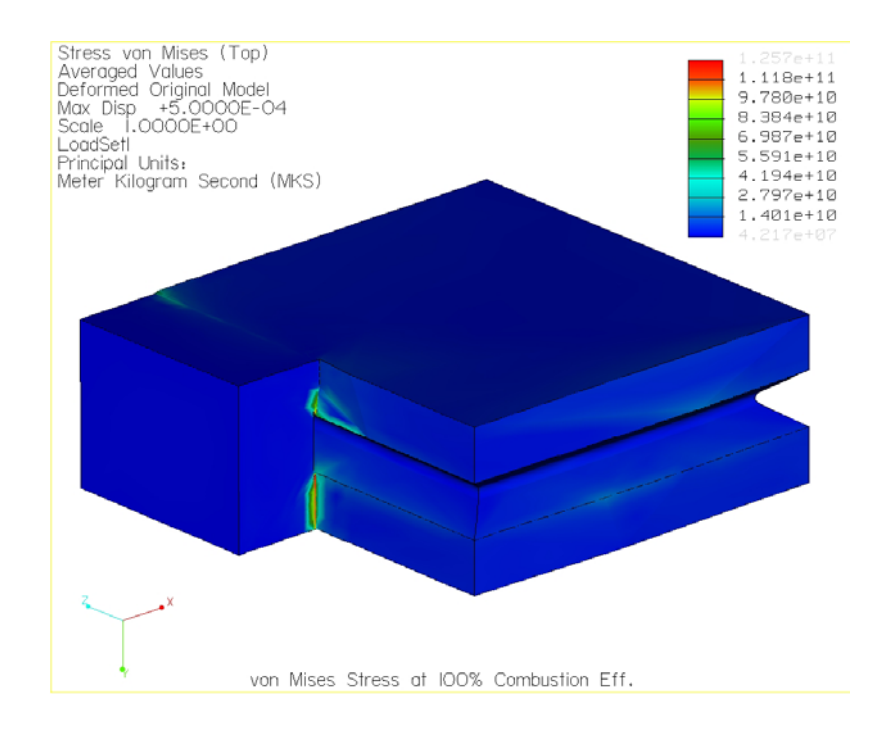

 $\,$ รูปที่ 3. 60 แสดงการกระจายตัวของความเค้นบนแผ่นรับแรงแบบ Fringe plot ที่  $\eta_{\,\mathrm{c}} =$  100%

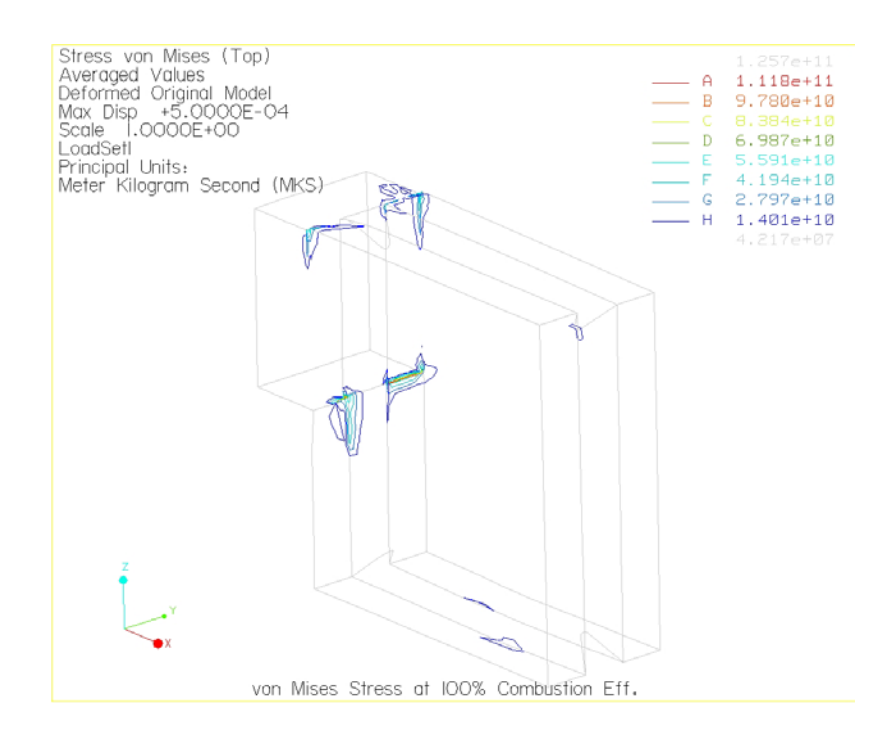

 $\boldsymbol{v}$ ปที่ 3. 61 แสดงการกระจายตัวของความเค้นบนแผ่นรับแรงแบบ Contour plot ที่  $\boldsymbol{\eta}_{\rm c} =$  100%

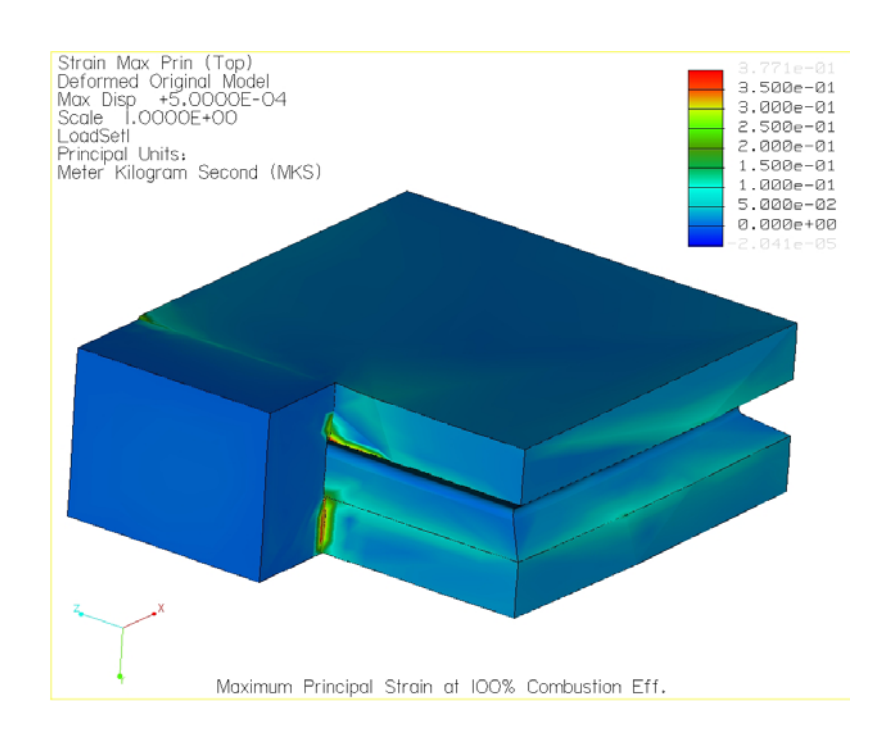

# ความความเครียดหลักสูงสุดของแบบจําลองสามมิติแบบ Fringe plot และ Contour plot แสดงดังรูปตอไปนี้

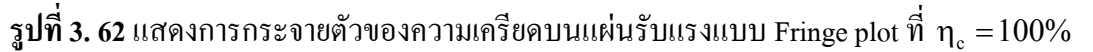

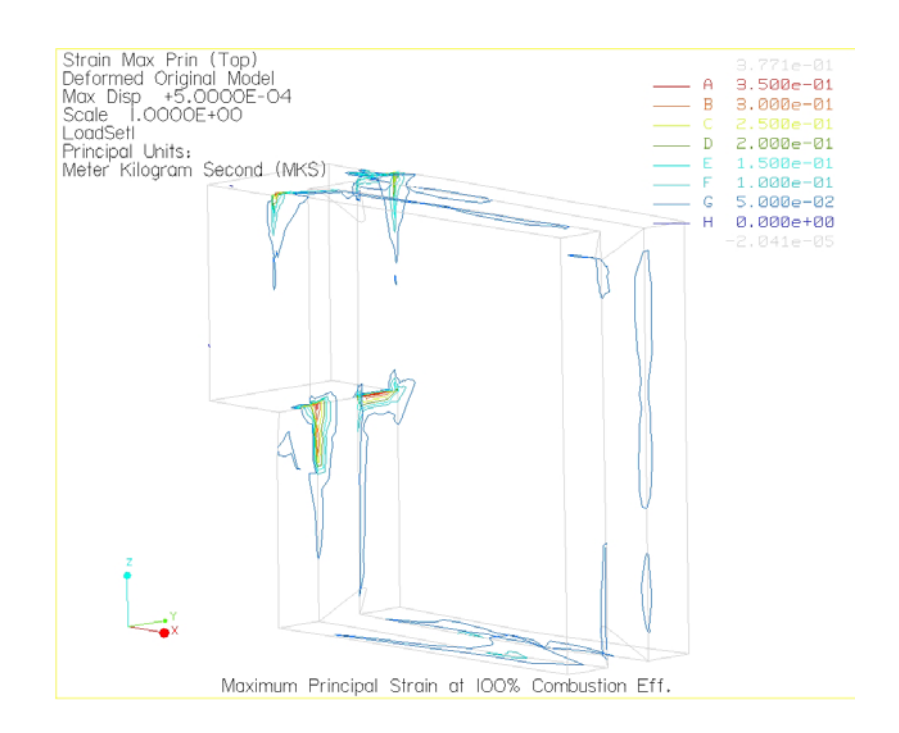

 $\,$ รูปที่ 3. 63 แสดงการกระจายตัวของความเครียดบนแผ่นรับแรงแบบ Contour plot ที่ ทุ $_{\textrm{\tiny{c}}}$   $=$   $100\%$ 

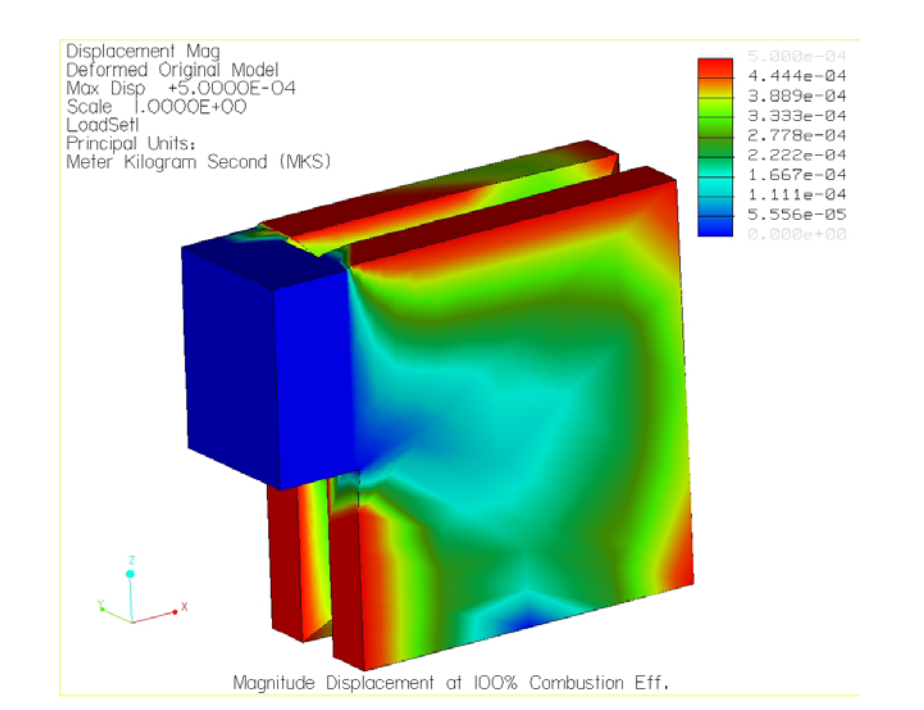

 $\,$ รูปที่ 3. 64 แสดงการกระจายตัวของการขจัดบนแผ่นรับแรงแบบ Fringe plot ที่ $\,$   $\eta_{\,\mathrm{c}} =$   $100\%$ 

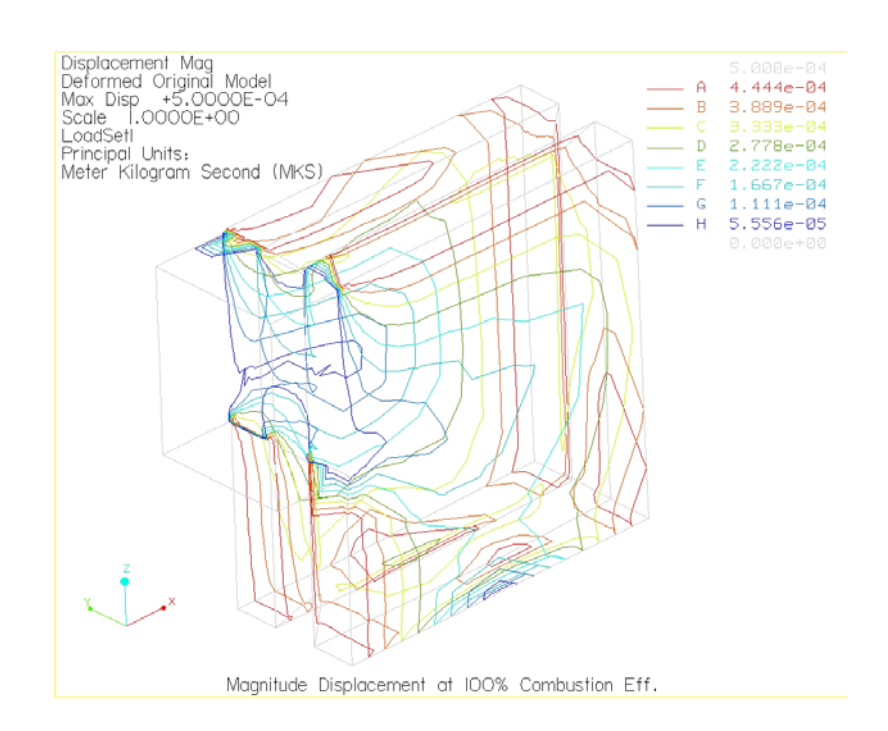

 $\,$ รูปที่ 3. 65 แสดงการกระจายตัวของการขจัดบนแผ่นรับแรงแบบ Contour plotที่  $\,$ n $_{\textrm{c}}$   $=$   $100\%$ 

- <u>กรณีที่ 2 ประสิทธิภาพการเผาไหม้ 70%</u>

กำหนดเงื่อน ไขข้อบังคับและภาระกรรมเนื่องจากความดันและอุณหภูมิ เช่นเดียว ื่ กับในกรณีที่ 1 ผลที่ได้จากการวิเคราะห์แสดงในตารางที่ 3.9

| ผลการวิเคราะห์                    | ค่า                                  | หน่วย |
|-----------------------------------|--------------------------------------|-------|
| ขนาดของการขจัดสูงสุด              | $5.000000 \ge 10^{04}$               | m     |
| การขจัดสูงสุดในแนวแกน $\mathbf x$ | $5.000000 \ge 10^{04}$               | m     |
| การขจัดสูงสุดในแนวแกน Y           | $1.506245 \times 10^{-04}$           | m     |
| การขจัดสูงสุดในแนวแกน Z           | $5.000000$ x $10^{\mbox{\tiny -04}}$ | m     |
| ความเค้นหลักสูงสุด                | $8.611163 \times 10^{10}$            | Pa    |
| ความเค้นสูงสุดของ von Mises       | $1.257337 \times 10^{11}$            | Pa    |
| ความเค้นสูงสุดของในทิศทาง XX      | $-1.080064 \times 10^{11}$           | Pa    |
| ความเค้นสูงสุดของในทิศทาง XY      | $2.479609 \times 10^{10}$            | Pa    |
| ความเค้นสูงสุดของในทิศทาง XZ      | $-5.240838 \times 10^{10}$           | Pa    |
| ความเค้นสูงสุดของในทิศทาง YY      | 3.013861 x $10^{10}$                 | Pa    |
| ความเค้นสูงสุดของในทิศทาง YZ      | $-1.786600 \times 10^{10}$           | Pa    |
| ความเค้นสูงสุดของในทิศทาง ZZ      | $9.536066 \times 10^{10}$            | Pa    |
| ความเค้นหลักต่ำสุด                | $-1.200623 \times 10^{11}$           | Pa    |
| Strain energy                     | $2.722228 \times 10^3$               |       |

**ตารางที่ 3. 8** ผลลัพธ์ที่ได้จากการวิเคราะห์ด้วย Pro/MECHANICA ที่ ทุ $_{\rm c}$  = 70%

จากผลลัพธ์ที่ได้ จะพบว่า ความเค้นของ Von Mises ซึ่งค่าสูงสุดมีค่าเท่ากับ  $1.212812\mathrm{x}10^{11}$ Pa และการกระจายตัวของความเค้นบนแบบจำลองสามมิติ แบบ Fringe plot และ Contour plot แสดงดังรูปตอไปนี้

จํานวนอิลิเมนตที่ใชในการคํานวณเทากับ 509 อิลิเมนต

ลําดับข นพหุนามสูงสุดเทากับ 8 ั้

เวลาท ี่ใชในการคํานวณ 76.87 วินาที

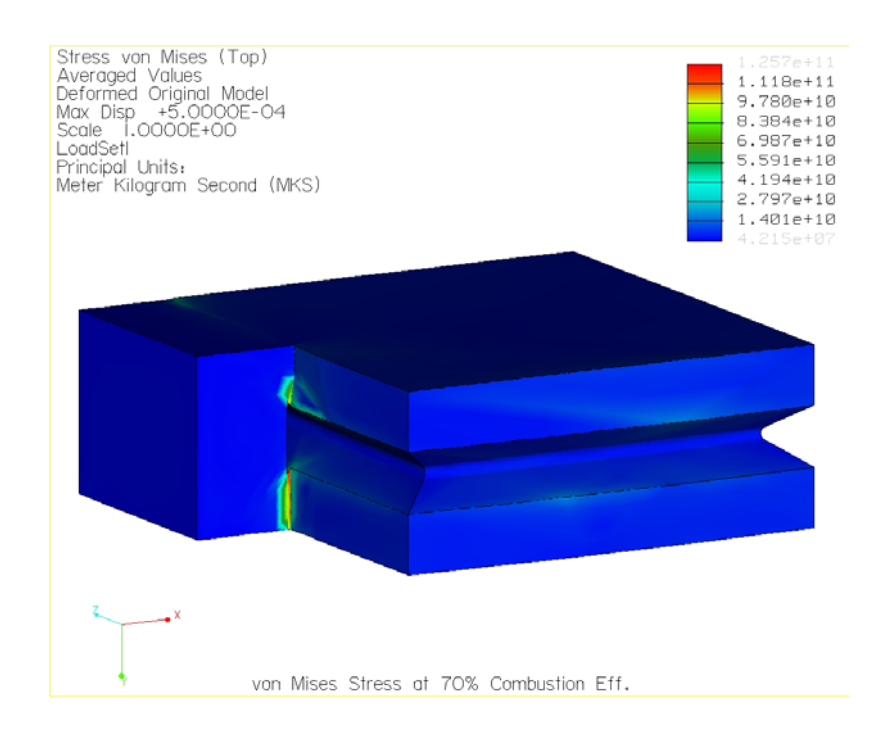

 $\,$ รูปที่ 3. 66 แสดงการกระจายตัวของความเค้นบนแผ่นรับแรงแบบ Fringe plot ที่ $\,$   $\eta_{\,\rm c} = 70\%$ 

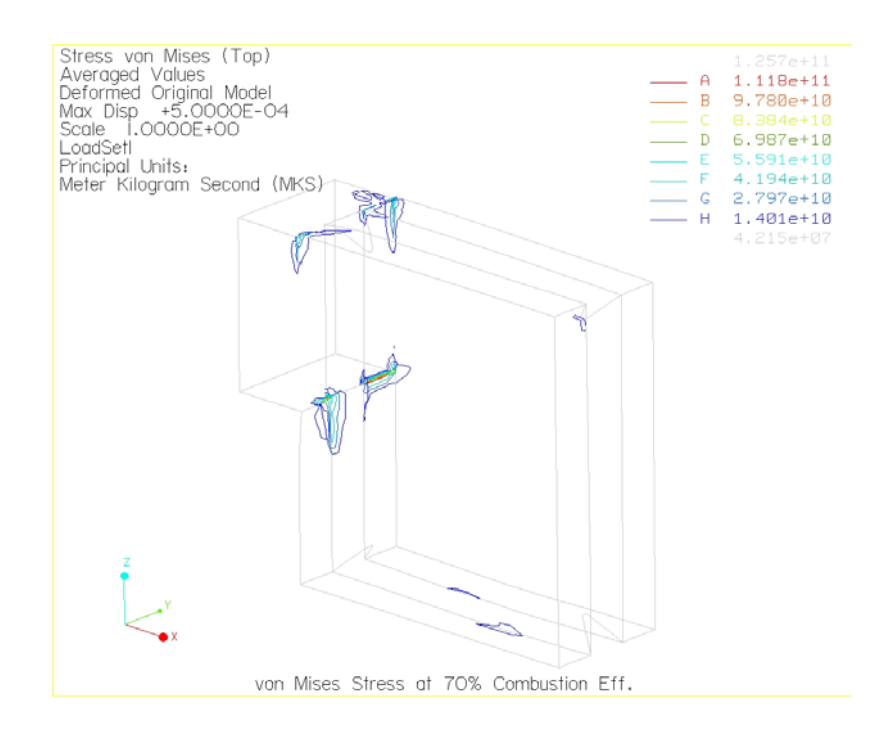

 $\,$ รูปที่ 3. 67 แสดงการกระจายตัวของความเค้นบนแผ่นรับแรงแบบ Contour plot ที่  $\eta_{\,\mathrm{c}} = 70\%$ 

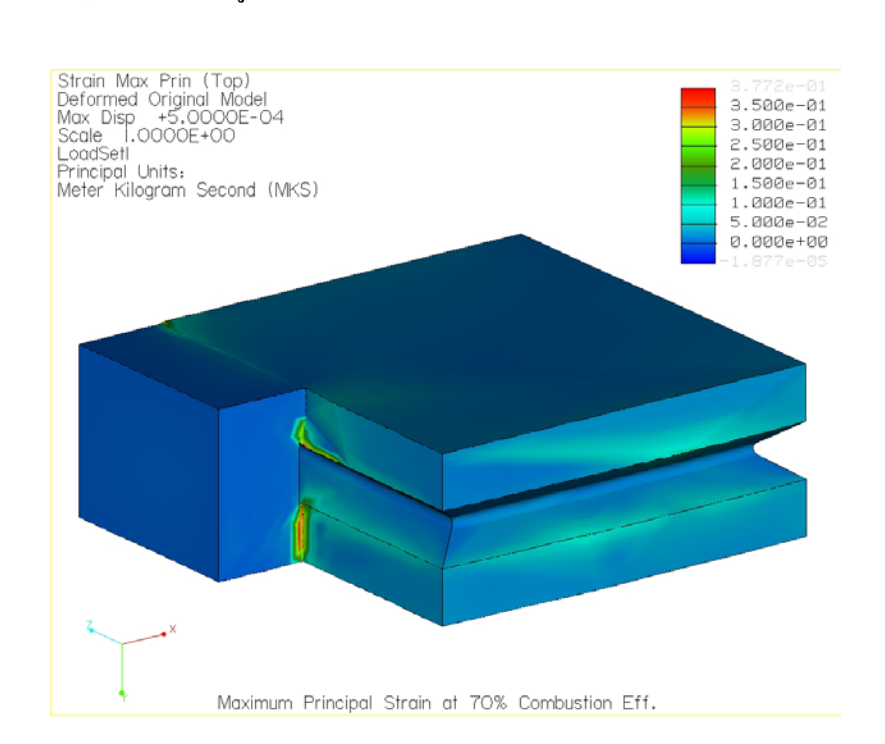

# ความความเครียดหลักสูงสุดของแบบจําลองสามมิติแบบ Fringe plot และ Contour plot แสดงดังรูปตอไปนี้

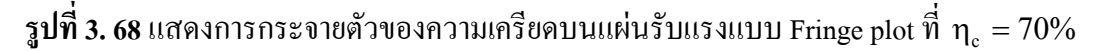

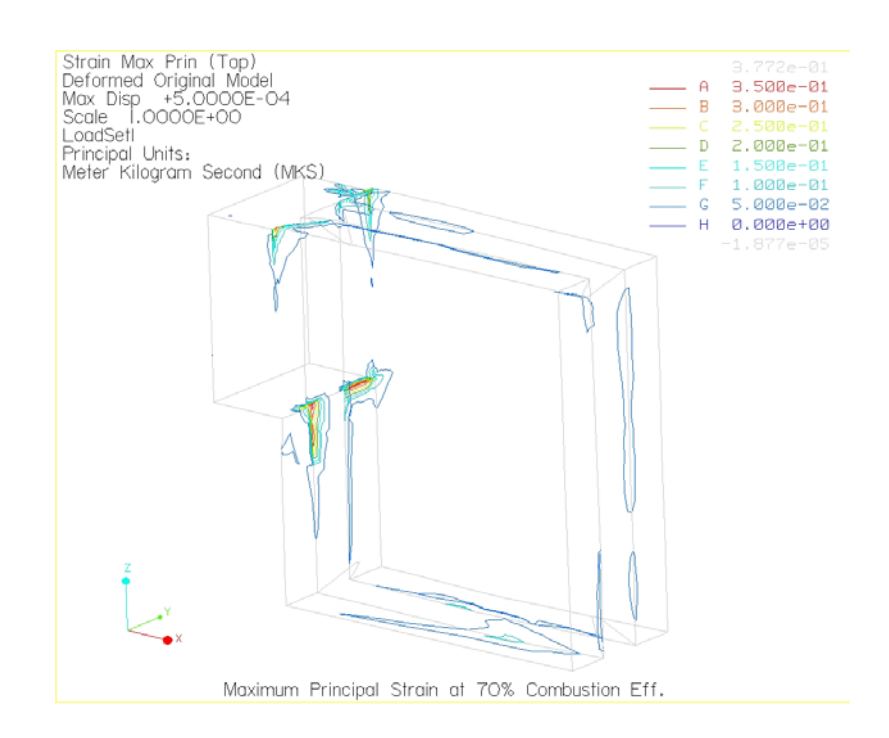

 $\,$ รูปที่ 3. 69 แสดงการกระจายตัวของความเครียดบนแผ่นรับแรงแบบ Contour plot ที่  $\rm\, \eta_{\rm\,c} = 70\%$ 

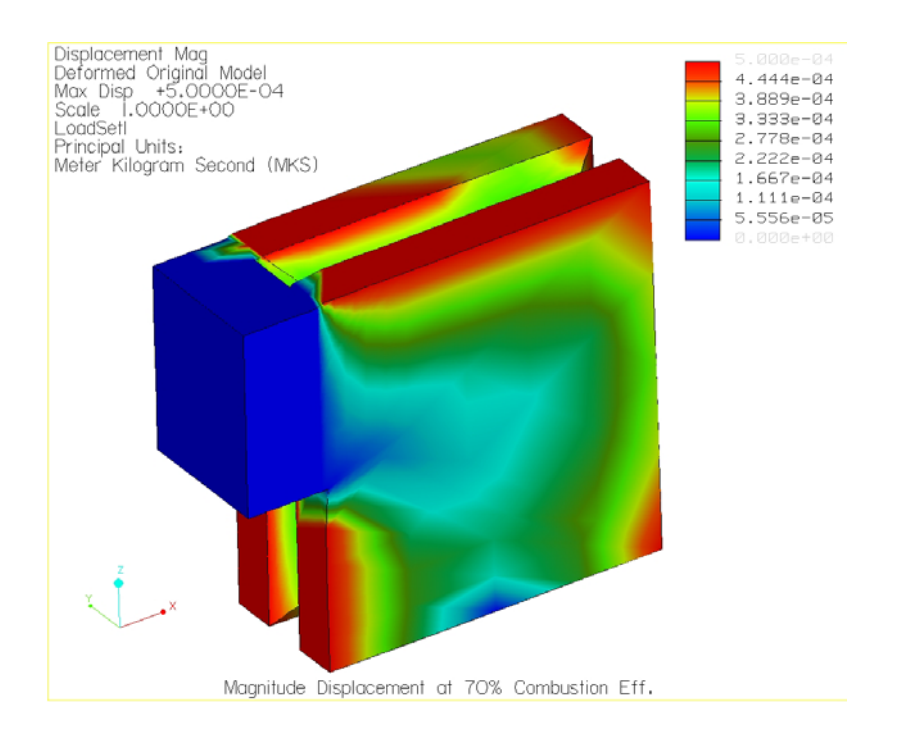

 $\,$ รูปที่ 3. 70 แสดงการกระจายตัวของการขจัดบนแผ่นรับแรงแบบ Fringe plot ที่ $\,$   $\eta_{\,\mathrm{c}} = 70\%$ 

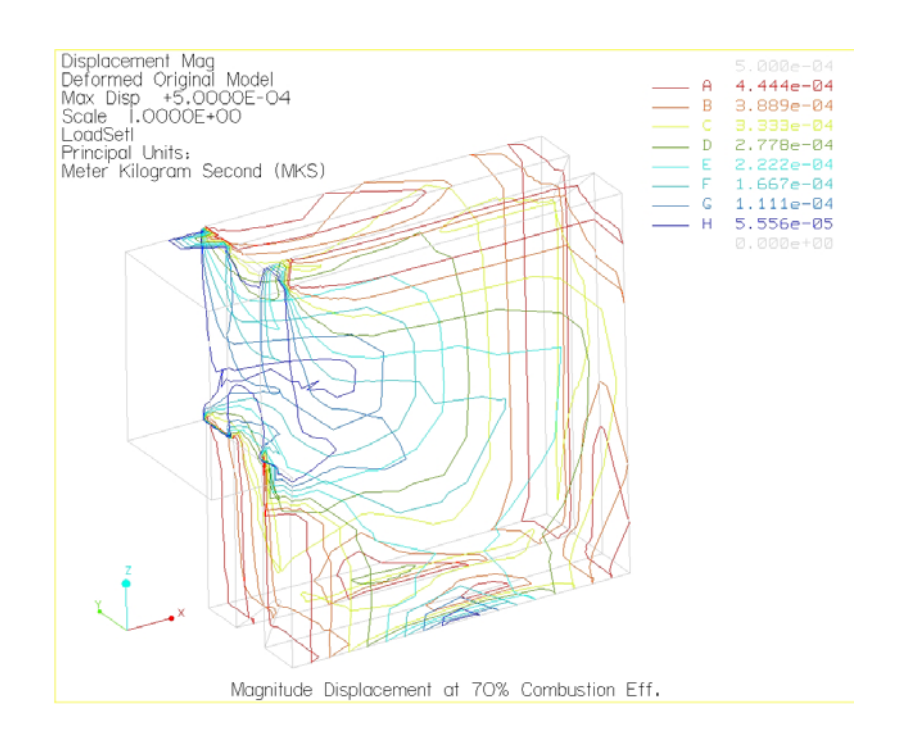

 $\,$ รูปที่ 3. 71 แสดงการกระจายตัวของการขจัดบนแผ่นรับแรงแบบ Contour plot ที่ $\,$   $\eta_{\,\mathrm{c}} = 70\%$ 

- <u>กรณีที่ 3 ประสิทธิภาพการเผาไหม้ 50%</u>

กำหนดเงื่อน ไขข้อบังคับและภาระกรรมเนื่องจากความดันและอุณหภูมิ เช่นเดียว ื่ กับในกรณีที่ 1 ผลที่ได้จากการวิเคราะห์แสดงในตารางที่ 3.9

| ผลการวิเคราะห์                    | ค่า                        | หน่วย |
|-----------------------------------|----------------------------|-------|
| ขนาคของการขจัดสูงสุด              | $5.000000 \times 10^{-04}$ | m     |
| การขจัดสูงสุดในแนวแกน $\mathbf x$ | $5.000000 \times 10^{-04}$ | m     |
| การขจัดสูงสุดในแนวแกน Y           | $1.505390 \times 10^{-04}$ | m     |
| การขจัดสูงสุดในแนวแกน Z           | 5.000000 x $10^{-04}$      | m     |
| ความเค้นหลักสูงสุด                | $8.613646 \times 10^{10}$  | Pa    |
| ความเค้นสูงสุดของ von Mises       | $1.219395 \times 10^{11}$  | Pa    |
| ความเค้นสูงสุดของในทิศทาง XX      | $-1.080100 \times 10^{11}$ | Pa    |
| ความเค้นสูงสุดของในทิศทาง XY      | $2.479123 \times 10^{10}$  | Pa    |
| ความเค้นสูงสุดของในทิศทาง XZ      | $-5.240760 \times 10^{10}$ | Pa    |
| ความเค้นสูงสุดของในทิศทาง YY      | $3.015019 \times 10^{10}$  | Pa    |
| ความเค้นสูงสุดของในทิศทาง YZ      | $-1.786478 \times 10^{10}$ | Pa    |
| ความเค้นสูงสุดของในทิศทาง ZZ      | 6.859771 x $10^{10}$       | Pa    |
| ความเค้นหลักต่ำสุด                | $-1.200670 \times 10^{11}$ | Pa    |
| Strain energy                     | $2.724503 \times 10^{4}$   |       |

**ตารางที่ 3. 9** ผลลัพธ์ที่ได้จากการวิเคราะห์ด้วย Pro/MECHANICA ที่ ทุ $_{\rm c}$  = 50%

จากผลลัพธ์ที่ได้ จะพบว่า ความเค้นของ Von Mises ซึ่งค่าสูงสุดมีค่าเท่ากับ  $1.219395$  x  $10^{11}$  Pa และการกระจายตัวของความเค้นบนแบบจำลองสามมิติ แบบ Fringe plot และ Contour plot แสดงดังรูปตอไปนี้

จํานวนอิลิเมนตที่ใชในการคํานวณเทากับ 509 อิลิเมนต

ลําดับข นพหุนามสูงสุดเทากับ 8 ั้

เวลาท ี่ใชในการคํานวณ 76.82 วินาที

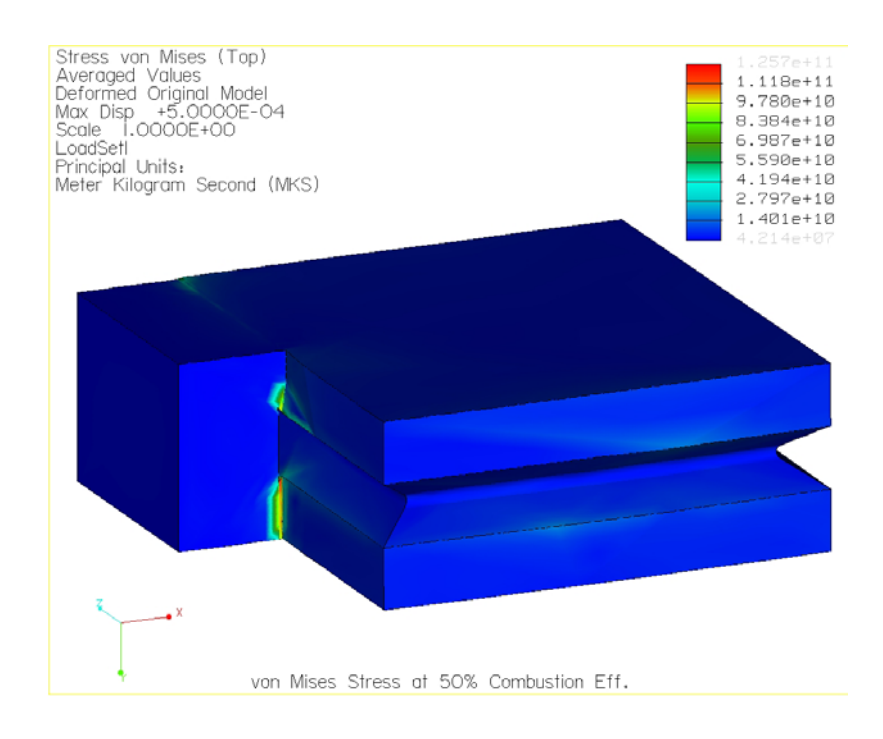

 $\,$ รูปที่ 3. 72 แสดงการกระจายตัวของความเค้นบนแผ่นรับแรงแบบ Fringe plot ที่ $\,$   $\eta_{\,\mathrm{c}} =$  50%

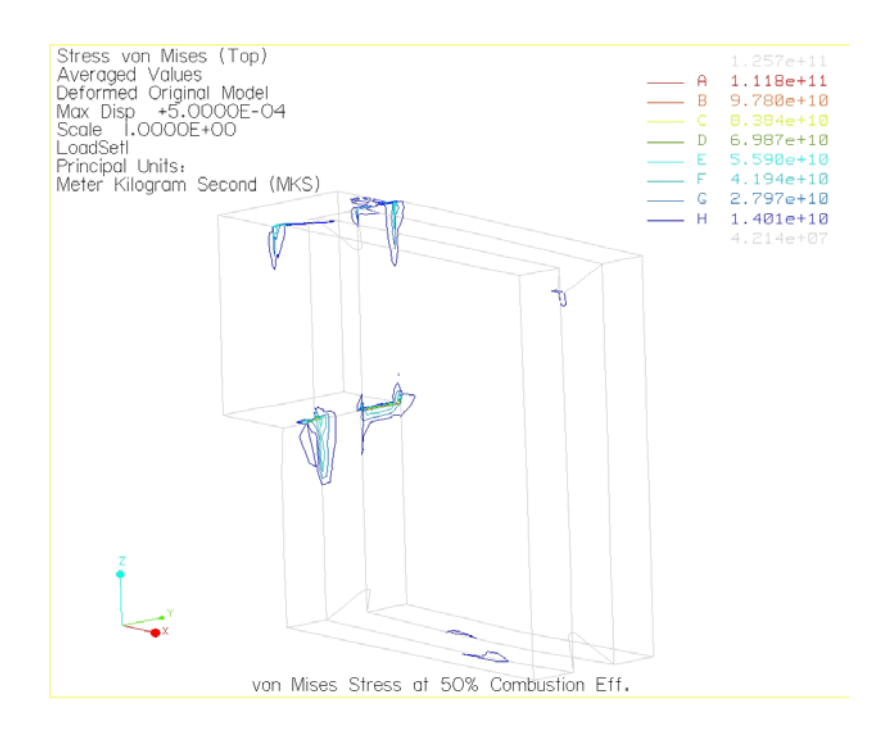

 $\,$ รูปที่ 3. 73 แสดงการกระจายตัวของความเค้นบนแผ่นรับแรงแบบ Contour plot ที่  $\eta_{\,\mathrm{c}} =$  50%

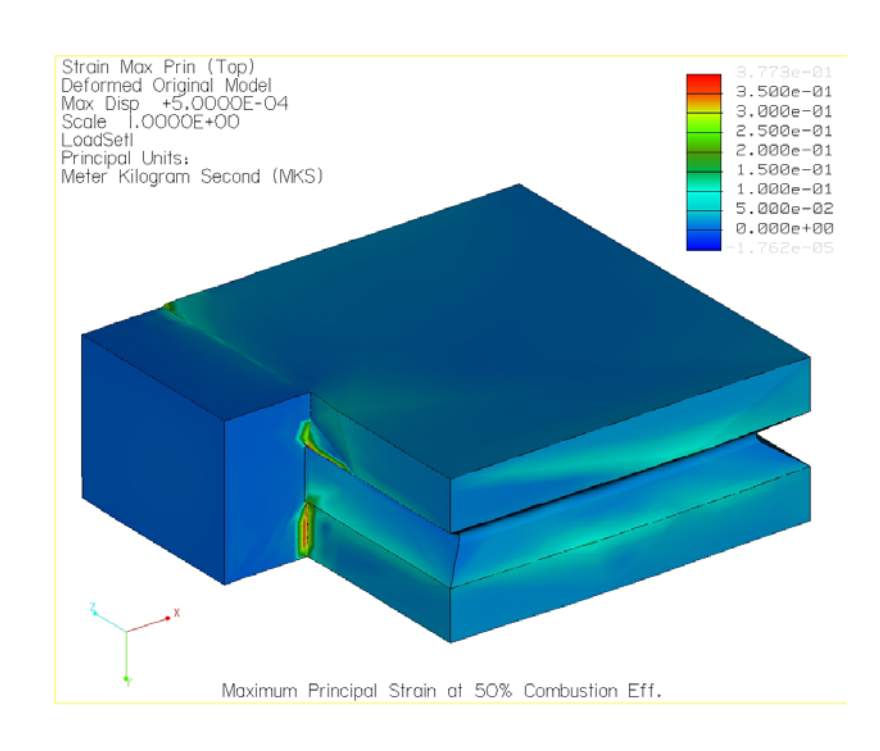

# ความความเครียดหลักสูงสุดของแบบจําลองสามมิติแบบ Fringe plot และ Contour plot แสดงดังรูปตอไปนี้

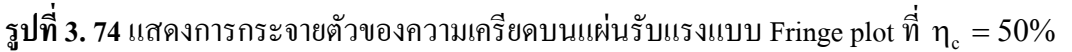

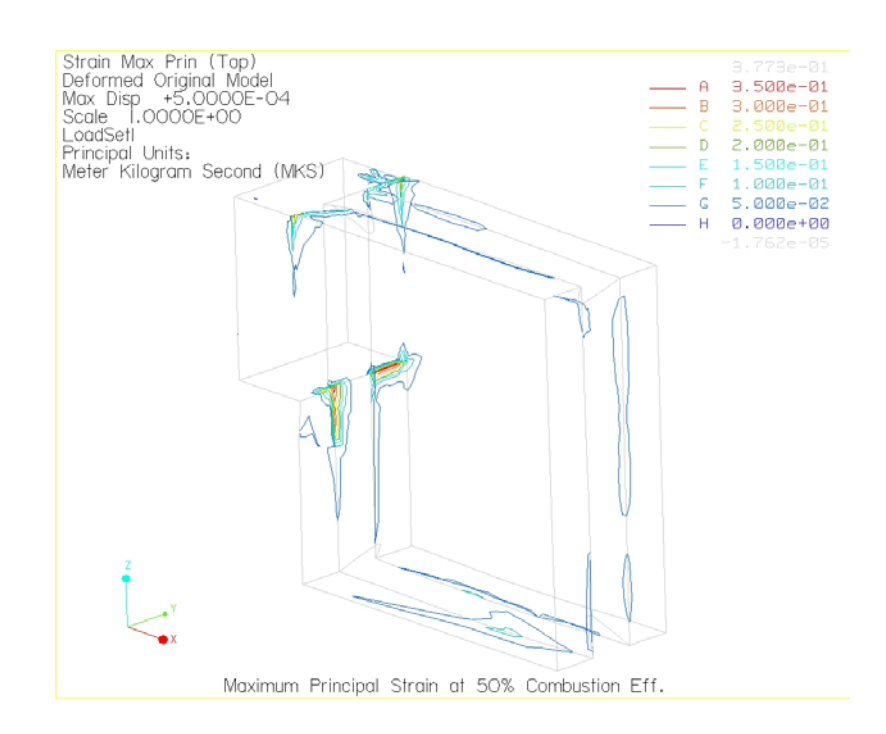

 $\,$ รูปที่ 3. 75 แสดงการกระจายตัวของความเครียดบนแผ่นรับแรงแบบ Contour plot ที่ ทุ $_{\textrm{\tiny{c}}}$  = 50%

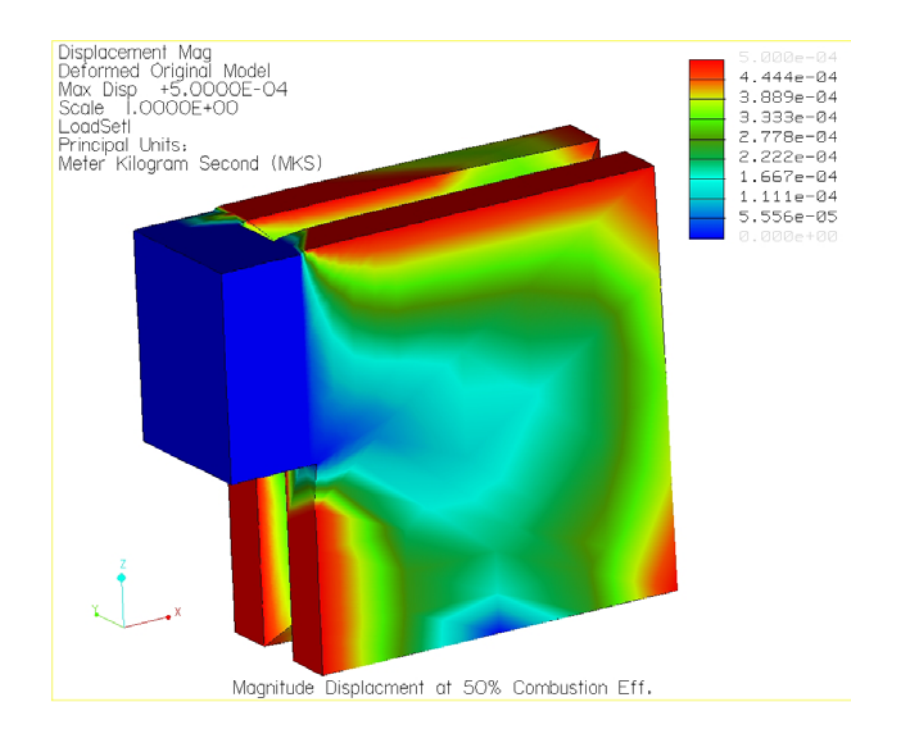

 $\,$ รูปที่ 3. 76 แสดงการกระจายตัวของการขจัดบนแผ่นรับแรงแบบ Fringe plot ที่  $\eta_{\,\mathrm{c}} =$  50%

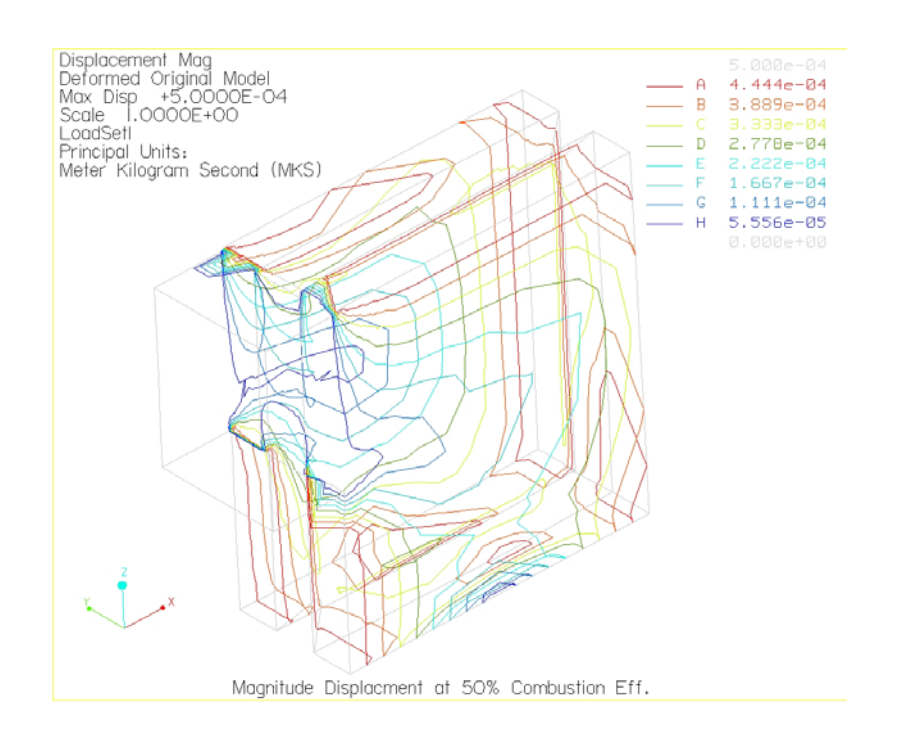

 $\,$ รูปที่ 3. 77 แสดงการกระจายตัวของการขจัดบนแผ่นรับแรงแบบ Contour plot ที่  $\eta_{\,\mathrm{c}} =$  50%

## **3.5 วิเคราะหผลการวิเคราะหแผนรับแรง**

จากฟังก์ชันการครากของบรรทัดฐานการครากของมิส $^4$  $^4$ 

$$
f = \sigma_e^2 - Y^2
$$
\nlnu

\n
$$
\sigma_e = \sqrt{\frac{1}{2} \left[ (\sigma_1 - \sigma_2)^2 + (\sigma_2 - \sigma_3)^2 + (\sigma_3 - \sigma_1)^2 \right]}
$$
\nlnv

\nlnu

ซึ่งเมื่อทำการวิเคราะห์ด้วยโปรแกรม Pro/MECHANICA Structure จะใด้ค่าความเค้นของมิส และ ึ่ ื่ จากฟังก์ชันการครากในสมการข้างบนนี้ กำหนดไว้ว่าวัสดุจะเกิดการครากเมื่อ f = 0 นั่นคือ ั่

$$
\sigma_e^2 = Y^2
$$

หรือ

$$
\sigma_e=Y
$$

เมื่อ Y คือค่าความแข็งแรงของวัสดุ (Yield Strength) สำหรับแผ่นรับแรงใช้เหล็ก Tool steel คือ SKD11 ซึ่งมีค่าความแข็งแรงเท่ากับ 700 MPa ซึ่งหมายความว่าวัสดุจะเกิดการครากเมื่อความเค้น ึ่ ึ่ ื่ ของมิสมีคามากกวาคาความแข็งแรงของวัสดุ

จากข้อมูลข้างต้น สำหรับการวิเคราะห์ซึ่งใด้แบ่งออกเป็น 3 ส่วนนั้น จะสามารถสรุปผล ั้ การวิเคราะหไดดังน

### **3.5.1 การวิเคราะหผลการวิเคราะหแผนรับแรงเม ื่อภาระกรรมเปนแรงดัน**

จากรูปที่ 3.8 และ 3.9 เป็นการกระจายตัวของความเค้นบนแผ่นรับแรงที่ประสิทธิ ภาพการเผาใหม้เท่ากับ 100% จะพบว่าความเค้นสูงสุดเท่ากับ 1.251862x10 $^{\rm l1}$  Pa หรือ 125.1862 GPa ซึ่งมีค่าสูงกว่าค่า Yield Strength ของวัสดุ (SKD11) ที่มีค่าเท่ากับ 700 MPa ี่ อยู่ 178.84 เท่า โดยความเค้นสูงสุดนี้เกิดขึ้นในบริเวณที่มีการลดหน้าตัดเป็นบริเวณเล็กๆ ี้ ี่ ใกล้ร่องสามเหลี่ยมของแผ่นรับแรง และบริเวณค้านบนจากรูปที่ 3.9 นั้นเกิดความเค้นขึ้ ั้ ึ้ ใกล้ร่องสามเหลี่ยมของแผ่นรับแรง และบริเวณค้านบนจากรูปที่ 3.9 นั้นเกิดความเค้นขึ้น<br>เช่นเดียวกัน มีค่าอยู่ประมาณ 1.395x10<sup>10</sup> Pa ถึง 8.347x10<sup>10</sup> Pa ซึ่งสูงกว่า Yield Strength ของวัสดุ 19.93 ถึง 119.2 เท่า โดยที่ในบริเวณอื่นๆ ของแผ่นรับแรงแทบไม่มีความเก้นเกิด ื่ ขึ้นเลย เหตุที่เกิดความเค้นสูงกว่าค่าความแข็งแรงของวัสดุเป็นร้อยเท่านั้น เนื่องจากว่า ึ้ ั้ บริเวณที่เกิดความเค้นสูงสุดนี้เป็นบริเวณเล็กๆ ที่เป็นบริเวณวิกฤติของชิ้นงาน และพฤติ ี่ ิ้ กรรมของความเค้นนั้นเมื่อเกิดค่าสูงสุดที่บริเวณวิกฤติแล้ว ความเค้นที่บริเวณอื่นๆ หรือที่อิ ั้ ื่ ี่ ี่ ื่ ี่ ลิเมนต์อื่นๆ จะทำการถ่ายเทให้กับอิลิเมนต์ที่วิกฤตินั้น ทำให้เกิดความเก้นเพิ่มมากขึ้น โดย ื่ ั้ ิ่ ท ความเคนที่อิลิเมนตรอบๆ แทบจะเปนศูนยหรือไมมีเลย ี่

<span id="page-102-0"></span> $-$ <sup>4</sup> ครายละเอียดในภาคผนวก ก

สําหรับในกรณีที่ 2 และ 3 คือ ประสิทธิภาพการเผาไหมเทากับ 70% และ 50% ตามลำดับนั้น ผลของความเค้นที่ได้จากการวิเคราะห์สำหรับกรณีที่ 2 อยู่ในรูปที่ 3.14 และ 3.15 และกรณีที่ 3 อยู่ในรูปที่ 3.20 และ 3.21 นั้น จะพบว่าบริเวณที่เกิดความเค้นสูงสุดและ ี่ ลักษณะของความเค้นที่เกิดขึ้นนั้น เป็นเช่นเดียวกับในกรณีที่ 1 และขนาดของความเค้นก็ ี่ ึ้ แตกต่างกันน้อยมากทั้งสามกรณี ซึ่งต่างกัน 0.001% โดยประมาณ โดยที่เปอร์เซ็นต์ประ ั้ ึ่ สิทธิภาพการเผาใหม้ลดลง ความเค้นจะเพิ่มขึ้น ิ่

ส่วนสาเหตุที่ค่าความเค้นสูงสุดที่เกิดขึ้นมีค่าแตกต่างกันน้อยมากทั้งสามกรณี ี่ ี่ ึ้ ั้ เนื่องจากวัสดุอยู่ในช่วงที่เลยจุดคราก (Yield point) มาแล้ว ซึ่งวัสดุไม่สามารถที่จะรับความ ื่ ี่ ึ่ ี่ เค้นได้มากไปกว่านี้นั่นเอง

สำหรับความเครียดที่เกิดขึ้นบนแผ่นรับแรงในกรณีที่ 1 ประสิทธิภาพการเผาไหม้ ี่ ึ้ เท่ากับ 100% ดังแสดงในรูปที่ 3.10 และ 3.11 นั้นบริเวณที่เกิดความเครียดสูงสุดซึ่งมีค่าเท่า ั้ ี่ ึ่ กับ 0.4176 นั้น เป็นบริเวณใกล้เคียงกับบริเวณที่เกิดความเค้นสูงสุด คือที่บริเวณลดหน้าตัด ี่ ี่ ใกล้ร่องสามเหลี่ยมของแผ่นรับแรง และบริเวณค้านบน ซึ่งเป็นรอยต่อระหว่างพื้นผิวที่ ี่ ื้ สามารถขยายตัวได้กับพื้นผิวที่ไม่สามารถขยายตัวได้ และเกิดความเครียดขึ้นบริเวณโดย ื้ ึ้ รอบแผ่นรับแรง สำหรับกรณีที่ 2 มีค่าความเครียดสูงสุดเท่ากับ 0.4178ɛ และในกรณีที่ 3 มี คาเทากับ 0.4179

ในกรณีของความเครียดที่มีการเปลี่ยนแปลงน้อย ก็สามารถอธิบายได้เช่นเดียวกับ ความเค้น และเนื่องจากค่าของความเครียดมีความสัมพันธ์กับค่าของความเค้นนั่นเอง ื่ ั่

ส่วนการขจัดของแผ่นรับแรงมีค่าสูงสุดเท่ากับ 5.0000x10  $^4$  m ทั้งสามกรณี ซึ่งมีค่า ั้ ึ่ เท่ากับค่าที่ทำการกำหนดเงื่อนไขขอบเขตให้กับบริเวณผิวโดยรอบแผ่นรับแรง และจะพบ วาบริเวณรอบแผนรับแรงเกิดการขจัดข นมากที่สุด ึ้

## **3.5.2 การวิเคราะหผลการวิเคราะหแผนรับแรงเม ื่อภาระกรรมเปนอุณหภูมิ**

ผลที่ได้จากการวิเคราะห์แผ่นรับแรงเพื่อหาภาระกรรมทางอุณหภูมิด้วยโปรแกรม ื่ Pro/MECHANICA Thermal โดยทำการวิเคราะห์แบบ Transient analysis นั้น ผลที่ได้จะ ั้ เป็นการเปลี่ยนแปลงอุณหภูมิในช่วงเวลาที่ทำการวิเคราะห์ (Temperature gradient) ใน  $\mathcal{L}^{\mathcal{L}}(\mathcal{L}^{\mathcal{L}})$  and  $\mathcal{L}^{\mathcal{L}}(\mathcal{L}^{\mathcal{L}})$  and  $\mathcal{L}^{\mathcal{L}}(\mathcal{L}^{\mathcal{L}})$  $\mathcal{L}^{\mathcal{L}}(\mathcal{L}^{\mathcal{L}})$  and  $\mathcal{L}^{\mathcal{L}}(\mathcal{L}^{\mathcal{L}})$  and  $\mathcal{L}^{\mathcal{L}}(\mathcal{L}^{\mathcal{L}})$ กรณีที่ 1 ประสิทธิภาพการเผาใหม้ 100% ผลการวิเคราะห์แสดงในรูปที่ 3.26 และ 3.27 กรณีที่ 2 ประสิทธิภาพการเผาใหม้ 70% แสดงในรูปที่ 3.37 และ 3.38 และกรณีที่ 3 ประ สิทธิภาพการเผาใหม้ 50% แสดงในรูปที่ 3.48 และ 3.49 สำหรับสภาวะการหลั่งใหลทาง ความร้อน (Heat flux) กรณีที่1 แสดงในรูปที่ 3.28 ถึง 3.30 กรณีที่ 2 แสดงอยู่ในรูปที่ 3.39 ถึง 3.41 และกรณีที่ 3 แสดงอยูในรูปที่ 3.50 ถึง 3.52

ี และเมื่อนำผลการเปลี่ยนแปลงอุณหภูมิที่ได้ไปทำการวิเคราะห์ทางโครงสร้าง เพื่อ<br>หาความเค้นและความเครียดบนแผ่นรับแรง ซึ่งผลที่ได้คือ การกระจายตัวของความเค้นบน ื่ ื่ ึ่ งผลที่ได้คือ การกระจายตัวของความเค้นบน แผ่นรับแรง เนื่องจากการเปลี่ยนแปลงอุณหภูมิ ที่ประสิทธิภาพการเผาไหม้เท่ากับ 100% จะพบว่าความเค้นสูงสุดเท่ากับ 1.257307x10 $^{\rm l1}$  Pa ซึ่งมีค่าสูงกว่าค่า Yield Strength ที่มีค่า ึ่ ี่ เท่ากับ 700 MPa อยู่ 179.615 เท่า โดยบริเวณที่เกิดความเค้นสูงสุด คือ ส่วนที่มีการลดหน้า ี่ ี่ ตัดเป็นบริเวณเล็กๆ ใกล้ร่องสามเหลี่ยมของแผ่นรับแรงและบริเวณด้านบนจากรูปที่ 3.32 ี่ ซึ่งเป็นบริเวณเดียวกันกับการวิเคราะห์ที่มีภาระกรรมเป็นความดันอย่างเดียว ส่วนความเก้น ด้านบนและรอบๆแผ่นรับแรงมีค่าอยู่ประมาณ 1.401x10<sup>10</sup> Pa ถึง 8.383x10<sup>10</sup> Pa ซึ่งสูงกว่า ึ่ Yield Strength ของวัสดุ 20 ถึง 119.75 เทา

สำหรับความเครียดที่เกิดขึ้นบนแผ่นรับแรงดังแสดงในรูปที่ 3.33 และ 3.34 นั้ ี่ ึ้ ั้ ี สำหรับความเครียดที่เกิดขึ้นบนแผ่นรับแรงดังแสดงในรูปที่ 3.33 และ 3.34 นั้น<br>บริเวณที่เกิดความเครียดสูงสุดซึ่งมีค่าเท่ากับ 3.774x10<sup>-1</sup> นั้น เป็นบริเวณใกล้เคียงกับบริเวณ ี่ ึ่ ที่เกิดความเค้นสูงสุด คือที่บริเวณลดหน้าตัดใกล้ร่องสามเหลี่ยมของแผ่นรับแรง และ  $\mathcal{L}^{\mathcal{L}}(\mathcal{L}^{\mathcal{L}})$  and  $\mathcal{L}^{\mathcal{L}}(\mathcal{L}^{\mathcal{L}})$  and  $\mathcal{L}^{\mathcal{L}}(\mathcal{L}^{\mathcal{L}})$ บริเวณด้านบน ซึ่งเป็นรอยต่อระหว่างพื้นผิวที่สามารถขยายตัวได้กับพื้นผิวที่ไม่สามารถ ี่ ื้ ขยายตัวได้ และเกิดความเครียดขึ้นบริเวณ โดยรอบแผ่นรับแรง ึ้

ส่วนการขจัดของแผ่นรับแรงมีค่าสูงสุดเท่ากับ 5.000x10  $^4$  m ซึ่งมีค่าเท่ากับค่าที่ทำ ึ่ การกําหนดเง ื่อนไขขอบเขตใหกับบริเวณผิวโดยรอบแผนรับแรง และจะพบวาบริเวณรอบ แผนรับแรงเกิดการขจัดข นมากที่สุด ึ้

ในกรณีท 2 และ 3 คือ ประสิทธิภาพการเผาไหมเทากับ 70% และ 50 % ตามลําดับ นั้น ผลของความเค้นที่ได้จากการวิเคราะห์อยู่ในรูปที่ 3.42 และ 3.43 สำหรับกรณีที่ 2 และ ั้ รูปที่ 3.53 และ 3.54 นั้น จะพบว่าบริเวณที่เกิดความเค้นสูงสุดและลักษณะของความเค้นที่ ั้ ี่ เกิดขึ้นนั้น เป็นเช่นเดียวกับในกรณีที่ 1 โดยที่เปอร์เซ็นต์ประสิทธิภาพการเผาใหม้ลดลง ึ้ ั้ ความเค้นจะลดลง ซึ่งมีค่าความแตกต่างของความเค้นประมาณ 0.001% ึ่

### **3.5.3 การวิเคราะหผลการวิเคราะหแผนรับแรงเม ื่อภาระกรรมเปนแรงดันและอุณหภูมิ**

ในกรณีที่ภาระกรรมของแผ่นรับแรงเป็นทั้งแรงดันและอุณหภูมิที่เปลี่ยนแปลงนั้ ี่ ั้ ั้ ่ ในกรณีที่ภาระกรรมของแผ่นรับแรงเป็นทั้งแรงคันและอุณหภูมิที่เปลี่ยนแปลงนั้น<br>การกระจายตัวของความเค้นบนแผ่นรับแรง สำหรับที่ประสิทธิภาพการเผาไหม้เท่ากับ  $100\%$  จะพบว่าความเค้นสูงสุดเท่ากับ 1.257354x10 $^{11}$  Pa ซึ่งมีค่าสูงกว่าค่า Yield Strength ึ่ ที่มีค่าเท่ากับ 700 MPa อยู่ 179.6 เท่า โดยบริเวณที่เกิดความเค้นสูงสุด คือ ส่วนที่มีการลด ี่ ี่ ี่ หน้าตัดเป็นบริเวณเล็กๆ ใกล้ร่องสามเหลี่ยมของแผ่นรับแรงและบริเวณด้านบนจากรูปที่ ี่ 3.60 ซึ่งเป็นบริเวณเดียวกันกับการวิเคราะห์ที่มีภาระกรรมเป็นความดันอย่างเดียว ส่วน ี่

ความเค้นด้านบนและรอบๆแผ่นรับแรงมีค่าอยู่ประมาณ 1.401x10 $^{\rm 10}$  Pa ถึง 8.384x10 $^{\rm 10}$  Pa ซ งสูงกวา Yield Strength ของวัสดุ 20 ถึง 119.7 เทา ึ่

สำหรับความเครียดที่เกิดขึ้นบนแผ่นรับแรงดังแสดงในรูปที่ 3.65 และ 3.66 นั้ ี่ ึ้ ั้ ี สำหรับความเครียดที่เกิดขึ้นบนแผ่นรับแรงดังแสดงในรูปที่ 3.65 และ 3.66 นั้น<br>บริเวณที่เกิดความเครียดสูงสุดซึ่งมีค่าเท่ากับ 3.771x10<sup>-1</sup> นั้น เป็นบริเวณใกล้เคียงกับบริเวณ ี่ ึ่ ที่เกิดความเค้นสูงสุด คือที่บริเวณลดหน้าตัดใกล้ร่องสามเหลี่ยมของแผ่นรับแรง และ  $\mathcal{L}^{\mathcal{L}}(\mathcal{L}^{\mathcal{L}})$  and  $\mathcal{L}^{\mathcal{L}}(\mathcal{L}^{\mathcal{L}})$  and  $\mathcal{L}^{\mathcal{L}}(\mathcal{L}^{\mathcal{L}})$ บริเวณด้านบน ซึ่งเป็นรอยต่อระหว่างพื้นผิวที่สามารถขยายตัวได้กับพื้นผิวที่ไม่สามารถ ี่ ื้ ขยายตัวได้ และเกิดความเครียดขึ้นบริเวณ โดยรอบแผ่นรับแรง ึ้

ส่วนการขจัดของแผ่นรับแรงมีค่าสูงสุดเท่ากับ 5.000x10  $^4$  m ซึ่งมีค่าเท่ากับค่าที่ทำ ึ่ การกําหนดเง ื่อนไขขอบเขตใหกับบริเวณผิวโดยรอบแผนรับแรง และจะพบวาบริเวณรอบ แผนรับแรงเกิดการขจัดข นมากที่สุด ึ้

ในกรณีท 2 และ 3 คือ ประสิทธิภาพการเผาไหมเทากับ 70% และ 50 % ตามลําดับ นั้น ผลของความเค้นที่ได้จากการวิเคราะห์อยู่ในรูปที่ 3.65 และ 3.66 สำหรับกรณีที่ 2 และ ั้ รูปที่ 3.71 และ 3.72 สำหรับกรณีที่ 3 นั้น จะพบว่าบริเวณที่เกิดความเค้นสูงสุดและลักษณะ ั้ ี่ ของความเค้นที่เกิดขึ้นนั้น เป็นเช่นเดียวกับในกรณีที่ 1 โดยที่เปอร์เซ็นต์ประสิทธิภาพการ ี่ ึ้ ั้ เผาไหม้ลดลงความเค้นจะลดลง ซึ่งมีค่าความแตกต่างของความเค้นประมาณ 0.001% ึ่

## **บทท ี่ 4 การออกแบบและวิเคราะหแขนสงกําลัง**

แขนส่งกำลัง หรือ Connecting Rod เป็นชุดกลไกที่ใช้สำหรับส่งกำลังจากกลไกในห้องเผา ใหม้ไปสู่ชุดเฟืองทด โดยที่แขนส่งกำลังจะรับภาระกรรมตามแนวแกนเป็นหลัก ซึ่งภาระกรรมจะ ึ่ กระทำที่ปลายทั้งสองของแขนส่งกำลัง จะมีทั้งแรงในแนวแกนและแรงในแนวตั้งฉาก ซึ่งแรงใน ั้ แนวแกนจะเป็นแรงดึง (Tension) และแรงอัด (Compression) สลับกันไป ส่วนแรงในแนวตั้งฉากจะ ั้ ทำให้เกิดโมเมนดัด (Bending Moment) สำหรับลักษณะการเคลื่อนที่ของชุดกลไกแขนส่งกำลัง ื่ สามารถจำลองให้มีการเคลื่อนที่ แบบ Crank and Rocker โดยแขนส่งกำลังที่กำลังพิจารณานี้ ทำ  $\mathcal{L}^{\mathcal{L}}(\mathcal{L}^{\mathcal{L}})$  and  $\mathcal{L}^{\mathcal{L}}(\mathcal{L}^{\mathcal{L}})$  and  $\mathcal{L}^{\mathcal{L}}(\mathcal{L}^{\mathcal{L}})$ หน้าที่ส่งกำลังจากตัวขับ (Driver) ไปสู่กลไกอีกตัวหนึ่งในเครื่องยนต์

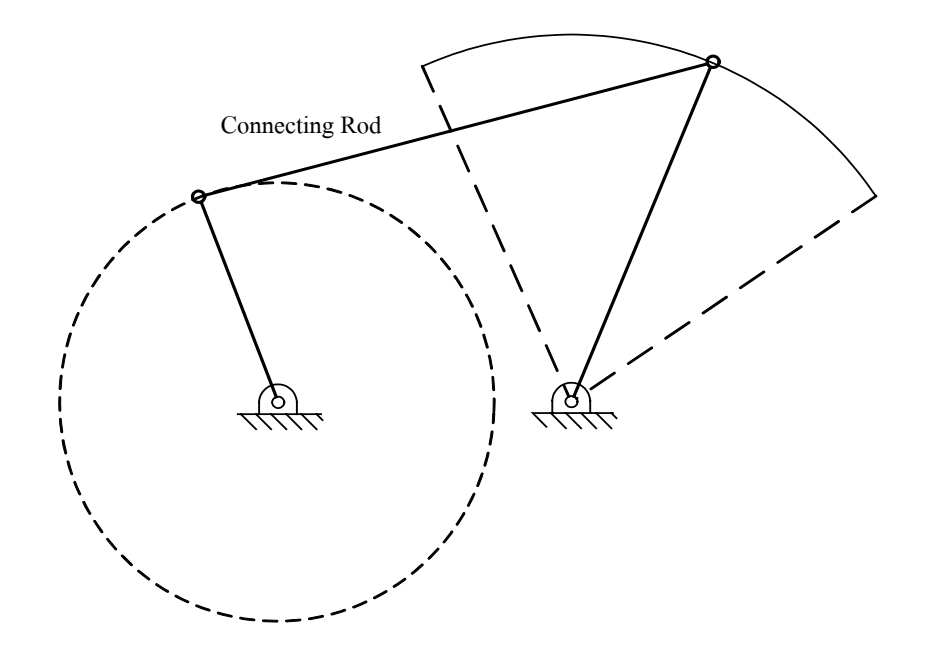

**รูปที่ 4. 1 ใดอะ**แกรมคินิเมติกส์ ของชุดการกลไกแบบการเคลื่อนที่ของแขนส่งกำลัง ี่

#### **4.1 โครงสรางและขนาดเบ องตนของแขนสงกําลัง ื้**

ในการวิจัยนี้จะทำการสร้างแบบจำลองของชุดกลไกของแขนส่งกำลัง โดยใช้โปรแกรม ี้ Pro/ENGINEER จากนั้นจะทำการวิเคราะห์การเคลื่อนที่ของกลไกและหาแรงกระทำ รวมถึง ั้ ื่ วิเคราะหแขนสงกําลังนี้ดวยโปรแกรม Pro/MECHANICA

ในขั้นแรกสำหรับการพิจารณาชุดกลไกแขนส่งกำลัง จะทำการสร้างชิ้นส่วนต่างๆ ขึ้นมา ั้ ึ้ ตามขนาดที่ได้ทำการสังเคราะห์ขึ้นมาไว้ก่อน จากนั้น จะนำชิ้นส่วนต่างๆ มาประกอบกันเป็นชุด ั้ ิ้ กล ไก ในส่วนการหาแรงกระทำทั้งแรงจากภายนอกและแรงอันเนื่องจากความเฉื่อยของชิ้นส่วน ั้ ื่ ต่างๆ จะใช้ โปรแกรม Pro/MECHANICA Motion เพื่อวิเคราะห์การเคลื่อนที่และหาแรงดังกล่าว ื่ ื่ ี่ เหล่านั้น และหลังจากที่ทราบทั้งขนาดและทิศทางของแรงกระทำที่สูงที่สุดแล้ว ก็จะนำค่าที่ได้ไป ั้ ี่ ั้ ี่ ี่ วิเคราะห์หาความเค้นและความเครียดที่เกิดขึ้นในแขนส่งกำลังด้วยโปรแกรม Pro/MECHANICA ี่ Structure

จากการสังเคราะห์ที่ได้กระทำมาก่อนหน้านี้แล้วนั้น จะได้ขนาดและรูปลักษณ์ของชุด ี้ ั้ ประกอบในกลไกดังท ี่แสดงในรูปที่ 4.2, 4.3 และ 4.4

รูปที่ 4.5 แสคงภาพประกอบของชุดกล ใกแขนส่งกำลังที่ทำการประกอบโดยโปรแกรม ี่ Pro/ENGINEER โดยที่จุดต่อของกลไกชิ้นที่ 2 กับพื้นหรือ Ground link กำหนดให้เป็นจุดต่อแบบ ี่ Bearing ส่วนจุดต่ออื่นๆ เป็นแบบสลักขึดหรือ Pin Joint สำหรับการสร้างการเคลื่อนที่ให้กับกลไก ื่ ื่ เพื่อทดสอบการเคลื่อนที่โดยใช้โปรแกรม Pro/MECHANICA Motion นั้น จะทำการใส่ตัวขับหรือ ื่ ื่ ั้ Driver ให้กับกลไกชิ้นที่ 2 เนื่องจากในการออกแบบกำหนดให้กลไกชิ้นที่ 2 ทำหน้าที่เป็นข้อเหวี่ยง ี่ ซึ่งการเคลื่อนที่จะเป็นการเคลื่อนที่เชิงมุมหมุนไปทิศทางเคียว และหมุนได้ครบรอบ 360 องศา ึ่ ื่ ื่ ี่ รอบจุดหมุน

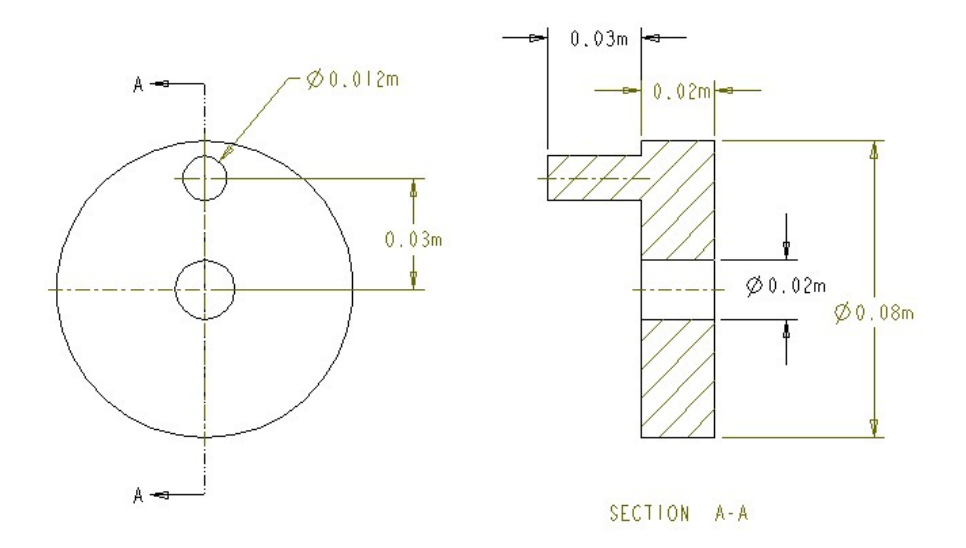

**รูปที่ 4. 2** แสดงลักษณะของชิ้นส่วนกลไก ชิ้นที่ 2 หรือข้อเหวี่ยง (Crank) ิ้ ิ้ ี่
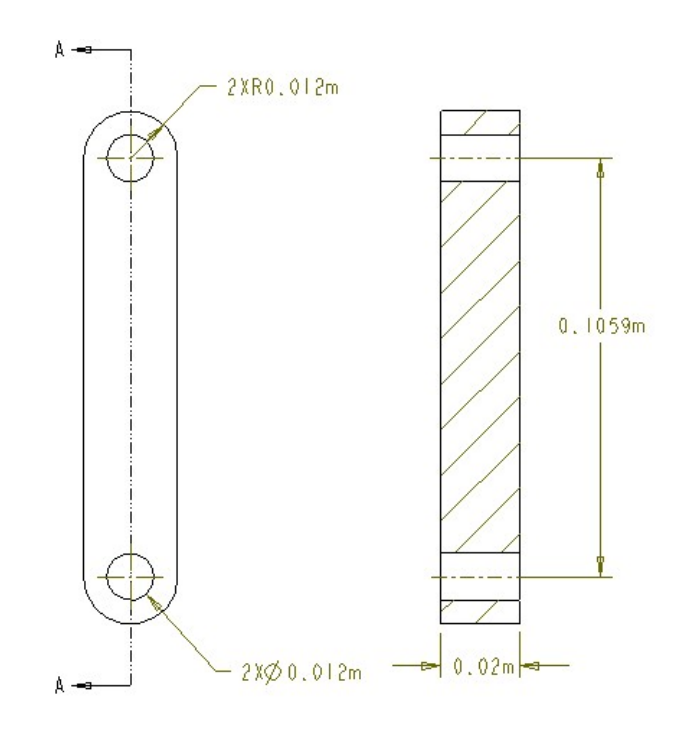

**รูปที่ 4. 3 แสดงลักษณะชิ้นส่วนกล**ไก ชิ้นที่ 3 หรือแขนส่งกำลัง (Connecting rod) ิ้ ิ้

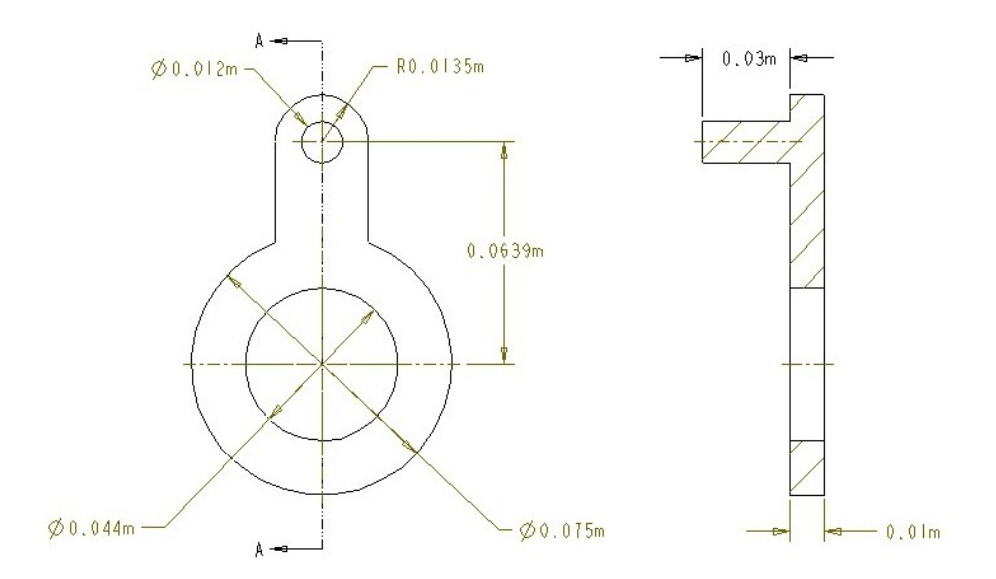

**รูปที่ 4. 4 แสดงลักษณะชิ้นส่วนกล**ไก ชิ้นที่ 4 หรือ Rocker ิ้ ิ้

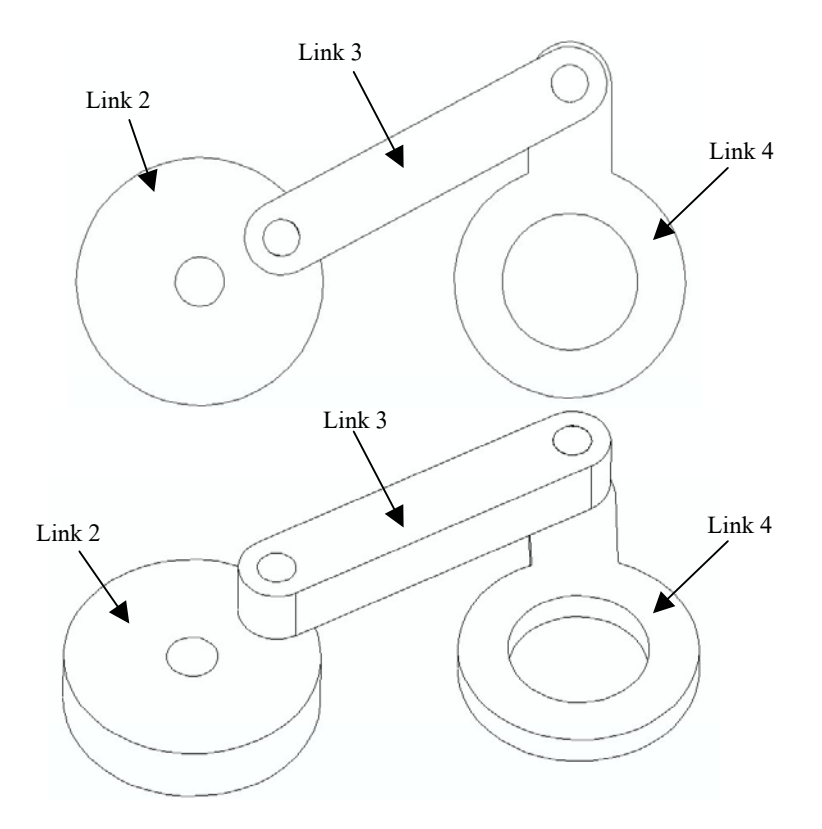

**รูปที่ 4. 5** แสดงภาพประกอบของชุดกลไกแขนสงกําลัง

สำหรับในการวิเคราะห์แขนส่งกำลังนี้ จะแยกการวิเคราะห์ออกเป็น 2 ส่วน คือ ส่วนที่ทำ ี่ การวิเคราะห์ด้วย Pro/MECHANICA Motion เพื่อหาแรงกระทำบนแขนส่งกำลัง และส่วนที่ วิเคราะห์ด้วย Pro/MECHANICA Structure เพื่อหาค่าความเก้นและความเครียดบนแขนส่งกำลัง โดยแตละสวนจะแยกเปน 3 กรณีเชนเดียวกับในกาวิเคราะหแผนรับแรงคือ ท ี่ประสิทธิภาพการเผา ไหมเทากับ 100% 70% และ 50%

#### **4.2 ขอกําหนดในการออกแบบแขนสงกําลัง**

การเคล อนท ของแขนสงกําลังเปนการเคลื่อนในระนาบ (Planar motion) ภาระกรรมท ี่ไดรับ ื่ ี่ มีเฉพาะแรงดึงและแรงอัคที่เกิดจากการเคลื่อนที่ของกลไกเท่านั้น เนื่องจากจุดเชื่อมต่อ (Joint) เป็น ี่ ื่ ี่ ั้ ื่ ื่ แบบสลักยึดหรือ Pin joint

สำหรับภาระกรรมในลักษณะของโมเมนบิด จะไม่พิจารณาเนื่องจากการเกิดแรงในแนวตั้ง ื่ ฉากกับแกนของกลไกชิ้นที่ 2 อันเนื่องมาจากแรงเสียดทานนั้นมีค่าน้อยมาก และจะไม่พิจารณาในที่ ื่ ั้ น

สำหรับความเร็วรอบของกลไกชิ้นที่ 2 หรือข้อเหวี่ยงนั้น เนื่องจากเป็นกลไกส่งกำลังใน ี่ ั้ ื่ เครื่องยนต์และมีอัตราทดสองต่อหนึ่ง ดังนั้นหากเครื่องยนต์มีความเร็วรอบปกติที่ 2000 rpm แล้ว ื่ ึ่ ั้ ื่ กลไกชิ้ นท 2 จะมีความเร็วรอบเทากับ 4000 rpm หรือ

$$
\omega_2 = \frac{4000 \times 2\pi}{60} = \frac{400\pi}{3} = 418.879 \text{ rad/s}
$$

#### **4.3 ภาระกรรมท แขนสงกําลังไดรับ ี่**

ก่อนที่จะพิจารณาหาความเค้นที่เกิดขึ้นภายในแขนส่งกำลัง จะต้องพิจารณาหาแรงกระทำ ี่ ี่ ต่างๆ ที่เกิดขึ้นกับแขนส่งกำลังเสียก่อน ดังนั้นในขั้นแรกจะเป็นการพิจารณาในด้านคินิเมติกส์ของ ี่ ึ้ ึกลไกต่างๆ ในชุดกลไกส่งกำลังนี้

# **4.3.1 การวิเคราะหคินิเมติกสของกลไกแขนสงกําลัง**

- การวิเคราะหตําแหนง

จากรูปที่ 4.1 ซึ่งแสดง ใดอะแกรมของกล ใกแขนส่งกำลัง หมายเลข 2 คือ ข้อเหวี่ยง ี่ ซึ่งหมุนครบรอบ สำหรับตำแหน่งการเคลื่อนที่ของชิ้นอื่นๆ จะเปลี่ยนไปตามมุมของข้อ ึ่ ื่ ี่ ิ้ ื่ เหวี่ยง สำหรับขนาดของชิ้นต่างๆ ในไดอะแกรมชุดกลไกจะเป็นดังนี้ ี่ ิ้

$$
\overline{r}_1 = \overline{AD} = 120 \qquad \text{mm}
$$
  
\n
$$
\overline{r}_2 = \overline{AB} = 30 \qquad \text{mm}
$$
  
\n
$$
\overline{r}_3 = \overline{BC} = 105.9 \qquad \text{mm}
$$
  
\n
$$
\overline{r}_4 = \overline{CD} = 63.9 \qquad \text{mm}
$$
  
\n
$$
\dot{\theta}_2 = 418.879 \qquad \text{rad/s}
$$

และในการวิเคราะห์เบื้องต้น จะทำให้ข้อเหวี่ยงหมุนด้วยความเร็วรอบคงที่ และกำหนดให้ ์<br>;<br>; ี่ เท่ากับ 418.879 rad/s ตำแหน่งมุมต่างๆ ของชุดกลไกเป็นไปตามรูปที่ 4.6 จากรูปที่ 4.6 พิจารณา  $\Delta$  ABD จากกฎของโคซายน์ (Cosine law) จะได้

$$
s = \left(\overline{AB}^2 + \overline{AD}^2 - 2 \cdot \overline{AB} \cdot \overline{AD} \cdot \cos(\theta_2)\right)^{\frac{1}{2}}
$$
(4.1)

และ

$$
\beta = \cos^{-1}\left(\frac{s^2 + \overline{AD}^2 - \overline{AB}^2}{2 \cdot s \cdot \overline{AD}}\right)
$$
(4.2)

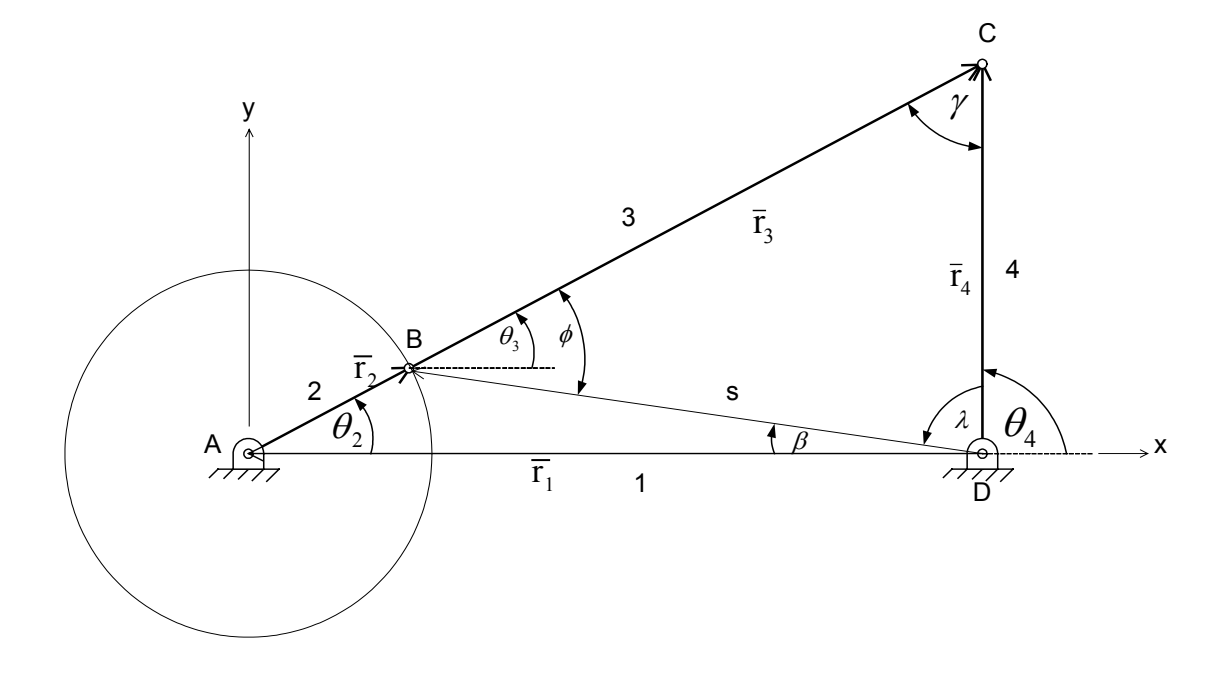

**รูปที่ 4. 6**แสดงไดอะแกรมของชุดกลไกสําหรับการวิเคราะหทางคินิเมติกส

พิจารณา  $\Delta$  ABD จากกฎของโคซายน์ (Cosine law) จะใต้

$$
s = \left(\overline{AB}^2 + \overline{AD}^2 - 2 \cdot \overline{AB} \cdot \overline{AD} \cdot \cos(\theta_2)\right)^{\frac{1}{2}}
$$
(4.3)

และ

$$
\beta = \cos^{-1}\left(\frac{s^2 + \overline{AD}^2 - \overline{AB}^2}{2 \cdot s \cdot \overline{AD}}\right)
$$
\n(4.4)

พิจารณา  $\Delta$  BCD จากกฎของโคซายน์ (Cosine law) จะได้

$$
\gamma = \cos^{-1}\left(\frac{\overline{BC}^2 + \overline{CD}^2 - s^2}{2 \cdot \overline{BC} \cdot \overline{CD}}\right)
$$
(4.5)

$$
\lambda = \cos^{-1}\left(\frac{s^2 + \overline{CD}^2 - \overline{BC}^2}{2 \cdot s \cdot \overline{CD}}\right)
$$
 (4.6)

$$
\phi = \cos^{-1}\left(\frac{s^2 + \overline{BC}^2 - \overline{CD}^2}{2 \cdot s \cdot \overline{BC}}\right)
$$
(4.7)

เน องจาก ื่

$$
\Theta_3 = \phi - \beta \tag{4.8}
$$

และ

$$
\theta_4 = \pi - \lambda - \beta \tag{4.9}
$$

แทนคาตัวแปรลงใน (4.6) และ (4.7) ตามลําดับจะได

$$
\theta_3 = \cos^{-1}\left(\frac{s^2 + \overline{BC}^2 - \overline{CD}^2}{2 \cdot s \cdot \overline{BC}}\right) - \cos^{-1}\left(\frac{s^2 + \overline{AD}^2 - \overline{AB}^2}{2 \cdot s \cdot \overline{AD}}\right)
$$
(4.10)

และ

$$
\theta_4 = \pi - \cos^{-1}\left(\frac{s^2 + \overline{CD}^2 - \overline{BC}^2}{2 \cdot s \cdot \overline{CD}}\right) - \cos^{-1}\left(\frac{s^2 + \overline{AD}^2 - \overline{AB}^2}{2 \cdot s \cdot \overline{AD}}\right) \tag{4.11}
$$

ซึ่งสมการที่ (4.8) และ (4.9) จะเป็นสมการที่ใช้กำหนดตำแหน่งของกลไกชิ้นที่ 3 และ ที่ 4 ึ่ โดยจะเห็นว่าตำแหน่งของกลไกทั้งสองนั้นขึ้นอยู่กับตำแหน่งของชิ้นที่ 2 หรือข้อเหวี่ยง ั้ ึ้ ิ้ ี่

- การวิเคราะหความเร็ว

พิจารณาจากรูปโครงร่างของกลไกตามรูปที่ 4.6 ใช้วิธี Complex-Algebra ในการ หาความเร็วเชิงมุมของ Link ต่างๆ ดังนี้ จากรูปที่ 4.6 เราจะไดสมการเวกเตอรดังน

$$
\overline{\mathbf{r}}_1 + \overline{\mathbf{r}}_2 + \overline{\mathbf{r}}_3 - \overline{\mathbf{r}}_4 = 0 \tag{4.12}
$$

หรือสามารถเขียนใหอยูในรูปของจํานวนเชิงซอน ในรูปของมุมไดดังน

$$
\overline{\text{AD}} \cdot e^{i\theta_1} + \overline{\text{AB}} \cdot e^{i\theta_2} + \overline{\text{BC}} \cdot e^{i\theta_3} - \overline{\text{CD}} \cdot e^{i\theta_4} = 0 \tag{4.13}
$$

เนื่องจากตำแหน่งต่างๆ เป็นฟังก์ชันของเวลา ดังนั้นอนุพันธ์ของสมการ (4.11) เทียบต่อ ื่ ั้ เวลาจะได

$$
\mathbf{i} \cdot \dot{\theta}_1 \cdot \overline{AD} \cdot e^{i\theta_1} + \mathbf{i} \cdot \dot{\theta}_2 \cdot \overline{AB} \cdot e^{i\theta_2} + \mathbf{i} \cdot \dot{\theta}_3 \cdot \overline{BC} \cdot e^{i\theta_3} - \mathbf{i} \cdot \dot{\theta}_4 \cdot \overline{CD} \cdot e^{i\theta_4} = 0
$$
 (4.14)

พจน์แรกของสมการ (4.12) เป็นศูนย์เนื่องจากกลไกชิ้นที่ 1 เป็นพื้นจะคงที่ นั่นคือ  $\bm{\theta}_1$  มีค่า ื้ ั่ คงที่ จากนั้นใช้ Euler Formula เพื่อเขียนสมการ (4.12) ให้อยู่ในรูป ื่

$$
\begin{aligned}\n\mathbf{i} \cdot \dot{\theta}_2 \cdot \overline{\mathbf{AB}} \cdot \cos(\theta_2) - \dot{\theta}_2 \cdot \overline{\mathbf{AB}} \cdot \sin(\theta_2) + \mathbf{i} \cdot \dot{\theta}_3 \cdot \overline{\mathbf{BC}} \cdot \cos(\theta_3) \\
-\dot{\theta}_3 \cdot \overline{\mathbf{BC}} \cdot \sin(\theta_3) - \mathbf{i} \cdot \dot{\theta}_4 \cdot \overline{\mathbf{CD}} \cdot \cos(\theta_4) + \dot{\theta}_4 \cdot \overline{\mathbf{CD}} \cdot \sin(\theta_4) = 0\n\end{aligned} \tag{4.15}
$$

จากสมการ (4.13) นี้ เป็นสมการเชิงซ้อน ดังนั้นสามารถที่จะแยกส่วนจริง (real ั้ ี่ part) กับ ส่วนจินตภาพ (imaginary part) ออกเป็นสองสมการได้ดังนี้ สวนจริง:

 $\dot{\theta}_2 \cdot \overline{AB} \cdot \sin(\theta_2) + \dot{\theta}_3 \cdot \overline{BC} \cdot \sin(\theta_3) - \dot{\theta}_4 \cdot \overline{CD} \cdot \sin(\theta_4) = 0$ หรือจัดรูปใหมไดเปน

$$
\overline{\text{BC}} \cdot \sin(\theta_3) \cdot \dot{\theta}_3 - \overline{\text{CD}} \cdot \sin(\theta_4) \cdot \dot{\theta}_4 = -\overline{\text{AB}} \cdot \sin(\theta_2) \cdot \dot{\theta}_2 \tag{4.16}
$$

สวนจินตภาพ:

 $\dot{\theta}_2 \cdot \overline{AB} \cdot \cos(\theta_2) + \dot{\theta}_3 \cdot \overline{BC} \cdot \cos(\theta_3) - \dot{\theta}_4 \cdot \overline{CD} \cdot \cos(\theta_4) = 0$ หรือจัดรูปใหมไดเปน

$$
\overline{\text{BC}} \cdot \cos(\theta_3) \cdot \dot{\theta}_3 - \overline{\text{CD}} \cdot \cos(\theta_4) \cdot \dot{\theta}_4 = -\overline{\text{AB}} \cdot \cos(\theta_2) \cdot \dot{\theta}_2 \tag{4.17}
$$

สมการท ี่ (4.14) และ (4.19) เขียนใหอยูในรูปแมทริกซไดดังน

$$
\left[\frac{\overline{\text{BC}} \cdot \sin(\theta_3)}{\overline{\text{BC}} \cdot \cos(\theta_3)} - \frac{\overline{\text{CD}} \cdot \sin(\theta_4)}{\overline{\text{CD}} \cdot \cos(\theta_4)}\right] \left[\dot{\theta}_3\right] = \left\{-\frac{\overline{\text{AB}} \cdot \sin(\theta_2) \cdot \dot{\theta}_2}{-\overline{\text{AB}} \cdot \cos(\theta_2) \cdot \dot{\theta}_2}\right\}
$$
\n(4.18)

ซึ่งสมการที่ (4.16) นี้สามารถที่จะนำไปหาความเร็วเชิงมุม  $\theta_3$ และ  $\theta_4$  ของกลไกชิ้นที่ 3 ึ่ ี้ ี่ และ 4 ตามลำดับได้ เพราะค่าอื่นๆ ในสมการที่ (4.16) เป็นค่าที่ทราบมาก่อนหน้านี้แล้ว ื่ ี่ ֺ֖֧֖֖֚֚֚֝֝֝֝֬<br>֧֖֚֚֚֚֚֚֚֚֚֚֚֚֚֚֚֚֚֚֝֩֩֩֩

- การวิเคราะหความเรง

ในการหาความเร่งเชิงมุมของกลไกต่างๆ ต่างๆ สามารถหาได้จากการอนุพันธ์ของ สมการ (4.11) เทียบตอเวลาดังน

$$
\mathbf{i} \cdot \mathbf{\ddot{\theta}}_2 \cdot \overline{\mathbf{AB}} \cdot \mathbf{e}^{\mathbf{i}\theta_2} - \mathbf{\dot{\theta}}_2^2 \cdot \overline{\mathbf{AB}} \cdot \mathbf{e}^{\mathbf{i}\theta_2} + \mathbf{i} \cdot \mathbf{\ddot{\theta}}_3 \cdot \overline{\mathbf{BC}} \cdot \mathbf{e}^{\mathbf{i}\theta_3} - \mathbf{\dot{\theta}}_3^2 \cdot \overline{\mathbf{BC}} \cdot \mathbf{e}^{\mathbf{i}\theta_3} \n- \mathbf{i} \cdot \mathbf{\ddot{\theta}}_4 \cdot \overline{\mathbf{CD}} \cdot \mathbf{e}^{\mathbf{i}\theta_4} + \mathbf{\dot{\theta}}_4^2 \cdot \overline{\mathbf{CD}} \cdot \mathbf{e}^{\mathbf{i}\theta_4} = 0
$$
\n(4.19)

พจน์แรกเป็นศูนย์เนื่องจากสมมติฐานให้ข้อเหวี่ยงหมุนด้วยความเร็วเชิงมุมมีค่าคงที่ ื่ ี่ ใช Euler formula เขียนสมการ (4.17) ไดในรูป

$$
-\dot{\theta}_{2}^{2} \cdot \overline{AB} \cdot \cos(\theta_{2}) - i \cdot \dot{\theta}_{2}^{2} \cdot \overline{AB} \cdot \sin(\theta_{2})
$$
  
+ $i \cdot \ddot{\theta}_{3} \cdot \overline{BC} \cdot \cos(\theta_{3}) - \ddot{\theta}_{3} \cdot \overline{BC} \cdot \sin(\theta_{3}) - \dot{\theta}_{3}^{2} \cdot \overline{BC} \cdot \cos(\theta_{3}) - i \cdot \dot{\theta}_{3}^{2} \cdot \overline{BC} \cdot \sin(\theta_{3})$   
 $-i \cdot \ddot{\theta}_{4} \cdot \overline{CD} \cdot \cos(\theta_{4}) + \ddot{\theta}_{4} \cdot \overline{CD} \cdot \sin(\theta_{4}) + \dot{\theta}_{4}^{2} \cdot \overline{CD} \cdot \cos(\theta_{4}) + i \cdot \dot{\theta}_{4}^{2} \cdot \overline{CD} \cdot \sin(\theta_{4}) = 0$   
(4.20)

จากสมการ (4.18) สามารถเขียนแยกส่วนที่เป็น ส่วนจริง (real part) กับ ส่วนจินต ภาพ (imaginary part) ไดดังน สวนจริง:  $AB \cdot \cos(\theta_2) - \theta_3 \cdot BC \cdot \sin(\theta_3) - \theta_3^2 \cdot BC \cdot \cos(\theta_3)$  $CD \cdot \sin(\theta_4) + \dot{\theta}_4^2 \cdot CD \cdot \cos(\theta_4) = 0$ 2  $+\ddot{\theta}_4 \cdot CD \cdot \sin(\theta_4) + \dot{\theta}_4^2 \cdot CD \cdot \cos(\theta_4) =$ 2 2)  $v_3$  DC  $\sin(v_3)$   $v_3$ 2  $-\dot{\theta}_2^2 \cdot \overline{AB} \cdot \cos(\theta_2) - \ddot{\theta}_3 \cdot \overline{BC} \cdot \sin(\theta_3) - \dot{\theta}_3^2 \cdot \overline{BC} \cdot \cos(\theta_3)$ 

หรือ

$$
\overline{BC} \cdot \sin(\theta_3) \cdot \ddot{\theta}_3 - \overline{CD} \cdot \sin(\theta_4) \cdot \ddot{\theta}_4
$$
  
=  $-\dot{\theta}_2^2 \cdot \overline{AB} \cdot \cos(\theta_2) - \dot{\theta}_3^2 \cdot \overline{BC} \cdot \cos(\theta_3) + \dot{\theta}_4^2 \cdot \overline{CD} \cdot \cos(\theta_4)$  (4.21)

สวนจินตภาพ:

$$
-\dot{\theta}_2^2 \cdot \overline{AB} \cdot \sin(\theta_2) + \ddot{\theta}_3 \cdot \overline{BC} \cdot \cos(\theta_3) - \dot{\theta}_3^2 \cdot \overline{BC} \cdot \sin(\theta_3)
$$
  

$$
-\ddot{\theta}_4 \cdot \overline{CD} \cdot \cos(\theta_4) + \dot{\theta}_4^2 \cdot \overline{CD} \cdot \sin(\theta_4) = 0
$$

หรือ

$$
\overline{BC} \cdot \cos(\theta_3) \cdot \ddot{\theta}_3 - \overline{CD} \cdot \cos(\theta_4) \cdot \ddot{\theta}_4
$$
  
=  $\dot{\theta}_2^2 \cdot \overline{AB} \cdot \sin(\theta_2) + \dot{\theta}_3^2 \cdot \overline{BC} \cdot \sin(\theta_3) - \dot{\theta}_4^2 \cdot \overline{CD} \cdot \sin(\theta_4)$  (4.22)

สมการท ี่ (4.19) และ (4.20) เขียนใหอยูในรูปแมทริกซไดดังน

$$
\begin{bmatrix}\n\overline{\mathbf{BC}} \cdot \sin(\theta_3) & -\overline{\mathbf{CD}} \cdot \sin(\theta_4)\n\end{bmatrix}\n\begin{bmatrix}\n\ddot{\theta}_3 \\
\ddot{\theta}_4\n\end{bmatrix}\n= \n\begin{bmatrix}\n-\dot{\theta}_2^2 \cdot \overline{\mathbf{AB}} \cdot \cos(\theta_2) - \dot{\theta}_3^2 \cdot \overline{\mathbf{BC}} \cdot \cos(\theta_3) + \dot{\theta}_4^2 \cdot \overline{\mathbf{CD}} \cdot \cos(\theta_4)\n\end{bmatrix}\n= \n\begin{bmatrix}\n-\dot{\theta}_2^2 \cdot \overline{\mathbf{AB}} \cdot \cos(\theta_2) - \dot{\theta}_3^2 \cdot \overline{\mathbf{BC}} \cdot \cos(\theta_3) + \dot{\theta}_4^2 \cdot \overline{\mathbf{CD}} \cdot \cos(\theta_4)\n\end{bmatrix}\n(4.23)
$$
\n
$$
\begin{bmatrix}\n\dot{\theta}_2^2 \cdot \overline{\mathbf{AB}} \cdot \sin(\theta_2) + \dot{\theta}_3^2 \cdot \overline{\mathbf{BC}} \cdot \sin(\theta_3) - \dot{\theta}_4^2 \cdot \overline{\mathbf{CD}} \cdot \sin(\theta_4)\n\end{bmatrix}
$$

ในการหาค่าตำแหน่งเชิงมุม (Angular Position, θ), ความเร็วเชิงมุม (Velocity Position, $\dot{\theta}$  ) และ ความเร่งเชิงมุม (Angular Acceleration, $\ddot{\theta}$  ) ได้ใช้โปรแกรม MATLAB ทำการคำนวณ (รายละเอียดแสดงในภาคผนวก ก) ผลที่ได้แสดงดังตารางที่ 4.1 โดยกำหนด ให้ $\alpha_{_3}$  หมายถึง  $\ddot{\theta}_{_3}$  และ  $\alpha_{_4}$  หมายถึง  $\ddot{\theta}_{_4}$ 

| $\theta$ ,                                                               | $\theta$ , | $\theta_{\scriptscriptstyle{A}}$ | $\omega$ , | $\omega$ ,       | $\omega$ <sub>4</sub> | $\alpha$           | $\alpha_{\scriptscriptstyle{A}}$  |
|--------------------------------------------------------------------------|------------|----------------------------------|------------|------------------|-----------------------|--------------------|-----------------------------------|
| $(\text{degree})   (\text{degree})   (\text{degree})   (\text{rad/s})  $ |            |                                  |            | $\text{(rad/s)}$ | $\text{(rad/s)}$      | $\text{(rad/s}^2)$ | $\text{(rad/s}^2)$                |
| $-162.00$                                                                | 25.31      | 145.71                           | 418.88     | 108.84           | 29.00                 | 27712.11           | $-71477.48$                       |
| $-144.00$                                                                | 30.35      | 145.85                           | 418.88     | 123.66           | $-21.46$              | 11096.66           | $-62525.20$                       |
| $-126.00$                                                                | 35.74      | 143.97                           | 418.88     | 124.93           | $-64.88$              | $-7841.89$         | $-53740.56$                       |
| $-108.00$                                                                | 40.88      | 140.35                           | 418.88     | 111.81           |                       |                    | $-103.05$ $-27173.82$ $-48715.89$ |

**ตารางท ี่ 4.1** ผลการวิเคราะหทางคินิเมติกสของชุดกลไกสงกําลัง

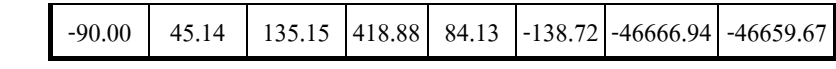

**ตารางท ี่ 4.1(ตอ)** 

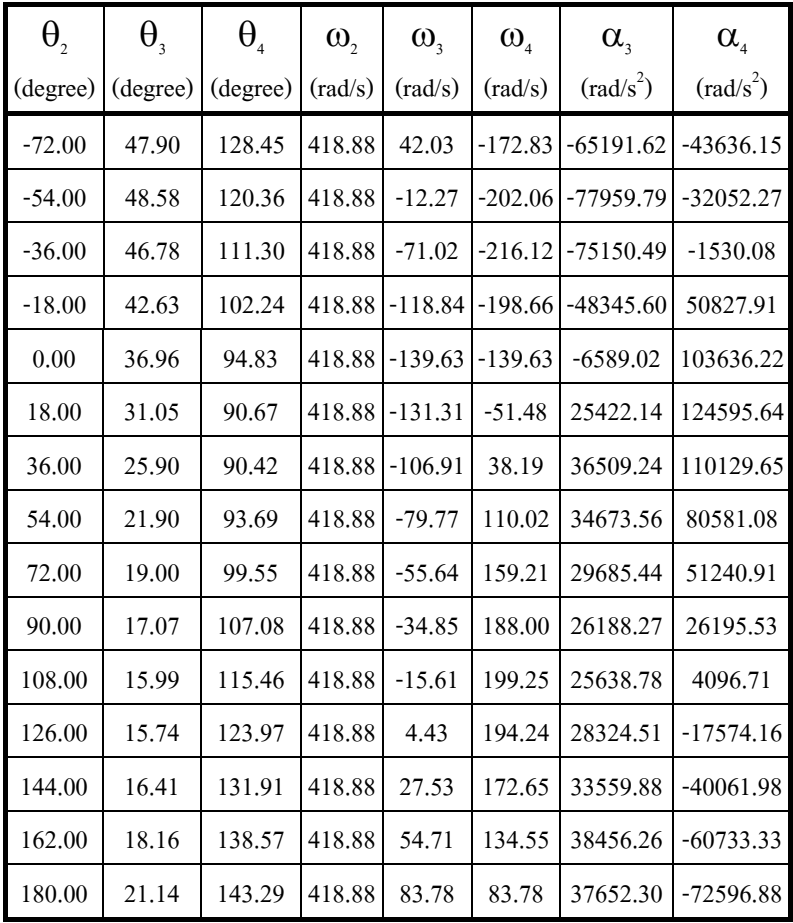

# **4.3.2 การวิเคราะหทางไดนามิกสของแขนสงกําลัง**

การวิเคราะห์ทางคินิเมติกส์จากหัวข้อที่แล้ว นำผลลัพธ์ที่ได้มาหาแรงที่กระทำบน ี่ ี่ ชิ้นส่วนที่มีการเคลื่อนที่ทั้งสามได้ดังนี้ ิ้ ื่ กําหนดให

| - วัสดุ                                                      | SCM4 หรือ AISI 4140 $^1$       |
|--------------------------------------------------------------|--------------------------------|
| - ความหนาแน่น (Density), $\rho$                              | $= 7750.372$ kg/m <sup>3</sup> |
| - ความถ่วงจำเพาะ (Specific Gravity)                          | $= 7.83$                       |
| - โมดูลัสของการยืดหยุ่น (Young's Modulus), $E = 227.526$ Gpa |                                |
| - อัตราส่วนปัวร์ซอง (Poisson's Ratio), v                     | 03                             |

<span id="page-116-0"></span> $\frac{1}{1}$  $^{-1}$ ดูรายละเอียดและที่มาของคุณสมบัติเหล่านี้ในภาคผนวก ข

- สัมประสิทธิ์การขยายตัวทางความร้อน (Coeff. of Thermal expansion),  $\alpha$ ์<br>เ

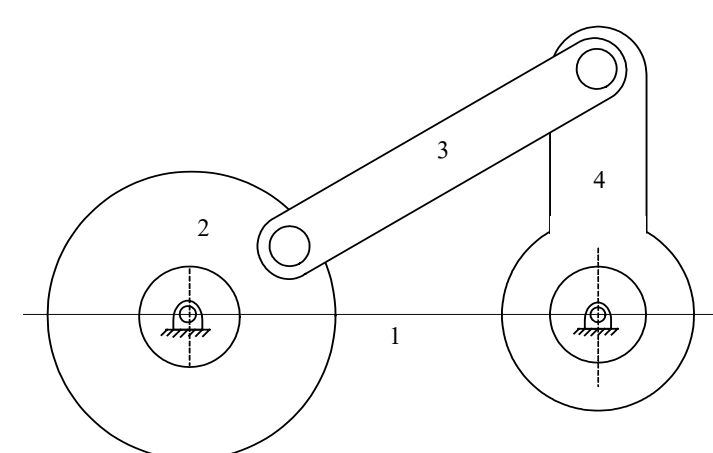

ความแข็งแรงเชิงดึง (Tensile Strength),  $\sigma_y = 329 \text{ MPa}$ 

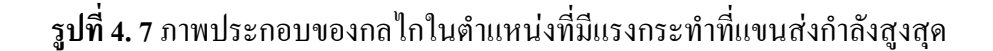

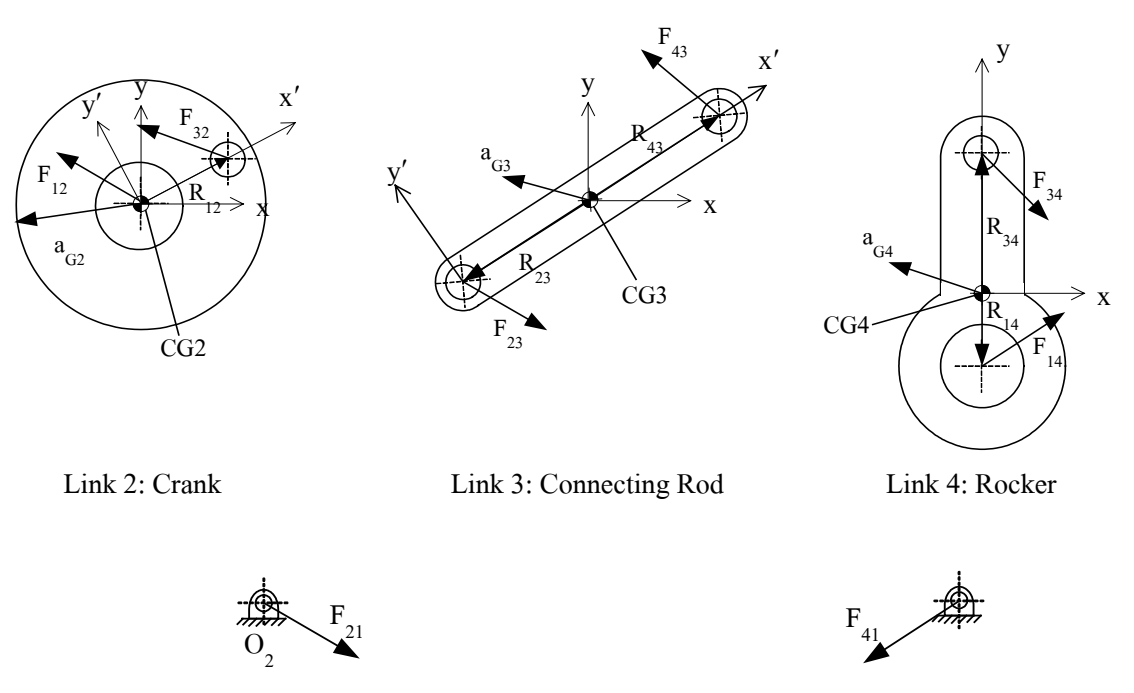

Link 1: Ground link

**รูปที่ 4. 8**รูปแสดงลักษณะการสมดุล (Free-body diagram) ของช นสวนตางๆิ้

 $=$  12.56 x 10<sup>-6</sup> K<sup>-1</sup>

จากกฎขอท สองของ Newton ี่

 $\Sigma$  F = ma พิจารณารูปแสดงลักษณะการสมดุลของแรงกระทำบนกลใกชิ้นที่ 2 จะใด้ว่า

$$
F_{12x} + F_{32x} = m_2 a_{G2x}
$$
 (4.24)

$$
F_{12y} + F_{32y} = m_2 a_{G2y}
$$
 (4.25)

$$
T_{12} + (R_{12x}F_{12y} - R_{12y}F_{12x}) + (R_{32x}F_{32y} - R_{32y}F_{32x}) = I_{G2}\alpha_2
$$
 (4.26)

#### พิจารณารูปแสดงลักษณะการสมดุลของแรงกระทำบนกลไกชิ้นที่ 3 จะได้ว่า

$$
F_{43x} - F_{32x} = m_3 a_{G3x}
$$
 (4.27)

$$
F_{43y} - F_{32y} = m_3 a_{G3y}
$$
 (4.28)

$$
(R_{43x}F_{43y} - R_{43y}F_{43x}) + (R_{23x}F_{32y} - R_{23y}F_{32x}) = I_{G3}\alpha_3
$$
  
(4.29)

พิจารณารูปแสดงลักษณะการสมดุลของแรงกระทำบนกลไกชิ้นที่ 4 จะได้ว่า

$$
F_{14x} + F_{43x} = m_4 a_{G4x}
$$
 (4.30)

$$
F_{14y} + F_{43y} = m_4 a_{G4y}
$$
 (4.31)

$$
(R_{14x}F_{14y} - R_{14y}F_{14x}) + (R_{34x}F_{43y} - R_{43y}F_{43x}) + T_4 = I_{G4}\alpha_4
$$
 (4.32)

จัดรูปสมการ (4.22) ถึง (4.30) ใหมใหอยูในรูปแมทริกซ

$$
\begin{bmatrix}\n1 & 0 & 1 & 0 & 0 & 0 & 0 & 0 & 0 \\
0 & 1 & 0 & 1 & 0 & 0 & 0 & 0 & 0 \\
-R_{12y} & R_{12x} & -R_{32y} & R_{32x} & 0 & 0 & 0 & 0 \\
0 & 0 & -1 & 0 & 1 & 0 & 0 & 0 & 0 \\
0 & 0 & 0 & -1 & 0 & -1 & 0 & 0 & 0 \\
0 & 0 & 0 & 0 & -1 & 0 & 1 & 0 & 0 \\
0 & 0 & 0 & 0 & -1 & 0 & 1 & 0 & 0 \\
0 & 0 & 0 & 0 & -1 & 0 & 1 & 0 & 0 \\
0 & 0 & 0 & 0 & -1 & 0 & 1 & 0 & 0 \\
0 & 0 & 0 & 0 & -1 & 0 & 1 & 0 & 0 \\
0 & 0 & 0 & 0 & 0 & -1 & 0 & 1 & 0 \\
0 & 0 & 0 & 0 & 0 & -1 & 0 & 1 & 0 \\
0 & 0 & 0 & 0 & 0 & -1 & 0 & 1 & 0 \\
0 & 0 & 0 & 0 & 0 & 0 & R_{34y} & -R_{34x} & -R_{14y} & R_{14x} & 0\n\end{bmatrix}\n\begin{bmatrix}\nF_{12x} \\
F_{22y} \\
F_{32x} \\
F_{32y} \\
F_{43x} \\
F_{52y} \\
F_{43y} \\
F_{52y} \\
F_{52y} \\
F_{52y} \\
F_{52y} \\
F_{63y} \\
F_{72z} \\
F_{83z} \\
F_{94z} \\
F_{14x} \\
F_{14x} \\
F_{14y} \\
F_{14z} \\
F_{14z} \\
F_{14z} \\
F_{14z} \\
F_{14z} \\
F_{14z} \\
F_{14z} \\
F_{14z} \\
F_{14z} \\
F_{14z} \\
F_{14z} \\
F_{14z} \\
F_{14z} \\
F_{14z} \\
F_{14z} \\
F_{14z} \\
F_{14z} \\
F_{14z} \\
F_{14z} \\
F_{14z} \\
F_{14z} \\
F_{14z} \\
F_{14z} \\
F_{14z} \\
F_{14z} \\
F_{14z} \\
F_{14z} \\
F_{14z} \\
F_{14z} \\
F_{14z} \\
$$

- <u>การคำนวณหาแรงบิดที่กลไกชิ้นที่ 4</u> ี่ เนื่องจากกลไกชิ้นที่ 4 จะเป็นชิ้นส่วนที่ติดกับแผ่นรับแรงและเคลื่อนที่ไปพร้อม ิ้ ื่ กัน แต่จะอยู่ภายนอกห้องเผาใหม้ ดังนั้นแผ่นรับแรงใค้รับแรงดันที่ทำให้เกิดแรงบิดขึ้นดัง ั้ ึ้ น

$$
T = F \times \bar{r}
$$
 (4.34)

โดยที่ <sup>A</sup>

$$
F = \frac{P}{A}
$$

<u>กรณีที่ 1</u> ประสิทธิภาพการเผาไหม้ 100%

เนื่องจาก P เป็นฟังก์ชั่นของ θ โดยที่ θ กือมุมทำงานของกลไกชิ้นที่ 4 ดังนั้น F ื่  $\mathfrak u$ ถะ T ค้องเป็นฟังก์ชั่นของ  $\theta$ จากสมการความสัมพันธระหวาง P และ θ (สมการ (3.5) หนา 34)

$$
P(\theta) = \frac{539.603 \times 10^3}{(0.7614\theta - 0.11965)^{1.35}}
$$
 Pa (4.35)

$$
A = 0.053 \times 0.052 = 0.002756
$$
 m<sup>2</sup> (4.36)

แทนคา P และ A ลงในสมการ (4.32)

$$
F(\theta) = \frac{539.603 \times 10^3}{0.002756 \times (0.7614\theta - 0.11965)^{1.35}}
$$

$$
F(\theta) = \frac{195.792 \times 10^6}{(0.7614\theta - 0.11965)^{1.35}}
$$
 N (4.37)

และจะไดแรงบิดท ี่กลไกชิ้ นท 4 เปน

$$
T(\theta) = \frac{195.792 \times 10^6}{(0.7614\theta - 0.11965)^{1.35}} \times 0.07225 \quad \text{N-m} \quad (\text{CCW})
$$

$$
T(\theta) = \frac{14.146 \times 10^6}{(0.7614\theta - 0.11965)^{1.35}}
$$
 N-m (CCW) (4.38)

ในกรณีนี้เราคิดที่มุมการทำงานของกล ใกชิ้นที่ 4 เท่ากับ 17<sup>0[2](#page-120-0)</sup> ซึ่งจะได้แรงกระทำและแรง บิดที่กลไกชิ้นที่ 4 เป็นดังนี้

$$
F = 4037.2360
$$
 MN  
 $T_{\text{output}} = 291.6903$  MN-m

เนื่องแรงบิดที่คำนวณจากแรงกระทำที่นี้เป็นแรงบิดของที่เกิดขึ้นกับกลไกส่งกำลัง ื่ ี่ ึ้ ชุดสมบูรณ์ของเครื่องยนต์ ซึ่งมีกลไกแบบเดียวกันนี้ทั้งหมดสี่ชุด ซึ่งแบ่งออกเป็นสองกลุ่ม ื่ ึ่ ึ่ กลุ่มละ 2 ชุด โดยกลไกกลุ่มหนึ่งจะรับแรงบิดครึ่งหนึ่งของแรงบิดทั้งหมด แต่เนื่องจากกล ึ่ ึ่ ึ่ ื่ ไกในแต่ละกลุ่มจะใช้กลไกชิ้นที่ 4 ร่วมกัน ดังนั้น จะถือว่ากลไกชิ้นที่ 4 ของกลไกส่งกำลัง 1 ชุด รับแรงบิดเป็นครึ่งหนึ่งของแรงบิดทั้งหมด ดังนั้น จะได้แรงบิดของกลไกชิ้นที่ 4 เป็น ึ่ ึ่

$$
T_{14} = \frac{T_{\text{output}}}{2} = 145.84515 \qquad \text{MN-m}
$$

<u>กรณีที่ 2</u> ประสิทธิภาพการเผาไหม้ 70%

<span id="page-120-0"></span><sup>ี&</sup>lt;br>2 เนื่องจากการคำนวณหาความสัมพันธ์ระหว่าง Ρและ θ ได้สร้างไดอะแกรมของกลไกแขนส่งกำลังไว้ต่างกัน โดยใช้แกนอ้างอิงไม่ ื่ เหมือนกันจึงทำให้ค่าที่มุมการทำงานของกลไกซิ้นที่ 4 ที่ทำให้เกิดแรงกระทำสูงสุดไม่ตรงกับการวิเคราะห์ด้วย Pro/MECHANICA Motion

 สําหรับในกรณีที่ 2 จะทําเชนเดียวกันกับในกรณีที่ 1 โดยคาความดันในกรณีที่ 2 มี คาเทากับ

$$
P(\theta) = \frac{539.603 \times 10^3}{(0.7614\theta - 0.11965)^{1.35}}
$$
 Pa (4.39)

$$
A = 0.053 \times 0.052 = 0.002756
$$
 m<sup>2</sup> (4.40)

แทนคา P และ A ลงในสมการ (4.32)

$$
F(\theta) = \frac{539.603 \times 10^3}{0.002756 \times (0.7614\theta - 0.11965)^{1.35}}
$$

$$
F(\theta) = \frac{195.792 \times 10^6}{(0.7614\theta - 0.11965)^{1.35}}
$$
 N (4.41)

ที่มุมการทำงานของกลไกชิ้นที่ 4 เท่ากับ 17° จะได้แรงกระทำและแรงบิดที่กลไกชิ้นที่ 4 ในกรณีที่ 2 มีคาดังน

$$
F = 3008.4932
$$
 MN  
\n
$$
T_{\text{output}} = 217.3636
$$
 MN-m  
\n
$$
T_{14} = \frac{T_{\text{output}}}{2} = 108.6818
$$
 MN-m

<u>กรณีที่ 3</u> ประสิทธิภาพการเผาไหม้ 50%

สำหรับในกรณีที่ 3 จะทำเช่นเดียวกันกับในกรณีที่ 2 และ 1 โดยค่าความดันใน กรณีที่ 3 มีคาเทากับ

$$
P(\theta) = \frac{539.603 \times 10^3}{(0.7614\theta - 0.11965)^{1.35}}
$$
 Pa (4.42)

$$
A = 0.053 \times 0.052 = 0.002756 \qquad m^2 \tag{4.43}
$$

แทนคา P และ A ลงในสมการ (4.32)

$$
F(\theta) = \frac{539.603 \times 10^3}{0.002756 \times (0.7614\theta - 0.11965)^{1.35}}
$$
  

$$
F(\theta) = \frac{195.792 \times 10^6}{(0.7614\theta - 0.11965)^{1.35}}
$$
 N (4.44)

ที่มุมการทำงานของกลไกชิ่นที่ 4 เท่ากับ 17° จะได้แรงกระทำและแรงบิดที่กลไกชิ้นที่ 4 ในกรณีที่ 3 มีคาดังน

$$
F = 2322.6646 \t MN
$$
  
\n
$$
T_{\text{output}} = 167.8125 \t MN-m
$$
  
\n
$$
T_{14} = \frac{T_{\text{output}}}{2} = 83.90625 \t MN-m
$$

การหามวลและโมเมนความเลื่อย (Mass Moment of Inertia) รอบจุดศูนย์กลางความหน่วง (Center of Gravity, CG) ของแต่ละกลไกจะใช้ค่าจากโปรแกรม Pro/MECHANICA Motion ดังน

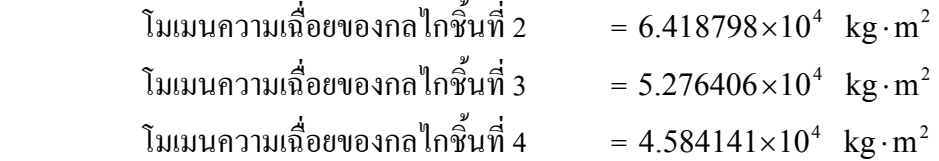

แทนค่าต่างๆ ลงในสมการ (4.31) แล้วใช้ MATLAB คำนวณหาแรงกระทำที่เกิด ี่ ขึ้นกับชิ้นส่วนต่างๆ โดยเฉพาะชิ้นที่ 3 หรือแขนส่งกำลัง แล้วนำไปทำการวิเคราะห์หา ึ้ ิ้ ความเค้นและความเครียดที่เกิดขึ้นบนแขนส่งกำลังด้วย Pro/MECHANICA Structure โดย ี่ ึ้ แรงกระทําที่คํานวณไดมีคาดังน

- <u>กรณีที่ 1 ประสิทธิภาพการเผาไหม้ 100%</u>

F12 = 37.2743 x 1024 N F32 = 37.2743 x 1024 N F43 = 37.2743 x 1024 N F14 = 37.2743 x 1024 N T12 = 987.3424 x 1021 N - กรณีที่ 2 ประสิทธิภาพการเผาไหม 70% F12 = 27.7764 x 1024 N F32 = 27.7764 x 1024 N

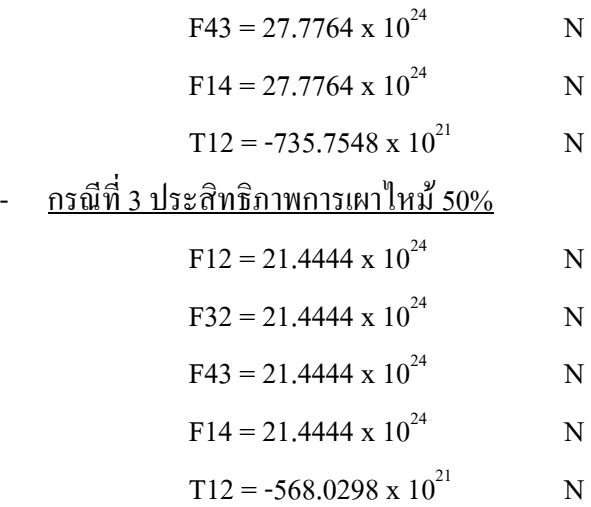

#### **4.3.3 การวิเคราะหทางคินิเมติกสและไดนามิกสของกลไกแขนสงกําลังดวย**

#### **Pro/MECHANICA Motion**

กลไกของแขนส่งกำลังในรูปที่ 4.7 นั้น เมื่อนำมาวิเคราะห์ด้วย Pro/MECHANICA ื่ Motion เพื่อทำการจำลองการเคลื่อนที่ของกลใก จะใค้ค่าโมเมนต์ความเฉื่อย (Moment of ื่ ื่ ื่ inertia) ของกลไกชิ้นที่ 3 มีค่าเท่ากับ 0.0005276406 kg-m $^{\rm 2}$  และ โมเมนต์ความเฉื่อยของกล ไกชิ้นที่ 4 เท่ากับ 0.0004584141 kg-m $^{\rm 2}$  และความเร็วเชิงมุมและความเร่งเชิงมุมที่ช่วงเวลา ต่างๆ แสดงดังรูปที่ 4.9 ถึง 4.12 (ตารางผลการวิเคราะห์อยู่ในภาคผนวก ค)

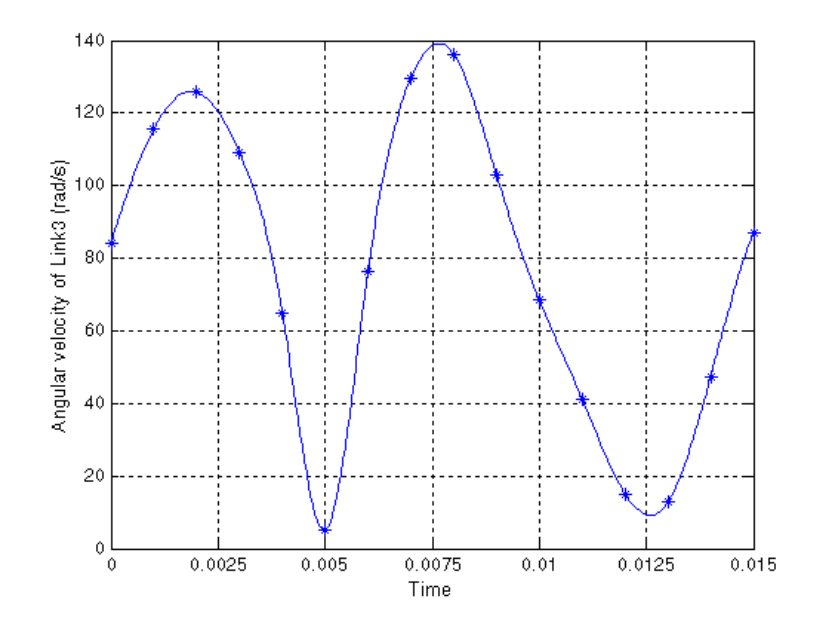

**รูปที่ 4. 9** ความเร็วเชิงมุมของกลไกชิ้นที่ 3 ที่ช่วงเวลาต่างๆ

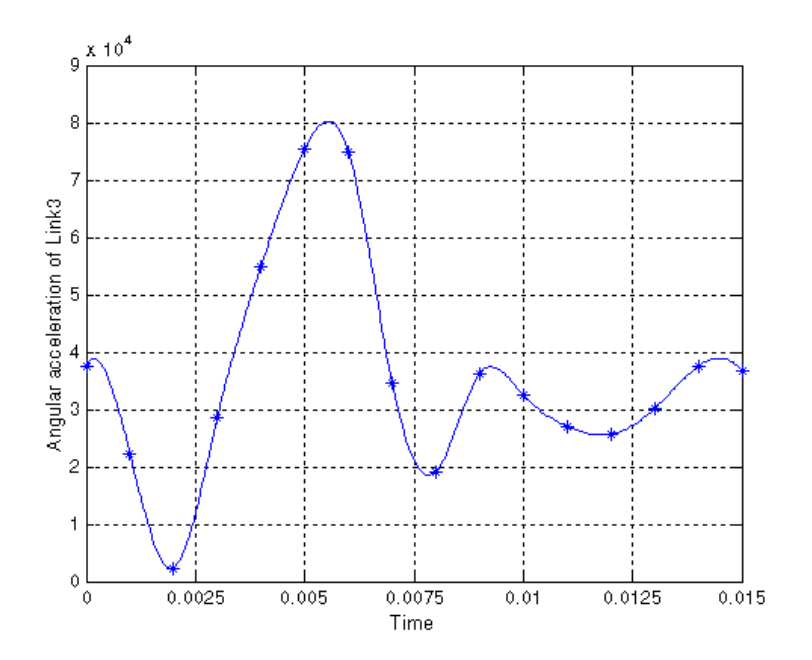

**รูปที่ 4. 10** ความเร่งเชิงมุมของกลไกชิ้นที่ 3 ที่ช่วงเวลาต่างๆ

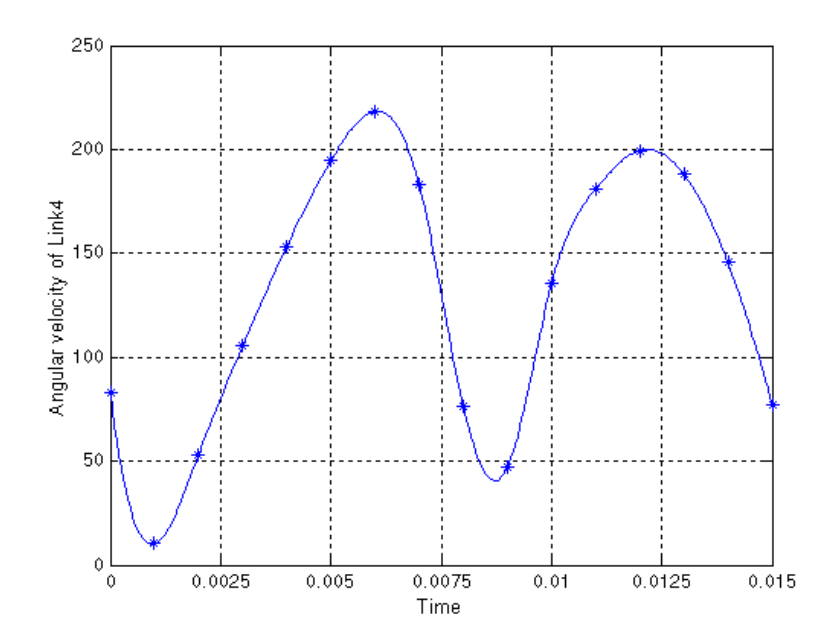

**รูปที่ 4. 11** ความเร็วเชิงมุมของกลไกชิ้นที่ 4 ที่ช่วงเวลาต่างๆ

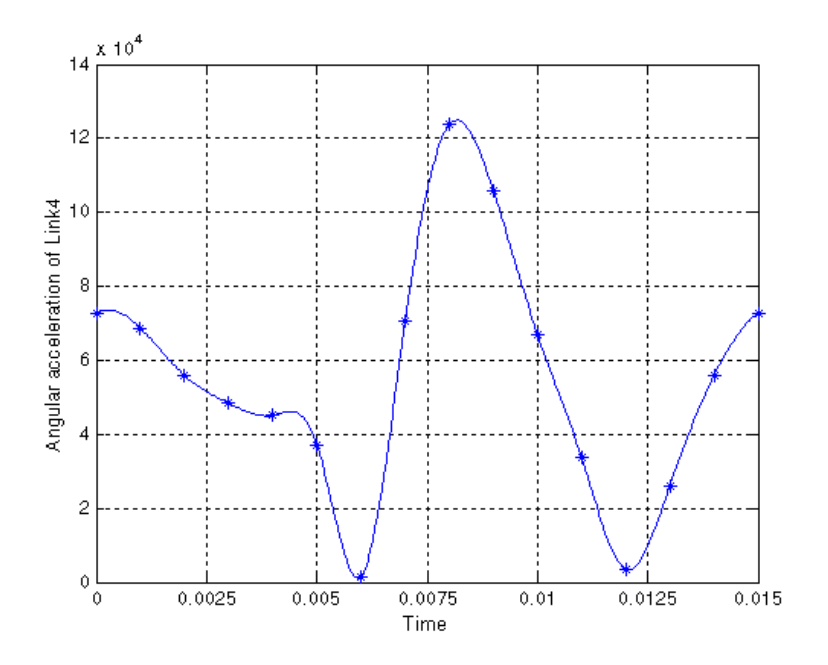

**รูปที่ 4. 12** ความเร่งเชิงมุมของกลไกชิ้นที่ 4 ที่ช่วงเวลาต่างๆ

สําหรับผลการวิเคราะหทางไดนามิกสของแขนสงกําลังแสดงในรูปขางลางดังตอ ไปนี้ (ตารางผลการวิเคราะหอยูในภาคผนวกค)

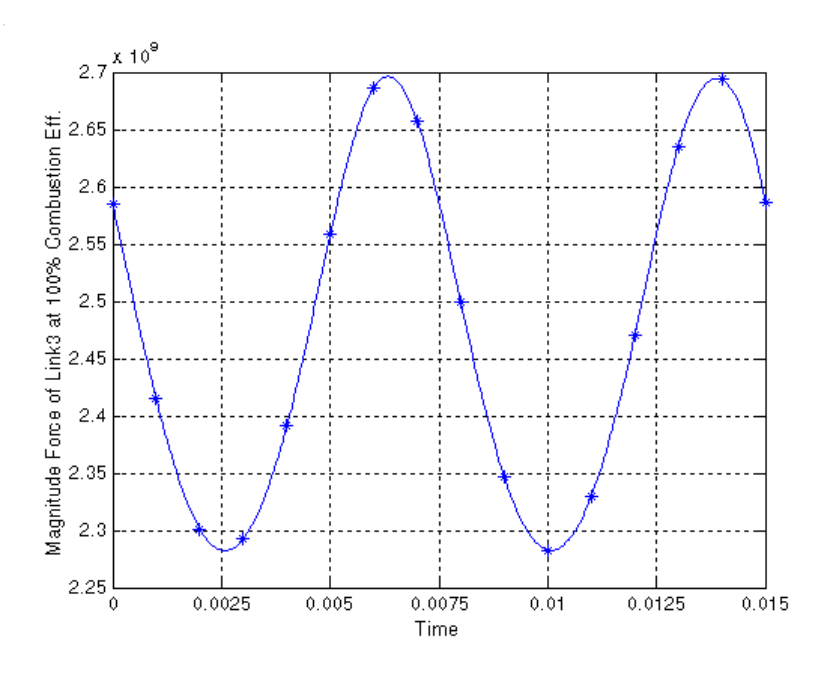

 $\,$ รูปที่ 4. 13 ขนาดของแรงกระทำที่รูสวมสลักของกลไกชิ้นที่ 3 ที่ ท $_{\textrm{\tiny{c}}}$   $=$  100%

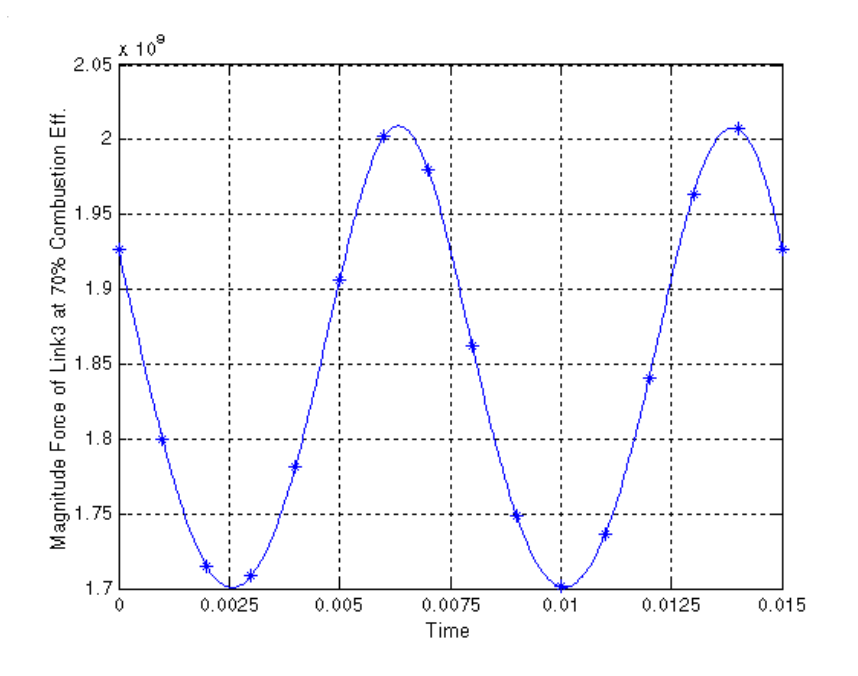

 $\,$ รูปที่ 4. 14 ขนาดของแรงกระทำที่รูสวมสลักของกลไกชิ้นที่ 3 ที่ ทุ $_{\textrm{c}} = 70\%$ 

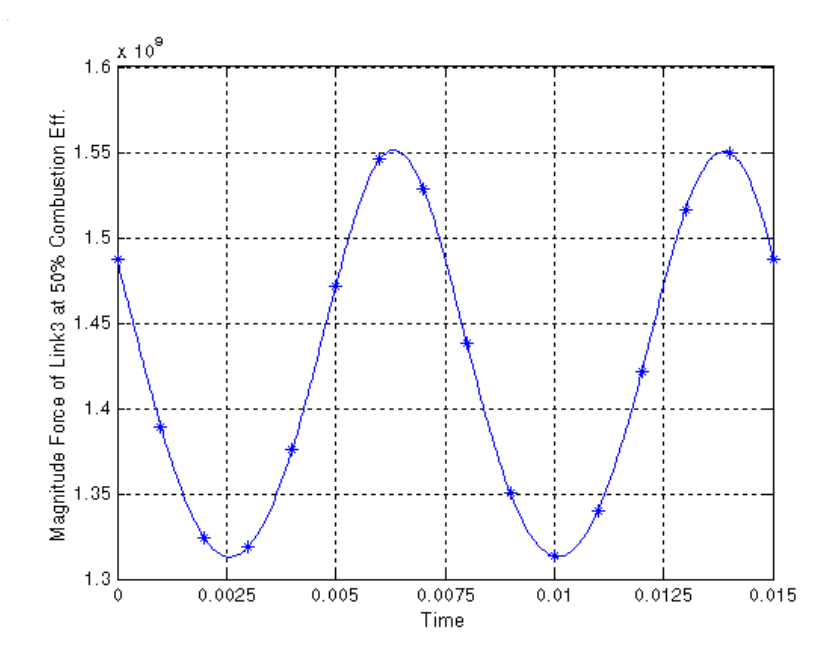

 $\,$ รูปที่ 4. 15 ขนาดของแรงกระทำที่รูสวมสลักของกลไกชิ้นที่ 3 ที่ ทุ $_{\textrm{c}}$  = 50%

### **4.4 การวิเคราะหแขนสงกําลังดวย Pro/MECHANICA Structure**

การวิเคราะห์หาความเค้นและความเครียดที่เกิดขึ้นบนแขนส่งกำลังด้วยPro/MECHANICA ี่ ึ้ Structure จะต้องมีการกำหนดเงื่อนไขข้อกำหนด (Constrain) และภาระกรรม (Load) ให้กับแขนส่ง กำลัง โดยในปัญหานี้แขนส่งกำลังมีรูปร่างสมมาตร ดังนั้นจะทำการวิเคราะห์แบบจำลองของแขน ֺ֧֖֝֟֟֓֟֓֟֓֟֓֟֓֟֓֟֓֟֓֟֓֟֘֩֩֩֓֟֓֝֬֟֩֓֟֓֟֩֩ ั้ ส่งกำลังที่มีรูปร่างเป็นครึ่งหนึ่งของรูปร่างเต็ม ดังแสดงในรูปที่ 4.16 และกำหนดเงื่อนไขบังคับที่ ึ่ ึ่ พื้นที่ผิวในรูสวมสลักให้มีระดับขั้นความอิสระเท่ากับ 0 (DOF = 0) ดูรูปที่ 4.17 ประกอบ จากนั้น ื้ ั้ กำหนดแรงกระทำที่ได้จากการวิเคราะห์กลไกของแขนส่งกำลังด้วย Pro/MECAHNICA Motion โดยเลือกแรงที่กระทำที่รูสวมสลักเป็นแบบ Bearing force และเลือกแรงที่กระทำที่พื้นผิวรอยตัด ี่ ี่ แขนสงกําลังเปนแบบ Surface force แบบ Total load at point จะไดลักษณะของแรงกระทําบนแขน สงกําลังดังแสดงในรูปที่ 4.18

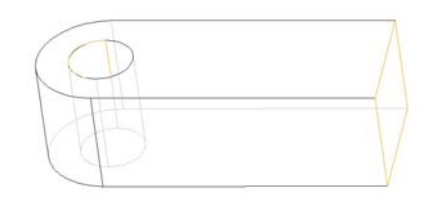

**รูปที่ 4. 16** แบบจําลองแขนสงกําลังสําหรับการวิเคราะหดวย Pro/MECHANICA Structure

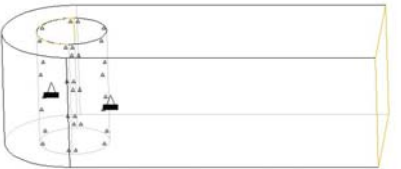

**รูปที่ 4. 17** กําหนดเง ื่อนไขขอกําหนดที่รูสวมสลักของแขนสงกําลัง

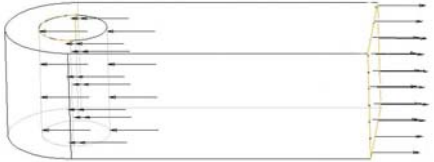

**รูปที่ 4. 18** แรงกระทําบนแขนสงกําลัง

จากนั้นทำการวิเคราะห์แขนส่งกำลังด้วย Pro/MECHANICA Structure โดยเลือกช่วงเวลาที่ ั้ แรงกระทำมีค่ามากที่สุดคือช่วงเวลาที่ 0.014 ซึ่งตำแหน่งของกล ใกชิ้นที่ 2 เท่ากับ  $2\pi$ rad ึ่

# **4.4.1 กรณีที่ 1 ประสิทธิภาพการเผาไหมเทากับ 100%**

ผลจากการวิเคราะหแขนสงกําลังดวย Pro/MECHANICA Structure และการแสดง การกระจายตัวของความเค้น ความเครียด และการขจัดที่เกิดขึ้นบนแบบจำลองแขนส่ง ี่ ึ้ กําลังนั้น แสดงอยูในตารางและรูปดานลางดังน

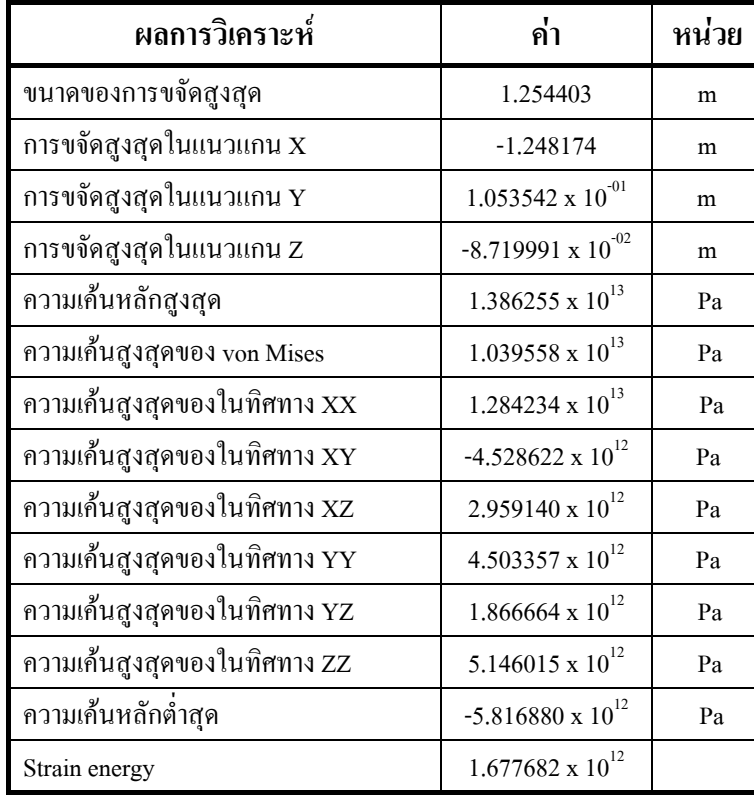

**ตารางที่ 4. 2** ผลจากการวิเคราะห์แขนส่งกำลัง กรณีที่ 1

จํานวนอิลิเมนตที่ใชในการคํานวณเทากับ 63 อิลิเมนต ลําดับข นพหุนามสูงสุดเทากับ 6 ั้ เวลาท ี่ใชในการคํานวณ 10.34 วินาที

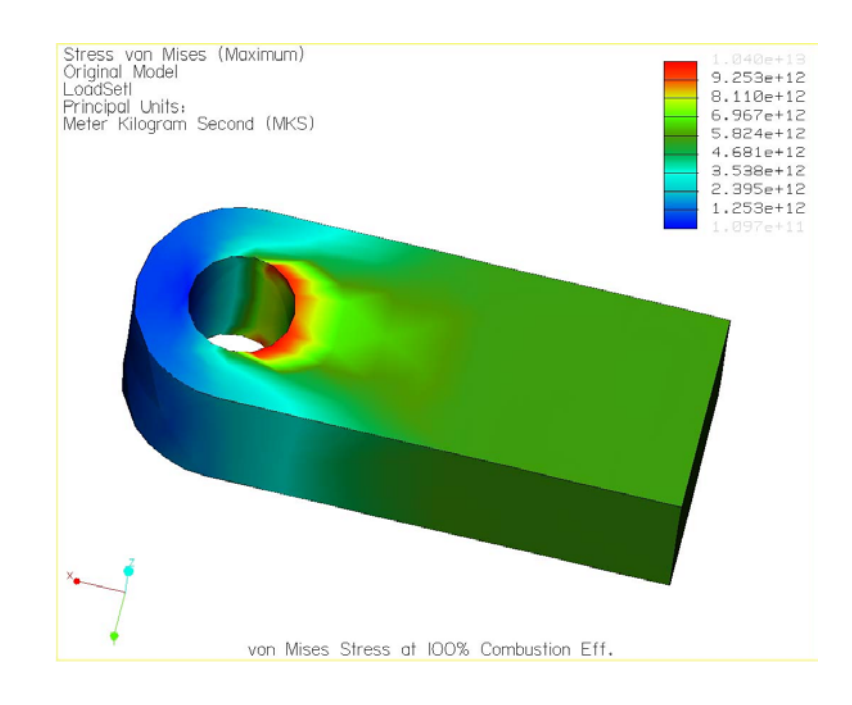

# **รูปที่ 4. 19** แสดงการกระจายตัวของความเคนของ von Mises บนแบบจําลองแขนสงกําลังแบบ

Fringe plot กรณีที่ 1

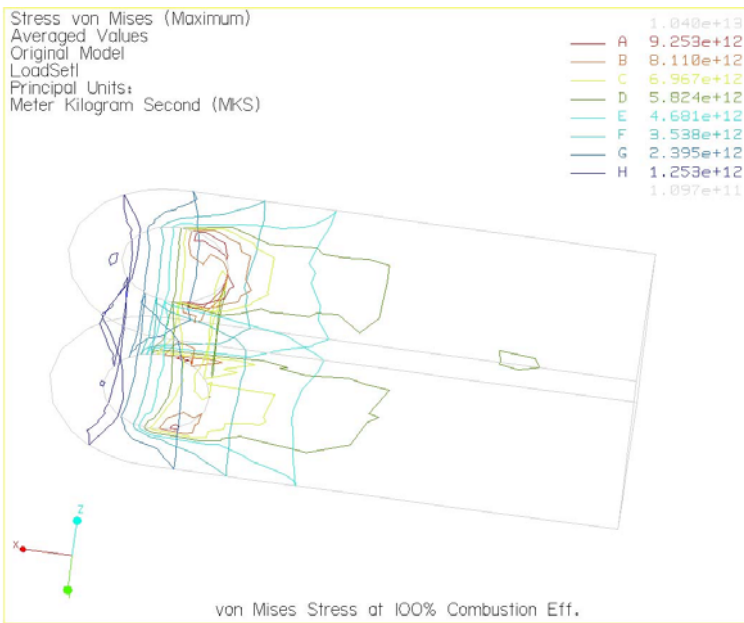

**รูปที่ 4. 20** แสดงการกระจายตัวของความเคนของ von Mises บนแบบจําลองแขนสงกําลังแบบ Contour plot กรณีที่ 1

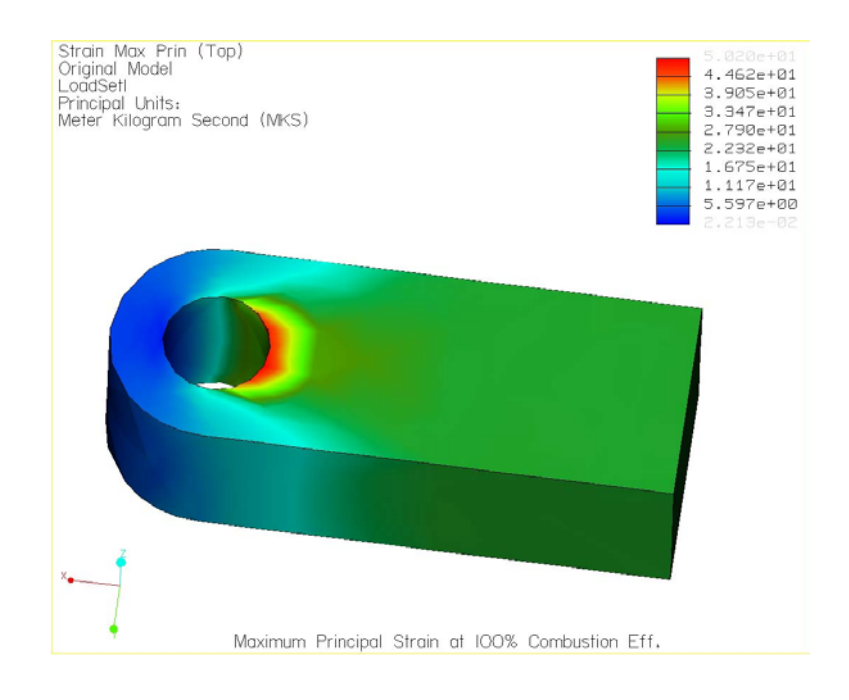

# **รูปที่ 4. 21** แสดงการกระจายตัวของความเครียดหลักสูงสุด บนแบบจําลองแขนสงกําลังแบบ

Fringe plot กรณีที่ 1

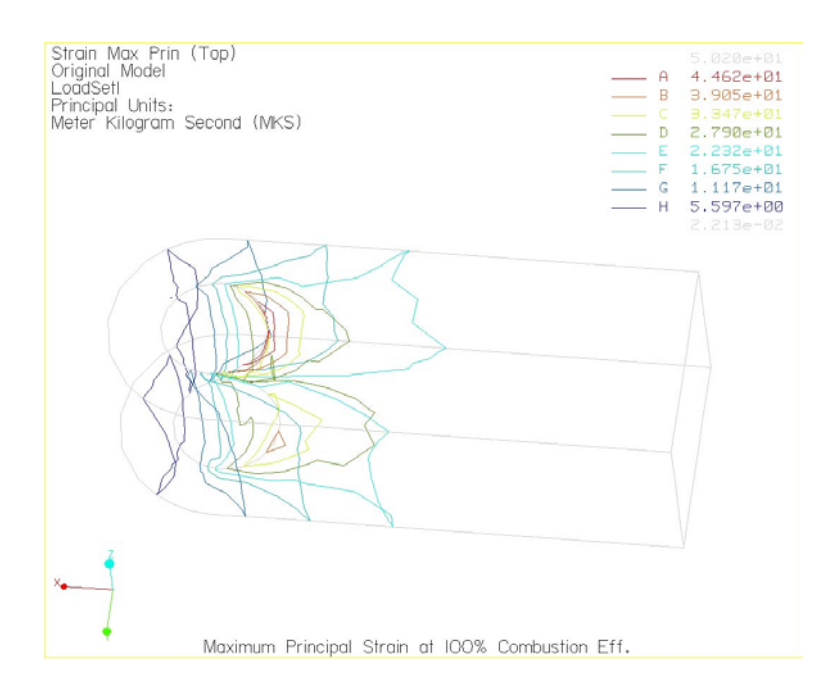

**รูปที่ 4. 22** แสดงการกระจายตัวของความเครียดหลักสูงสุด บนแบบจําลองแขนสงกําลังแบบ Contour plot กรณีที่ 1

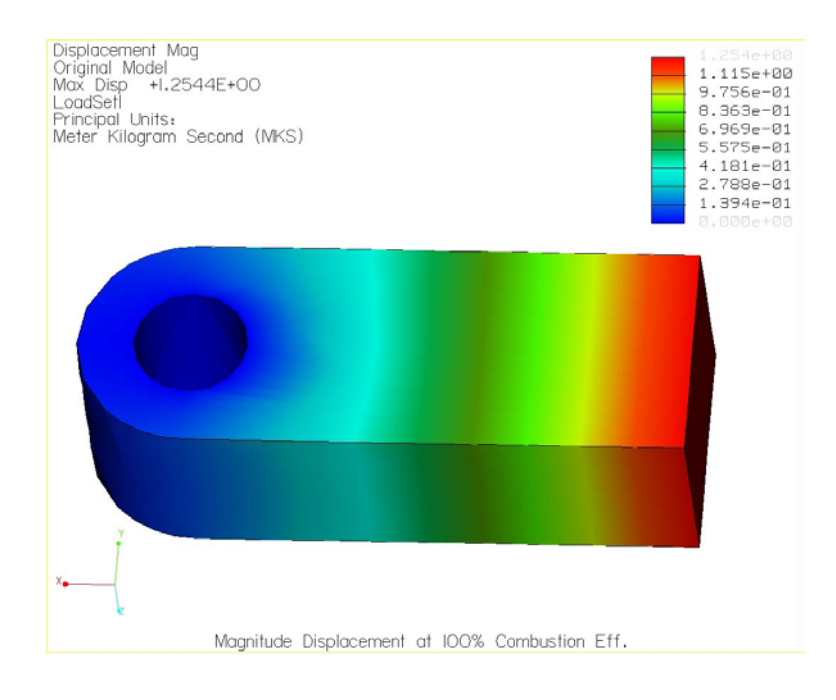

#### **รูปที่ 4. 23**แสดงการกระจายตัวของการขจัดของแบบจําลองแขนสงกําลังแบบ Fringe plot กรณีที่ 1

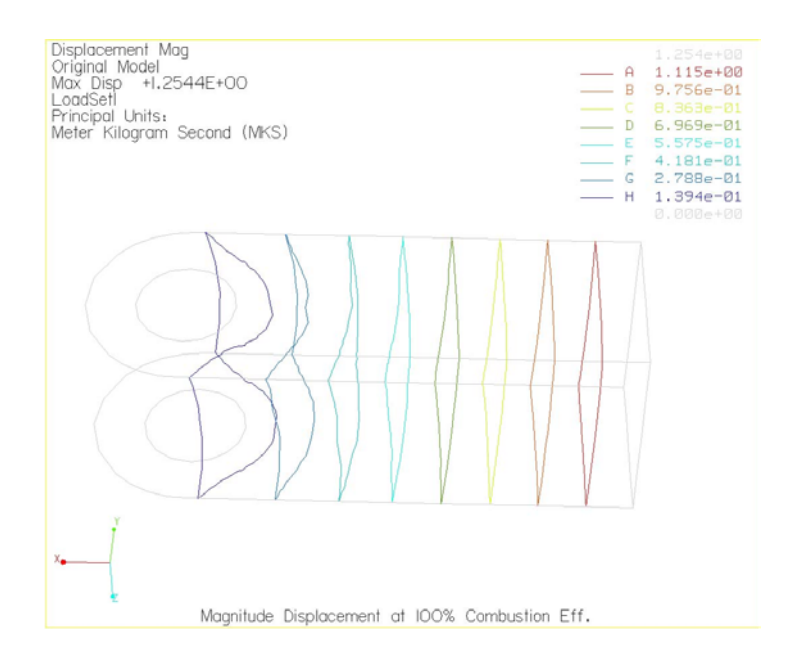

**รูปที่ 4. 24**แสดงการกระจายตัวของการขจัดของแบบจําลองแขนสงกําลังแบบContour plotกรณีที่ 1

**4.4.2 กรณีที่ 2 ประสิทธ ิ์ภาพการเผาไหมเทากับ 70%** 

ผลจากการวิเคราะหแขนสงกําลังดวย Pro/MECHANICA Structure และการแสดง การกระจายตัวของความเค้น ความเครียด และการขจัดที่เกิดขึ้นบนแบบจำลองแขนส่ง ี่ ึ้ กําลังนั้น แสดงอยูในตารางและรูปดานลางดังน

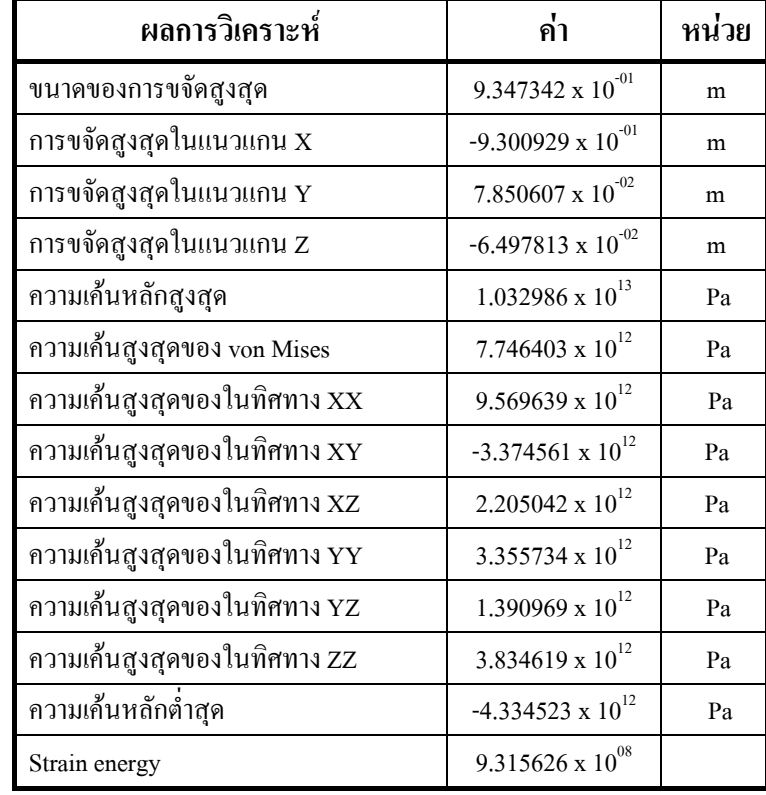

**ตารางท ี่ 4. 3** ผลจากการวิเคราะหแขนสงกําลังกรณีที่ 2

จํานวนอิลิเมนตที่ใชในการคํานวณเทากับ 63 อิลิเมนต ลําดับข นพหุนามสูงสุดเทากับ 6 ั้ เวลาท ี่ใชในการคํานวณ 10.46 วินาที

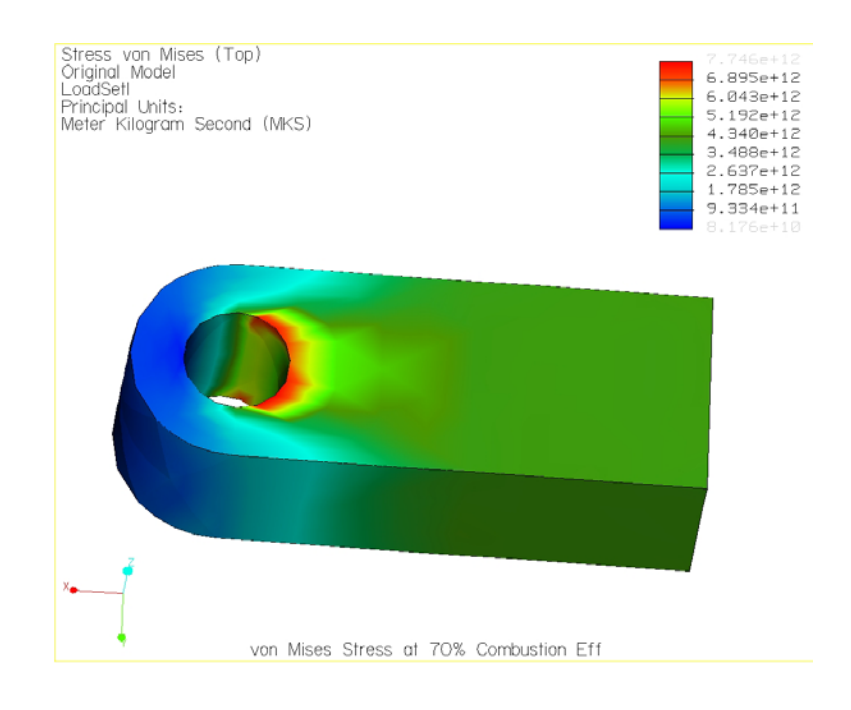

# **รูปที่ 4. 25** แสดงการกระจายตัวของความเคนของ von Mises บนแบบจําลองแขนสงกําลังแบบ Fringe plot กรณีที่ 2

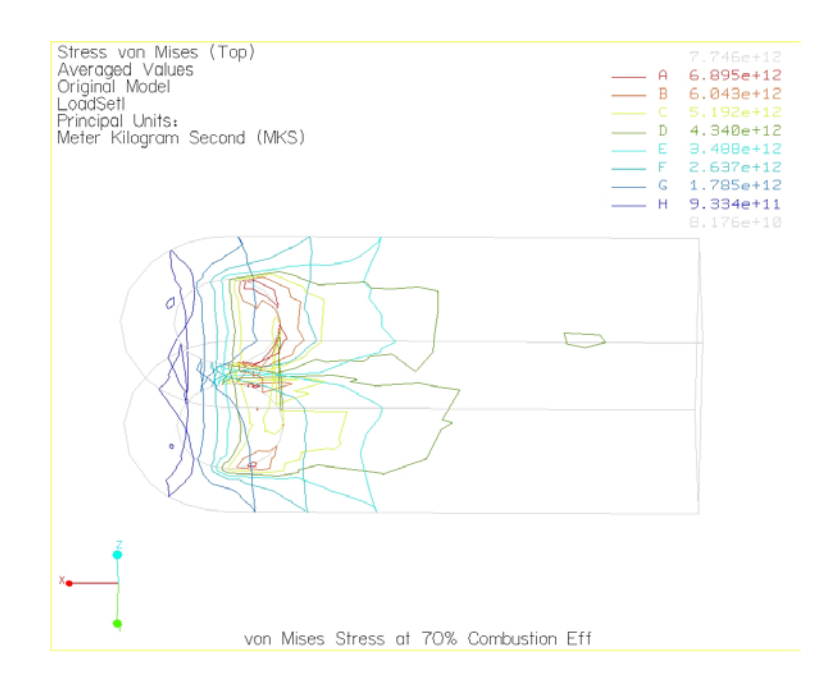

**รูปที่ 4. 26** แสดงการกระจายตัวของความเคนของ von Mises บนแบบจําลองแขนสงกําลัง แบบ Contour plot กรณีที่ 2

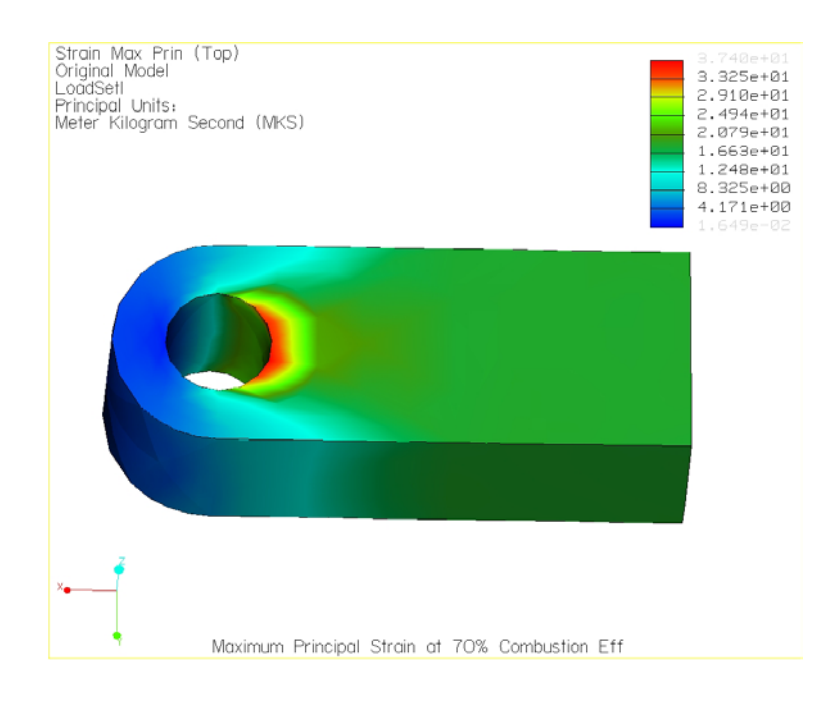

# **รูปที่ 4. 27** แสดงการกระจายตัวของความเครียดหลักสูงสุดบนแบบจําลองแขนสงกําลังแบบ

Fringe plot กรณีที่ 2

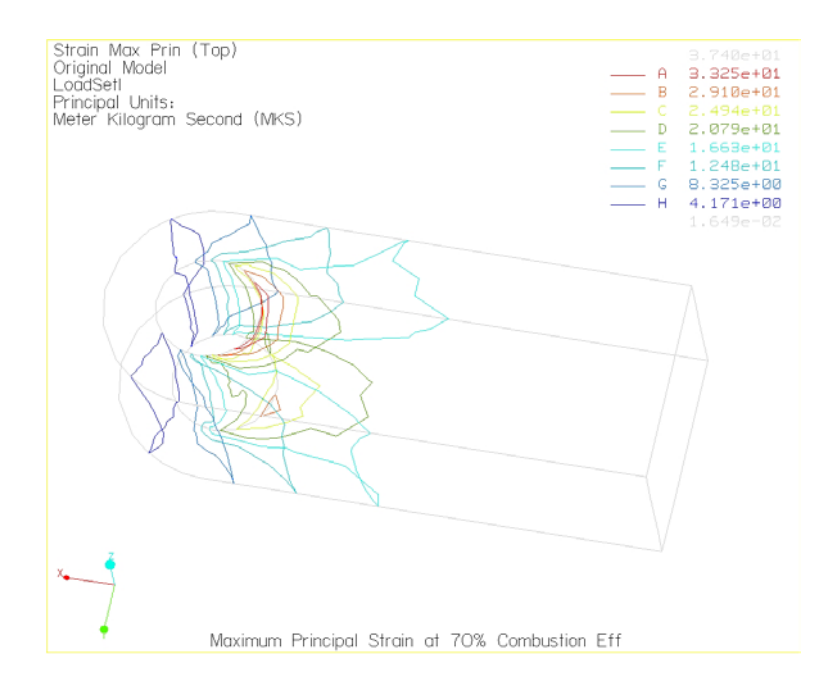

**รูปที่ 4. 28** แสดงการกระจายตัวของความเครียดหลักสูงสุดบนแบบจําลองแขนสงกําลังแบบ Contour plot กรณีที่ 2

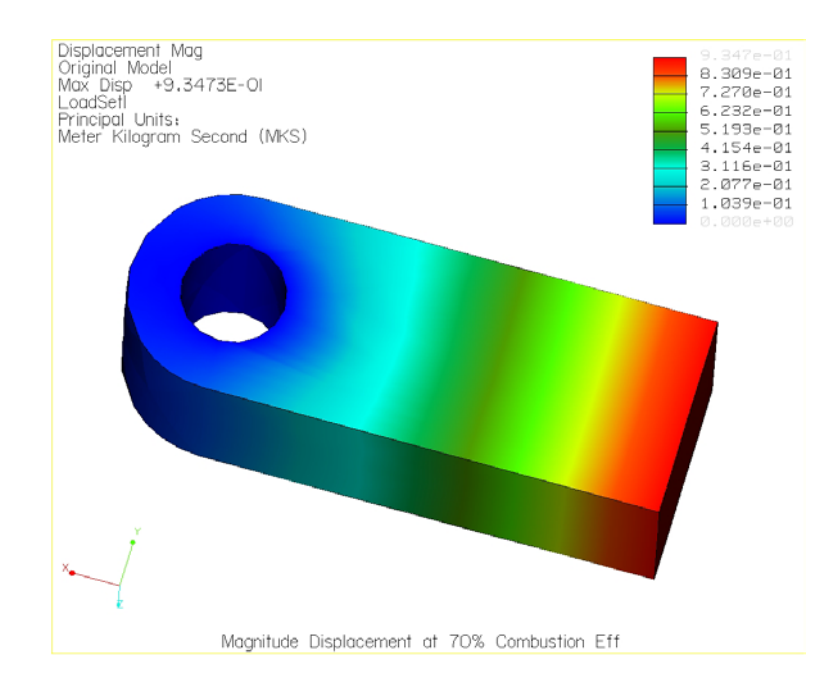

#### **รูปที่ 4. 29** แสดงการกระจายตัวของการขจัดของแบบจําลองแขนสงกําลังแบบ Fringe plot กรณีที่ 2

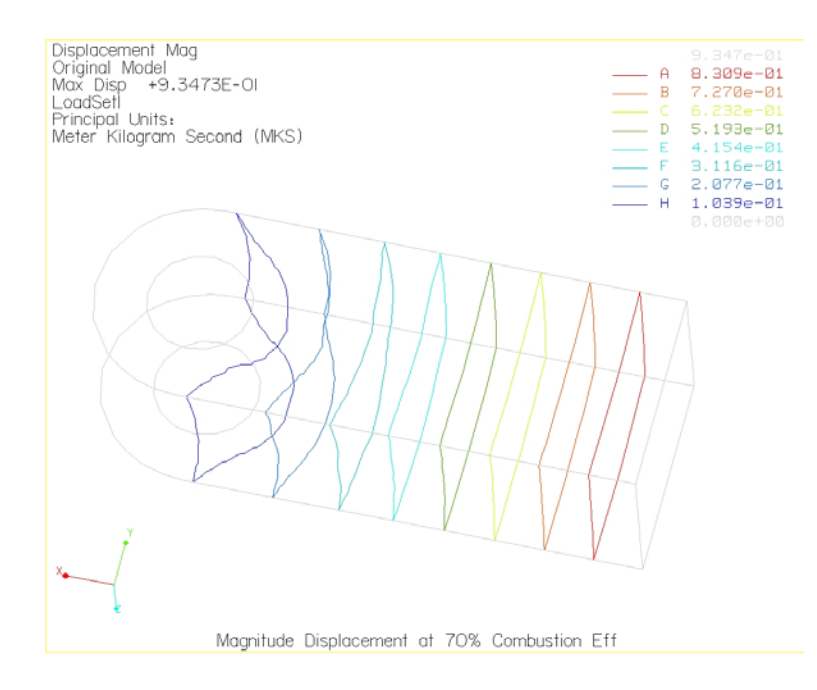

#### **รูปที่ 4. 30** แสดงการกระจายตัวของการขจัดของแบบจําลองแขนสงกําลังแบบContour plotกรณีที่ 2

**4.4.3 กรณีที่ 3 ประสิทธ ิ์ภาพการเผาไหมเทากับ 50%** 

ผลจากการวิเคราะหแขนสงกําลังดวย Pro/MECHANICA Structure และการแสดง การกระจายตัวของความเค้น ความเครียด และการขจัดที่เกิดขึ้นบนแบบจำลองแขนส่ง ี่ ึ้ กําลังนั้น แสดงอยูในตารางและรูปดานลางดังน

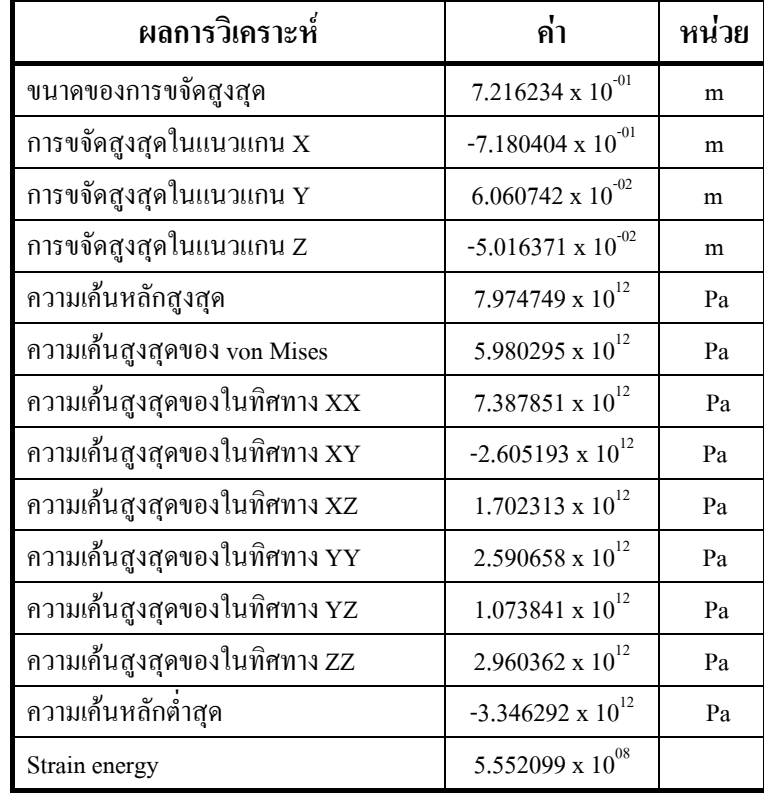

**ตารางท ี่ 4. 4** ผลจากการวิเคราะหแขนสงกําลังกรณีที่ 3

จํานวนอิลิเมนตที่ใชในการคํานวณเทากับ 63 อิลิเมนต ลําดับข นพหุนามสูงสุดเทากับ 6 ั้ เวลาท ี่ใชในการคํานวณ 10.59 วินาที

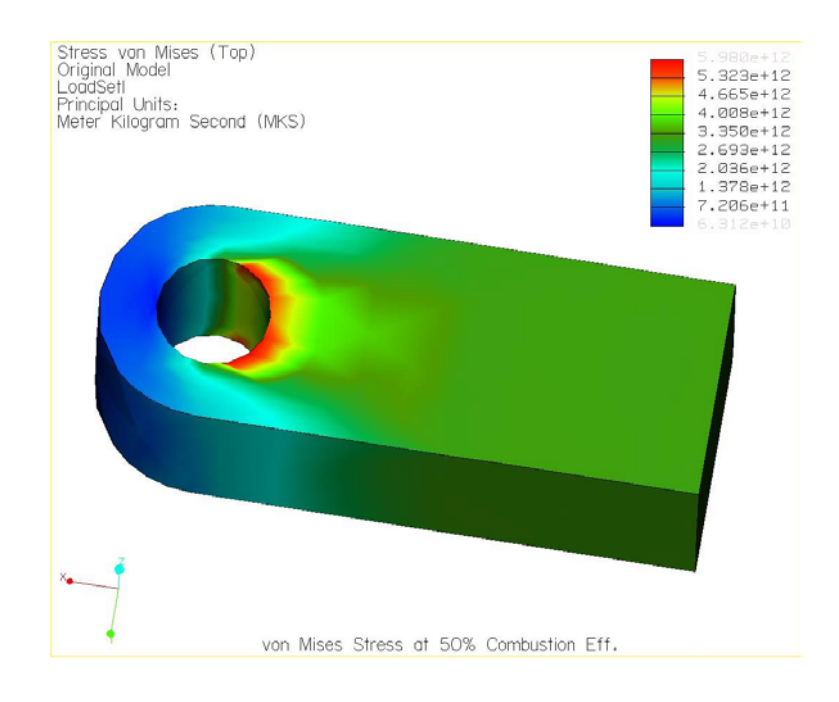

## **รูปที่ 4. 31** แสดงการกระจายตัวของความเคนของ von Mises บนแบบจําลองแขนสงกําลังแบบ

Fringe plot กรณีที่ 3

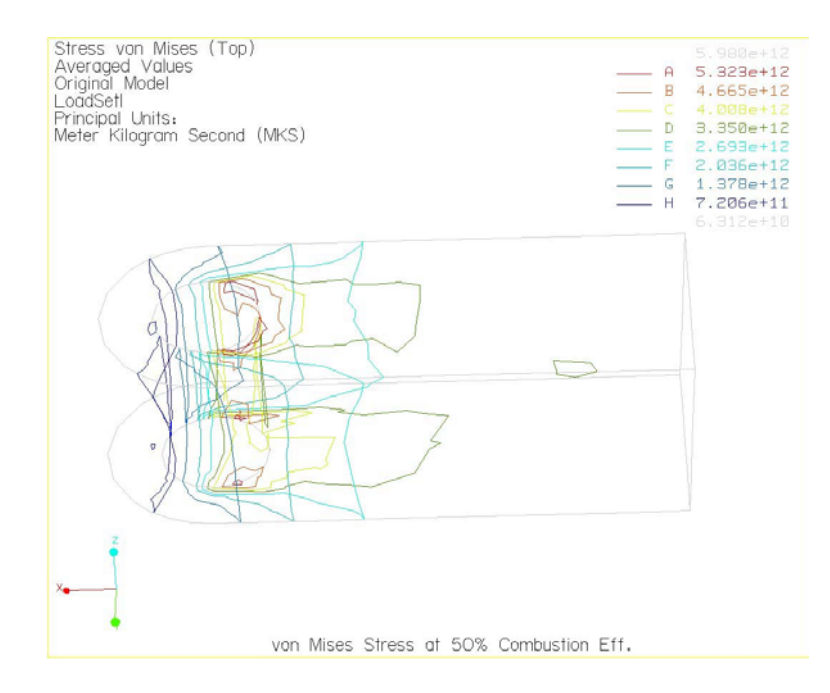

**รูปที่ 4. 32** แสดงการกระจายตัวของความเคนของ von Mises บนแบบจําลองแขนสงกําลังแบบ Contour plot กรณีที่ 3

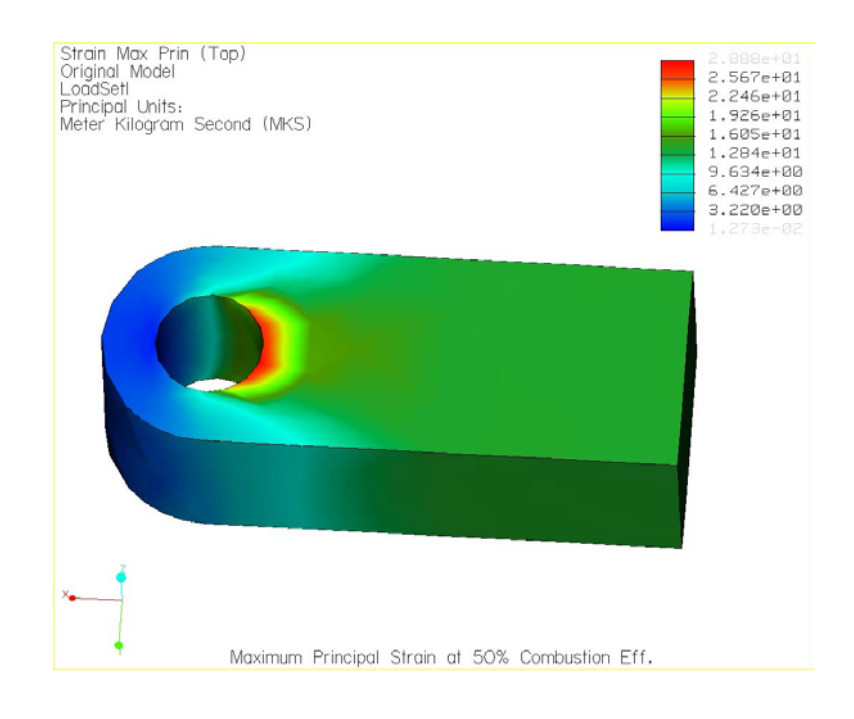

# **รูปที่ 4. 33** แสดงการกระจายตัวของความเครียดหลักสูงสุดบนแบบจําลองแขนสงกําลังแบบ

Fringe plot กรณีที่ 3

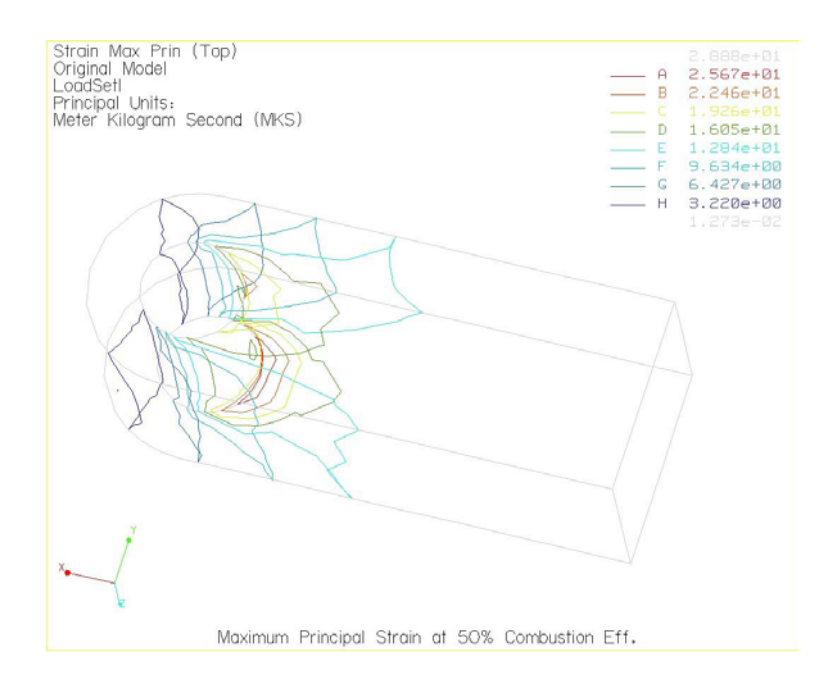

**รูปที่ 4. 34** แสดงการกระจายตัวของความเครียดหลักสูงสุดบนแบบจําลองแขนสงกําลังแบบ Contour plot กรณีที่ 3

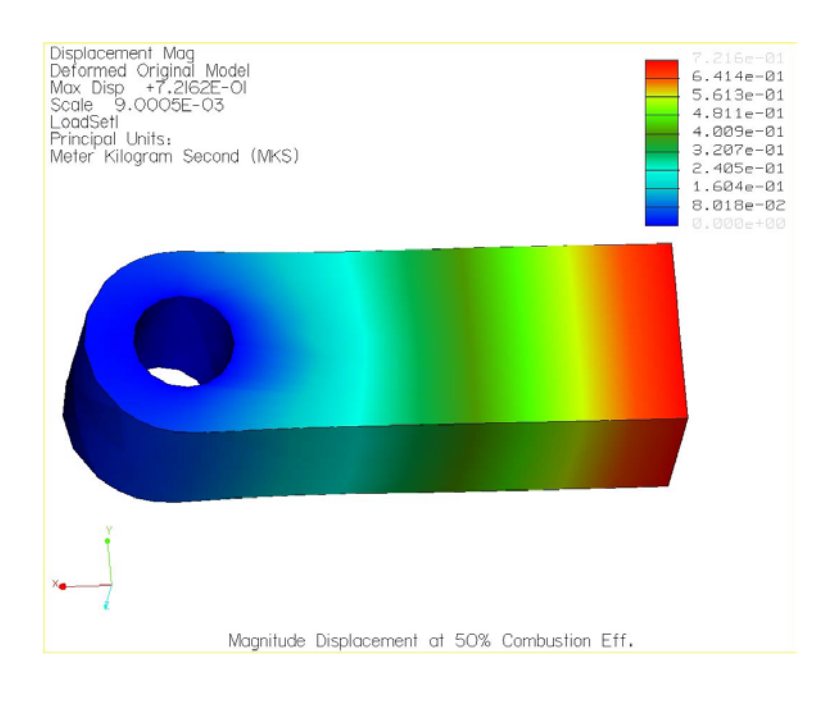

#### **รูปที่ 4. 35** แสดงการกระจายตัวของการขจัดของแบบจําลองแขนสงกําลังแบบ Fringe plot กรณีที่ 3

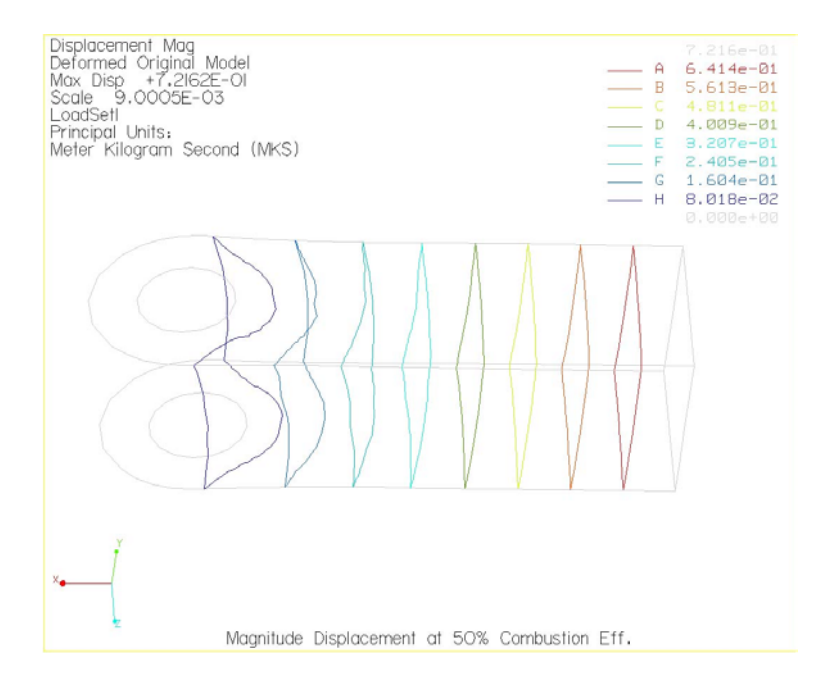

**รูปที่ 4. 36** แสดงการกระจายตัวของการขจัดของแบบจําลองแขนสงกําลังแบบContour plotกรณีที่ 3

ผลที่ได้จากการวิเคราะห์นั้น ขนาดของความเค้นมีค่ามากเกินค่าความแข็งแรง ั้ (Yield Strength) ของวัสดุซึ่งทำให้วัสดุเกิดความเสียหาย ซึ่งหมายถึงแขนส่งกำลังไม่ ึ่ ึ่ สามารถทนภาระกรรมที่เกิดขึ้นใด้ ดังนั้นจึงต้องทำการออกแบบแขนส่งกำลังใหม่อีกครั้ง ี่ ั้ ั้ โดยการพิจารณาตัวแปรที่เป็นขนาดของแขนส่งกำลัง คือ ความหนา (t,) ความกว้าง (t,) และความยาว (t $_{\textrm{\tiny{3}}}$ ) ดังแสดงในรูปที่ 4.37

เมื่อพิจารณาถึงผลกระทบของตัวแปรเหล่านั้นกับส่วนประกอบอื่นๆ ของชุดกลใก ื่ ั้ แล้ว พบว่าจะเพิ่ม ได้เฉพาะความหนา (t<sub>i</sub>) ของแขนส่งกำลัง เนื่องจากจะมีผลกระทบต่อชิ้ ื่ ิ้ แล้ว พบว่าจะเพิ่มใด้เฉพาะความหนา (t<sub>i</sub>) ของแขนส่งกำลัง เนื่องจากจะมีผลกระทบต่อชิ้น<br>ส่วนอื่นๆ น้อยที่สุด และใด้ทำการวิเคราะห์ โดยกำหนดวิธีการวิเคราะห์เป็นแบบ Sensitivity study เพื่อดูผลกระทบว่าเมื่อมีการเปลี่ยนแปลงขนาดของความหนาแล้ว ความ ื่ ื่ เค้นที่เกิดขึ้นมีแนวโน้มเป็นอย่างไร เพื่อเป็นแนวทางในการแก้ไขการออกแบบแขนส่ง ึ้ ื่ กําลัง

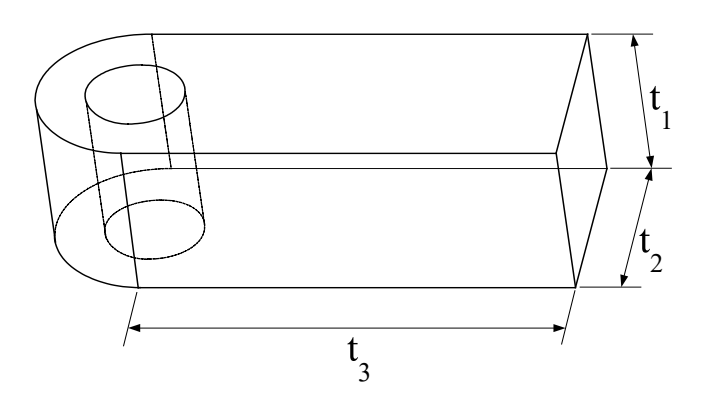

**รูปที่ 4. 37** ตัวแปรขนาดของแขนสงกําลังที่นํามาพิจารณา

จากการทําวิเคราะหแขนสงกําลังแบบ Sensitivity Study โดยกําหนดใหความหนา เป็นตัวพารามิเตอร์ที่มีการเปลี่ยนแปลงจาก 0.01 เมตร ถึง 0.10 เมตร ที่มีผลกระทบกับค่า ี่ ี่ ความเค้นของ von Mises ค่าความเครียดหลัก และการขจัดของแขนส่งกำลัง ซึ่งได้ผลดังนี้

- <u>กรณีที่ 1 ประสิทธิ์ภาพการเผาไหม้เท่ากับ 100%</u>

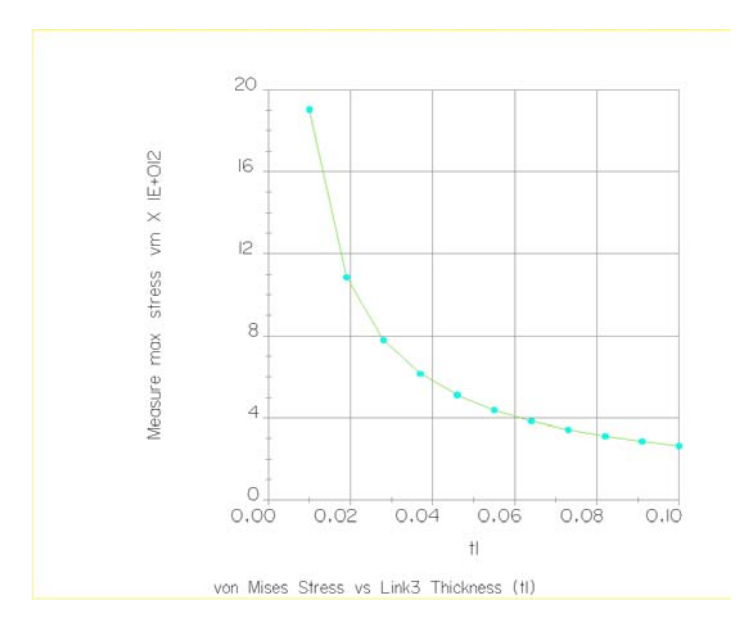

 $\boldsymbol{\mathfrak{g}}$ ปที่ 4. 38 แสดงแนวโน้มของความเค้นของ von Mises เมื่อความหนาของแบบจำลองแขนส่งกำลัง ื่ เพ มขึ้น กรณีที่ 1 ิ่

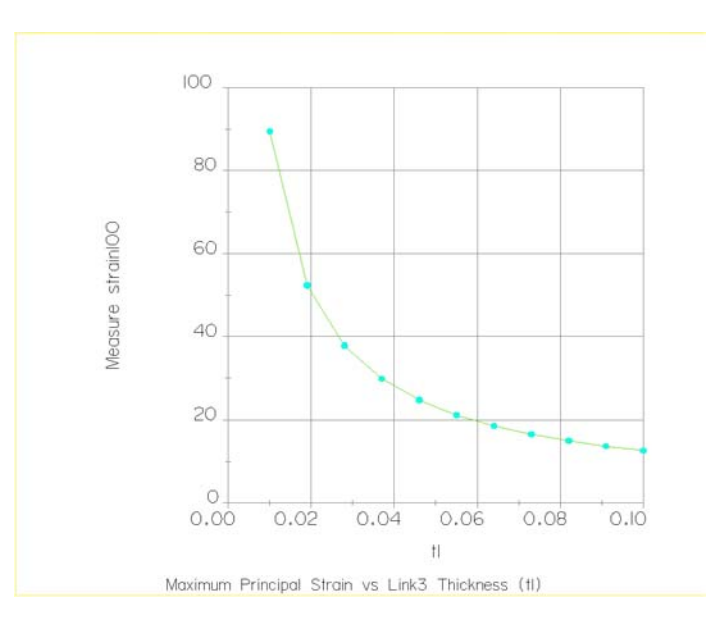

**รูปที่ 4. 39** แสดงแนวโน้มของความเครียดหลักสูงสุดเมื่อความหนาของแบบจำลองแขนส่งกำลัง ื่ เพ มขึ้น กรณีที่ 1 ิ่

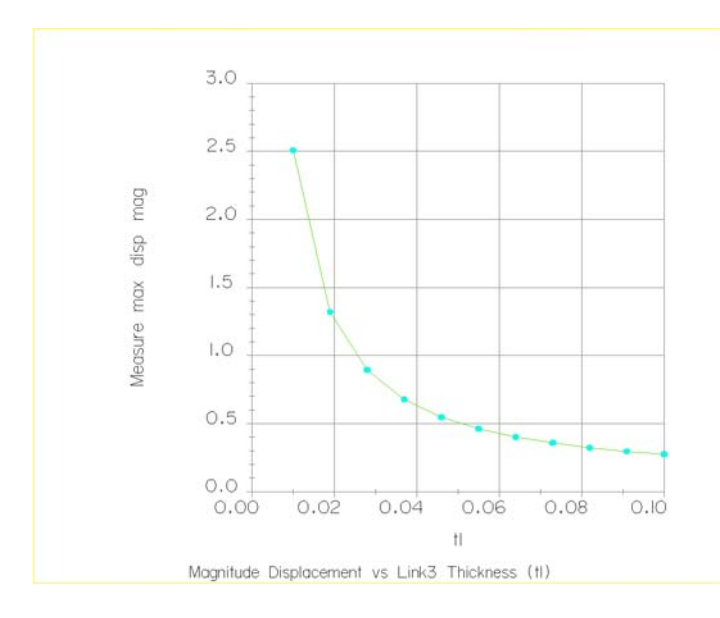

**รูปที่ 4. 40** แสดงแนวโน้มของการขจัด เมื่อความหนาของแบบจำลองแขนส่งกำลังเพิ่มขึ้น กรณีที่1 ื่ ิ่

> $\overline{6}$  $|4$ max stress vm X IE+0I2  $\overline{2}$  $\circ$ 8 6 Vleasure  $\overline{4}$  $\overline{c}$  $^{0,0}_{0,00}$  $0.02$  $0.04$  $0.06$  $0.08$  $0.10$  $\ddagger$ von Mises Stress vs Link Thickness (tl)

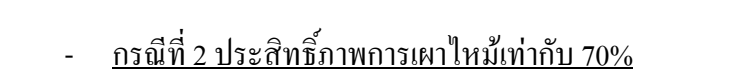

**รูปที่ 4. 41** แสดงแนวโน้มของความเค้นของ von Mises เมื่อความหนาของแบบจำลอง แขนส่งกำลัง ื่ เพ มขึ้น กรณีที่ 2 ิ่

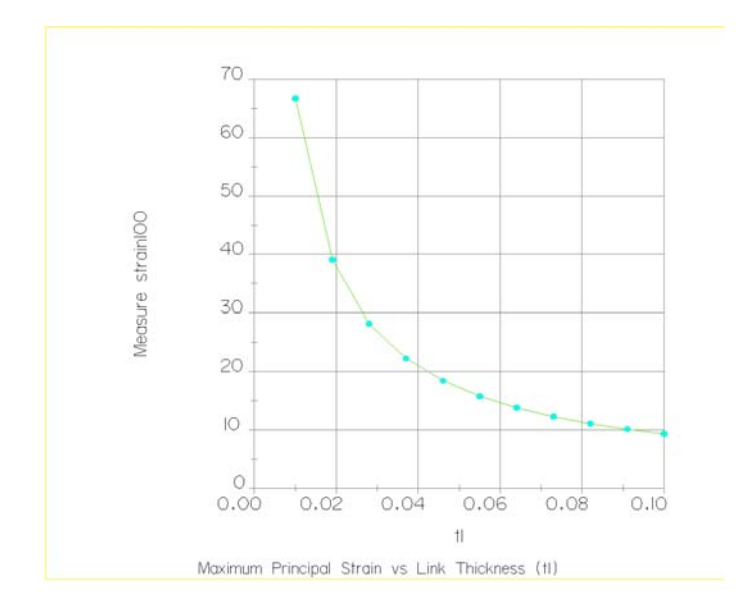

**รูปที่ 4. 42** แสดงแนวโน้มของความเครียดหลักสูงสุด เมื่อความหนาของแบบจำลองแขนส่งกำลัง ื่ เพ มขึ้น กรณีที่ 2 ิ่

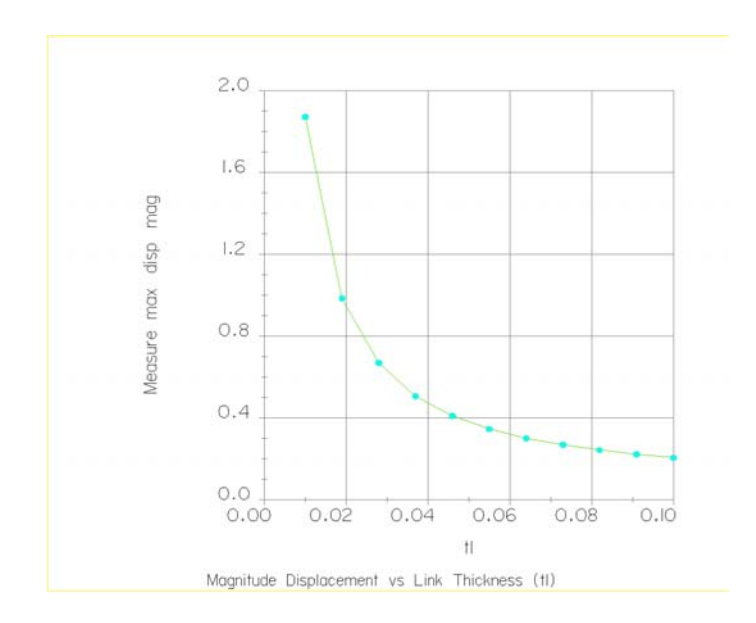

**รูปที่ 4. 43** แสดงแนวโน้มของการขจัด เมื่อความหนาของแบบจำลองแขนส่งกำลังเพิ่มขึ้น กรณีที่2 ื่ ิ่
- <u>กรณีที่ 3 ประสิทธิ์ภาพการเผาไหม้เท่ากับ 50%</u>

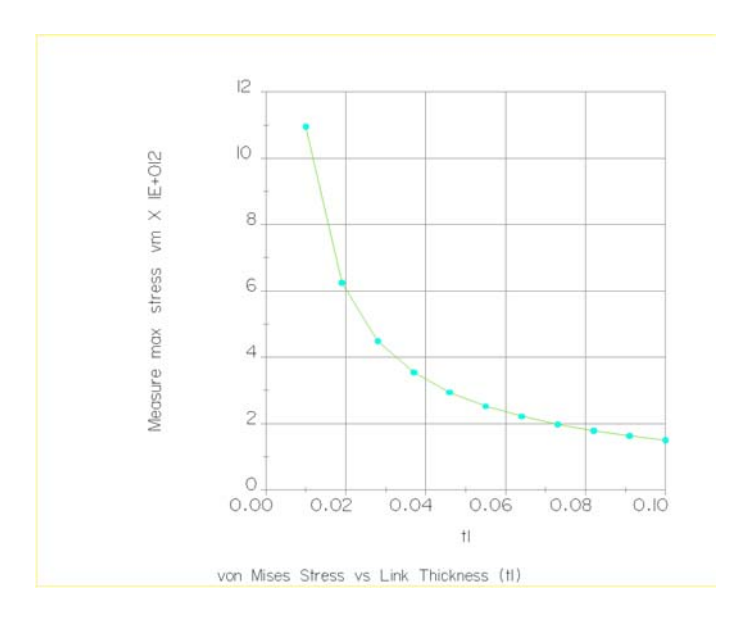

**รูปที่ 4. 44** แสดงแนวโน้มของความเค้นของ von Mises เมื่อความหนาของแบบจำลอง แขนส่งกำลัง ื่ เพ มขึ้น กรณีที่ 3 ิ่

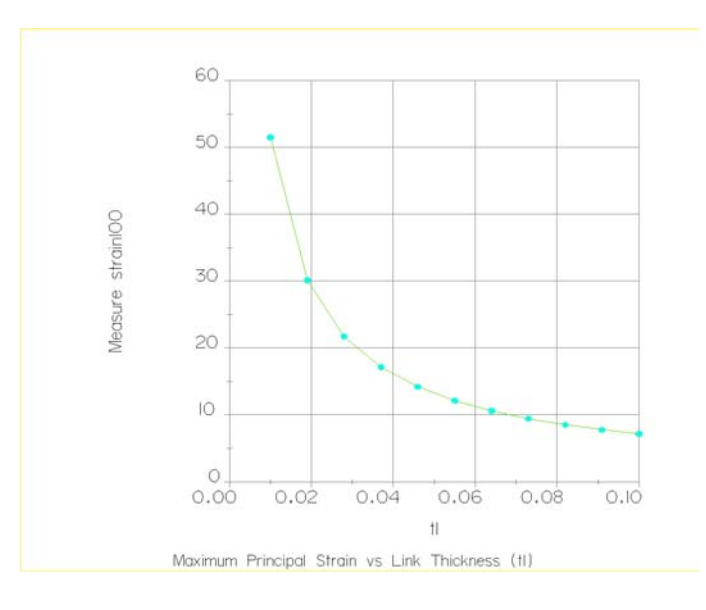

**รูปที่ 4. 45** แสคงแนวโน้มของความเครียดหลักสูงสุด เมื่อความหนาของแบบจำลองแขนส่งกำลัง ื่ เพ มขึ้น กรณีที่ 3 ิ่

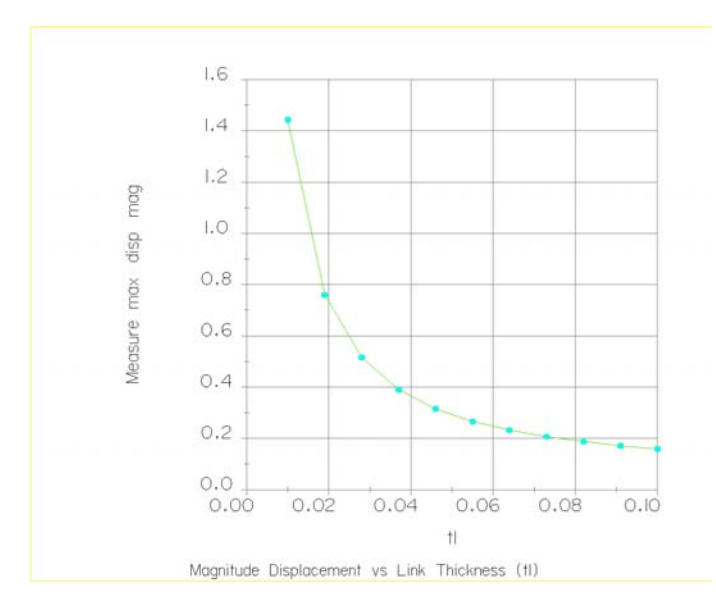

#### **รูปที่ 4. 46** แสดงแนวโน้มของการขจัดเมื่อความหนาของแบบจำลองแขนส่งกำลังเพิ่มขึ้นกรณีที่3 ื่ ิ่ ึ้

## **4.5 วิเคราะหผลการวิเคราะหแขนสงกําลัง**

จากฟังก์ชันการครากของบรรทัดฐานการครากของมิส $^3$  $^3$ 

$$
f = \sigma_e^2 - Y^2
$$
\nl̃ $\theta$ 

\n $\sigma_e = \sqrt{\frac{1}{2} \left[ (\sigma_1 - \sigma_2)^2 + (\sigma_2 - \sigma_3)^2 + (\sigma_3 - \sigma_1)^2 \right]}$   $\theta$  33333

ซึ่งเมื่อทำการวิเคราะห์ด้วยโปรแกรม Pro/MECHANICA Structure จะใด้ค่าความเค้นของมิส และ ึ่ ื่ จากฟังก์ชันการครากในสมการข้างบนนี้ กำหนดไว้ว่าวัสดุจะเกิดการครากเมื่อ f = 0 นั่นคือ ั่

$$
\sigma_e^2=Y^2
$$

หรือ

$$
\sigma_e = Y
$$

เมื่อ Y คือค่าความแข็งแรงของวัสดุ (Yield Strength) สำหรับแผ่นรับแรงใช้เหล็ก SCM4 ซึ่งมีค่า ื่ ึ่ ความแข็งแรงเท่ากับ 329 MPa ซึ่งหมายความว่าวัสดุจะเกิดการครากเมื่อความเค้นของมิสมีค่ามาก ึ่ ื่ กวาคาความแข็งแรงของวัสดุและจากขอมูลขางตน จะสามารถสรุปผลการวิเคราะหไดดังน

ความเค้นของแบบจำลองในกรณีที่ 1 ประสิทธิภาพการเผาใหม้เท่ากับ 100% มีสูงสุดค่าเท่า กับ 1.039558 x 10 $^{\rm 13}$  Pa มีค่าสูงกว่า Yield Strength ของวัสดุ (SCM4) ซึ่งมีค่าเท่ากับ 329 MPa เท่า

<span id="page-145-0"></span> $\frac{1}{3}$  $\frac{3}{9}$ ดูรายละเอียดในภาคผนวก ก

กับ 31,597 เท่า จากรูปที่ 4.12 และ 4.13 จะพบว่าบริเวณที่เกิดความเค้นสูงสุดคือบริเวณรูสวมสลัก ี่ และบริเวณส่วนปลายด้านที่รับแรงกระทำนั้นเกิดความเค้นมีค่าอยู่ระหว่าง 4.681 x 10 $^{\rm l2}$  Pa ถึง ั้ 5.824 x  $10^{12}$  Pa มีค่าสูงกว่า Yield Strength ของวัสดุ 14,012 ถึง 17,702 เท่า สำหรับในกรณีที่ 2 และ 3 ประสิทธิภาพการเผาใหม้เท่ากับ 70% และ 50% ตามลำดับนั้น เมื่อประสิทธิภาพการเผาใหม้ลด ลง ค่าความเค้นมีค่าลดลงด้วย และเมื่อทำการเปรียบเทียบกรณีที่ 2 และ 3 กับกรณีที่ 1 แล้วสามารถ ื่ สรปได้ดังนี้

- กรณีที่ 2 มีค่าความเค้นสูงสุดเท่ากับ 7.746403 x  $\,$  10 $^{12}$  Pa ซึ่งต่ำกว่ากรณีที่ 1 เท่ากับ 25.48%
- กรณีที่ 3 มีค่าความเค้นสูงสุดเท่ากับ 5.980295 x 10 $^{\rm 12}$  Pa ซึ่งต่ำกว่ากรณีที่ 1 เท่ากับ ่ํ 42.47%
- กรณีที่ 3 มีค่าความเค้นต่ำกว่ากรณีที่ 2 เท่ากับ 22.80% ่ํ

สำหรับความเครียดที่เกิดขึ้นในกรณีที่ 1 มีค่าเท่ากับ 50.20 เมื่อประสิทธิภาพการเผาไหม้ลด ี่ ลงความเครียดจะลดลงดวย โดยในกรณีที่ 2 มีคาความเครียดสูงสุดเทากับ 37.4 และกรณีที่ 3 มีคา เท่ากับ 28.88 และบริเวณที่เกิดความเครียดสูงสุดคือบริเวณรูสวมสลัก ี่

การขจัดของแบบจำลองแขนส่งกำลัง ส่วนที่เกิดการขจัดสูงสุดคือส่วนปลายด้านที่ไม่มีรู ี่ สวมสลักในกรณีที่ 1 นั้นมีคาการขจัดสูงสุดเทากับ 1.2544 m ในกรณีที่ 2 มีคาเทากับ 0.93473 m และกรณีที่ 3 มีคาเทากับ 0.72162 m ซึ่งเปนคาที่สูงมาก

้ จากค่าความเค้น คามเครียด และการขจัดของแบบจำลองแขนส่งกำลังที่วิเคราะห์ได้นั้น ทำ ให้สรุปได้ว่า แขนส่งกำลังจะเกิดความเสียหายอย่างแน่นอนเมื่อเครื่องยนต์หมุนด้วยความเร็วรอบ ื่ ื่ เทากับ 2,000 rpm

เมื่อแขนส่งกำลังที่ออกแบบมาในขั้นต้นเกิดความเสียหาย ดังนั้นจึงต้องมีการออกแบบแขน ื่ ั้ ้ส่งกำลังใหม่ โดยทำการศึกษาการเปลี่ยนแปลงขนาดของแขนส่งกำลังกับค่าความเค้น ความเครียด และการขจัด ซึ่งเลือกขนาดความหนา (t<sub>ı</sub>) ดูรูป 4.37 ประกอบ เป็นค่าพารามิเตอร์ที่มีการเปลี่ยน แปลงจาก 0.01 m ถึง 0.1 m ซึ่งผลการวิเคราะหแสดงดังรูปที่ 4.38 ถึง 4.46 พิจารณาท กรณีที่ 1 ประ ี่ สิทธิภาพการเผาใหม้เท่ากับ 100% นั้น พบว่า เมื่อความหนาเพิ่มขึ้นค่าความเค้นจะลดลงอย่าง ิ่ ึ้ exponential (รูปที่ 4.38) และเป็นเช่นเดียวกันกับในกรณีที่ 2 และ 3 โดยเมื่อ ค่าความหนามีค่าเท่า กับ 0.1 m จะใด้ค่าความเค้นในกรณีที่ 1 เท่ากับ 2.6201 x 10 $^{\rm l2}$  Pa ในกรณีที่ 2 เท่ากับ 1.9524x10 $^{\rm l2}$ Pa และในกรณีที่ 3 เท่ากับ 1.4996 x  $10^{12}$  Pa ซึ่งยังคงสูงกว่าค่า Yield Strength ของวัสดุอยู่นั่นเอง

สำหรับความเค้นหลักที่ความหนาเท่ากับ 0.1 m มีค่าเท่ากับ 12.519, 9.3290 และ 7.1651 ใน ี่ กรณีที่ 1, 2 และ 3 ตามลำดับ และการขจัดที่ความหนาเท่ากับ 0.1 m มีค่าเท่ากับ 0.27422 m, 0.20434 ี่ m และ 0.15793 m

จากการศึกษาในขั้นตอนนี้ทำให้ทราบแนวโน้มว่า เมื่อขนาดความหนาเพิ่มขึ้นค่าความเค้น ื่ ิ่ ึ้ ความเครียด และการขจัดจะลดลงอย่าง exponential ซึ่งจากรูปที่ 4.37 ถึง 4.46 นั้น เส้นกราฟกำลังลู่ เข้าค่าหนึ่งค่า ซึ่งแม้จะทำการเพิ่มขนาดความหนาขึ้นไปอีกกี้จะไม่ทำให้ค่าความเค้น ความเครียด ึ่ ิ่ และการขจัดลงลงมากไปกว่านี้ได้ และการเพิ่มความหนาของแขนส่งกำลังก็จะเป็นการเพิ่มน้ำหนัก ิ่ ิ่ ֺ֪֪֦֖֪֦֖֪֦֖֖ׅ֖֖ׅ֖֖֖֝֟֟֟֟֟֟֟֟֟֟֟֟֟֟֟֟֟֟֟֟֬֟֓֕֬֟֓֕֬֝֟֓֟֝֬֝֟֝֬֝֬֓֝֬֝֬֓֞֬֝֬֝֬֝֬֝֬֝֬֝֬֝֬֝֬֝֝֬֝֬֝֬֝֝֝֬֝֟ ให้กับกลไกรวมไปถึงเครื่องยนต์อีกด้วย ดังนั้นจึงไม่ทำการวิเคราะห์ต่อสำหรับการเพิ่มความหนา ื่ ั้ ิ่ ของแขนส่งกำลัง

# ำเทที่ 5 สรุปผลการวิจัยและข้อเสนอแนะ

### 5.1 สรุปผลการวิเคราะห์

้จากการวิเคราะห์หาความเค้นและความเครียดของกล ใกจักรกล 2 ชิ้น ของเครื่องยนต์ ้สันดาปภายในแบบใหม่ คือ แผ่นรับแรงและแขนส่งกำลัง ซึ่งสามารถสรุปผลได้ดังนี้

#### สรุปผลการวิเคราะห์แผ่นรับแรง  $5.1.1$

้จากรูปแสดงการกระจายตัวของความเค้นบนแผ่นรับแรง จะเห็นว่าบริเวณที่เกิด ้ความเค้นสูงสุด ส่วนใหญ่จะอยู่ที่บริเวณรอยต่อของแผ่นรับแรงกับคอของแผ่นรับแรง เนื่องจากเป็นบริเวณที่มีการลดหน้าตัด สำหรับการขยายตัวของแผ่นรับแรงได้ถูกกำหนด เงื่อนไขไว้ตามที่กล่าวในข้างต้น และเนื่องจากการจำกัดการเกลื่อนตัวโดยรอบความหนา ของแผ่นรับแรง โดยกำหนดระยะที่สามารถยืดตัวได้เพียง 0,0005 mm ให้ใกล้เคียงกับ ิสภาวะจริงของแผ่นรับแรง แต่เนื่องจากภาระกรรมที่ให้ทั้งแรงคันและอุณหภูมิจะทำให้ แผ่นรับแรงขยายตัวออกมากกว่านั้น จึงทำให้เกิดความเค้นบริเวณโดยรอบแผ่นรับแรงและ ้เกิดมากที่สุดบริเวณรอยต่อของแผ่นรับแรงนั่นเอง และขนาดของความเค้นที่เกิดขึ้นมีค่า มากกว่าค่าความแข็งแรงของวัสดุที่ใช้ทำแผ่นรับแรง 178.84 เท่า และบริเวณที่เกิดความเค้น ้สูงสุดเป็นบริเวณเล็กๆ แต่อย่างไรก็ดีก่ากวามเก้นที่เกิดขึ้นในแต่ละทิศทางนั้น ก็ยังกงสูง ้กว่าค่าความแข็งแรงของวัสดุอยู่นั่นเอง ดังนั้นแผ่นรับแรงจึงไม่อาจทนต่อภาระกรรมที่เกิด ์ ขึ้นได้และเกิดความเสียหายขึ้นในที่สุด และเป็นเช่นเดียวกันนี้กับ สำหรับในกรณีที่ 2 และ3 นั้น ซึ่งมีค่าความเค้นแตกต่างจากกรณีที่ 1 เพียง 0.001%

ึการที่ความเค้นมีค่าสูงมากเช่นนี้ อาจเป็นเพราะภาระกรรมที่กำหนดให้มีค่าสูงมาก เกินกว่าที่แผ่นรับแรงจะสามารถทนได้ เพราะวัสดุที่เลือกใช้นี้มีค่า Yield Strength สูงมาก และยังเป็นเหล็กที่ทนความร้อนได้สูงคือมีจุดหลอมละลายเท่ากับ 1421.11°C อีกด้วย ส่วน สาเหตุอื่นที่ทำให้ค่าความเค้นมีค่าสูงมาก ก็อาจเป็นเพราะเงื่อนไขข้อกำหนดของแบบ ้จำลองที่จำกัดการเคลื่อนที่ของแผ่นรับแรง แต่เนื่องจากเงื่อนไขข้อกำหนดที่ใส่เข้านี้ ้ต้องการจะให้มีความใกล้เคียงกับสภาพการทำงานจริงของแผ่นรับแรงมากที่สุด ดังนั้นจึง ้ไบ่อาจจะเปลี่ยบเงื่อบไขข้อกำหบดได้

ข้อเสนอแนะ การแก้ไขการออกแบบเพื่อให้แผ่นรับแรงสามารถทนต่อภาระกรรมใน ้ลักษณะเช่นนี้ได้นั้น อาจจะต้องทำการแก้ไขที่วัสดุที่นำมาทำเสียก่อน โดยแก้ไขคุณสมบัติ ี ของวัสดุโดยวิธีการทางโลหะวิทยา หรือการค้นหาวัสดุที่มีค่าความแข็งแรงสูงมากกว่านี้ เพราะการแก้ไขขนาดและรูปร่างของแผ่นรับแรง จะมีผลกระทบกับส่วนอื่นของเครื่องยนต์ ้ที่จะต้องมีการเปลี่ยนแปลงรูปร่างและขนาดตามไปด้วย ซึ่งจะทำให้เกิดความยุ่งยากเพิ่มขึ้น ไปอีก

#### สรุปผลการวิเคราะห์แขนส่งกำลัง  $5.1.2$

้จากการวิเคราะห์แขนส่งกำลังในแต่ละกรณีของประสิทธิภาพการเผาไหม้นั้น เมื่อ ้พิจารณาการกระจายตัวของความเค้นบนแขนส่งกำลังแล้ว บริเวณที่เกิดความเค้นสูงสุดอยู่ ้บริเวณรูสวมสลักซึ่งมีค่าสูงกว่าค่าความแข็งแรงของวัสดุ ทำให้แขนส่งกำลังเกิดความเสีย หาย และเมื่อทำการศึกษาแนว โน้มการเปลี่ยนแปลงความเค้น ความเครียด และการขจัด ี ของแขนส่งกำลัง เพื่อทำการลดค่าความเค้นที่เกิดจากภาระกรรมบนแขนส่งกำลังลง โดยทำ ้การเปลี่ยบแปลงความหบาของแขบส่งกำลังแล้วนั้น พบว่า แน้ว่าจะเพิ่มความหบาของแขบ ้ ส่งกำลังจนมีค่าเท่ากับ 10 เซนติเมตร แล้วก็ตาม ความเค้นก็ยังคงสูงกว่าค่า Yield Strength ของวัสดุ และจากแนวโน้มของกราฟซึ่งเป็นรูป exponential นั้น แม้ว่าจะเพิ่มความหนาขึ้น ้อีกก็ไม่ได้ทำให้ความเก้นลดลงต่ำจนถึงค่าที่ต้องการได้ และหากยิ่งเพิ่มความหนาขึ้นไปอีก น้ำหนักของแขนส่งกำลังก็จะเพิ่มขึ้นด้วยซึ่งจะเกิดภาระกรรมเพิ่มขึ้นกับแขนส่งกำลังที่ต้อง ้รับแรงเฉื่อยของตัวมันเองอีกด้วย ดังนั้นการเพิ่มความหนาของแขนส่งกำลังถึงจะช่วยให้ ้ความเค้นที่เกิดขึ้นลดลงก็จริงแต่ก็ก่อให้เกิดผลเสียด้วย

ข้อเสนอแนะ การที่แขนรับแรงเกิดความเสียหาย สาเหตุที่เกิดเนื่องมาจากภาระกรรมที่ ้กำหนดให้นั้นมีค่ามากเกินกว่าที่แขนส่งกำลังจะรับได้ ซึ่งภาระกรรมที่ให้นั้นเกิดจากการ ้คำนวณที่จำลองสถานการณ์ในลักษณะเลวร้ายที่สดที่จะสามารถเกิดขึ้นกับเครื่องยนต์นี้ได้ และเนื่องจากเครื่องยนต์ยังไม่ได้ทำการทดลองติดเครื่องจริง จึงไม่อาจทราบได้ว่าสถาน ึการณ์ที่จำลองขึ้นนั้น เป็นจริงมากน้อยเพียงใด และมีเงื่อนไขใดเพิ่มเติมหรือไม่ ดังนั้นใน ้วิทยานิพนธ์นี้จึงเป็นเพียงการประเมินสิ่งที่จะเกิดขึ้นเนื่องจากสถานการณ์จำลองนี้ ซึ่งอาจ ้จะเกิดขึ้นหรือไม่ก็ได้ แต่ก็ได้ทำการศึกษาเพื่อเป็นแนวทางในการออกแบบและวิเคราะห์ ในเบื้องต้นของแขนส่งกำลัง ซึ่งเป็นชิ้นส่วนกลไกที่มีบทบาทสำคัญในเครื่องยนต์นี้

## 5.2 สรุปปัญหาที่เกิดขึ้นในการทำงาน

้ปัญหาที่เกิดขึ้นในงานวิจัยนี้สามารถแบ่งออกได้เป็น 2 ปัญหาใหญ่ๆ คือ

- 1. ปัญหาเนื่องจากการใช้โปรแกรม
- 2. ปัญหาเนื่องมาจากแหล่งข้อมูลของโปรแกรม

#### ปัญหาเนื่องจากการใช้โปรแกรม  $5.2.1$

โปรแกรมที่ใช้ในงานวิทยานิพนธ์เพื่อทำการวิเคราะห์กลไกจักรกลนี้มี 2 โปรแกรมด้วยกัน คือ Pro/ENGINEER เป็นโปรแกรมช่วยการออกแบบ (CAD) และ Pro/MECHANICA เป็นโปรแกรมวิเคราะห์ทางไฟไนต์อิลิเมนต์ ปัญหาที่พบจากการใช้ โปรแกรมสามารถสรุปได้ดังนี้

- 1. ขั้นตอนในการทำการวิเคราะห์ด้วย Pro/MECHANICA เป็นขั้นตอนที่มีความ ยุ่งยากและซับซ้อนพอสมควร ยกตัวอย่างเช่น การลำดับขั้นในการเลือกคำสั่ง ้มีหลายขั้นตอน เป็นต้น
- 2. การนำเสนอผลการวิเคราะห์ของ Pro/MECHANICA จะเห็นได้จากผลการ วิเคราะห์ทั้งแบบ Fringe plot และ Contour plot ในบทที่ 3 และ 4 เป็นรูปที่ดู ี ค่อนข้างลำบาก และเนื่องจากโปรแกรม Pro/MECHANICA ที่มหาวิทยาลัย เทคโนโลยีสุรนารีมีนั้น เป็น ซึ่งโปรแกรม Student version ด้องทำงานอยู่บน ซึ่งหากเป็น Pro/MECHANICA Pro/ENGINEER Professional version โปรแกรม Pro/MECHANICA จะสามารถทำงานแยกต่าง หาก ซึ่งจะสามารถนำเสนอการวิเคราะห์โดยแสดงการแบ่งอิลิเมนต์บนรปของ ี ผลการวิเคราะห์ได้ ซึ่ง Student edition ไม่สามารถทำได้

สำหรับปัญหาความสัมพันธ์ระหว่างโปรแกรมที่ใช้สำหรับสร้างแบบจำลอง คือ Pro/ENGINEER กับโปรแกรมที่ทำการวิเคราะห์ คือ Pro/MECHNICA เนื่องจากเป็น โปรแกรมในตระกูลเดียวกัน จึงไม่พบปัญหาใดๆ ในการทำงานร่วมกันของโปรแกรมทั้ง ิสอง และแบบจำลองทั้งสองก็ไม่มีความซับซ้อนด้วย

สำหรับการแบ่งหน้าที่ที่ชัดเจนในแต่ละโมดูลของ Pro/MECHANICA ผู้วิจัยเห็น ว่าเป็นสิ่งดี เนื่องจากทำให้ผู้ใช้แยกแยะการทำงานในแต่ละขั้นตอนได้ชัดเจน และเป็นแนว ้คิดที่ดี เป็นการใช้ทรัพยากรร่วมกันของแต่ละโมดูล ทำให้เกิดการประหยัดในด้านของการ สร้างโปรแกรม ตัวอย่างเช่น หากโมดูลที่ทำการวิเคราะห์การเคลื่อนที่สามารถที่จะ วิเคราะห์หาความเค้นและความเครียดใด้ในตัว การสร้างโมดูลนี้ก็จะต้องเพิ่มความสามารถ ในการวิเคราะห์ Structure เข้าไป ซึ่งจะทำให้โมดูลมีขนาดใหญ่และอาจใช้เวลาในการ

วิเคราะห์นานขึ้นกว่าเดิม และเป็นสิ่งที่ไม่จำเป็น ถ้าหากมีโปรแกรมที่สามารถวิเคราะห์ Structure ที่สามารถใช้งานร่วมกันได้อยู่แล้ว

#### ้ปัญหาเนื่องมาจากแหล่งข้อมูลของโปรแกรม  $5.2.2$

เนื่องจากมีโปรแกรมในการวิเคราะห์ทางไฟในต์อิลิเมนต์ในปัจจุบัน ดังที่ได้กล่าว ไปแล้วในตอนต้นมีอยู่มากมายหลายโปรแกรมด้วยกัน และโปรแกรม Pro/MECHANICA เป็นโปรแกรมวิเคราะห์ทางไฟไนต์อิลิเมนต์ ที่พัฒนาควบคู่ไปกับโปรแกรมช่วยออกแบบ ้คือ Pro/ENGINEER ซึ่งเป็นโปรแกรมที่ใหม่ และยังไม่เป็นที่แพร่หลายมากนัก รวมไปถึง ราคาที่ค่อนข้างแพง ดังนั้นแหล่งข้อมูลเกี่ยวกับการใช้โปรแกรม เช่น คู่มือ หนังสือ และบท ความวิจัยที่บำโปรแกรม Pro/MECHANICA มาใช้ถึงมีค่อนข้างบ้อย ้เมื่อเทียบกับ โปรแกรมวิเคราะห์ทางไฟไนต์อิเมนต์อื่นๆ โดยเฉพาะคู่มือการใช้จะมีเป็นบางโมดูลเท่า ้นั้น ส่วนใหญ่จะมีเฉพาะโมดูลการวิเคราะห์ทางโครงสร้างและการเคลื่อนที่

### **รายการอางอิง**

- กนตธร ชํานิประศาสน, (2545). **เอกสารประกอบการสอนเรื่ องกลศาสตรวัสดุขั้นสูง.** สํานักวิชา วิศวกรรมศาสตร: มหาวิทยาลัยเทคโนโลยีสุรนารี.
- ปราโมทย เดชะอําไพ, (2537). **ไฟไนตเอลิเมนตในงานวิศวกรรม.** สํานักพิมพจุฬาลงกรณ มหาวิทยาลัย, ประเทศไทย
- Bickford, W. (1998). **Advanced mechanics of materials.** Addison Wesley Langman, USA.
- Boresi, P. A., Schmidt, R. T., and Sidebottom, O. M. (1993) **Advanced mechanics of materials.** 5<sup>th</sup> edition, John Wiley & Sons, Singapore.
- Beer, P. F., and Johnston, Jr. R. (1992). **Mechanics of Materials.** 2<sup>nd</sup> edition, McGraw-Hill, Singapore.
- Carrino, A., Guidi, L. and Speranza, D. (2001). Development of a procedure for the optimized design of thermoelectric generation components using Pro/MECHANICA software. **XII ADM International Conference**, Italy,  $\text{Sept.5}^{\text{th}} - 7^{\text{th}}$ .
- Central Sales Office, Principal Metals. **Hardness conversion** [On-line]. Available: http://www. principalmetals.com/utilities/hardness.htm
- Chen, X., Nakamura, K., Mori, M., and Hisada, T. (2000). Sensitivity analysis for thermal stress and creep problems. **JSME International Journal.** 43 (3).
- Collins, J. A., (1993). **Failure of Materials in Mechanical Design.** 2<sup>nd</sup> edition, John Wiley & Sons, USA.
- Erdman, A. G., and Sandor, G. N. (1991) **Mechanism design: Analysis and synthesis.** 2<sup>nd</sup> edition, Prentice-Hall, USA.
- Gagnon, Y. (2000). Pro/MECHANICA Structure 2000i<sup>2</sup>: Element and Applications **(Integrated Mode).** SDC Publications, USA.
- Heywood, J. B. (1988). **Internal combustion engine fundamental.** McGraw-Hill, Singapore.
- Holman, P. J. (1990). **Heat Transfer.** 7<sup>th</sup> edition, McGraw-Hill, Singapore.
- Krishnaswamy, S. (1994). **760-C62 Stress analysis** [On-line]. Available: http://www.cqe.nwu. edu/ sk/C62/stress.pdf
- Logan, L. D. (1993). A first course in the finite element method.  $2<sup>nd</sup>$  edition, PWS Publishing, USA.
- Lueptow, M. R., Snyder, T. M., and Steger, J. (2001). **Graphics concepts with Pro/ENGINEER.** Prentice-Hall, USA.
- Metal suppliers online, **Material property data** [On-line]. Available: http://www. suppliersonline.com/research/property/metals/2642.asp
- Milton, B. E. (1995). **Thermodynamics, Combustion and Engines.** 1<sup>st</sup> edition, Chapman & Hall, UK.
- Norton, R. L. (1999). **Design of machinery: An introduction to the synthesis and analysis of**  mechanisms of machinerys. 2<sup>nd</sup> edition, McGraw-Hill, Singapore.
- Parametric Technology Corporation, (1998). **Pro/MECHANICA using structure with Pro/ENGINEER: Release 20.0.** USA.
- Parametric Technology Corporation (2000) **Suggested technique for creating surface regions within holes or cylindrical cutouts** [On-line]. Available: http://www.ptc.com/cs/cs\_21/ howto/ mst731/mst731.htm
- Parametric Technology Corporation (2000) **Suggested technique for constraining a model in static equilibrium** [On-line]. Available: http://www.ptc.com/cs/cs\_21/howto/mst727/ mst727.htm
- Parametric Technology Corporation (2000) **Suggested technique for preparing an assembly for motion analysis** [On-line]. Available: http://www.ptc.com/cs/cs\_21/howto/mst704/ mst704.htm
- Parametric Technology Corporation (2000) **Suggested technique for transferring integrated motion load into structure** [On-line]. Available: http://www.ptc.com/cs/cs\_21/howto/ mst1245/ mst1245.htm
- Parametric Technology Corporation (2000) **Suggested technique for troubleshooting insufficiently constrained models** [On-line]. Available: http://www.ptc.com/cs/cs\_21/ howto/ mst1375/mst1375.htm
- Pro/MECHANICA Process advisor [Data file]. (2001). USA: Parametric Technology Corporation
- Pulkrabek, W. W. (1997). **Engineering fundamentals of the internal combustion engine.**  Prentice-Hill, USA.

Segerlind, L. J. (1984). Applied finite element analysis.  $2^{nd}$  edition, John Wiley & Sons, USA.

- Shames, I. H., and Cozzarelli, F. A. (1992). **Elastic and Inelastic Stress Analysis.** 1<sup>st</sup> edition, Prentice-Hall, USA.
- Shigley, J. E., and Mischke, C. R. (1989). **Mechanical Engineering Design.**  $5<sup>th</sup>$  edition, McGraw-Hill, Singapore.
- Shigley, J. E., and Uiker, J. J., Jr. (1995). Theory of Machines and Mechanisms. 2<sup>nd</sup> edition, McGraw-Hill, Singapore.
- Short, K. (2002). **Adaptivity methods in Pro/MECHANICA Structure** [On-line]. Available: http://www.ptc.com/products/proe/sim/adaptivity.pdf
- Sugita, J., Iton T., and Abe, T. (1990). Engine component design system using BEM
- Toogood, R. (2000). **Pro/MECHANICA Structure Release 2000i<sup>2</sup>: Integrated Mode.** SCD Publications, USA.
- Wang K. L. (1999). **ME 371/5765: Computer-aided design** [On-line]. Available: http://wwwme.engr.ccny.cuny.edu/content/courses/me371-5765.html
- Weins, W. (2000). 2001 SAE Mini Baja design by the University of Nebraska-Lincoln vihicle number 20. **Society of automotive engineers, Inc.** University of Nebraska-Lincoln.

ภาคผนวก ก

ทฤษฎี การคำนวณที่เกี่ยวข้อง และ Script file โปรแกรม MATLAB

## ึก.1 ทฤษฎีที่เกี่ยวข้อง

## ึก.1.1 บรรทัดฐานการคราก (กนต์ธร ชำนิประศาสน์, 2545, บทที่ 5)

บรรทัดฐานการครากที่จะสามารถใช้กำหนดเพื่อคาดการณ์การครากหรือการแตก หักของวัสดุใด้ทุกชนิดมีหลายแบบด้วยกัน สำหรับความเหมาะสมของบรรทัดฐานแต่ละ แบบนั้นจะตรวจสอบได้เมื่อเปรียบเทียบทฤษฎีกับการทดลองในห้องปฏิบัติการ

- 1. บรรทัดฐานของความเค้นหลักสูงสุด (Maximum Principal Stress Criterion) หรือเรียกอีกชื่อหนึ่งว่า Rankine's Criterion กำหนดว่า "การครากของวัสดุจะ ้เริ่มขึ้นเมื่อค่าความเค้นหลักสูงสุดที่เกิดขึ้นที่จุดใดในวัตถุมีค่าเท่ากับค่าความ เค้นครากที่ได้จากการทดสอบแรงดึงปกติ"
- 2. บรรทัดฐานความเครียดหลักสูงสุด (Maximum Principal Strain Criterion) หรือรู้จักกันในอีกชื่อหนึ่งว่า St. Venant's Criterion กำหนดไว้ว่า "การคราก ของวัสดุจะเกิดขึ้นเมื่อความเครียดหลักสูงสุดที่จุดใดในวัสดุมีค่าเท่ากับค่า ความเครียดคราก  $\varepsilon_{\rm Y} = \frac{\rm Y}{\rm E}$ "
- 3. บรรทัดจานความหนาแน่นพลังงานความเครียด (Strain Energy Density Criterion) ใด้รับการนำเสนอโดย Beltrami ซึ่งใด้กำหนดบรรทัดฐานใว้ว่า "การครากจะเกิดขึ้นเมื่อความหนาแน่นของพลังงานความเครียดที่จุดใดใน ้วัสดุ มีค่าเท่ากับความหนาแน่นของพลังงานความเครียดที่ทำให้เกิดการคราก ้ที่ได้จากการตรวจสอบแรงดึงปกติ"
- 4. บรรทัดฐานความเค้นเฉือนสูงสุด (Maximum Shear Stress Criterion) หรือที่ รู้จักกันในอีกชื่อหนึ่งว่า Tresca Criterionสำหรับบรรทัดฐานนี้กำหนดการ ้ครากไว้ว่า "การครากจะเกิดขึ้นเมื่อความเค้นเฉือนสูงสุดที่จุดใดในวัสคุมีค่า เท่ากับความเค้นเฉือนสูงสุดที่เกิดขึ้นในกรณีการทดสอบแรงดึงปกติ"
- 5. บรรทัดฐานความหนาแน่นของพลังงานผิดรูป (Distortion Energy Density Criterion) หรือบรรทัคฐานของพลังงานผิดรูป หรือรู้จักกันดีในชื่อ บรรทัด ฐานของมิส (Von Mises Criterion) ซึ่งกำหนดบรรทัดฐานของการครากไว้ว่า "การครากจะเกิดขึ้นเมื่อความหนาแน่นของพลังงานผิดรูปที่จุดใด เท่ากับ ้ความหนาแน่นของพลังงานผิดรูป เมื่อเกิดการครากในกรณีการทดสอบด้วย แรงดึงปกติ"

## ึก.2 การคำนวณที่เกี่ยวข้อง

- การคำนวณหาความยาวแขนส่งกำลัง  $\blacksquare$ <u>กำหนดให้</u>
	- ความยาว link ที่สั้นที่สุด  $(\mathrm{L}_{_{4}})$  $\overline{a}$  $= 2$  $\rm cm$
	- ความยาว link ที่ยาวที่สุด  $(L_1 = r_1 + r_2)$  $= 9$ cm

<u>วิธีทำ</u>

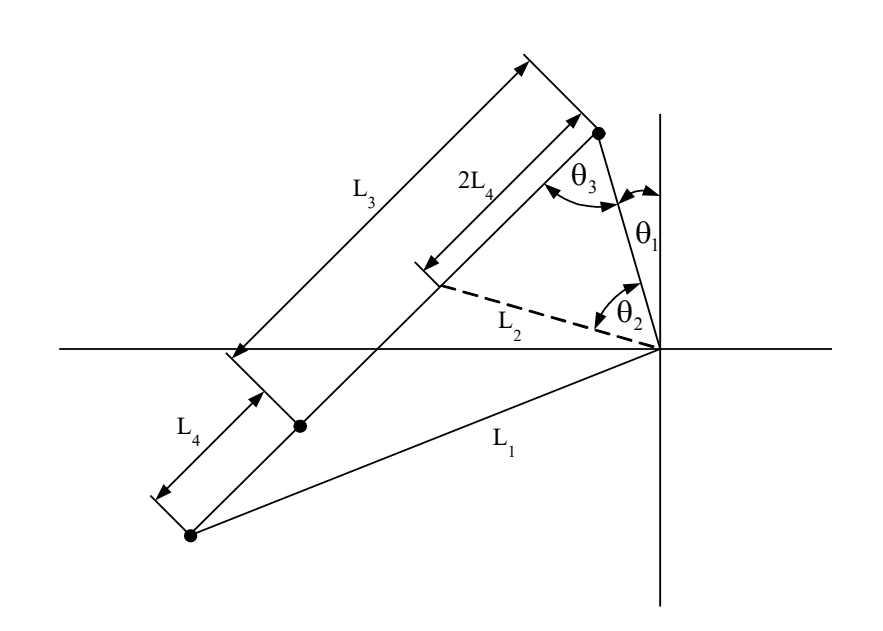

รูปที่ ค.1 รูปประกอบการคำนวณหาความยาวของ Connecting rod

▶ ความยาว link  $\vec{\overline{n}}$  2  $(\text{L}_2)$ จากรูปที่ 5 ใช้กฎของ  $\sin$  จะได้ว่า

$$
\frac{L_2}{\sin \theta_2} = \frac{2L_4}{\sin \theta_3} \tag{f1.1}
$$

 $\blacktriangleright$  ความยาว Connecting rod  $(L_{_3})$ จากรูปที่ 5 ใช้กฎของ cosin จะได้ว่า

$$
L_1^2 = L_2^2 + (L_3 + L_4)^2 - 2L_2(L_3 + L_4)\cos(\theta_3)
$$
 (f) 2)

$$
L_3 = (L_1^2 + 2L_2L_4 \cos(\theta_3) - L_4^2 - L_2^2)^{1/2}
$$
 (f) 3)

Check Grasoft's Law

Link ที่สั้นที่สุด + Link ที่ยาวที่สุด จะต้องน้อยกว่าหรือเท่ากับผลรวมของ Link ที่ เหลือ หรือ

 $L + s \leq p + q$ ดังนั้นความสัมพันธ์ในที่นี้คือ

$$
L_4 + L_1 \le L_2 + L_3 \tag{f1.4}
$$

### ก.3 Script M-file โปรแกรม MATLAB

### ก.3.1 Script M-file สำหรับแผ่นรับแรง

Air Standard Cycle  $\overline{a}$ 

```
\begin{array}{ll} \textbf{A1I} & \textbf{J1L} \\ \textbf{X1C} = 8; \\ \textbf{C2F} = 1.108 \textbf{e3}; \\ \textbf{C3F} = 1.108 \textbf{e3}; \\ \textbf{C8F} = 0.821 \textbf{e3}; \\ \textbf{P1D} = 101.325 \textbf{e3}; \\ \textbf{P2F} = 101.325 \textbf{e3}; \\ \textbf{P3F} = 62.458 \textbf{e-6}; \\ \textbf{V5F} = 0.35 \\ \textbf{V2F} = 0.39 \\ \textbf{V3F}% Process 1-2<br>
T2 = T1*(rc)^(k-1);<br>
P2 = P1*(rc)^k;<br>
w1_2 = Cv*(T1-T2);
 \begin{array}{ll} \text{\AA\ Process\ 2-3} \\ \text{\tt mm = P1*V1/(R*T1)} \\ \text{\tt ma = (AF/(AF+1))*mm;} \\ \text{\tt mf = (1/(AF+1))*mm;} \\ \text{\tt Qi = m*QH*eff;} \\ \text{\tt T3 = (Qin/(mm*CV))+T2;} \\ \text{\tt P3 = P2* (T3/T2)} \\ \end{array}% Process 3-4<br>
T4 = T3*(1/rc)^(k-1);<br>
P4 = P3*(1/rc)^k;<br>
w3_4 = Cv*(T3-T4);
  % Process 4-5<br>Qout = mm*Cv* (T1-T4);
   % Process 5-6<br>w5_6 = P0*(V6-V1)/mm;<br>eff_th = 1-((T4-T1)/(T3-T2));
   theta = (17:1:34)*pi/180;\begin{array}{lll} \mathtt{constant\_P} & = & \mathtt{P3*} \, (\mathtt{V3/mm}) \, ^\wedge \mathtt{k;} \\ \mathtt{constant\_T} & = & \mathtt{T3*} \, (\mathtt{V3/mm}) \, ^\wedge \, (\mathtt{k-1}) \, ; \end{array}
```

```
P_{\text{theta}} = \text{constant}_P./(0.7614*theta-0.11965).^k;<br>T theta = constant T./(0.7614*theta-0.11965).^(k-1);
```

```
fprintf ('theta (degree)
                               P(theta)(Pa) \n')
for l=1:18fprintf (\frac{1}{6}5.2f
                                   end
\texttt{fprintf('theta(degree)} \qquad \texttt{T(theta) (K) \ \}n')for l=1:18fprintf ('\frac{1}{2}5.2f
                                   $5.4f\n, theta(1)*180/pi, T_theta(1))
end
plot(theta*180/pi, P_theta)
grid<br>
title ('Pressure vs \theta')
xlabel('\theta (degree)')<br>ylabel('Pressure (Pa)')
figure
plot (theta*180/pi, T theta)
gridyiid<br>title('Temperature vs \theta')
xlabel('\theta (degree)')<br>ylabel('Temperature (K)')
```
### ก.3.2 Script M-file สำหรับแขนส่งกำลัง

#### **Kinematics Analysis**  $\overline{a}$

```
% Cramk and rock mechanisim
% Position Analysis and Velocity Analysis<br>% pi <= Theta2 <= 2*pi
 n=201;theta1=-28*pi/180:
 thetal--26"pi/160;<br>theta2=linspace(-pi,pi,n);<br>%theta2=28*pi/180;
 w2 = 3.14159; krad/s% Constant unit in mm
a=30;<br>b=105.9;C = 63.9d = 120;
 t=linspace (0, 2, n);
\begin{tabular}{l|c|c|c|c|c} \hline \texttt{f1=fopen('c:\MATLABR12\work\data\_pos\_vel\_convod.txt','wt'); \\ \texttt{fprintf(f1,'t1.02} & \texttt{theta3} & \texttt{theta4'}); \\ \texttt{fprintf(f1,'t2.02} & \texttt{w3} & \texttt{alpha4} \ln \ln \ln \ln \end{tabular}\begin{minipage}{.4\textwidth} \begin{minipage}{.4\textwidth} \begin{minipage}{.4\textwidthw4');
 for k=1:nAx=a*cos(theta2(k));Ay=a*sin(theta2(k));<br>
S = ((a^2-b^2+c^2-d^2)/(2*(Ax-d)));<br>
S = ((a^2-b^2+c^2-d^2)/(2*(Ax-d)));<br>
P = (Ay^2/(Ax-d)^2)+1;<br>
Q = 2*Ay*(d-S)/(Ax-d);<br>
R = (d-S)^2-c^2;<br>
By = (-d-sqrt (Q^2-d*P*R))/(2*P);<br>
Bx = S-2*Ay*By/(2*(Ax-d)
            A\nu=a*sin(theta2(k));w3(k) = C1(1);<br>w4(k) = C1(2);A2 = [b * sin(ttheta - 3(k)) - c * sin(ttheta + 4(k)), b * cos(ttheta - 3(k)) - c * cos(ttheta + 4(k))];<br>
B2 = [- (w2)^2 * a * cos(ttheta + 2(k)) - (w3(k))^2 * b * cos(ttheta + 3(k)) + (w4(k))^2 * c * cos(ttheta + 4(k))<br>
(w2)^2 * a * sin(ttheta + 2(k)) + (w3(k))^2 * b * sin(ttheta + 3(k)) - (w4(k))^2 * c * sin(ttheta + 4(k))];(wz)^2 as in<br>C2=A2\B2;<br>alpha3(k)=C2(1);
alpha3(k)=C2(1);<br>
alpha4(k)=C2(2);<br>
fprintf(f1, '\%4.5f ', t(k));<br>
fprintf(f1, '\%4.5f ', theta3(k) *180/pi, theta4(k) *180/pi);<br>
\%4.5f', theta2(k) *180/pi, theta3(k) *180/pi, theta4(k) *180/pi);
           fprint(f1,<br>fprint(f1,\begin{tabular}{ll} $4.5f$ & $4.5f$ & $4.5f$ & $4.5f$ \\ \end{tabular} \begin{tabular}{ll} $4.5f$ & $4.5f$ & $4.5f$ \\ \end{tabular} \begin{tabular}{ll} $4.5f$ & $4.5f$ \\ \end{tabular} \end{tabular} \begin{tabular}{ll} $4.5f$ & $4.5f$ \\ \end{tabular} \end{tabular}end
 fclose(f1):
 \text{{\tt plot(t,theta2,'--o')}}grid on<br>xlabel('time')
 ylabel('Angular Position of link 2')<br>figure;
 plot(t, theta3, ' - v')grid on
xlabel('time')<br>ylabel('Angular Position of link 3')
 fiqure;
 plot(t, theta4, '-*')qrid on<br>xlabel('time')
```
ylabel ('Angular Position of link 4')<br>figure;  $plot(t, w3, ' - h')$ grid on<br>xlabel('time') ylabel ('Angular Velocity of link 3')<br>figure;  $plot(t, w4, ' - x')$ plot(t,w4,'-x')<br>grid on<br>xlabel('time')<br>ylabel('Angular Velocity of link 4')<br>figure;  $plot(t, alpha3, ' - p')$ qrid on<br>xlabel('time') ylabel('Angular Acceleration of link 3') figure;  $plot(t, alpha4, ' - s')$ grid on<br>xlabel('time') ylabel ('Angular Acceleration of link 4')

### **Dynamics Analysis**

 $\overline{a}$ 

 $m2=0.74798;$  $m3=0.4832$ ;<br>  $m4=0.98166$ ;<br>
IG2=0.0002925;  $IG3=0.001829;$ <br> $IG4=0.0011524;$  $D12v - 0$  $\begin{array}{l} \mathit{R12x=0}\;;\\ \mathit{R12y=0}\;;\\ \mathit{R32x=0.03*cos(28*pi/180)}\;;\\ \mathit{R32y=0.03*sin(28*pi/180)}\;;\\ \mathit{R23x=-0.05295*cos(28*pi/180)}\;;\\ \mathit{R23y=-0.05295*sin(28*pi/180)}\;;\\ \mathit{R43x=0.05295*cos(28*pi/180)}\;;\\ \mathit{R43x=0.05295*cos(28*pi/180)}\;;\\ \end{array}$  $R43x=0.05295$   $R625p1/180)$ ;<br> $R34x=0.05902$   $R56(28+p1/180)$ ;<br> $R34x=0.05902$   $R56(90+p1/180)$ ;<br> $R34y=0.00488$   $R68(90+p1/180)$ ;<br> $R14y=-0.00488$   $*sin(90+p1/180)$ ;<br> $R14y=-0.00488$   $*sin(90+p1/180)$ ;  $R14y=-0.00488*83$ <br>  $aG2x=7261.987;$ <br>  $aG2y=3861.267;$ <br>  $a1f a2=0;$ <br>  $aG3x=-5606.281;$ <br>  $aG3y=2332.522;$ alfa3=52939.50;<br>alfa3=52939.50;<br>aG4x=-11957.59;  $aG4y=0;$ <br> $a1fa4=187129.73;$ alia4=18/129.737<br>  $A=[1 0 1 0 0 0 0 0 0;$ <br>
0 1 0 1 0 0 0 0 0 0;<br>
0 1 0 1 0 0 0 0 0;<br>
0 2 1 0 1 0 0 0 0;<br>
0 2 1 0 1 0 0 0;<br>
0 0 0 -1 0 -1 0 0 0; 0 0 0 -1 0 -1 0 0;<br>
0 0 R23y -R23x -R43y R43x 0 0 0;<br>
0 0 0 0 -1 0 1 0 0;<br>
0 0 0 0 -1 0 1 0;<br>
0 0 0 0 834y -R34x -R14y R14x 0];<br>
B=[m2\*aG2x; m2\*aG2y;<br>IG2\*alfa2;  $m3*AG3x;$ <br> $m3*AG3y;$  $IG3*alfa3;$  $m4 * aG4x;$ <br> $m4 * aG4y;$  $\begin{array}{c} \mathfrak{m}^4 \texttt{AG4y;}\\ \mathfrak{G4}^4 \texttt{Ad41f441};\\ \mathfrak{F}=\mathsf{A}^{\wedge}(-1)^*\mathsf{B}\\ \mathfrak{F12}=\mathsf{sqrt}(\mathfrak{F}(1))^2\mathsf{2}+(\mathfrak{F}(2))^2\mathsf{2}\mathsf{1}\\ \mathfrak{F32}=\mathsf{sqrt}(\mathfrak{F}(3))^2\mathsf{2}+(\mathfrak{F}(4))^2\mathsf{2}\mathsf{1}\\ \mathfrak{F43}=\mathsf{sqrt}(\mathfrak{F}(5))^2\mathsf{2}+(\mathfrak{F}(6))^2$ theta32=atan2(F(3), F(4));<br>theta33=atan2(F(5), F(6)); theta3=atan2( $F(5)$ , $F(6)$ );<br>theta14=atan2( $F(7)$ , $F(8)$ );<br>fprintf('Force\n')<br>fprintf('F12 = \*4.4f\n', $F12$ );<br>fprintf('theta12 = \*4.4f\n',theta12\*180/pi);<br>fprintf('F32 = \*4.4f\n',F32);  $f$ printf ('theta32 =  $\frac{1}{6}$ 4f\n', theta32\*180/pi);<br>fprintf ('t43 =  $\frac{1}{6}$ 4.4f\n', F43);<br>fprintf ('t43 =  $\frac{1}{6}$ 4.4f\n', F43);<br>fprintf ('theta43 =  $\frac{1}{6}$ 4.4f\n', theta43\*180/pi); rprintr('theta4s = %4.41\n', theta4s'180/pl);<br>fprintf('r14 = %4.41\n', r14);<br>fprintf('theta14 = %4.4f\n', r14);<br>fprintf('t12 = %4.4f\n', r, r(9));

ภาคผนวก ข ข้อมูลของวัสดุที่เลือกใช้

## ข.1 เหล็ก Tool Steel SKD11 หรือ D2

ข้อมูลทั่วไป Ê,

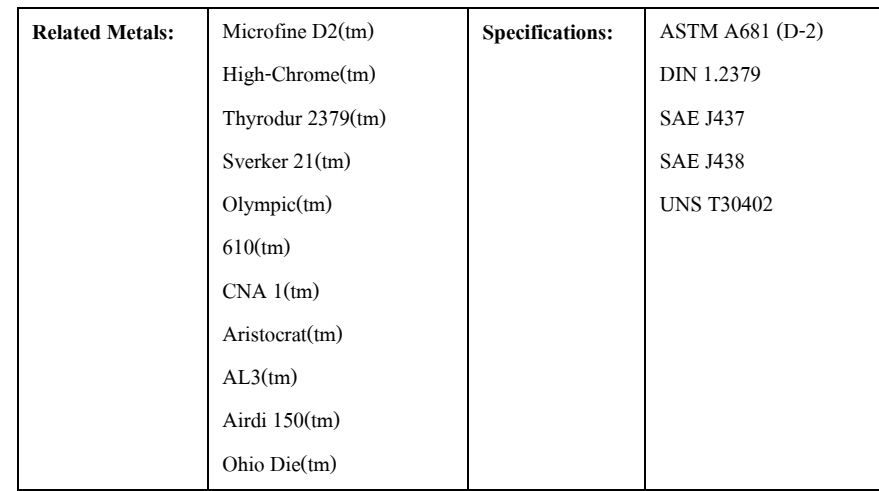

้องค์ประกอบทางเคมี  $\mathbb{L}$ 

 $\overline{a}$ 

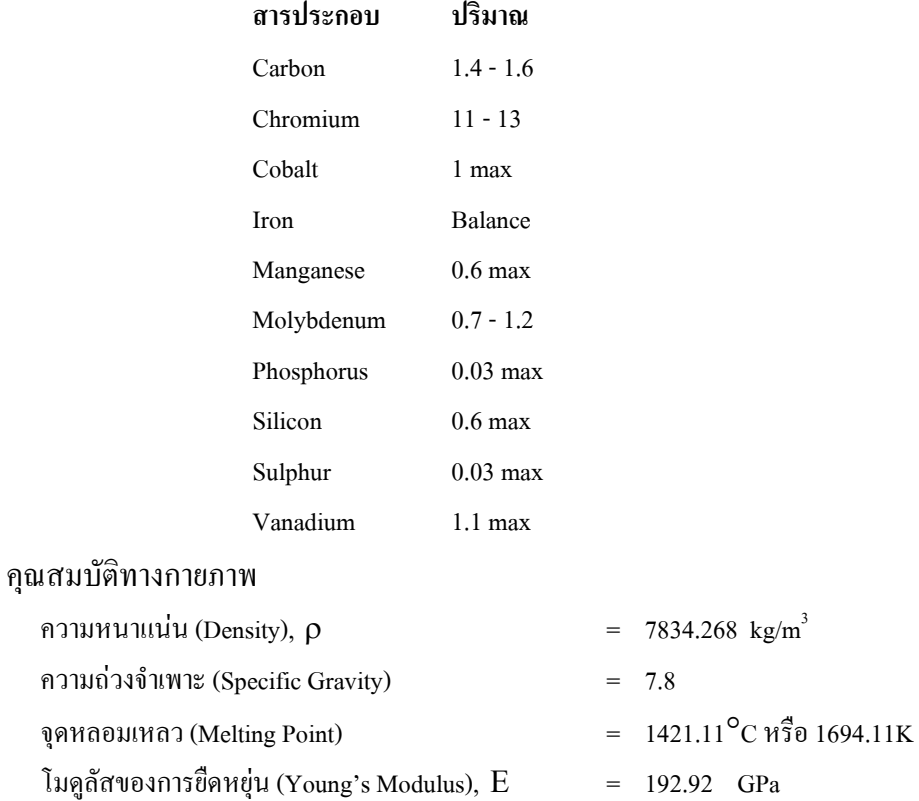

 $= 0.3$ 

อัตราส่วนปัวร์ซอง (Poisson's Ratio),  ${\mathsf v}$ 

สัมประสิทธิ์การขยายตัวทางความร้อน (Coefficient of Thermal expansion),  $\alpha$ 

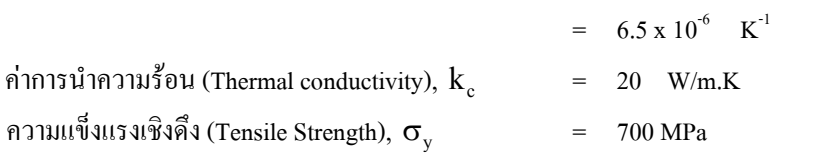

### คุณสมบัติทางกล  $\overline{a}$

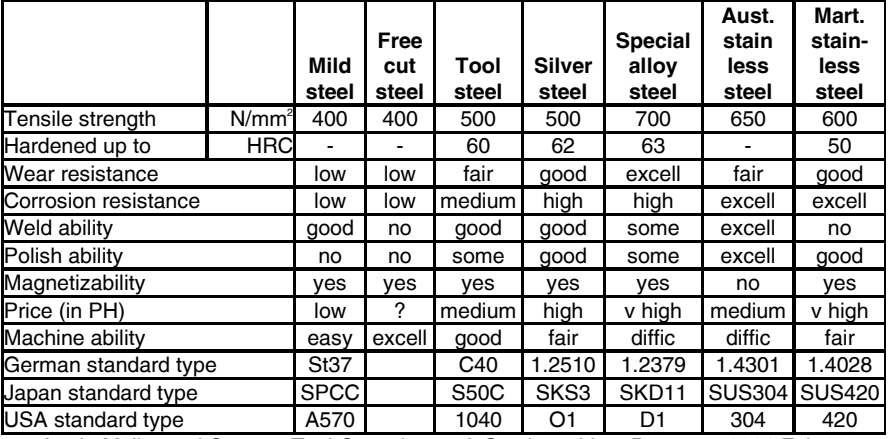

# ทารางที่ ข. 1 ตารางคุณสมบัติทางกลของ SKD11

Armin Möller and German Tool Consultancy & Services, Lipa, Batangas 2001 Feb 06

### ข.2 SCM4 หรือ AISI 4140

#### องคประกอบทางเคมี  $\mathbb{L}$

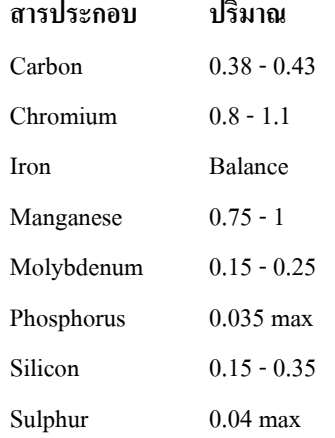

### ข้อมูลทั่วไป  $\mathbb{Z}^d$

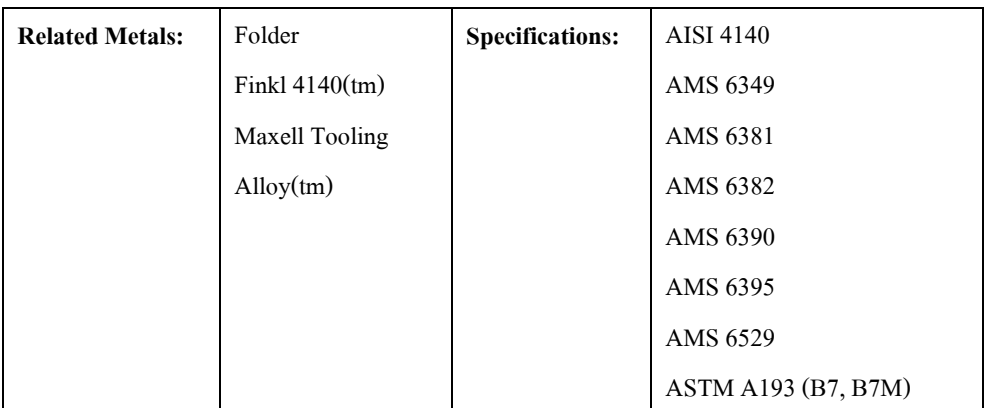

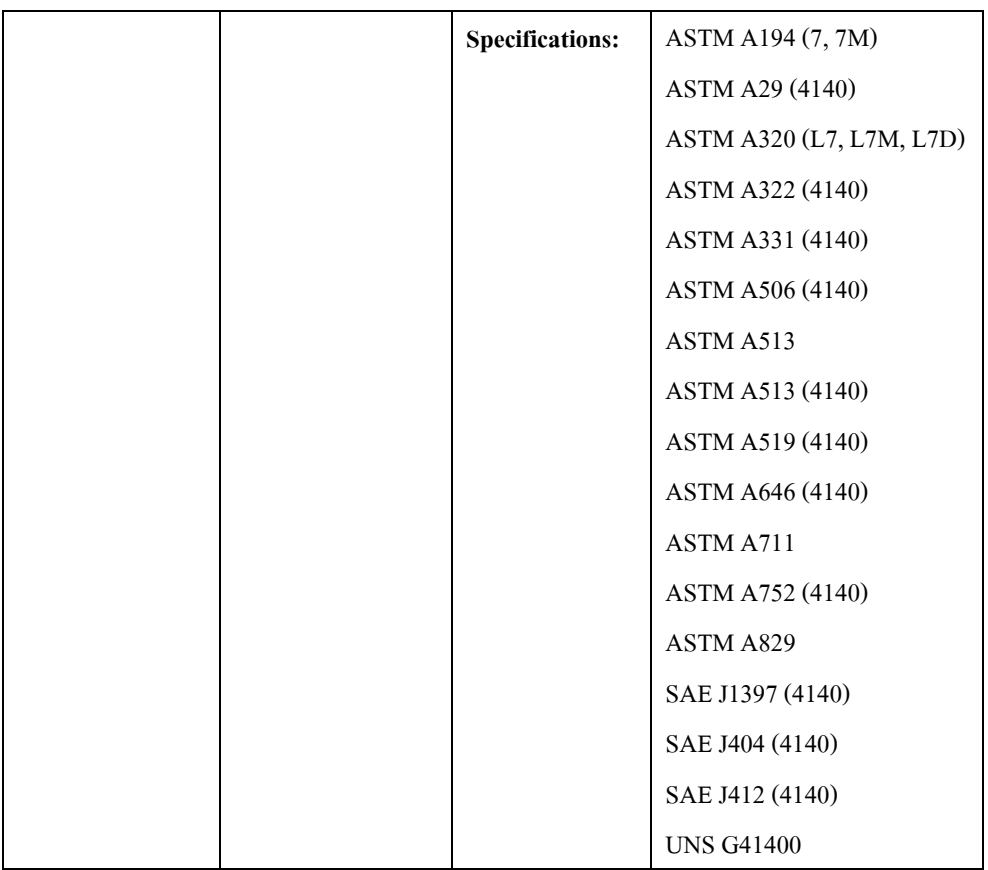

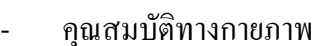

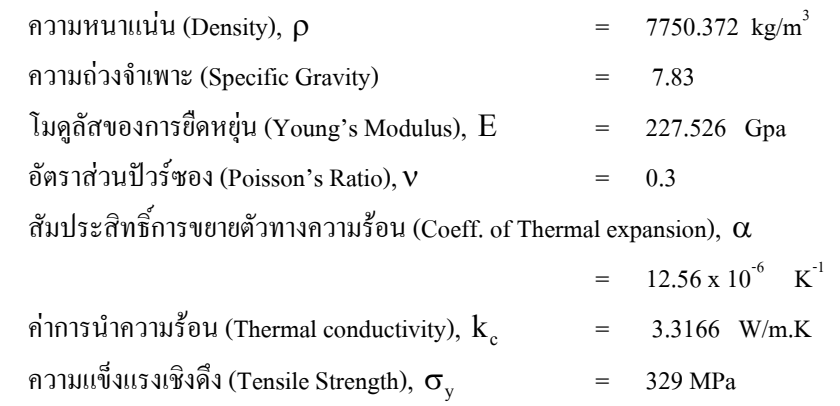

คุณสมบัติทางกายกล  $\mathbb{L}$ 

ค่าความแข็งแรงของวัสดุเทียบจากตาราง ข 2 โดยที่คิดค่าความแข็ง Rockwell สเกล C (Rockwell Hardness C Scales) มีค่าอยู่ระหว่าง 58-60

# ี ตารางที่ ข. 2 ตารางเทียบคุณสมบัติทางกลกับค่าความแข็งของวัสดุ

### **Hardness Conversion**

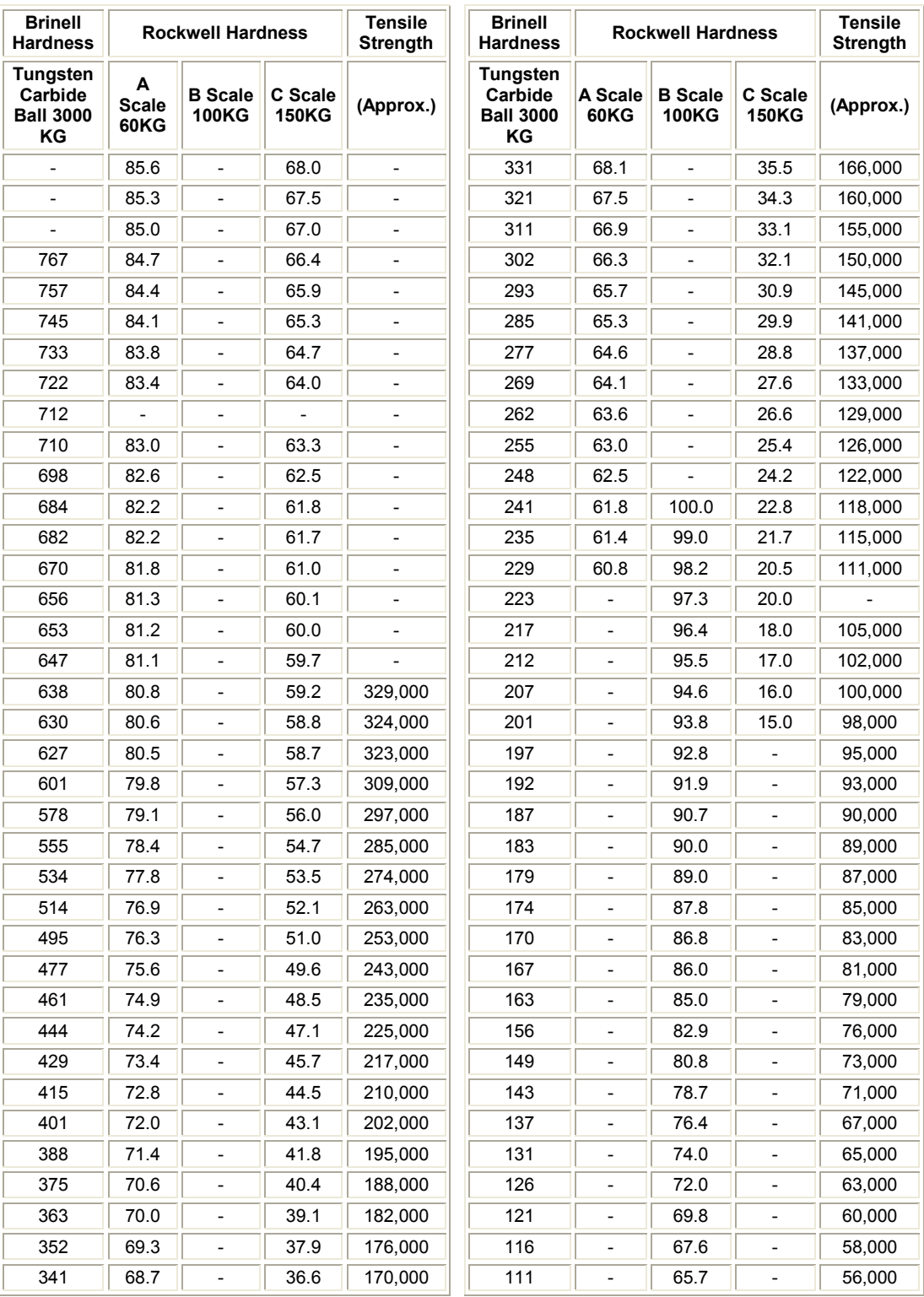

ภาคผนวก ค

ิตารางผลการวิเคราะห์และผลการวิเคราะห์จาก Pro/MECHANICA

### ค.1 ตารางผลการวิเคราะห์จาก Pro/MECHANICA สำหรับแขนส่งกำลัง

ผลการวิเคราะห์ต่างๆ ส่วนใหญ่จะนำเสนอในรูปของกราฟหรือรูปภาพ สำหรับภาคผนวก นี้จะรวบรวมตารางการผลการวิเคราะห์ต่างๆ ที่ได้นำเสนอของกราฟกราฟไว้แล้ว

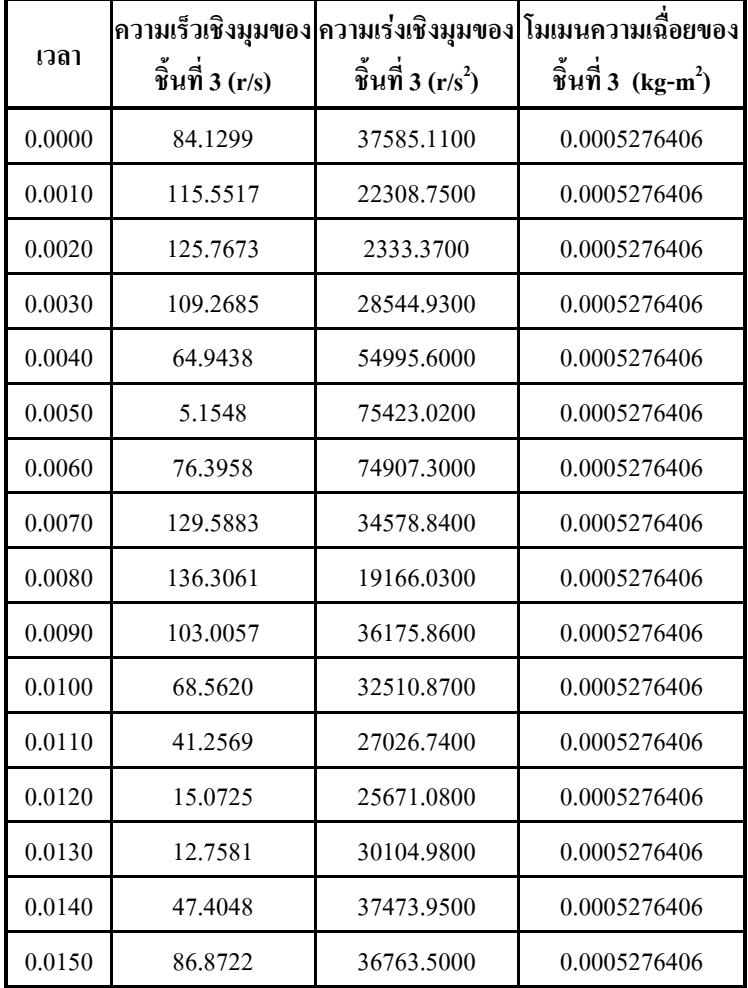

**ตารางที่ ค.1** ผลการวิเคราะห์ทางคินิเมติกส์ของกลไกชิ้นที่ 3 ด้วย Pro/MECHANICA Motion

|        | ความเร็วเชิงมุมของ | ความเร่งเชิงมุมของ            | โมเมนความเฉื่อยของ   |
|--------|--------------------|-------------------------------|----------------------|
| เวลา   | ชิ้นที่ 4 (r/s)    | ชิ้นที่ 4 (r/s <sup>2</sup> ) | ชิ้นที่ 4 $(kg-m^2)$ |
| 0.0000 | 83.0921            | 72662.1900                    | 0.0004584141         |
| 0.0010 | 10.2514            | 68727.9200                    | 0.0004584141         |
| 0.0020 | 52.9347            | 55889.3600                    | 0.0004584141         |
| 0.0030 | 105.2864           | 48329.7400                    | 0.0004584141         |
| 0.0040 | 153.4982           | 45155.4600                    | 0.0004584141         |
| 0.0050 | 194.5902           | 37232.8100                    | 0.0004584141         |
| 0.0060 | 218.2709           | 1586.4710                     | 0.0004584141         |
| 0.0070 | 183.1455           | 70724.1900                    | 0.0004584141         |
| 0.0080 | 76.5979            | 123682.5000                   | 0.0004584141         |
| 0.0090 | 46.9526            | 105955.4000                   | 0.0004584141         |
| 0.0100 | 135.3248           | 67068.7600                    | 0.0004584141         |
| 0.0110 | 180.7858           | 33812.1300                    | 0.0004584141         |
| 0.0120 | 199.4357           | 3484.4450                     | 0.0004584141         |
| 0.0130 | 187.9810           | 26058.2100                    | 0.0004584141         |
| 0.0140 | 145.6198           | 55904.4300                    | 0.0004584141         |
| 0.0150 | 77.1158            | 72817.0100                    | 0.0004584141         |

**ตารางที่ ค.2** ผลการวิเคราะห์ทางคินิเมติกส์ของกลไกชิ้นที่ 4 ด้วย Pro/MECHANICA Motion

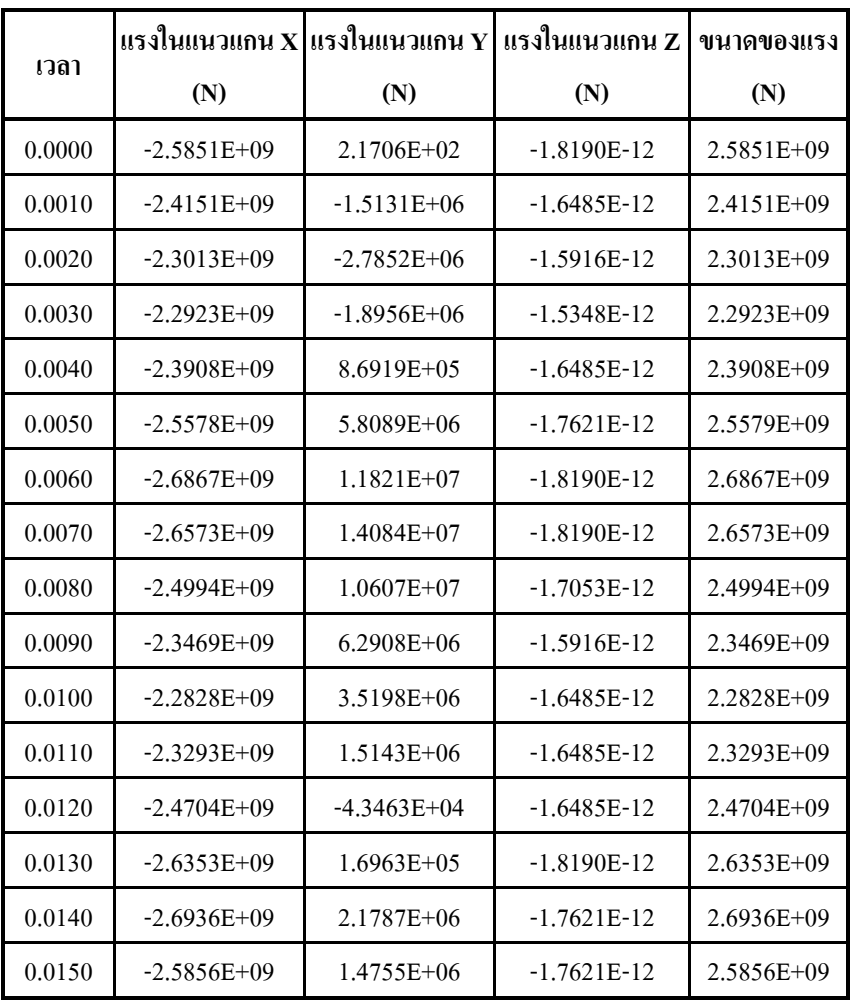

**ตารางที่ ค.3** ผลการวิเคราะห์ทางใดนามิกส์ของกลใกชิ้นที่ 3 ด้วย Pro/MECHANICA Motion กรณี

ที่ 1 ประสิทธิภาพการเผาใหม้ 100%

| เวลา   | แรงในแนวแกน X   | แรงในแนวแกน $\, {\bf Y}$ | แรงไนแนวแกน Z  | ขนาดของแรง     |
|--------|-----------------|--------------------------|----------------|----------------|
|        | (N)             | (N)                      | (N)            | (N)            |
| 0.0000 | $-1.9262E+09$   | 2.1619E+02               | $0.0000E + 00$ | 1.9262E+09     |
| 0.0010 | $-1.7995E+09$   | $-1.1274E+06$            | $0.0000E + 00$ | 1.7995E+09     |
| 0.0020 | $-1.7148E+09$   | $-2.0741E+06$            | $0.0000E + 00$ | 1.7148E+09     |
| 0.0030 | $-1.7082E+09$   | $-1.4100E + 06$          | $0.0000E + 00$ | $1.7082E + 09$ |
| 0.0040 | $-1.7817E+09$   | $6.5182E + 05$           | $0.0000E + 00$ | 1.7817E+09     |
| 0.0050 | $-1.9063E+09$   | 4.3345E+06               | $0.0000E + 00$ | $1.9063E + 09$ |
| 0.0060 | $-2.0022E+09$   | 8.8127E+06               | $0.0000E + 00$ | $2.0022E + 09$ |
| 0.0070 | $-1.9800E + 09$ | $1.0491E+07$             | $0.0000E + 00$ | 1.9801E+09     |
| 0.0080 | $-1.8623E+09$   | 7.8961E+06               | $0.0000E + 00$ | $1.8623E+09$   |
| 0.0090 | $-1.7487E+09$   | $4.6819E + 06$           | $0.0000E + 00$ | 1.7487E+09     |
| 0.0100 | $-1.7011E+09$   | $2.6188E + 06$           | $0.0000E + 00$ | $1.7011E+09$   |
| 0.0110 | $-1.7359E+09$   | $1.1249E + 06$           | $0.0000E + 00$ | 1.7359E+09     |
| 0.0120 | $-1.8412E+09$   | $-3.4372E+04$            | $0.0000E + 00$ | 1.8412E+09     |
| 0.0130 | $-1.9640E+09$   | 1.2919E+05               | $0.0000E + 00$ | 1.9640E+09     |
| 0.0140 | $-2.0072E+09$   | $1.6287E + 06$           | $0.0000E + 00$ | 2.0072E+09     |
| 0.0150 | $-1.9265E+09$   | 1.1008E+06               | $0.0000E + 00$ | $1.9265E+09$   |

**ตารางที่ ค.4** ผลการวิเคราะห์ทางใดนามิกส์ของกลใกชิ้นที่ 3 ด้วย Pro/MECHANICA Motion กรณี  $\vec{\hat{\mathfrak{n}}}$  2 ประสิทธิภาพการเผาไหม้ 70%

| เวลา   | แรงในแนวแกน $\mathbf{x}$ | แรงในแนวแกน Y   | แรงไนแนวแกน Z  | ขนาดของแรง     |
|--------|--------------------------|-----------------|----------------|----------------|
|        | (N)                      | (N)             | (N)            | (N)            |
| 0.0000 | $-1.4871E+09$            | $2.1662E+02$    | $0.0000E + 00$ | 1.4871E+09     |
| 0.0010 | $-1.3894E+09$            | $-8.7056E+05$   | $0.0000E + 00$ | 1.3894E+09     |
| 0.0020 | $-1.3239E+09$            | $-1.6020E + 06$ | $0.0000E + 00$ | $1.3239E + 09$ |
| 0.0030 | $-1.3188E+09$            | $-1.0899E+06$   | $0.0000E + 00$ | 1.3188E+09     |
| 0.0040 | $-1.3755E+09$            | 5.0135E+05      | $0.0000E + 00$ | 1.3755E+09     |
| 0.0050 | $-1.4716E+09$            | $3.3440E + 06$  | $0.0000E + 00$ | $1.4716E + 09$ |
| 0.0060 | $-1.5457E+09$            | $6.8022E + 06$  | $0.0000E + 00$ | 1.5457E+09     |
| 0.0070 | $-1.5287E+09$            | $8.1009E + 06$  | $0.0000E + 00$ | 1.5287E+09     |
| 0.0080 | $-1.4379E+09$            | $6.0992E + 06$  | $0.0000E + 00$ | $1.4379E + 09$ |
| 0.0090 | $-1.3501E+09$            | 3.6170E+06      | $0.0000E + 00$ | 1.3501E+09     |
| 0.0100 | $-1.3133E+09$            | $2.0236E + 06$  | $0.0000E + 00$ | $1.3133E+09$   |
| 0.0110 | $-1.3401E+09$            | $8.7002E + 05$  | $0.0000E + 00$ | $1.3401E + 09$ |
| 0.0120 | $-1.4214E+09$            | $-2.5567E + 04$ | $0.0000E + 00$ | 1.4214E+09     |
| 0.0130 | $-1.5162E+09$            | 9.8885E+04      | $0.0000E + 00$ | $1.5162E + 09$ |
| 0.0140 | $-1.5496E+09$            | 1.2556E+06      | $0.0000E + 00$ | $1.5496E+09$   |
| 0.0150 | $-1.4874E+09$            | $8.4943E+05$    | $0.0000E + 00$ | 1.4874E+09     |

**ตารางที่ ค.5** ผลการวิเคราะห์ทางไดนามิกส์ของกลไกชิ้นที่ 3 ด้วย Pro/MECHANICA Motion กรณี  $\vec{\hat{\mathfrak{n}}}$  3 ประสิทธิภาพการเผาไหม้ 50%

| ความหนาของ      | ความเค้นของ    | ความเค้นหลักสูงสุด | ขนาดของ           |
|-----------------|----------------|--------------------|-------------------|
| แขนส่งกำลัง (m) | von Mises (Pa) | (3)                | การขจัดสูงสุด (m) |
| 1.0000E-02      | $1.9041E+13$   | 8.9511E+01         | $2.5094E+00$      |
| 1.9000E-02      | $1.0866E+13$   | 5.2396E+01         | 1.3206E+00        |
| 2.8000E-02      | 7.8000E+12     | 3.7824E+01         | 8.9590E-01        |
| 3.7000E-02      | $6.1574E+12$   | $2.9840E + 01$     | 6.7866E-01        |
| 4.6000E-02      | $5.1148E+12$   | $2.4722E + 01$     | 5.4829E-01        |
| 5.5000E-02      | 4.3876E+12     | $2.1140E + 01$     | 4.6268E-01        |
| 6.4000E-02      | 3.8502E+12     | $1.8493E+01$       | 4.0273E-01        |
| 7.3000E-02      | 3.4372E+12     | $1.6463E+01$       | 3.5847E-01        |
| 8.2000E-02      | 3.1099E+12     | $1.4876E + 01$     | 3.2420E-01        |
| 9.1000E-02      | $2.8431E+12$   | 1.3596E+01         | 2.9671E-01        |
| 1.0000E-01      | $2.6201E+12$   | 1.2519E+01         | 2.7422E-01        |

**ตารางที่ ค.6** แนวโน้มของความเค้นเมื่อเพิ่มความหนาของแขนส่งกำลัง ที่ประสิทธิ์ภาพการเผาไหม้

เท่ากับ 100%

| ความหนาของ      | ความเค้นของ    | ความเค้นหลักสูงสุด | ขนาดของ          |
|-----------------|----------------|--------------------|------------------|
| แขนส่งกำลัง (m) | von Mises (Pa) | (3)                | การขจัดสูงสุด(m) |
| 1.0000E-02      | 1.4189E+13     | $6.6700E + 01$     | 1.8699E+00       |
| 1.9000E-02      | 8.0968E+12     | $3.9044E+01$       | 9.8404E-01       |
| 2.8000E-02      | 5.8122E+12     | 2.8185E+01         | 6.6759E-01       |
| 3.7000E-02      | 4.5882E+12     | $2.2236E+01$       | 5.0571E-01       |
| 4.6000E-02      | 3.8114E+12     | $1.8422E+01$       | 4.0857E-01       |
| 5.5000E-02      | $3.2695E+12$   | $1.5753E+01$       | 3.4477E-01       |
| 6.4000E-02      | 2.8690E+12     | 1.3780E+01         | 3.0010E-01       |
| 7.3000E-02      | $2.5613E+12$   | $1.2267E + 01$     | 2.6712E-01       |
| 8.2000E-02      | 2.3174E+12     | $1.1085E + 01$     | 2.4158E-01       |
| 9.1000E-02      | $2.1186E+12$   | $1.0131E + 01$     | 2.2110E-01       |
| 1.0000E-01      | 1.9524E+12     | $9.3290E + 00$     | 2.0434E-01       |

**ตารางที่ ค.7** แนวโน้มของความเค้นเมื่อเพิ่มความหนาของแขนส่งกำลังที่ ประสิทธิ์ภาพการเผาไหม้

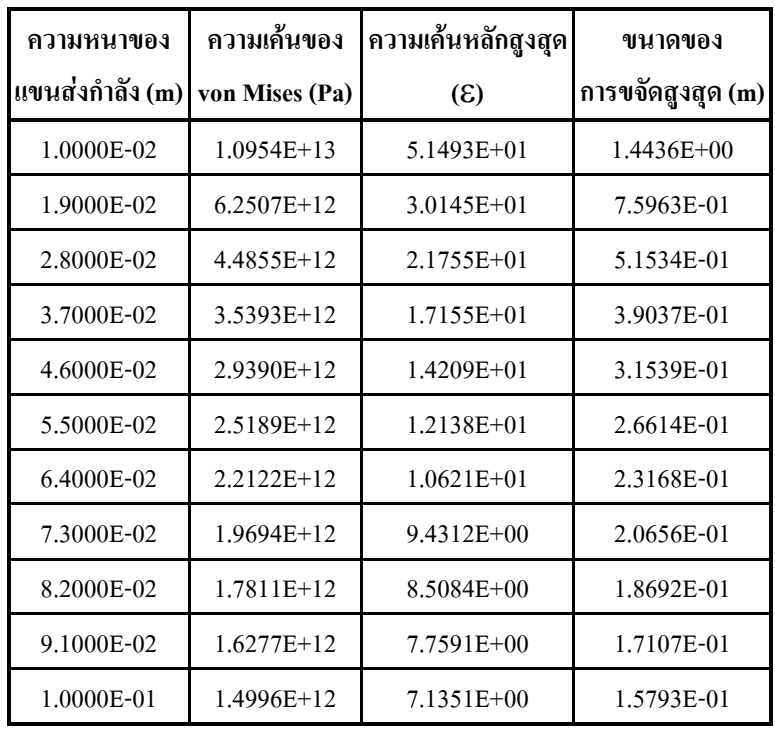

**ตารางที่ ค.8** แนวโน้มของความเค้นเมื่อเพิ่มความหนาของแขนส่งกำลังที่ ประสิทธิ์ภาพการเผาไหม้

 $\hat{\mathfrak{m}}$ ากับ 50%

### ิ ค.2 ผลการวิเคราะห์จาก Pro/MECHANICA สำหรับแผ่นรับแรง ิ ค.2.1 ผลการวิเคราะห์แบบภาระกรรมเป็นแรงดัน ่ กรณีที่ 1 ประสิทธิภาพการเผาใหม้เท่ากับ 100%  $\mathbb{Z}^2$

ProMECHANICA STRUCTURE Version 23,3/3/11 Summary for Design Study "P 100" Sun Aug 25, 2002 15:14:17

Run Settings Memory allocation for block solver:48.0

Checking the model before creating elements. These checks take into account the fact that AutoGEM will automatically create elements in volumes with material properties, on surfaces with shell properties, and on curves with beam section properties.

Generate elements automatically.

Checking the model after creating elements.

No errors were found in the model

ProMECHANICA STRUCTURE Model Summary

Principal System of Units: Meter Kilogram Second (MKS)

Length: m Mass: kg Time: sec Temperature: K Model Type: Three Dimensional Points: 176 Edges: 835 Faces: 1168 Springs: 0 Masses:  $\sim$  0 Beams:  $\sim$ Shells:  $\sim$  0 Solids: 509 Elements: 509

Standard Design Study Static Analysis \*P 100\* Convergence Method: Single-Pass Adaptive Plotting Grid: 4 Convergence Loop Log:  $(15:14:26)$  $\gg$  Pass  $\rightarrow$  << Calculating Element Equations  $(16.14.27)$ Total Number of Equations: 7470 Maximum Edge Order: 3 Solving Equations  $(15:14:29)$ Post-Processing Solution  $(15:14:32)$ Checking Convergence  $(15:14:34)$ Resource Check  $(15:14:35)$ Elapsed Time (sec): 18.66 CPU Time (sec): 15.21<br>Memory Usage (kb): 110482 Wrk Dir Dsk Usage (kb): 8192  $>>$  Pass  $2<<$ Calculating Element Equations  $(16.14.28)$ Total Number of Equations: 12807 Maximum Edge Order: 8 Solving Equations  $(15:14:52)$ Post-Processing Solution  $(15:14:58)$ Checking Convergence  $(15:15:05)$ Calculating Disp and Stress Results  $(16:15:10)$ RMS Stress Error Estimates Stress Error % of Max Prin Str Load Set LoadSet1 2.36e+09 2.0% of 1.19e+11 Resource Check  $(15:15:15)$ Elapsed Time (sec): 58.67 CPU Time (sec): 48.86 Memory Usage (kb): 130358 Wrk Dir Dsk Usage (kb): 23552 Total Mass of Model: 5.551848e-01 Total Cost of Model: 0.000000e+00 Mass Moments of Inertia about WCS Origin Ixx: 6.41706e-04

Ixz: 1.05951e-03 Ivz: 1.65257e-04 Izz: 2.88783e-03 Principal MMOI and Principal Axes Relative to WCS Origin:

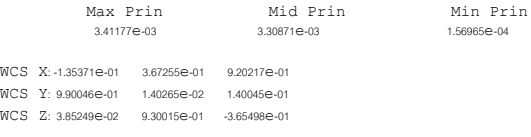

Center of Mass Location Relative to WCS Origin: (6.87705e-02, 1.10000e-02, -2.70601e-02)

Mass Moments of Inertia about the Center of Mass:

Ixx: 1.67995e-04 Ixy: -6.11494e-13 Iyy: 3.15696e-04 Ixz: 2.63492e-05 Iyz: 4.86427e-12 Izz: 1.94969e-04

Principal MMOI and Principal Axes Relative to COM:

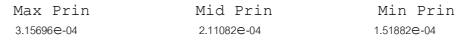

WCS X: 3.17119e-09 5.21715e-01 8.53120e-01 WCS Y: 1.00000e+00 -3.66182e-08 1.86763e-08 WCS Z: 4.09834e-08 8.53120e-01 -5.21715e-01

Constraint Set: ConstraintSet1

#### Load Set: LoadSet1

Resultant Load on Model in global X direction: 2.606306e-09 in global Y direction: 3.381632e+04 in global Z direction: -5.216427e-09

Measures:

max\_beam\_bending: 0.000000e+00 max beam tensile: 0.000000e+00 max beam torsion: 0.000000e+00 max beam\_total: 0.000000e+00  $max$  disp maq:  $5.000000e-04$ max disp x: 5.000000e-04  $\frac{-}{\text{max disp y: }}$  2.090447e-04  $max$  disp z:  $5.000000e-04$ max prin mag: -1.185847e+11 max rot mag: 0.000000e+00  $max rot x: 0.000000e+00$  $max$  rot  $y$ :  $0.000000e+00$  $max\_rot\_z: 0.000000e+00$ 

max stress prin: 1.066126e+11  $-$  -  $-$ <br>max stress vm: 1.251862e+11 max stress xx: -1.067165e+11  $max$  stress xy: 2.446331e+10 max stress xz: -5.270100e+10  $max \space$ stress yy: 4.305021e+10 max stress yz: -1.776152e+10  $-$ <br>max stress zz: 7.000474e+10 min stress prin: -1.185847e+11 strain energy: 3.695348e+03

Analysis "P 100" Completed (15:15:15)

Memory and Disk Usage

Machine Type: Windows NT/x86 RAM Allocation for Solver (megabytes): 48.0

Total Elapsed Time (seconds):5895 Total CPU Time (seconds):4898 Maximum Memory Usage (kilobytes): 130358 Working Directory Disk Usage (kilobytes): 23552

Results Directory Size (kilobytes):  $6309$  .  $\backslash$  P  $\_100$ 

Maximum Data Base Working File Sizes (kilobytes): 20480.\P 100.tmp\kelibas 3072.\P 100.tmp\oel1.bas

Run Completed Sun Aug 25, 2002 15:15:15

## - กรณีที่ 2 ประสิทธิภาพการเผาไหม้เท่ากับ 70%

ProMECHANICA STRUCTURE Version 23.3(311) Summary for Design Study 'P 70" Sun Aug 25, 2002 15:16:13

Run Settings Memory allocation for block solver: 48.0

Checking the model before creating elements...

These checks take into account the fact that AutoGEM will automatically create elements in volumes with material properties, on surfaces with shell properties, and on curves with beam section properties.

Generate elements automatically.

Checking the model after creating elements.

No errors were found in the model

ProMECHANICA STRUCTURE Model Summary

Principal System of Units: Meter Kilogram Second (MKS)

Length: m Mass: kg Time: sec Temperature: K

Model Type: Three Dimensional

Points:  $176$ Edges: 835 Faces: 1168 Springs: 0 Masses:  $\sim$  0 Beams:  $\sim$  $Shells: 0$ Solids: 509 Elements: 509

Standard Design Study

Static Analysis 'P\_70":

Convergence Method: Single-Pass Adaptive Plotting Grid: 4 Convergence Loop Log:  $(15:16:22)$ 

 $\gg$  Pass 1  $<<$ Calculating Element Equations Total Number of Equations: 7470 Maximum Edge Order: 3 Solving Equations

Post-Processing Solution  $(15:16:27)$ Checking Convergence  $(15:16:29)$ Resource Check  $(15:16:30)$ 

 $(15:16:23)$ 

 $(15:16:24)$ 

Elapsed Time (sec): 18.03  $CPII$   $Time$  $(800)$  1521 Memory Usage (kb): 110482 Wrk Dir Dsk Usage (kb): 8192  $\gg$  Pass 2  $\ll$ Calculating Element Equations  $(15:16:30)$ Total Number of Equations: 12807 Maximum Edge Order: 8 Solving Equations  $(15:16:46)$ Post-Processing Solution  $(15.16.52)$ Checking Convergence  $(4.5, 4.6, 5.0)$ Calculating Disp and Stress Results  $(15:17:04)$ RMS Stress Error Estimates Load Set Stress Error % of Max Prin Str ToadSet1 236e+09 20% of 119e+11 Resource Check  $(15.17.08)$ Elapsed Time (sec): 56.19 CPU Time  $(SEC) = 48.37$ Memory Usage (kb): 130358 Wrk Dir Dsk Usage (kb): 23552 Total Mass of Model: 5.551848e-01 Total Cost of Model: 0.000000e+00 Mass Moments of Inertia about WCS Origin: Txx: 641706e-04 Ixy:-4.19984e-04 Iyy: 3.34791e-03 Ixz: 1.05951e-03 Iyz: 1.65257e-04 Izz: 2.88783e-03 Principal MMOI and Principal Axes Relative to WCS Origin: Max Prin Mid Prin Min Prin 3.41177e-03  $3.30871e-03$ 1.56965e-04 WCS X:-1.35371e-01 3.67255e-01 9.20217e-01 WCS Y: 9.90046e-01 1.40265e-02 1.40045e-01 WCS 7: 385249e-02 9.30015e-01 -3.65498e-01 Center of Mass Location Relative to WCS Origin:  $(6.87705e-02, 1.10000e-02, -2.70601e-02)$ 

Mass Moments of Inertia about the Center of Mass:

Ixx: 1.67995e-04 Ixy: -6.11494e-13 Iyy: 3.15696e-04 Ixz: 2.63492e-05 Ivz: 4.86427e-12 Izz: 1.94969e-04

Principal MMOI and Principal Axes Relative to COM:

Max Prin Mid Prin

Min Prin

3.15696e-04 2.11082e-04 1.51882e-04

WCS X: 3.17119e-09 5.21715e-01 8.53120e-01 WCS Y: 1.00000e+00 -3.66182e-08 1.86763e-08

WCS Z: 4.09834e-08 8.53120e-01 -5.21715e-01

Constraint Set ConstraintSet1

Load Set: LoadSet1

Resultant Load on Model: in global X direction: -5.545026e-09 in global Y direction: 2.519946e+04 in global Z direction: -5.372004e-09

#### Measures

max beam bending: 0.000000e+00 max beam tensile: 0.0000000e+00 max beam torsion: 0.000000e+00 max beam total: 0.000000e+00 max\_disp\_mag: 5.000000e-04  $max$  disp  $x: 5.000000e-04$ max disp y: 2.084860e-04  $max$  disp z:  $5.000000e-04$ max prin mag: -1.185896e+11  $max rot mag: 0.000000e+00$ max rot x: 0.000000e+00  $max$  rot  $y$ :  $0.000000e+00$ max rot z: 0.000000e+00 max\_stress\_prin: 1.066476e+11 max\_stress\_vm: 1.251849e+11 max stress xx: - 1.067202e+11 max\_stress\_xy: 2.445787e+10 max stress xz: -5.270005e+10 max stress yy: 4.306328e+10  $max$  stress yz:  $-1.776031e+10$ max stress zz: 6.999852e+10 min stress prin: -1.185896e+11 strain energy: 3.695337e+03

Analysis 'P 70" Completed (15:17:08)

Memory and Disk Usage:

Machine Type: Windows NT/x86 RAM Allocation for Solver (megabytes): 48.0

Total Elapsed Time (seconds): 56.46 Total CPU Time (seconds): 48.50 Maximum Memory Usage (kilobytes): 130358 Working Directory Disk Usage (kilobytes): 23552

Results Directory Size (kilobytes):  $6309. \P 70$ 

Maximum Data Base Working File Sizes (kilobytes): 20480.\P 70.tmp\kel1.bas  $3072.\P$  70.tmp\oelibas

Run Completed Sun Aug 25, 2002 15:17:08

## - กรณีที่ 3 ประสิทธิภาพการเผาไหม้เท่ากับ 50%

ProMECHANICA STRUCTURE Version 23.3(311) Summary for Design Study 'P 50' Sun Aug 25, 2002 15:11:30

Run Settings Memory allocation for block solver: 48.0

Checking the model before creating elements... These checks take into account the fact that AutoGEM will automatically create elements in volumes with material properties, on surfaces with shell properties, and on curves with beam section properties.

Generate elements automatically.

Checking the model after creating elements...

No errors were found in the model.

ProMECHANICA STRUCTURE Model Summary

Principal System of Units: Meter Kilogram Second (MKS)

Length: m Mass: kg

Time: sec Temperature: K Model Type: Three Dimensional Points: 176  $E$ daes: 835 Faces: 1168 Springs: 0 Masses<sup>'</sup> 0 Beams:  $\sim$  0 Shells: 0 Solids: 509 Elements: 509 Standard Design Study Static Analysis 'P 50": Convergence Method Single-Pass Adaptive Plotting Grid: 4 Convergence Loop Log:  $(15:11:39)$  $>>$  Pass  $1<<$ Calculating Element Equations  $(15:11:40)$ Total Number of Equations: 7470 Maximum Edge Order: 3 Solving Equations  $(15:11:42)$ Post-Processing Solution  $(15:11:45)$ Checking Convergence  $(15:11:46)$ Resource Check  $(15:11:48)$ Elapsed Time (sec): 18.62 CPU Time (sec): 15.20 Memory Usage (kb): 110482 Wrk Dir Dsk Usage (kb): 8192  $\gg$  Pass 2  $\lt$ Calculating Element Equations  $(15:11:48)$ Total Number of Equations: 12807 Maximum Edge Order: 8 Solving Equations  $(15.12.04)$ Post-Processing Solution  $(15:12:10)$ Checking Convergence  $(15:12:16)$ Calculating Disp and Stress Results  $(15:12:22)$ 

RMS Stress Error Estimates:

Load Set Stress Error % of Max Prin Str LoadSet1 2.36e+09 2.0% of 1.19e+11 Resource Check  $(15:12:27)$ Elapsed Time (sec): 57.42 CPU Time (Sec): 48.54 Memory Usage (kb): 130358 Wrk Dir Dsk Usage (kb): 23552 Total Mass of Model: 5551848e-01 Total Cost of Model: 0.000000e+00 Mass Moments of Inertia about WCS Origin: Ixx: 6.41706e-04  $Ixy: -4.19984e-04$   $Iyy: 3.34791e-03$ Ixz: 1.05951e-03 Iyz: 1.65257e-04 Izz: 2.88783e-03 Principal MMOI and Principal Axes Relative to WCS Origin: Max Prin Mid Prin Min Prin 3.41177e-03 3.30871e-03 1.56965e-04 WCS X:-1.35371e-01 3.67255e-01 9.20217e-01 WCS Y: 9.90046e-01 1.40265e-02 1.40045e-01 WCS Z: 3.85249e-02 9.30015e-01 -3.65498e-01 Center of Mass Location Relative to WCS Origin:  $(6.87705e-02, 1.10000e-02, -2.70601e-02)$ Mass Moments of Inertia about the Center of Mass: Txx: 167995e-04 Ixy: -6.11494e-13 Iyy: 3.15696e-04 Ixz: 2.63492e-05 Iyz: 4.86427e-12 Izz: 1.94969e-04 Principal MMOI and Principal Axes Relative to COM: Max Prin Mid Prin Min Prin 3.15696e-04 2.11082e-04 1.51882e-04 WCS X: 3.17119e-09 5.21715e-01 8.53120e-01 MCS Y: 1.00000e+00 -3.66182e-08 1.86763e-08 WCS 7: 4.09834e-08 8.53120e-01 -5.21715e-01 Constraint Set:ConstraintSet1 Load Set: LoadSet1

Resultant Load on Model: in global X direction: 2.220716e-09
in global Y direction: 1.945489e+04 in global Z direction: 4.813813e-10

#### Measures:

max\_beam\_bending: 0.000000e+00 max beam tensile: 0.0000000e+00 max beam torsion: 0.000000e+00  $max$  beam total 000000e+00 max disp mag: 5.000000e-04  $max$  disp x:  $5.000000e-04$ max disp y: 2.081135e-04 max disp z: 5.000000e-04 max prin mag: -1.185929e+11  $\begin{tabular}{ll} \hline \texttt{max\_rot\_mag:} & 0.000000e+00 \end{tabular}$ max rot x: 0.000000e+00 max rot y: 0.000000e+00 max rot z: 0.000000e+00 max stress prin: 1.066709e+11 max stress vm: 1.251841e+11  $max$  stress xx: -1.067227e+11 max stress xy: 2.445424e+10 max stress xz: -5.269942e+10 max\_stress\_yy: 4.307199e+10 max stress yz: -1.775951e+10 max stress zz: 6.999437e+10 min\_stress\_prin: -1.185929e+11 strain energy: 3.695331e+03

Analysis "P 50" Completed (15:12:27)

Memory and Disk Usage:

Machine Type: Windows NT/x86 RAM Allocation for Solver (megabytes): 48.0

Total Elapsed Time (seconds): 57.65 Total CPU Time (seconds): 48.67 Maximum Memory Usage (kilobytes): 130358 Working Directory Disk Usage (kilobytes): 23552

Results Directory Size (kilobytes):  $6309. \P 50$ 

Maximum Data Base Working File Sizes (kilobytes): 20480.\P\_50.tmp\kelibas 3072.\P\_50.tmp\oelibas

Run Completed Sun Aug 25, 2002 15:12:27

### ึค.2.2 ผลการวิเคราะห์หาภาระกรรมอุณหภูมิจาก **Pro/MECHANICA Thermal** ึกรณีที่ 1 ประสิทธิภาพการเผาไหม้เท่ากับ 100%  $\mathbb{L}$

ProMECHANICA THERMAL Version 23.3(311) Summary for Design Study 'heat100 th' Sat Sep 14, 2002 23:29:55

Run Settings Memory allocation for block solver: 48.0

Checking the model before creating elements... These checks take into account the fact that AutoGEM will automatically create elements in volumes with material properties, on surfaces with shell properties, and on curves with beam section properties.

Generate elements automatically.

Checking the model after creating elements.

No errors were found in the model.

ProMECHANICA THERMAL Model Summary

Principal System of Units: Meter Kilogram Second (MKS)

Length: m Mass: kg Time: sec Temperature: K

Model Type: Three Dimensional

Points:  $176$ Edges: 835 Faces: 1168 Beams:  $\ddot{\phantom{0}}$ 

Shells:  $\overline{a}$  Solids: 509

Elements: 509

### Standard Design Study

Transient Thermal Analysis theat100 th

Convergence Method Single-Pass Adaptive Plotting Grid: 4

Begin Time Stepping  $(23:30:01)$ Time Range: Min: 0.00000e+00 Max: 3.50000e-03 Summing Load Sets:

Load Set: ThermLoadSet3  $>>$  Step  $1<<$ 

Calculating Element Equations  $(23:30:01)$ Total Number of Equations: 3014 Maximum Edge Order: 3 Resource Check  $(23:30:06)$ Elapsed Time (sec): 13.09 CPU Time (Sec): 9.00 Memory Usage (kb): 113560 Wrk Dir Dsk Usage (kb): 2048  $>>$  Step  $2<<$ Calculating Element Equations  $(23:30:06)$ Total Number of Equations: 5129 Maximum Edge Order: 6 Full Results for Time: 0.00000e+00 Calculating Temp and Flux Results  $(23:30:18)$ Resource Check  $(23:30:19)$ Elapsed Time (sec): 26.86 Elapsed -<br>CPU Time (sec):  $\frac{1}{2}$ <br> $\frac{1}{2}$  (kb): 116974

### $>>$  Step  $3 <<$

 $Time: 0.00000e + 00$ 

### $>>$  Step 4  $<<$

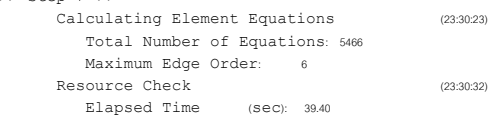

Wrk Dir Dsk Usage (kb): 6144

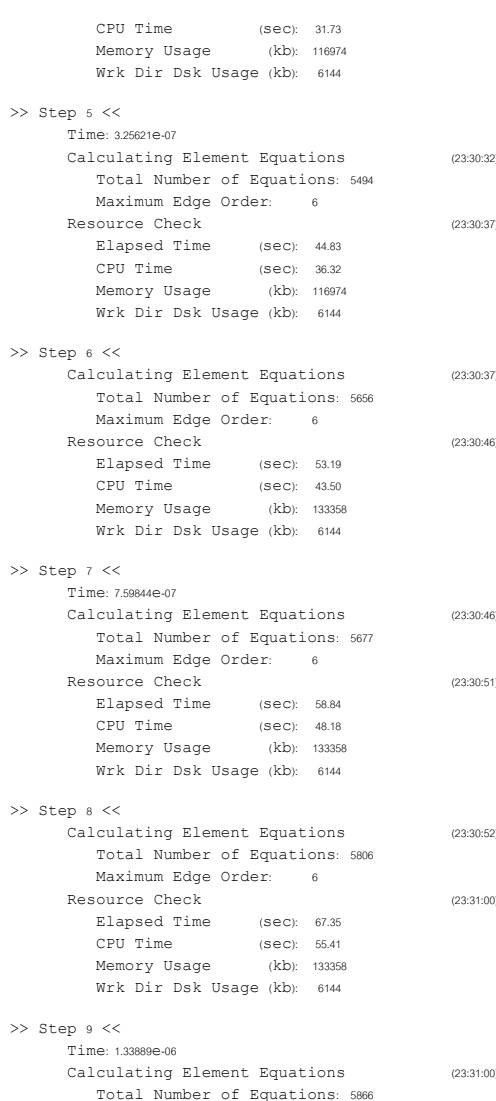

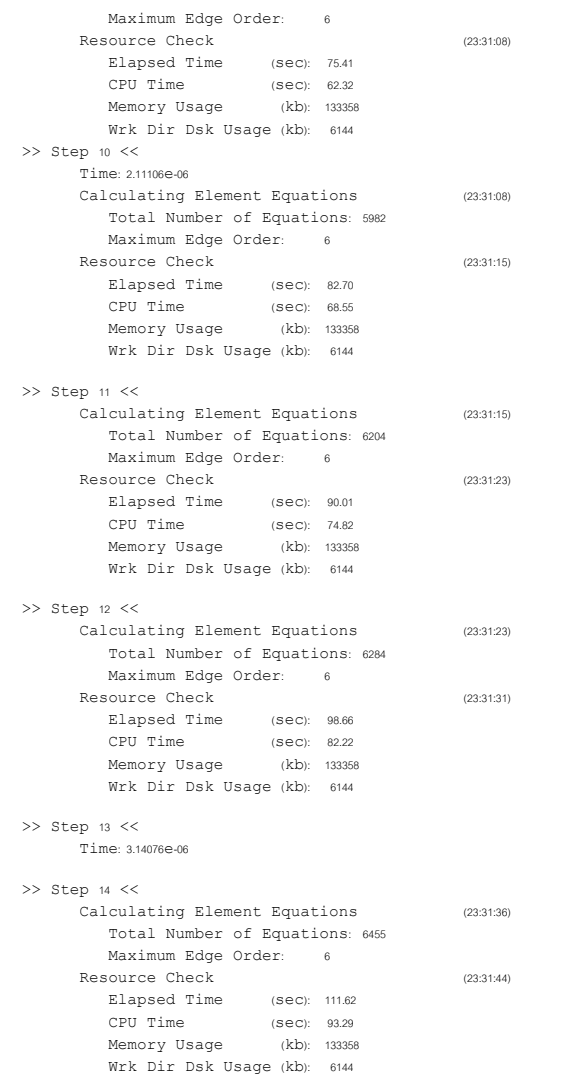

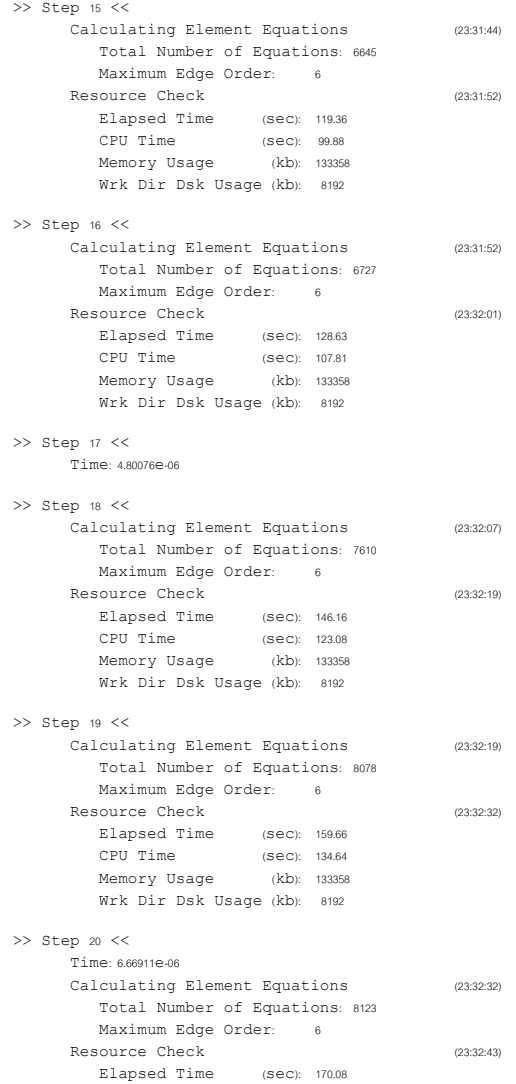

Memory Usage  $(kh)$ : 133358 Wrk Dir Dsk Usage (kb): 8192  $>>$  Step 21  $<<$ Time: 9.16059e-06 Calculating Element Equations  $(23:32:43)$ Total Number of Equations: 8141 Maximum Edge Order: 6 Resource Check  $(23:32:51)$ Elapsed Time (sec): 17887 CPU Time  $(SPC): 151.17$ Memory Usage (kb): 133358 Wrk Dir Dsk Usage (kb): 8192  $>>$  Step 22  $<<$ Calculating Element Equations  $(23:32:52)$ Total Number of Equations: 8276 Maximum Edge Order: 6 Resource Check  $(23:33:03)$ Elapsed Time  $(SAC)$  190.64 CPU Time  $(SAC)$  161.19 Memory Usage (kb): 133358 Wrk Dir Dsk Usage (kb): 10240  $>>$  Step 23  $<<$ Time: 1,24830e-05  $>>$  Step 24  $<<$ Time: 186082e-05 Calculating Element Equations  $(23:33:13)$ Total Number of Equations: 8283 Maximum Edge Order: 6 Resource Check  $(23:33:21)$ Elapsed Time (sec): 208.91 CPU Time  $(S \in C)$ : 176.69 Memory Usage (kb): 133358 Wrk Dir Dsk Usage (kb): 10240  $>>$  Step 25  $<<$ Calculating Element Equations  $(23:33:22)$ Total Number of Equations: 8391 Maximum Edge Order: 6 Resource Check  $(22.22.22)$ Elapsed Time (sec): 220.92 CPU Time (Sec): 187.02 Memory Usage (kb): 133358

Wrk Dir Dsk Usage (kb): 10240

(Sec): 143.60

CPU Time

Time: 2.67762e-05  $>>$  Step  $27 <<$ Time: 3,59031e-05  $>>$  Step 28  $<<$ Time: 5.49511e-05  $\gg$  Step  $\%$   $\lt$ Time: 8.26247e-05  $\gg$  Step 30  $<<$ Time: 123645e-04 Resource Check  $(22.21.20)$ Elapsed Time  $(S \in C)$ : 267.47 CPU Time (Sec): 228.21 Memory Usage (kb): 133358 Wrk Dir Dsk Usage (kb): 10240  $>>$  Step 31  $<<$ Time: 186665e-04  $>>$  Step 32  $<<$ Time: 2.89865e-04 Calculating Element Equations  $(23:34:30)$ Total Number of Equations: 7957 Maximum Edge Order: 6 Full Results for Time: 3,50000e-04 Calculating Temp and Flux Results  $(23:34:42)$ Resource Check  $(22.24.44)$ Elapsed Time (sec): 291.77 CPU Time  $(SAC)$  249.42 Memory Usage (kb): 133358 Wrk Dir Dsk Usage (kb): 10240  $>>$  Step 33  $<<$ Time: 3,50000e-04  $>>$  Step 34  $<<$ Time: 4.56556e-04 Full Results for Time: 7.00000e-04 Calculating Temp and Flux Results  $(23:35:00)$ Resource Check  $(23:35:02)$ Elapsed Time  $(sec): 309.20$ CPU Time  $(S \in C)$ : 264.84 Memory Usage (kb): 133358 Wrk Dir Dsk Usage (kb): 10240

 $>>$  Step 26  $<<$ 

 $>>$  Step 35  $<<$ 

Time: 7,00000e-04

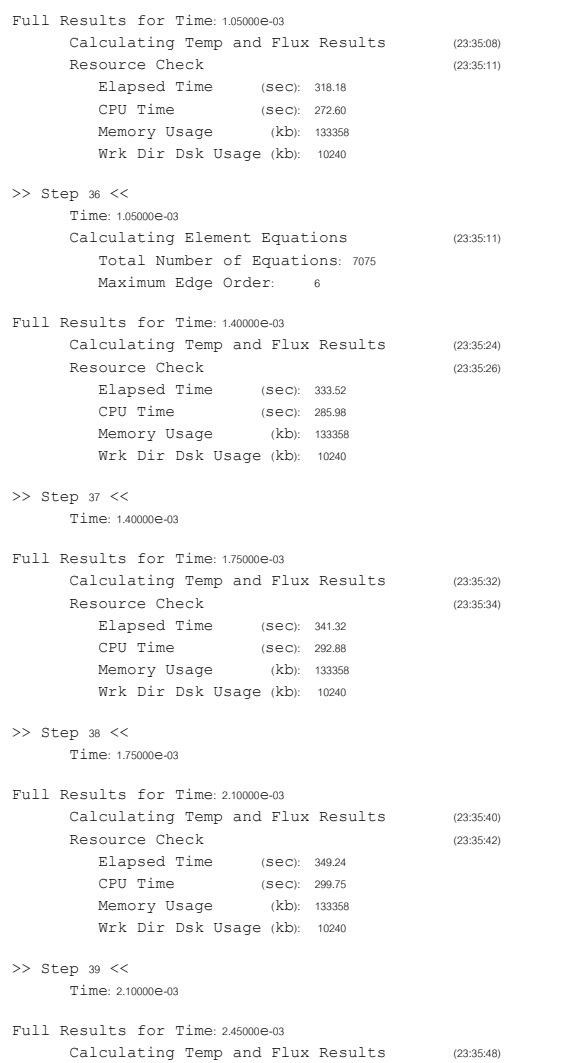

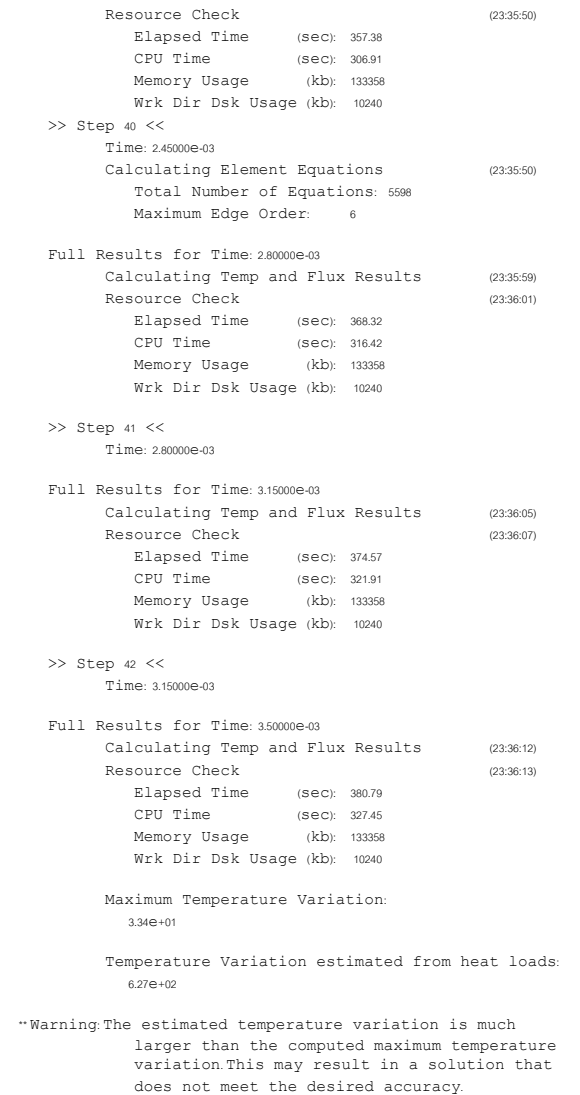

Total Mass of Model: 5.551848e-01

Total Cost of Model: 0.000000e+00

Analysis 'heat100 th' Completed (23:36:13)

Memory and Disk Usage:

Machine Type: Windows NT/x86 RAM Allocation for Solver (megabytes): 48.0

Total Elapsed Time (seconds): 380.99 Total CPU Time (seconds): 327.54 Maximum Memory Usage (kilobytes): 133358 Working Directory Disk Usage (kilobytes): 10240

Results Directory Size (kilobytes): 26588.\heat100 th

Maximum Data Base Working File Sizes (kilobytes): 5120.\heat100 th.tmp\kelibas 5120.\heat100 th.tmp\melibas

Run Completed Sat Sep 14, 2002 23:36:14

### - กรณีที่ 2 ประสิทธิภาพการเผาไหม้เท่ากับ 70%

ProMECHANICA THERMAL Version 23.3(311) Summary for Design Study 'heat70 th' Sat Sep 14, 2002 23:55:24

Run Settings Memory allocation for block solver:48.0

Checking the model before creating elements. These checks take into account the fact that AutoGEM will automatically create elements in volumes with material properties, on surfaces with shell properties, and on curves with beam section properties.

Generate elements automatically.

Checking the model after creating elements.

No errors were found in the model. ProMECHANICA THERMAL Model Summary Principal System of Units: Meter Kilogram Second (MKS) Length: m Mass: kg Time sec Temperature: K Model Type: Three Dimensional Points: 176  $E$ daes: 835 Faces: 1168 Beams:  $\overline{0}$ Shells:  $\sim$ Solids 509 Elements: 509 Standard Design Study Transient Thermal Analysis 'heat70 th' Convergence Method Single-Pass Adaptive Plotting Grid: 4 Begin Time Stepping (22-55-20) Time Range: Min: 0.00000e+00 Max: 3.50000e-03 Summing Load Sets: Load Set: ThermLoadSet3  $\gg$  Step 1  $<<$ Calculating Element Equations  $(23:55:29)$ Total Number of Equations: 3014 Maximum Edge Order: 3 Resource Check  $(22 - 56 - 24)$ Elapsed Time (sec): 10.63 CPU Time  $(sec): 9.08$  $(kb)$ : 113560 Memory Usage Wrk Dir Dsk Usage (kb): 2048  $>>$  Step  $2<<$ 

Calculating Element Equations  $(23.55.34)$ Total Number of Equations: 5129 Maximum Edge Order: 6

Full Results for Time: 0.00000e+00 Calculating Temp and Flux Results  $(23.55.47)$ Resource Check  $(23:55:49)$ Elapsed Time (sec): 25.14 CPU Time  $(S \oplus C)$ : 21.29 Memory Usage (kb): 116974 Wrk Dir Dsk Usage (kb): 6144  $\gg$  Step  $3 \ll$ Time: 0.00000e+00  $>>$  Step 4  $<<$ Calculating Element Equations  $(23.55.53)$ Total Number of Equations: 5466 Maximum Edge Order: 6 Resource Check  $(23:56:02)$ Elapsed Time (sec): 38.43 CPU Time (sec): 32.60 Memory Usage (kb): 116974 Wrk Dir Dsk Usage (kb): 6144  $>>$  Step  $5 <<$ Time: 3.25621e-07 Calculating Element Equations  $(23:56:02)$ Total Number of Equations: 5494 Maximum Edge Order: 6 Resource Check  $(23.56.08)$ Elapsed Time (sec): 44.86 CPU Time (sec): 37.62<br>Memory Usage (kb): 133358 Wrk Dir Dsk Usage (kb): 6144  $>>$  Step  $6<<$ Calculating Element Equations  $(23:56:08)$ Total Number of Equations: 5656 Maximum Edge Order: 6 Resource Check  $(23:56:17)$ Elapsed Time (sec): 53.79 CPU Time  $(SEC): 45.09$ Memory Usage (kb): 133358 Wrk Dir Dsk Usage (kb): 6144  $>>$  Step  $7 <<$ Time: 7.59844e-07 Calculating Element Equations  $(23:56:17)$ Total Number of Equations: 5677 Maximum Edge Order: 6 Resource Check  $(23:56:23)$ Elapsed Time (sec): 59.99  $(Sec): 50.19$ CPU Time Memory Usage (kb): 133358

#### Wrk Dir Dsk Usage (kb): 6144

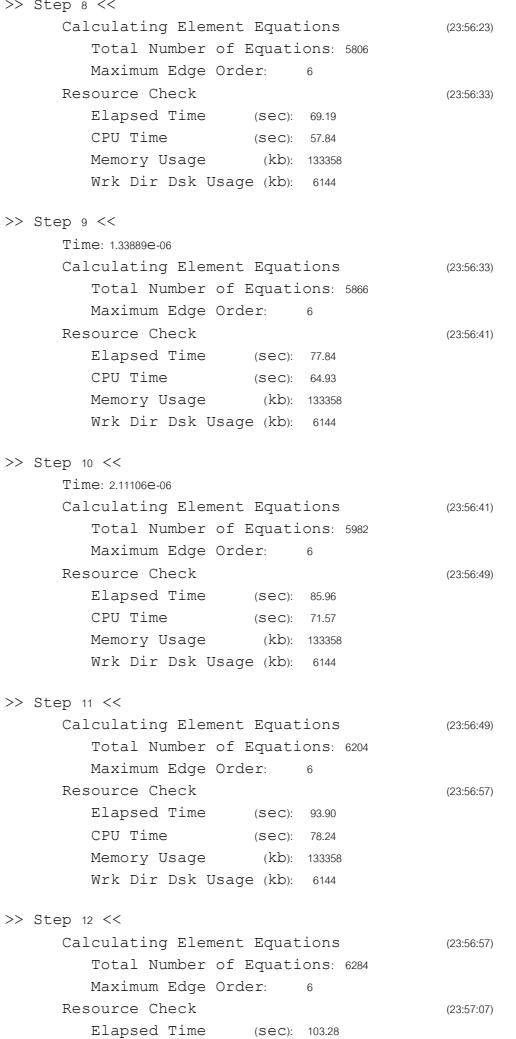

CPU Time (Sec): 86.04 Memory Usage (kb): 133358 Wrk Dir Dsk Usage (kb): 6144  $>>$  Step 13  $<<$ Time: 3.14076e-06  $>>$  Step 14  $<<$ Calculating Element Equations  $(23:57:12)$ Total Number of Equations: 6455 Maximum Edge Order: 6 Resource Check  $(23:57:21)$ Elapsed Time (sec): 117.50 CPU Time  $(SEC): 98.00$ Memory Usage (kb): 133358 Wrk Dir Dsk Usage (kb): 6144  $>>$  Step 15  $<<$ Calculating Element Equations  $(23:57:21)$ Total Number of Equations: 6645 Maximum Edge Order: 6 Resource Check  $(23:57:29)$ Elapsed Time (sec): 126.06  $(SEC): 104.94$ CPU Time Memory Usage (kb): 133358 Wrk Dir Dsk Usage (kb): 8192  $>>$  Step 16  $<<$ Calculating Element Equations  $(23:57:30)$ Total Number of Equations: 6727 Maximum Edge Order: 6 Resource Check  $(23:57:40)$ Elapsed Time (sec): 136.67 CPU Time  $(Sec): 113.54$ (kb): 133358 Memory Usage Wrk Dir Dsk Usage (kb): 8192  $>>$  Step 17  $<<$ Time: 4.80076e-06  $>>$  Step 18  $<<$ Calculating Element Equations  $(23.57.46)$ Total Number of Equations: 7610 Maximum Edge Order: 6 Resource Check  $(23:57:59)$ Elapsed Time (sec): 155.74 CPU Time  $(SEC): 129.76$ Memory Usage (kb): 133358 Wrk Dir Dsk Usage (kb): 8192

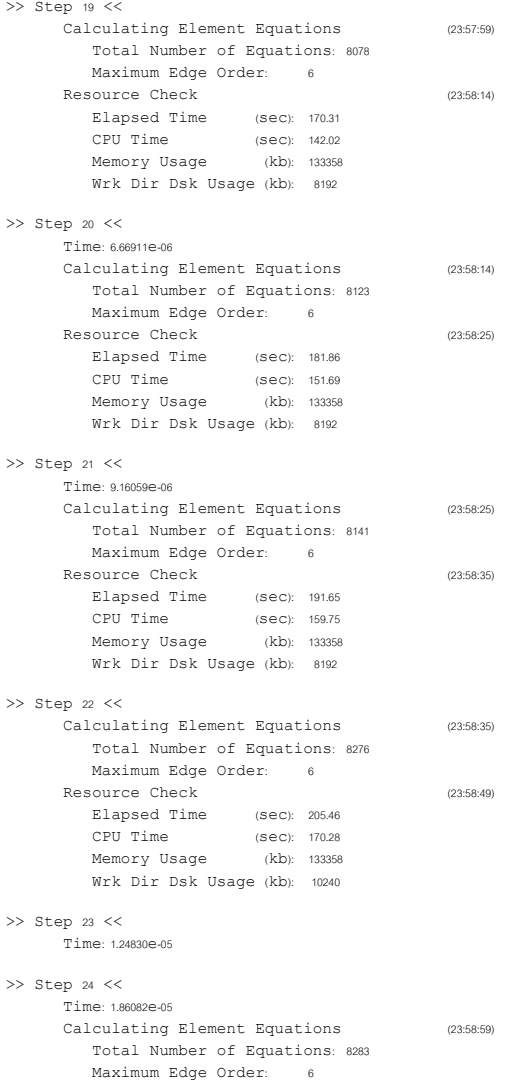

99I

Resource Check  $(23:59:09)$ Elapsed Time (sec): 225.39 CPU Time  $(S \ominus C)$ : 187.20 Memory Usage (kb): 133358 Wrk Dir Dsk Usage (kb): 10240  $>>$  Step 25  $<<$ Calculating Element Equations  $(23:59:09)$ Total Number of Equations: 8391 Maximum Edge Order: 6 Resource Check  $(23:59:22)$ Elapsed Time (sec): 238.71 CPU Time  $(SAC)$  198.27 Memory Usage (kb): 133358 Wrk Dir Dsk Usage (kb): 10240  $>>$  Step 26  $<<$ Time: 2.67762e-05  $>>$  Step 27  $<<$ Time: 3.59031e-05  $>>$  Step 28  $<<$ Time: 5.49511e-05  $>>$  Step 29  $<<$ Time: 8.26247e-05  $>>$  Step 30  $<<$ Time: 1.23645e-04 Resource Check  $(00:00:13)$ Elapsed Time (Sec): 289.26 CPU Time  $(SEC): 242.90$ Memory Usage (kb): 133358 Wrk Dir Dsk Usage (kb): 10240  $>>$  Step 31  $<<$ Time: 1.86665e-04  $>>$  Step  $32 <<$ Time: 2.89865e-04 Calculating Element Equations  $(00, 00, 22)$ Total Number of Equations: 7957 Maximum Edge Order: 6 Full Results for Time 35000e-04 Calculating Temp and Flux Results  $(00:00:37)$ Resource Check  $(00:00:39)$ Elapsed Time (sec): 315.43 CPU Time  $(SEC): 265.52$ Memory Usage (kb): 133358 Wrk Dir Dsk Usage (kb): 10240

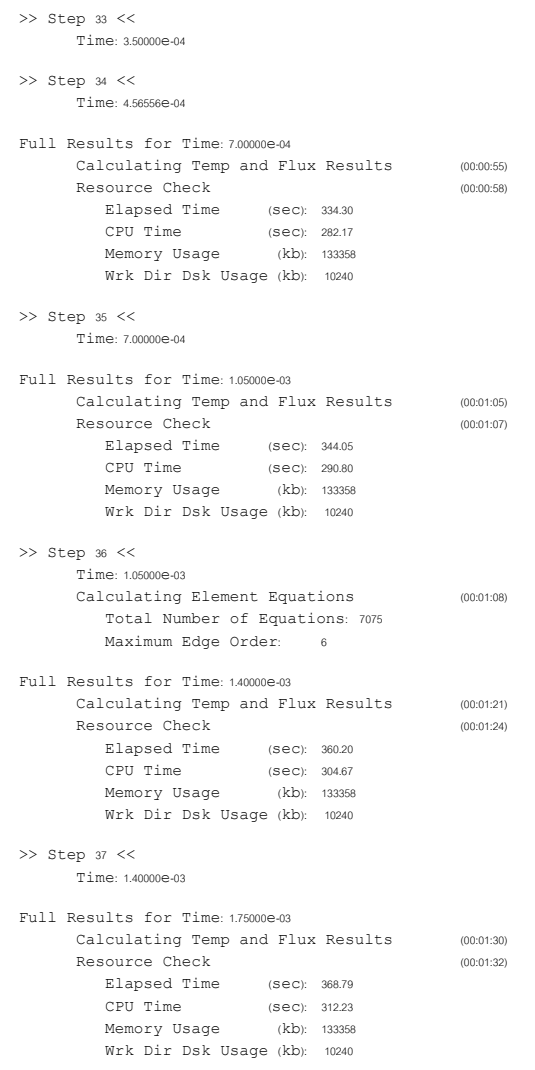

 $>>$  Step 38  $<<$ 

 $Time: 1750000003$ Full Results for Time 210000-03 Calculating Temp and Flux Results  $(00:01:38)$ Resource Check  $(00:01:41)$ Elapsed Time (sec): 377.20 CPU Time  $(SAC) = 319.56$ Memory Usage (kb): 133358 Wrk Dir Dsk Usage (kb): 10240  $>>$  Step 39  $<<$ Time: 210000e-03 Full Results for Time: 2.45000e-03 Calculating Temp and Flux Results  $(00:01:47)$ Resource Check  $(00.01.49)$ Elapsed Time (sec): 385.73 CPU Time  $(S \in C): 327.13$ (kb): 133358 Memory Usage Wrk Dir Dsk Usage (kb): 10240  $>>$  Step 40  $<<$ Time: 2.45000e-03 Calculating Element Equations  $(00:01:49)$ Total Number of Equations: 5598 Maximum Edge Order: 6 Full Results for Time: 2,80000e-03 Calculating Temp and Flux Results  $(00:01:58)$ Resource Check  $(00.02.00)$ Elapsed Time (sec): 396.83 CPU Time (sec): 336.63 Memory Usage (kb): 133358 Wrk Dir Dsk Usage (kb): 10240  $>>$  Step 41  $<<$ Time: 2,80000e-03 Full Results for Time: 3.15000e-03 Calculating Temp and Flux Results  $(00:02:05)$ Resource Check  $(00:02:07)$ Elapsed Time (sec): 403.23 CPU Time  $(SAC)'$  342.24 Memory Usage (kb): 133358 Wrk Dir Dsk Usage (kb): 10240  $>>$  Step 42  $<<$ Time: 3.15000e-03 Full Results for Time: 3,50000e-03 Calculating Temp and Flux Results  $(00:02:11)$ Resource Check  $(00:02:13)$ 

Elapsed Time (sec): 409.62  $CPIT$   $Time$  $(SPC)$   $347R4$ Memory Usage (kb): 133358 Wrk Dir Dsk Usage (kb): 10240 Maximum Temperature Variation  $2.34e+01$ Temperature Variation estimated from heat loads  $4.39e + 02$ "Warning: The estimated temperature variation is much larger than the computed maximum temperature variation. This may result in a solution that does not meet the desired accuracy. Total Mass of Model: 5.551848e-01 Total Cost of Model: 0.000000e+00 Analysis 'heat70 th'Completed (00:02:13) Memory and Disk Usage: Machine Type: Windows NT/x86 RAM Allocation for Solver (megabytes): 48.0 Total Elapsed Time (seconds): 409.79 Total CPU Time (seconds): 347.93 Maximum Memory Usage (kilobytes): 133358 Working Directory Disk Usage (kilobytes): 10240 Results Directory Size (kilobytes): 26589.\heat70 th Maximum Data Base Working File Sizes (kilobytes): 5120.\heat70 th.tmp\kelibas 5120.\heat70\_th.tmp\melibas Run Completed Sun Sep 15, 2002 00:02:13

### - กรณีที่ 3 ประสิทธิภาพการเผาใหม้เท่ากับ 50%

### ProMECHANICA THERMAL Version 23.3(311) Summary for Design Study 'heat50\_th' Sat Sep 14, 2002 23:46:16

### Run Settings

Memory allocation for block solver: 48.0 Checking the model before creating elements. These checks take into account the fact that AutoGEM will automatically create elements in volumes with material properties, on surfaces with shell properties, and on curves with beam section properties.

Generate elements automatically.

Checking the model after creating elements.

No errors were found in the model.

ProMECHANICA THERMAL Model Summary

Principal System of Units: Meter Kilogram Second (MKS)

Length: m Mass: kg Time: sec Temperature: K

Model Type: Three Dimensional

Points: 176 Edges: 835 Faces: 1168 Beams:  $\circ$ Shells<sup>.</sup>  $\overline{0}$ Solids: 509

Elements: 509

### Standard Design Study

Transient Thermal Analysis 'heat50\_th':

Convergence Method: Single-Pass Adaptive Plotting Grid: 4

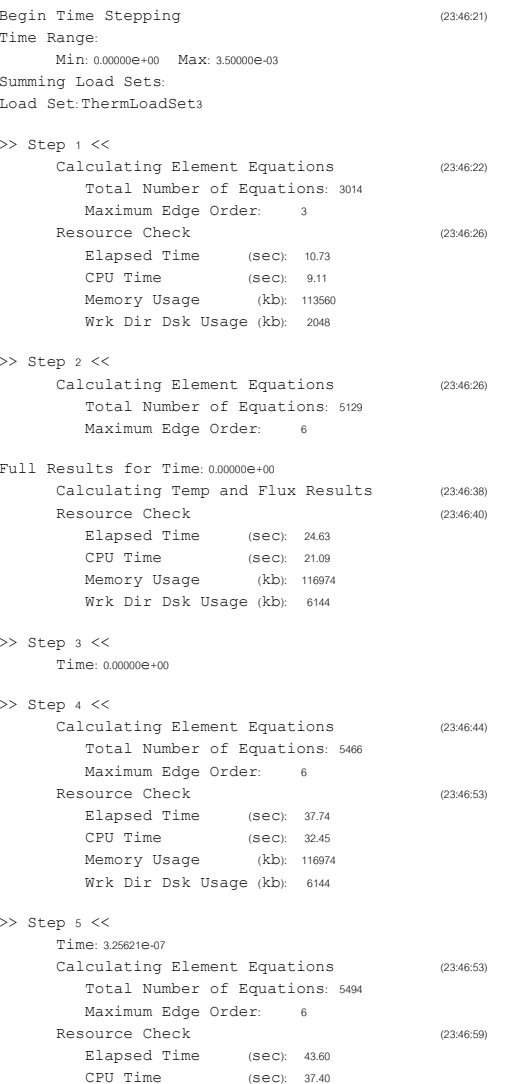

69I

Memory Usage (kb): 116974 Wrk Dir Dsk Usage (kb) 6144  $>>$  Step  $6<<$ Calculating Element Equations (23:46:59) Total Number of Equations: 5656 Maximum Edge Order: 6 Resource Check  $(22.47.08)$ Elapsed Time (sec): 52.15 CPU Time  $(SEC): 44.85$ Memory Usage  $(kb)$  133358 Wrk Dir Dsk Hsage (kb): 6144  $>>$  Step  $7 <<$ Time: 7.59844e-07 Calculating Element Equations  $(23:47:08)$ Total Number of Equations: 5677 Maximum Edge Order: 6 Resource Check  $(23.47.14)$ Elapsed Time  $(sec): 58.10$ CPU Time  $(SEC): 49.84$ Memory Usage  $(kb)$  133358 Wrk Dir Dsk Usage (kb): 6144  $\gg$  Step  $8 \ll$ Calculating Element Equations  $(23:47:14)$ Total Number of Equations: 5806 Maximum Edge Order: 6 Resource Check  $(23:47:22)$ Elapsed Time  $(sec): 66.87$ CPU Time  $(SAC):$  57.49 Memory Usage  $(kb)$  133358 Wrk Dir Dsk Usage (kb): 6144  $>>$  Step  $9<<$ Time: 1.33889e-06 Calculating Element Equations  $(23:47:22)$ Total Number of Equations: 5866 Maximum Edge Order: 6 Resource Check  $(23:47:31)$ Elapsed Time (sec): 75.25 CPII Time  $(SAC)$  6468 Memory Usage (kb): 133358 Wrk Dir Dsk Usage (kb): 6144  $>>$  Step 10  $<<$ Time: 2.11106e-06 Calculating Element Equations  $(23:47:31)$ Total Number of Equations: 5982

Maximum Edge Order: 6

 $(23:47:38)$ 

Resource Check

 $CPII$   $Time$  $(800)$  71.22 Memory Usage (kb): 133358 Wrk Dir Dsk Usage (kb): 6144  $>>$  Step 11  $<<$ Calculating Element Equations  $(22.47.28)$ Total Number of Equations: 6204 Maximum Edge Order: 6 Resource Check  $(23:47:46)$ Elapsed Time  $(SAC) = 90.55$ CPII Time  $(800)$  7782 Memory Usage (kb): 133358 Wrk Dir Dsk Usage (kb): 6144  $>>$  Step  $12 <<$ Calculating Element Equations  $(23:47:46)$ Total Number of Equations: 6284 Maximum Edge Order: 6 Resource Check  $(23.47.55)$ Elapsed Time  $(900)$   $0064$ CPU Time  $(SAC)$   $8561$ Memory Usage (kb): 133358 Wrk Dir Dsk Usage (kb): 6144  $>>$  Step 13  $<<$ Time: 3.14076e-06  $>>$  Step 14  $<<$ Calculating Element Equations  $(22.48)(1)$ Total Number of Equations: 6455 Maximum Edge Order: 6 Resource Check  $(23:48:09)$ Elapsed Time (sec): 113.32 CPU Time  $(S \in C)$ : 97.27 (kb): 133358 Memory Usage Wrk Dir Dsk Usage (kb): 6144  $>>$  Step 15  $<<$ Calculating Element Equations  $(23:48:09)$ Total Number of Equations: 6645 Maximum Edge Order 6 Resource Check  $(22.48.17)$ Elapsed Time  $(SAC)$  121.68 CPU Time  $(8eC)$ : 104.35 Memory Usage (kb): 133358 Wrk Dir Dsk Usage (kb): 8192  $>>$  Step 16  $<<$ Calculating Element Equations  $(23:48:17)$ 

(sec): 82.86

Elapsed Time

### $0\angle$

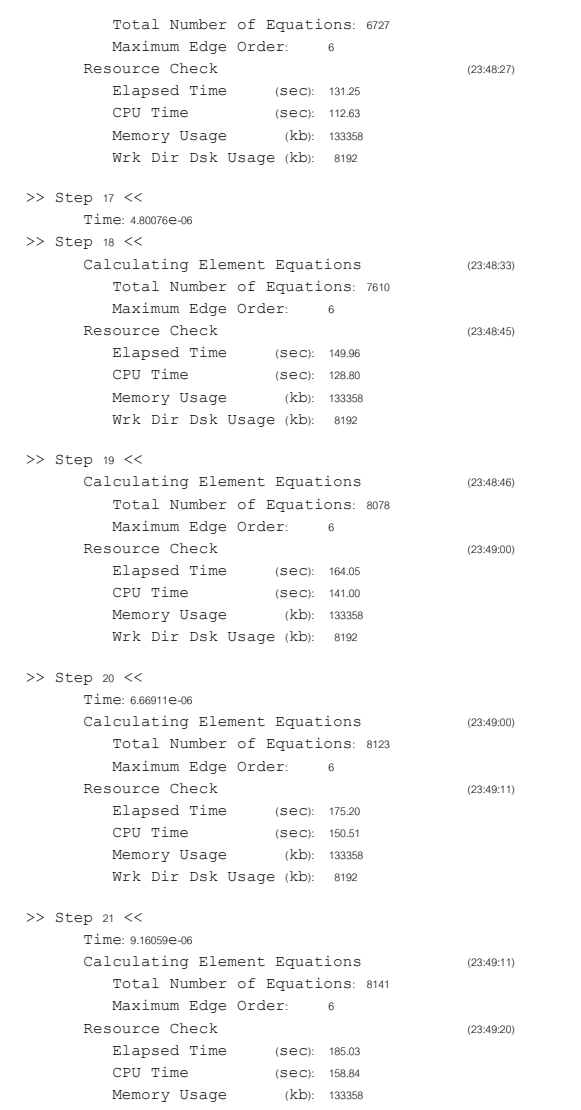

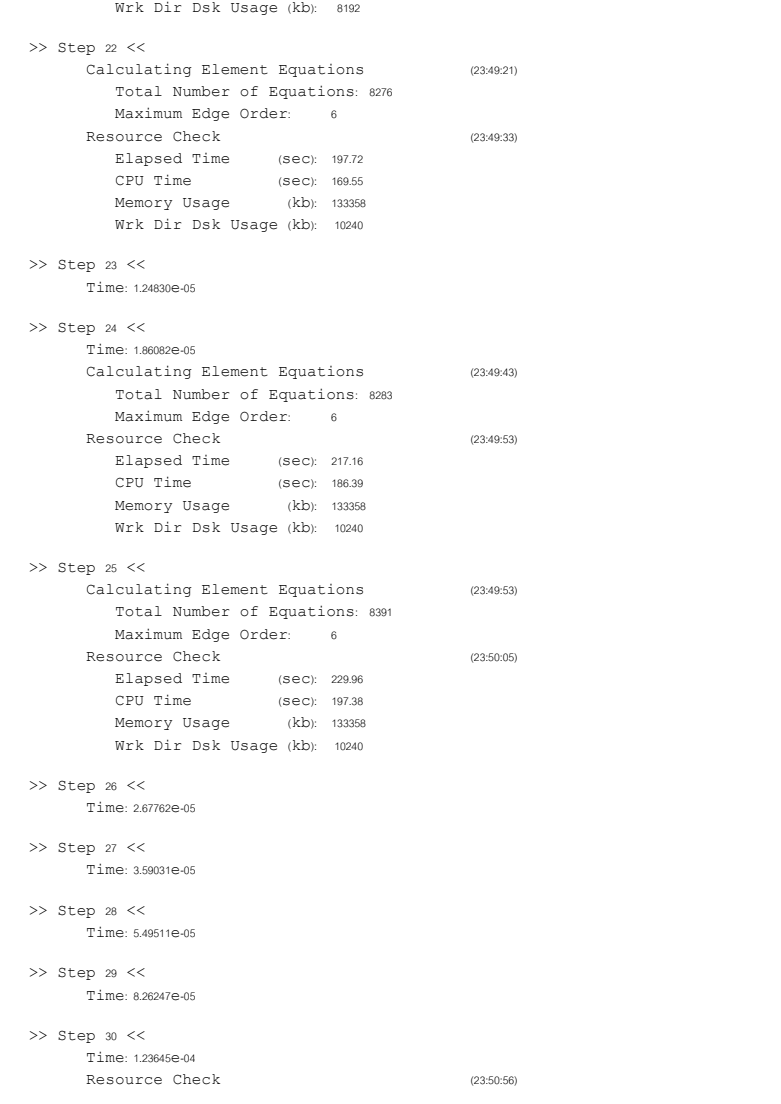

Elapsed Time (sec): 280.41  $CPII$   $Time$ (Sec): 242 04 Memory Usage (kb): 133358 Wrk Dir Dsk Usage (kb): 10240  $>>$  Step 31  $<<$ Time: 1.86665e-04  $>>$  Step 32  $<<$ Time: 2.89865e-04 Calculating Element Equations  $(23:51:06)$ Total Number of Equations: 7957 Maximum Edge Order: 6 Full Results for Time: 3.50000e-04 Calculating Temp and Flux Results  $(23:51:19)$ Resource Check  $(23:51:22)$ Elapsed Time (sec): 306.23 CPU Time (Sec): 264.51 Memory Usage (kb): 133358 Wrk Dir Dsk Usage (kb): 10240  $>>$  Step 33  $<<$ Time: 350000e-04  $>>$  Step 34  $<<$ Time: 4.56556e-04 Full Results for Time: 7.00000e-04 Calculating Temp and Flux Results  $(23:51:38)$ Resource Check  $(23:51:41)$ Elapsed Time (sec): 325.05 CPU Time  $(SEC): 281.01$ (kb): 133358 Memory Usage Wrk Dir Dsk Usage (kb): 10240  $>>$  Step 35  $<<$ Time: 7.00000e-04 Full Results for Time: 1.05000e-03 Calculating Temp and Flux Results  $(23:51:48)$ Resource Check  $(23:51:50)$ Elapsed Time (sec): 334.66 CPU Time (Sec): 289.53 Memory Usage (kb): 133358 Wrk Dir Dsk Usage (kb): 10240  $>>$  Step 36  $<<$ Time: 1.05000e-03 Calculating Element Equations  $(23:51:50)$ Total Number of Equations: 7075

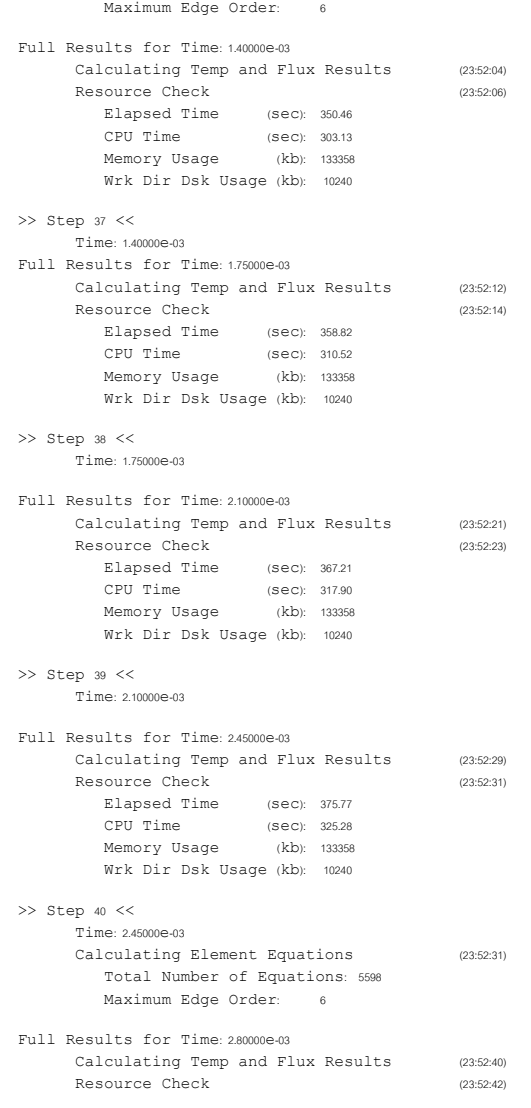

Elapsed Time (sec): 386.78  $CPIT$   $Time$  $(SEC): 334.91$ Memory Usage (kb): 133358 Wrk Dir Dsk Usage (kb): 10240

### $>>$  Step 41  $<<$ Time: 280000e-03

Full Results for Time 315000e-03 Calculating Temp and Flux Results  $(22.52.47)$ Resource Check  $(22.52.40)$ Elapsed Time (sec): 393.28 CPU Time  $(SEC): 340.51$ Memory Usage (kb): 133358 Wrk Dir Dsk Usage (kb): 10240

 $>>$  Step 42  $<<$ Time: 3.15000e-03

Full Results for Time: 3.50000e-03 Calculating Temp and Flux Results  $(23:52:53)$ Resource Check  $(23:52:55)$ Elapsed Time (sec): 39967 CPU Time  $(SAC)$  346.06 Memory Usage (kb): 133358 Wrk Dir Dsk Usage (kb): 10240

> Maximum Temperature Variation:  $167P + 01$

Temperature Variation estimated from heat loads:  $3.14e+02$ 

"Warning: The estimated temperature variation is much larger than the computed maximum temperature variation. This may result in a solution that does not meet the desired accuracy.

Total Mass of Model 55518480-01

Total Cost of Model: 0.000000e+00

Analysis 'heat50 th'Completed (23:52:55)

Memory and Disk Usage:

Machine Type: Windows NT/x86 RAM Allocation for Solver (megabytes): 48.0

Total Elapsed Time (seconds): 399.84

Total CPU Time (seconds): 346.12 Maximum Memory Usage (kilobytes): 133358 Working Directory Disk Usage (kilobytes): 10240

Results Directory Size (kilobytes):  $26731$  .\heat50\_th

Maximum Data Base Working File Sizes (kilobytes): 5120 \heat50 thtmp\kelibas 5120.\heat50\_th.tmp\melibas

Run Completed Sat Sep 14, 2002 23:52:55

# ิ ค.2.2 ผลการวิเคราะห์แบบภาระกรรมเป็นอุณหภูมิ

## - กรณีที่ 1 ประสิทธิภาพการเผาไหม้เท่ากับ 100%

ProMECHANICA STRUCTURE Version 23,3(311) Summary for Design Study "T 100" Sun Sep 15, 2002 00:50:08

Run Settings Memory allocation for block solver: 48.0

Checking the model before creating elements. These checks take into account the fact that AutoGEM will automatically create elements in volumes with material properties, on surfaces with shell properties, and on curves with beam section properties.

Generate elements automatically.

Checking the model after creating elements.

No errors were found in the model

ProMECHANICA STRUCTURE Model Summary

Principal System of Units: Meter Kilogram Second (MKS)

Length: m Mass: kg Time: sec Temperature: K Model Type: Three Dimensional

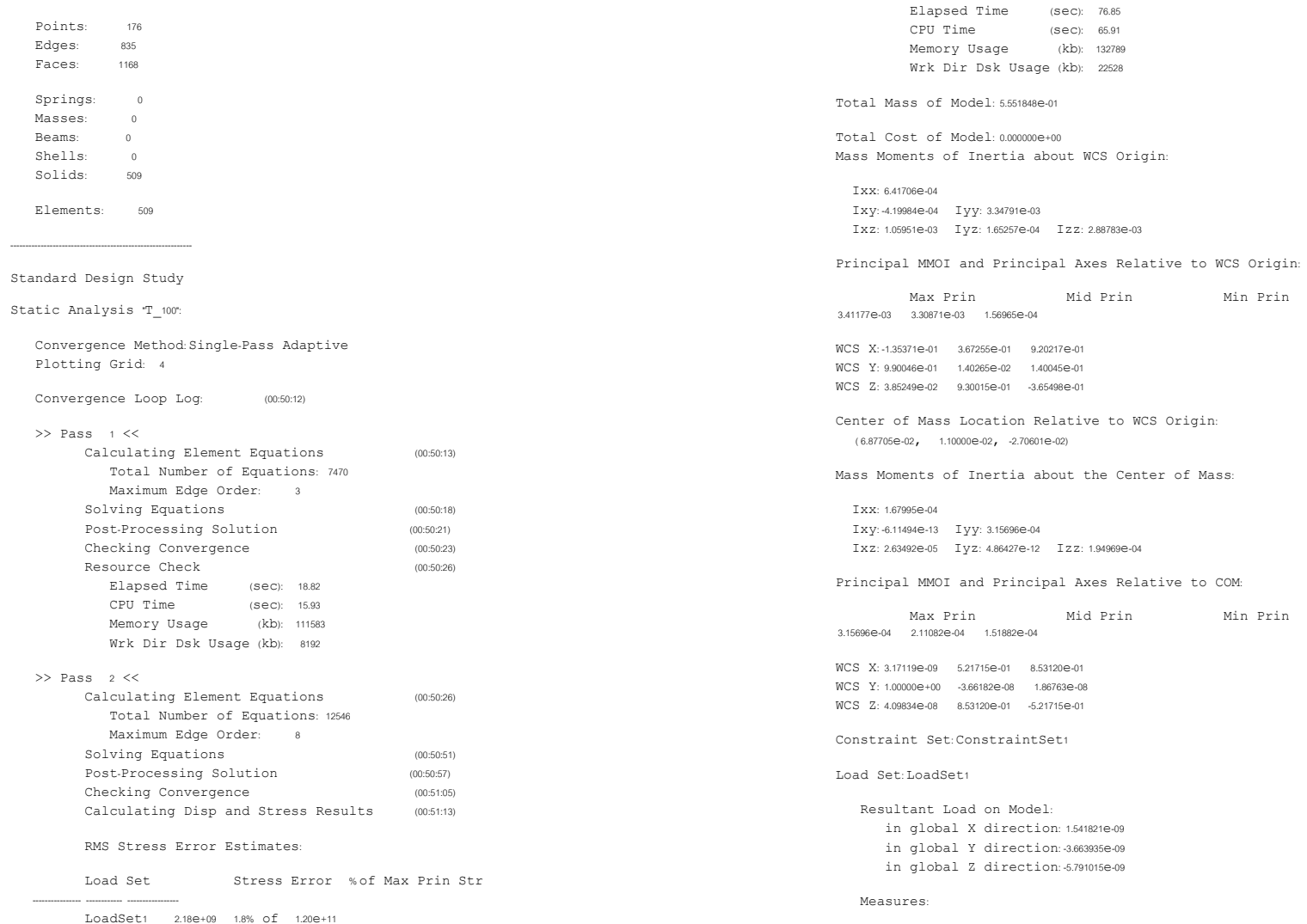

Resource Check

 $(00:51:24)$ 

max beam bending: 0.000000e+00  $max_{\text{beam}}$  beam tensile:  $0.000000e+00$ max beam torsion: 0.000000e+00 max beam total: 0.000000e+00 max disp mag: 5.000000e-04  $max$  disp x:  $5.000000e-04$ max disp y: 1.485639e-04  $max$  disp z:  $5.000000e-04$  $max prin mag: -1.200746e+11$ max rot mag: 0.000000e+00 max rot x: 0.000000e+00  $max rot y: 0.000000e+00$  $max\_rot\_z: 0.000000e+00$ max stress prin: 8.614538e+10 max stress vm: 1.257309e+11 max stress xx: -1.080156e+11 max stress xy: 2.478202e+10  $max$  stress xz:  $-5.240584e+10$ max stress yy: 3.011012e+10 max stress yz: -1.786311e+10 max stress zz: 6.859977e+10 min\_stress\_prin: -1.200746e+11 strain energy: 2.718810e+03

Analysis "T 100" Completed (00:51:24)

### Memory and Disk Usage:

Machine Type: Windows NT/x86 RAM Allocation for Solver (megabytes): 48.0

Total Elapsed Time (seconds): 77.05 Total CPU Time (seconds): 66.02 Maximum Memory Usage (kilobytes): 132789 Working Directory Disk Usage (kilobytes): 22528

Results Directory Size (kilobytes):  $6295.\Upsilon$  100

Maximum Data Base Working File Sizes (kilobytes): 19456.\T 100.tmp\kelibas 3072. \T 100.tmp \oel1.bas

Run Completed Sun Sep 15, 2002 00:51:24

## - กรณีที่ 2 ประสิทธิภาพการเผาไหม้เท่ากับ 70%

ProMECHANICA STRUCTURE Version 233(311) Summary for Design Study "T 70" Sun Sep 15, 2002 00:47:55

Run Settings Memory allocation for block solver: 48.0

Checking the model before creating elements... These checks take into account the fact that AutoGEM will automatically create elements in volumes with material properties, on surfaces with shell properties, and on curves with beam section properties.

Generate elements automatically.

Checking the model after creating elements.

No errors were found in the model.

ProMECHANICA STRUCTURE Model Summary

Principal System of Units: Meter Kilogram Second (MKS)

Length m Mass: kg Time sec Temperature: K

#### Model Type: Three Dimensional

Points: 176 Edges:  $835$ Faces: 1168 Springs:  $\sim$ Masses<sup>.</sup>  $\sqrt{a}$ Beams:  $\sim$ Shells:  $\overline{0}$ Solids: 509 Elements: 509

Standard Design Study

Static Analysis "T 70":

Convergence Method Single-Pass Adaptive

Convergence Loop Log:  $(00:48:00)$  $\gg$  Pass 1  $\ll$ Calculating Element Equations  $(00:48:01)$ Total Number of Equations: 7470 Maximum Edge Order: 3 Solving Equations  $(00.48.05)$ Post-Processing Solution  $(00.48.08)$ Checking Convergence  $(00:48:10)$ Resource Check  $(00:48:13)$ Elapsed Time (sec): 18.99 CPU Time  $(SEC): 16.26$ Memory Usage (kb): 111539 Wrk Dir Dsk Usage (kb): 8192  $\gg$  Pass 2  $\ll$ Calculating Element Equations  $(00.48.1A)$ Total Number of Equations: 12546 Maximum Edge Order: 8 Solving Equations  $(00:48:37)$ Post-Processing Solution  $(00:48:44)$ Checking Convergence (00:48:51) Calculating Disp and Stress Results  $(00:49:00)$ RMS Stress Error Estimates Stress Error % of Max Prin Str Load Set LoadSet1 2.18e+09 1.8% of 1.20e+11 Resource Check  $(00:49:11)$ Elapsed Time (sec): 76.31 CPU Time (Sec): 66.13 Memory Usage (kb): 132789 Wrk Dir Dsk Usage (kb): 22528 Total Mass of Model: 5.551848e-01 Total Cost of Model: 0.000000e+00 Mass Moments of Inertia about WCS Origin: Txx: 641706e-04 Ixy: -4.19984e-04 Iyy: 3.34791e-03 Ixz: 1.05951e-03 Iyz: 1.65257e-04 Izz: 2.88783e-03 Principal MMOI and Principal Axes Relative to WCS Origin: Max Prin Mid Prin Min Prin 3.41177e-03 3.30871e-03 1.56965e-04

Plotting Grid: 4

WCS X:-1.35371e-01 3.67255e-01 9.20217e-01  $WCS - Y = 9.90046 \Theta_0(1) = 1.40265 \Theta_0(2) = 1.40045 \Theta_0(1)$ WCS Z: 3.85249e-02 9.30015e-01 -3.65498e-01 Center of Mass Location Relative to WCS Origin:  $(6.87705e-02, 1.10000e-02, -2.70601e-02)$ Mass Moments of Inertia about the Center of Mass: Txx: 167995e-04 Ixy: -6.11494e-13 Iyy: 3.15696e-04 Ixz: 2.63492e-05 Iyz: 4.86427e-12 Izz: 1.94969e-04 Principal MMOI and Principal Axes Relative to COM: Max Prin Mid Prin Min Prin 3.15696e-04 2.11082e-04 1.51882e-04 WCS X: 3.17119e-09 5.21715e-01 8.53120e-01 WCS Y: 1.00000e+00 -3.66182e-08 1.86763e-08 WCS 7: 4.09834e-08 8.53120e-01 -5.21715e-01 Constraint Set:ConstraintSet1 Load Set: LoadSet1 Resultant Load on Model: in global X direction: 4,984585e-09 in global Y direction: 4.789001e-09 in global Z direction: 4.419969e-09 Measures max beam bending: 0.000000e+00 max beam tensile: 0.0000000+00  $max$  beam torsion:  $0.000000e+00$ max beam total: 0.000000e+00 max disp mag: 5.000000e-04 max disp x: 5.000000e-04  $max$  disp y:  $1.489934e-04$  $max$  disp z:  $5.000000e-04$  $max$  prin mag: -1.200767e+11  $max rot mag: 0.000000e+00$  $max rot x: 0.000000e+00$  $max rot y: 0.000000e+00$ max rot z: 0.000000e+00 max stress prin: 8.616453e+10 max stress vm: 1.257303e+11 max stress xx: - 1.080172e+11 max stress xy: 2.478018e+10 max stress\_xz: -5.240562e+10 max stress yy: 3.013032e+10

max stress vz: -1.786249e+10  $-$  -  $-$ <br>max stress zz: 6.860052e+10 min\_stress\_prin: -1.200767e+11 strain energy: 2.722214e+03

Analysis "T\_70" Completed (00:49:11)

### Memory and Disk Usage:

Machine Type Windows NT/x86 RAM Allocation for Solver (megabytes): 48.0

Total Elapsed Time (seconds): 76.62 Total CPU Time (seconds): 66.24 Maximum Memory Usage (kilobytes): 132789 Working Directory Disk Usage (kilobytes): 22528

Results Directory Size (kilobytes):  $6440$  .  $\T$  70

Maximum Data Base Working File Sizes (kilobytes): 19456.\T 70.tmp\kelibas 3072.\T 70.tmp\oelibas

Run Completed Sun Sep 15, 2002 00:49:11

### ่ กรณีที่ 3 ประสิทธิภาพการเผาใหม้เท่ากับ 50%  $\mathbb{Z}^2$

ProMECHANICA STRUCTURE Version 23,3(311) Summary for Design Study "T 50" Sun Sep 15, 2002 00:53:19

Run Settings Memory allocation for block solver:48.0

Checking the model before creating elements. These checks take into account the fact that AutoGEM will automatically create elements in volumes with material properties, on surfaces with shell properties, and on curves with beam section properties.

Generate elements automatically.

### Checking the model after creating elements... No errors were found in the model. ProMECHANICA STRUCTURE Model Summary Principal System of Units: Meter Kilogram Second (MKS) Length: m Mass: kg Time sec Temperature: K Model Type: Three Dimensional Points: 176  $Edoes:$  $835$ Faces: 1168 Springs:  $\sim$ Masses  $\sqrt{a}$ Beams  $\Delta$ Shells:  $\sim$ Solids: 509 Elements: 509 Standard Design Study Static Analysis "T 50": Convergence Method: Single-Pass Adaptive Plotting Grid: 4 Convergence Loop Log:  $(00:53:24)$  $>>$  Pass  $1<<$ Calculating Element Equations  $(00:53:24)$ Total Number of Equations: 7470 Maximum Edge Order: 3 Solving Equations (00:53:29) Post-Processing Solution  $(00.52.22)$ Checking Convergence  $(00:53:34)$ Resource Check  $(00:53:37)$ Elapsed Time (sec): 18.90 CPU Time  $(SAC) = 15.77$ Memory Usage (kb): 111510 Wrk Dir Dsk Usage (kb): 8192

 $\gg$  Pass 2  $\lt$ 

Calculating Element Equations  $(00.53.38)$ 

Total Number of Equations: 12546 Maximum Edge Order: 8 Solving Equations  $(00:54:01)$ Post-Processing Solution  $(00:54:08)$ Checking Convergence  $(00:54:15)$ Calculating Disp and Stress Results  $(00:54:23)$ RMS Stress Error Estimates: Stress Error % of Max Prin Str Load Set LoadSet1 218e+09 18% of 120e+11 Resource Check  $(00.5434)$ Elapsed Time (sec): 75.87 CPU Time  $(Sec): 65.43$ Memory Usage (kb): 132789 Wrk Dir Dsk Usage (kb): 22528 Total Mass of Model: 5.551848e-01 Total Cost of Model: 000000e+00 Mass Moments of Inertia about WCS Origin: Ixx: 6.41706e-04 Ixy: -4.19984e-04 Iyy: 3.34791e-03 Ixz: 1.05951e-03 Iyz: 1.65257e-04 Izz: 2.88783e-03 Principal MMOI and Principal Axes Relative to WCS Origin: Max Prin Min Prin Mid Prin 3.41177e-03 3.30871e-03 1.56965e-04 WCS X:-135371e-01 3.67255e-01 9.20217e-01 WCS Y: 9.90046e-01 1.40265e-02 1.40045e-01 WCS Z: 3.85249e-02 9.30015e-01 -3.65498e-01 Center of Mass Location Relative to WCS Origin:  $(6.87705e-02, 1.10000e-02, -2.70601e-02)$ Mass Moments of Inertia about the Center of Mass: TVV: 1.670050-04 Ixy: -6.11494e-13 Iyy: 3.15696e-04 Ixz: 2.63492e-05 Iyz: 4.86427e-12 Izz: 1.94969e-04 Principal MMOI and Principal Axes Relative to COM: Max Prin Mid Prin Min Prin 3.15696e-04 2.11082e-04 1.51882e-04

WCS X: 3.17119e-09 5.21715e-01 8.53120e-01  $WCS - Y + 100000P + 00 = 366182P + 08 = 1.86763P + 08$ WCS Z: 4.09834e-08 8.53120e-01 -5.21715e-01 Constraint Set: ConstraintSet1 Load Set: LoadSet1 Resultant Load on Model in global X direction: 1.344532e-09 in global Y direction: -2.269431e-09 in global Z direction: -1.837655e-09 Measures max beam bending: 0.000000e+00 max beam tensile: 0.000000e+00 max beam torsion: 0.000000e+00 max beam total: 0.000000e+00  $max$  disp maq:  $5.000000e-04$  $max$  disp x:  $5.000000e-04$  $max$  disp  $y: 1.492798e-04$  $max$  disp z:  $5.000000e-04$ max prin mag: -1.200781e+11  $max rot max$  0.000000e+00  $max rot x: 0.000000e+00$  $max rot z: 0.000000e+00$ max stress\_prin: 8.617730e+10 max stress vm: 1.257299e+11 max stress xx: - 1.080183e+11  $-$ <br>max stress xy: 2.477895e+10  $max$  stress xz: -5.240547e+10 max stress yy: 3.014379e+10 max stress yz: -1.786207e+10 max stress zz: 6.860102e+10 min\_stress\_prin: -1.200781e+11 strain energy: 2.724494e+03 Analysis "T 50" Completed (00:54:34)

Memory and Disk Usage:

Machine Type: Windows NT/x86 RAM Allocation for Solver (megabytes): 48.0

Total Elapsed Time (seconds): 76.11 Total CPU Time (seconds): 65.58 Maximum Memory Usage (kilobytes): 132789 Working Directory Disk Usage (kilobytes): 22528

Results Directory Size (kilobytes): 6295. $\T$  50

Maximum Data Base Working File Sizes (kilobytes):  $19456.\T 50.tmp\ke11.bas$ 3072.\T 50.tmp\oelibas

Run Completed Sun Sep 15, 2002 00:54:34

### ิ ค.2.3 ผลการวิเคราะห์แบบภาระกรรมเป็นแรงดันและอุณหภูมิ

## - กรณีที่ 1 ประสิทธิภาพการเผาไหม้เท่ากับ 100%

ProMECHANICA STRUCTURE Version 23.3(311) Summary for Design Study "P H 100x" Sun Sep 15, 2002 00:58:47

Run Settings Memory allocation for block solver:48.0

Checking the model before creating elements. These checks take into account the fact that AutoGEM will automatically create elements in volumes with material properties, on surfaces with shell properties, and on curves with beam section properties.

Generate elements automatically.

Checking the model after creating elements.

No errors were found in the model

ProMECHANICA STRUCTURE Model Summary

Principal System of Units: Meter Kilogram Second (MKS)

Length: m Mass: kg Time: sec Temperature: K

Model Type: Three Dimensional

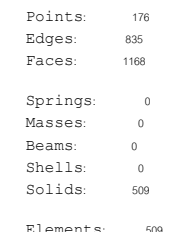

Standard Design Study

```
Static Analysis "P H 100X"
Convergence Method Single-Pass Adaptive
Plotting Grid: 4
Convergence Loop Log:
                               (00:58:51)\gg Pass \rightarrow <<
       Calculating Element Equations
                                                   (00.58.52)Total Number of Equations: 7470
         Maximum Edge Order: 3
       Solving Equations
                                                   (00:58:56)Post-Processing Solution
                                                  (00.5900)Checking Convergence
                                                   (00:59:02)
       Resource Check
                                                   (00:59:05)Elapsed Time (sec): 19.02
          CPU Time (sec): 16.02<br>Memory Usage (kb): 111381
          Wrk Dir Dsk Usage (kb): 8192
\gg Pass 2 <<Calculating Element Equations
                                                   (00:59:05)
         Total Number of Equations: 12546
         Maximum Edge Order: 8
       Solving Equations
```
 $(00:59:29)$ Post-Processing Solution  $(00:59:36)$ Checking Convergence  $(00:59:43)$ Calculating Disp and Stress Results  $(00.59.52)$ RMS Stress Error Estimates Load Set Stress Error % of Max Prin Str LoadSet1 2.18e+09 1.8% of 1.20e+11

(01:00:03)

```
Resource Check
```
max\_beam\_bending: 0.000000e+00

Measures:

Load Set: LoadSet1

Elapsed Time (sec): 77.72  $CPIT$   $Time$ (Sec): 66.58 Memory Usage (kb): 135285 Wrk Dir Dsk Usage (kb): 22528

Mass Moments of Inertia about WCS Origin:

Ixz: 1.05951e-03 Iyz: 1.65257e-04 Izz: 2.88783e-03

Center of Mass Location Relative to WCS Origin:

Mass Moments of Inertia about the Center of Mass

Principal MMOI and Principal Axes Relative to COM:

Ixz: 2.63492e-05 Iyz: 4.86427e-12 Izz: 1.94969e-04

Principal MMOI and Principal Axes Relative to WCS Origin:

Mid Prin

Mid Prin

Min Prin

Min Prin

Total Mass of Model: 5.551848e-01

Total Cost of Model: 000000e+00

Ixy: -4.19984e-04 Iyy: 3.34791e-03

Max Prin

WCS X: -1.35371e-01 3.67255e-01 9.20217e-01

WCS Y: 9.90046e-01 1.40265e-02 1.40045e-01

WCS Z: 3.85249e-02 9.30015e-01 -3.65498e-01

 $(6.87705e-02, 1.10000e-02, -2.70601e-02)$ 

Ixy: -6.11494e-13 Iyy: 3.15696e-04

Max Prin

WCS X: 3.17119e-09 5.21715e-01 8.53120e-01 WCS Y: 1.00000e+00 -3.66182e-08 1.86763e-08

WCS Z: 4.09834e-08 8.53120e-01 -5.21715e-01

Constraint Set:ConstraintSet1

Resultant Load on Model:

in global X direction: 1.740531e-09

in global Y direction: 3.381632e+04

in global Z direction: 4.732954e-09

3.15696e-04 2.11082e-04 1.51882e-04

3.41177e-03 3.30871e-03 1.56965e-04

Txx: 641706e-04

Ixx: 1.67995e-04

Run Completed Sun Sep 15, 2002 01:00:04

Maximum Data Base Working File Sizes (kilobytes): 19456.\P H 100x.tmp\kelibas 3072.\P H 100x.tmp\oelibas

Results Directory Size (kilobytes): 6297. $\P$  H 100X

Total Elapsed Time (seconds): 7799 Total CPU Time (seconds): 66.69 Maximum Memory Usage (kilobytes): 135285 Working Directory Disk Usage (kilobytes): 22528

Machine Type: Windows NT/x86 RAM Allocation for Solver (megabytes): 48.0

Memory and Disk Usage:

Analysis 'P H 100x'Completed (01:00:03)

max beam tensile: 0.000000e+00  $max_{max}$  beam torsion:  $0.000000e+00$ max beam total: 0.000000e+00  $max$  disp mag:  $5.000000e-04$ max disp x: 5.000000e-04  $max$  disp  $y: 1.507528e-04$ max disp z: 5.000000e-04  $max$  prin maq: -1.200553e+11  $max rot x: 0.000000e+00$  $max$  rot  $y$ :  $0.000000e+00$  $max rot z: 0.000000e+00$ max stress\_prin: 8.607440e+10 max stress vm: 1.257354e+11 max stress xx: - 1.080011e+11  $max$  stress  $xy: 2.480337e+10$ max stress xz: -5.240955e+10  $max \space$ stress yy: 3.012124e+10 max stress yz: -1.786784e+10 max stress zz: 6.859402e+10  $min$  stress prin: -1.200553e+11 strain\_energy: 2.718835e+03

### - กรณีที่ 2 ประสิทธิภาพการเผาไหม้เท่ากับ 70%

ProMECHANICA STRUCTURE Version 23.3(311) Summary for Design Study 'P H 70x' Sun Sep 15, 2002 01:01:18

Run Settings Memory allocation for block solver: 48.0

Checking the model before creating elements. These checks take into account the fact that AutoGEM will automatically create elements in volumes with material properties, on surfaces with shell properties, and on curves with beam section properties.

Generate elements automatically.

Checking the model after creating elements.

No errors were found in the model.

ProMECHANICA STRUCTURE Model Summary

Principal System of Units: Meter Kilogram Second (MKS)

Length: m Mass: kg Time sec Temperature: K

Model Type: Three Dimensional

Points: 176  $E$ daes: 835 Faces: 1168 Springs  $\sim$  0. Masses:  $\sim$  0 Beams:  $\overline{0}$ Shells:  $\sim$  0 Solids: 509 Elements: 509

Standard Design Study

Static Analysis 'P H 70x":

Convergence Method: Single-Pass Adaptive

#### Plotting Grid: 4

Convergence Loop Log:  $(01:01:23)$ 

 $\gg$  Pass 1  $\ll$ Calculating Element Equations  $(01:01:23)$ Total Number of Equations: 7470 Maximum Edge Order: 3 Solving Equations  $(01:01:28)$ Post-Processing Solution  $(01.01.21)$ Checking Convergence  $(01:01:33)$ Resource Check  $(01:01:36)$ Elapsed Time (sec): 19.00 CPU Time (sec): 16.02 Memory Usage (kb): 111155 Wrk Dir Dsk Usage (kb): 8192  $\gg$  Pass 2  $\lt$ Calculating Element Equations  $(0.1 - 0.1 - 2.7)$ Total Number of Equations: 12546 Maximum Edge Order: 8 Solving Equations  $(01:02:01)$ Post-Processing Solution  $(01:02:07)$ Checking Convergence (01:02:15 Calculating Disp and Stress Results  $(01:02:23)$ RMS Stress Error Estimates Stress Error % of Max Prin Str Load Set LoadSet1 2.18e+09 1.8% of 1.20e+11 Resource Check  $(01:02:34)$ Elapsed Time (sec): 76.58 CPU Time  $(SEC): 66.10$ (kb): 135285 Memory Usage Wrk Dir Dsk Usage (kb): 22528 Total Mass of Model: 5.551848e-01 Total Cost of Model: 0.000000e+00 Mass Moments of Inertia about WCS Origin: Txx: 641706e-04 Ixy:-4.19984e-04 Iyy: 3.34791e-03

Ixz: 1.05951e-03 Iyz: 1.65257e-04 Izz: 2.88783e-03

Principal MMOI and Principal Axes Relative to WCS Origin:

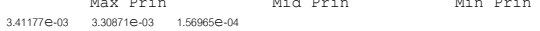

WCS X: -135371e-01 3.67255e-01 9.20217e-01 WCS Y: 9.90046e-01 1.40265e-02 1.40045e-01 WCS Z: 3.85249e-02 9.30015e-01 -3.65498e-01

Center of Mass Location Relative to WCS Origin:  $(6.87705e-02, 1.10000e-02, -2.70601e-02)$ 

Mass Moments of Inertia about the Center of Mass TVV: 1670050-04 Ixy: -6.11494e-13 Iyy: 3.15696e-04 Ixz: 2.63492e-05 Iyz: 4.86427e-12 Izz: 1.94969e-04 Principal MMOI and Principal Axes Relative to COM:

May Prin Mid Prin Min Prin 3.15696e-04 2.11082e-04 1.51882e-04

WCS X: 3.17119e-09 5.21715e-01 8.53120e-01 WCS Y: 1.00000e+00 -3.66182e-08 1.86763e-08 WCS 7: 4.09834e-08 8.53120e-01 -5.21715e-01

Constraint Set: ConstraintSet1

#### Load Set: LoadSet1

Resultant Load on Model: in global X direction: -1.371831e-09 in global Y direction: 2.519946e+04 in global Z direction: -7.058637e-09

Measures

max beam bending: 0.0000000e+00 max beam tensile: 0.0000000e+00  $max$  beam torsion:  $0.000000e+00$ max beam total: 0.000000e+00 max disp mag: 5.000000e-04 max disp x: 5.000000e-04  $max$  disp y:  $1.506245e-04$ max disp z: 5.000000e-04 max prin mag: -1.200623e+11  $max rot mag: 0.000000e+00$ max rot x: 0.000000e+00 max rot y: 0.000000e+00  $max$  rot z:  $0.000000e+00$ max stress prin: 8.611163e+10 max stress vm: 1.257337e+11 max stress xx: - 1.080064e+11 max stress xy: 2.479609e+10 max stress xz: -5.240838e+10 max stress yy: 3.013861e+10

max stress vz: -1.786600e+10 -- ---<br>max stress zz: 6.859623e+10 min\_stress\_prin: -1.200623e+11 strain energy: 2.722228e+03

Analysis 'P\_H\_70x'Completed (01:02:34)

Memory and Disk Usage

Machine Type Windows NT/x86 RAM Allocation for Solver (megabytes): 48.0

Total Elapsed Time (seconds): 76.87 Total CPU Time (seconds): 66.24 Maximum Memory Usage (kilobytes): 135285 Working Directory Disk Usage (kilobytes): 22528

Results Directory Size (kilobytes): 6297. $\P$  H 70X

Maximum Data Base Working File Sizes (kilobytes): 19456.\P H 70x.tmp\kelibas 3072.\P H 70x.tmp\oelibas

Run Completed Sun Sep 15, 2002 01:02:34

### - กรณีที่ 3 ประสิทธิภาพการเผาไหม้เท่ากับ 50%

ProMECHANICA STRUCTURE Version 23,3(311) Summary for Design Study 'P H 50x' Sun Sep 15, 2002 00:56:17

Run Settings Memory allocation for block solver: 48.0

Checking the model before creating elements These checks take into account the fact that AutoGEM will automatically create elements in volumes with material properties, on surfaces with shell properties, and on curves with beam section properties.

Generate elements automatically.

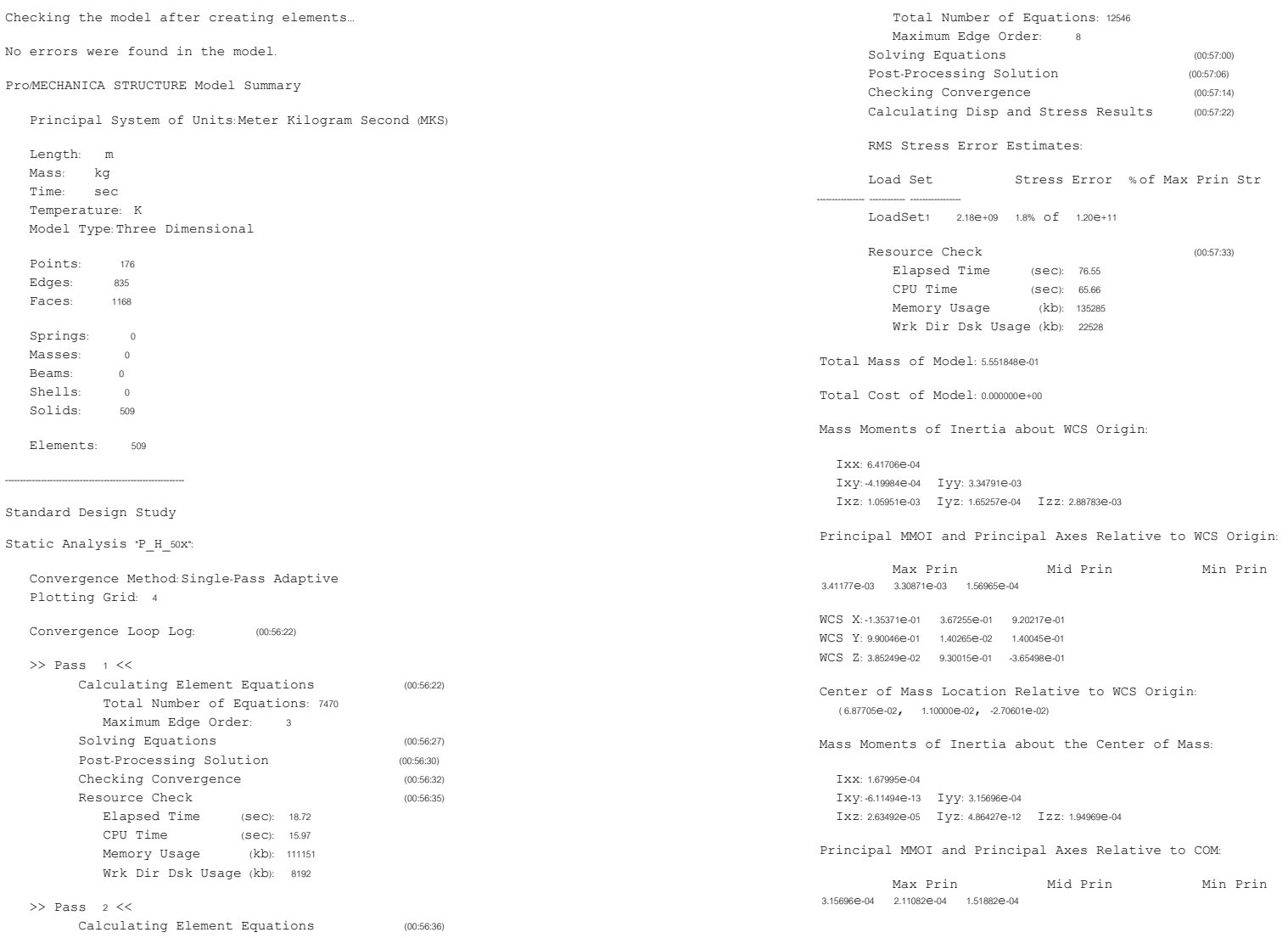

WCS X: 3.17119e-09 5.21715e-01 8.53120e-01  $WCS - Y = 1.00000P + 00$   $3.66182P + 08 = 1.86763P + 08$ WCS Z: 4.09834e-08 8.53120e-01 -5.21715e-01

### Constraint Set: ConstraintSet1

#### Load Set: LoadSet1

Resultant Load on Model in global X direction: 1.136499e-09 in global Y direction: 1.945489e+04 in global Z direction:-9.425749e-09

### Measures

max beam bending: 0.000000e+00 max beam tensile: 0.000000e+00 max beam torsion: 0.000000e+00 max beam\_total: 0.000000e+00 max disp mag: 5.000000e-04  $max$  disp x:  $5.000000e-04$ max disp y: 1.505390e-04  $max$  disp z:  $5.000000e-04$ max prin mag: -1.200670e+11  $max rot max$  0.000000e+00 max rot x: 0.000000e+00  $max$  rot  $y$ :  $0.000000e+00$ max rot z: 0.000000e+00 max stress prin: 8.613646e+10 max stress vm: 1.257326e+11 max stress xx: - 1.080100e+11 max stress xy: 2.479123e+10 max stress xz: -5.240760e+10 max stress yy: 3.015019e+10 max stress yz: -1.786478e+10 max stress zz: 6.859771e+10 min\_stress\_prin: -1.200670e+11 strain energy: 2.724503e+03

Analysis "P H 50x" Completed (00:57:33)

#### Memory and Disk Usage:

Machine Type: Windows NT/x86 RAM Allocation for Solver (megabytes): 48.0

Total Elapsed Time (seconds): 76.82 Total CPU Time (seconds): 65.80 Maximum Memory Usage (kilobytes): 135285 Working Directory Disk Usage (kilobytes): 22528

Results Directory Size (kilobytes):  $6296 \text{ }\backslash \text{P}$  H  $50 \text{X}$ 

Maximum Data Base Working File Sizes (kilobytes): 19456.\P H 50x.tmp\kelibas  $3072 \cdot P$  H  $50x$  tmp\oelibas

Run Completed Sun Sep 15, 2002 00:57:33

### ิ ด.3 ตารางผลการวิเคราะห์จาก Pro/MECHANICA สำหรับแขนส่งกำลัง

### ิ ค.3.1 ผลการวิเคราะห์แขนส่งกำลังแบบ Static

- กรณีที่ 1 ประสิทธิภาพการเผาไหม้เท่ากับ 100%

ProMECHANICA STRUCTURE Version 23,3(311) Summary for Design Study 'links half100" Wed Aug 07, 2002 03:02:25

Run Settings Memory allocation for block solver: 48.0

Checking the model before creating elements... These checks take into account the fact that AutoGEM will automatically create elements in volumes with material properties, on surfaces with shell properties, and on curves with beam section properties.

One or more forces may have no effect with the given constraints One or more forces may have no effect with the given constraints

Generate elements automatically.

Checking the model after creating elements.

One or more forces may have no effect with the given constraints

One or more forces may have no effect with the given constraints No errors were found in the model.

ProMECHANICA STRUCTURE Model Summary

Principal System of Units: Meter Kilogram Second (MKS)

Length: m Mass: kg Time: sec Temperature: K

Model Type: Three Dimensional

Points: 32 Edges: 127 Faces: 158 Springs: 0 Masses: 0 Beams:  $\sim$  0  $\begin{minipage}{.4\linewidth} \textbf{Shells:} & 0 \end{minipage}$ Solids: 63 Elements: 63

Standard Design Study

Static Analysis 'links\_half100":

Convergence Method: Single-Pass Adaptive Plotting Grid: 4 Convergence Loop Log:  $(03:02:27)$ 

Checking Convergence

 $\gg$  Pass 1  $<<$ 

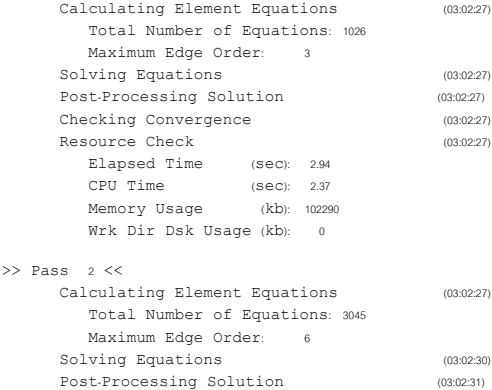

 $(03:02:31)$ 

 $(03:02:32)$ 

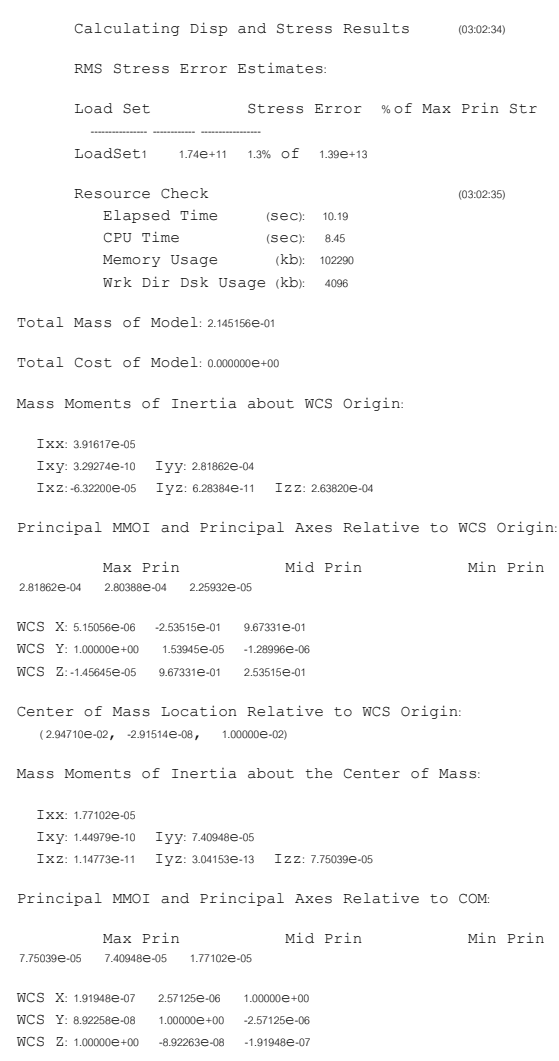

Constraint Set:ConstraintSet1

#### Load Set LoadSet1

Resultant Load on Model: in global X direction: -2.285005e+02 in global Y direction: 7.769298e+01 in global Z direction: 2.717448e-08

#### Measures

max beam bending: 0.000000e+00 max beam tensile: 0.0000000e+00 max beam torsion: 0.000000e+00 max beam total: 0.000000e+00  $max$  disp mag:  $1.254403e+00$  $max$  disp\_x: -1.248174e+00 max disp y: 1.053542e-01 max disp z: -8.719991e-02  $max$  prin mag:  $1.386255e+13$ max rot mag: 0.000000e+00  $x = -$ <br>max rot x:  $0.000000e+00$  $max rot y: 0.000000e+00$ max rot z: 0.000000e+00 max stress prin: 1.386255e+13 max stress vm: 1.039558e+13 max stress xx: 1.284234e+13 max stress xy: -4.528622e+12 max stress xz: 2.959140e+12 max\_stress\_yy: 4.503357e+12 max stress yz: 1.866664e+12  $max$  stress zz:  $5.146015e+12$ min stress prin: -5.816880e+12 strain energy: 1.677682e+09

Analysis 'link3\_half100"Completed (03:02:35)

#### Memory and Disk Usage:

Machine Type: Windows NT/x86 RAM Allocation for Solver (megabytes): 48.0

Total Elapsed Time (seconds): 10.34 Total CPU Time  $(seconds)852$ Maximum Memory Usage (kilobytes): 102290 Working Directory Disk Usage (kilobytes): 4096

Results Directory Size (kilobytes): 1130.\link3 half100

Maximum Data Base Working File Sizes (kilobytes):

4096.\link3 half100.tmp\kel1.bas

Run Completed Wed Aug 07, 2002 03:02:35

### - กรณีที่ 2 ประสิทธิภาพการเผาใหม้เท่ากับ 70%

ProMECHANICA STRUCTURE Version 23.3(311) Summary for Design Study 'links half70" Wed Aug 07, 2002 03:01:00

Run Settings Memory allocation for block solver: 48.0

Checking the model before creating elements... These checks take into account the fact that AutoGEM will automatically create elements in volumes with material properties, on surfaces with shell properties, and on curves with beam section properties.

One or more forces may have no effect with the given constraints. One or more forces may have no effect with the given constraints.

Generate elements automatically.

Checking the model after creating elements.

One or more forces may have no effect with the given constraints.

One or more forces may have no effect with the given constraints

No errors were found in the model

ProMECHANICA STRUCTURE Model Summary

Principal System of Units: Meter Kilogram Second (MKS)

Length: m Mass<sup>ko</sup> Time: sec Temperature: K

Model Type: Three Dimensional

Points: 32

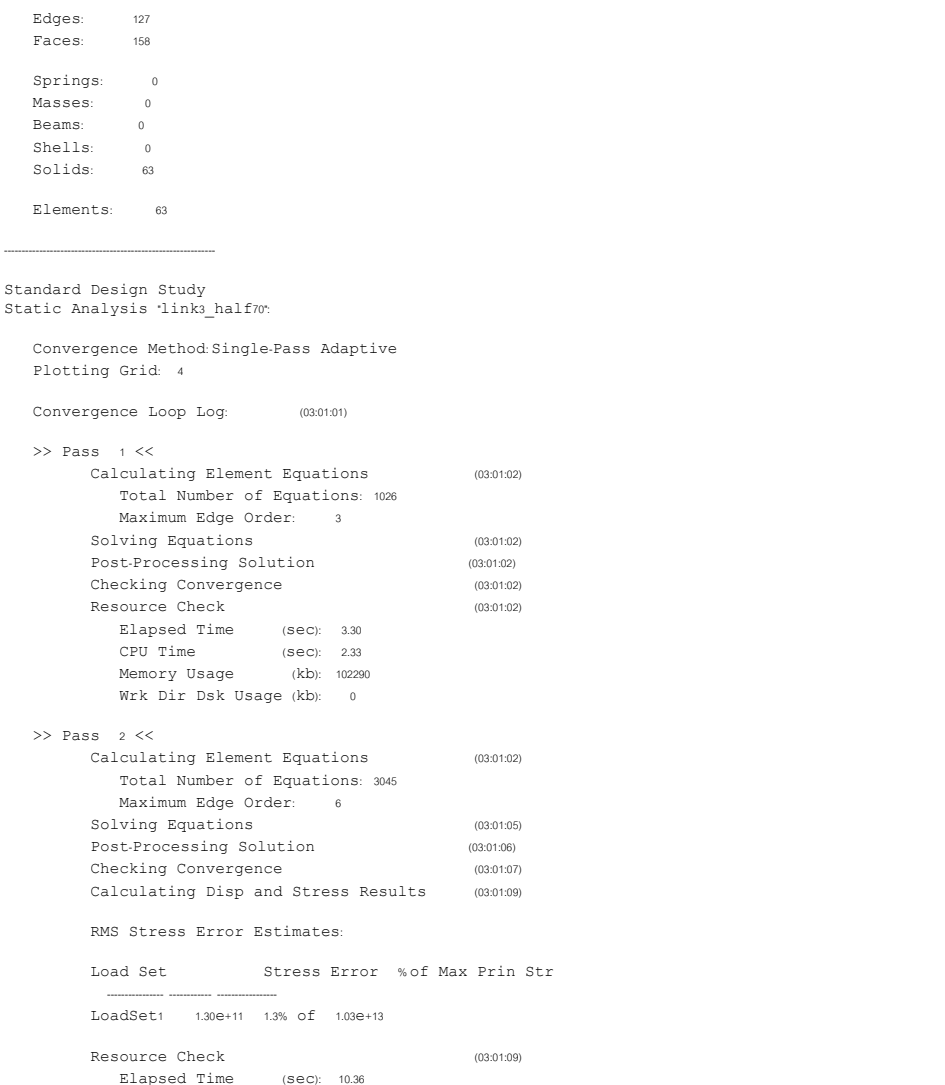

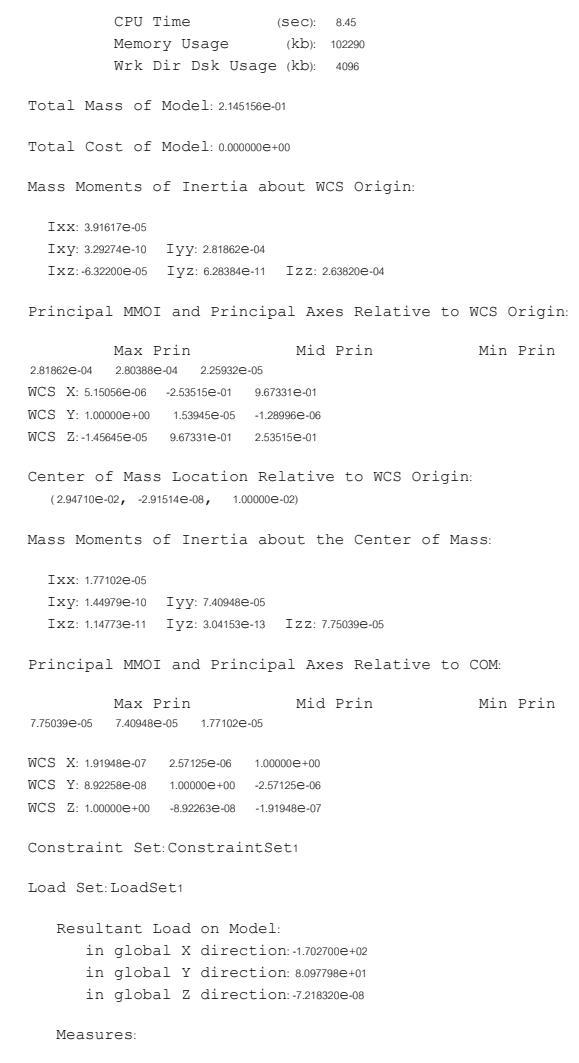

max\_beam\_bending: 0.000000e+00 max\_beam\_tensile: 0.000000e+00

max beam torsion: 0.000000e+00  $max$  beam total:  $0.000000e+00$ max\_disp\_mag: 9.347342e-01 max disp x: - 9.300929e-01 max disp y: 7.850607e-02  $max$  disp z:  $-6.497813e-02$ max prin mag: 1.032986e+13  $max rot x: 0.000000e+00$ max rot y: 0.000000e+00 max rot z: 0.000000e+00  $-$  -  $-$ <br>max stress prin: 1.032986e+13 max stress vm: 7.746403e+12 max stress xx: 9.569639e+12 max stress xy: -3.374561e+12 max stress xz: 2.205042e+12 max\_stress\_yy: 3.355734e+12  $max$  stress  $yz: 1.390969e+12$ max stress zz: 3.834619e+12  $min$  stress prin:  $-4.334523e+12$ strain energy: 9.315626e+08

Analysis 'link3 half70" Completed (03:01:09)

Memory and Disk Usage:

Machine Type: Windows NT/x86 RAM Allocation for Solver (megabytes): 48.0

Total Elapsed Time (seconds): 1046 Total CPU Time (seconds): 8.52 Maximum Memory Usage (kilobytes): 102290 Working Directory Disk Usage (kilobytes): 4096

Results Directory Size (kilobytes): 1129.\link3 half70

Maximum Data Base Working File Sizes (kilobytes): 4096.\link3 half70.tmp\kel1.bas

Run Completed Wed Aug 07, 2002 03:01:09

ิ กรณีที่ 3 ประสิทธิภาพการเผาใหม้เท่ากับ 50%

ProMECHANICA STRUCTURE Version 23.3(311) Summary for Design Study 'links\_half50"

Run Settings Memory allocation for block solver: 48.0 Checking the model before creating elements... These checks take into account the fact that AutoGEM will automatically create elements in volumes with material properties, on surfaces with shell properties, and on curves with beam section properties. One or more forces may have no effect with the given constraints. One or more forces may have no effect with the given constraints. Generate elements automatically. Checking the model after creating elements... One or more forces may have no effect with the given constraints. One or more forces may have no effect with the given constraints. No errors were found in the model ProMECHANICA STRUCTURE Model Summary Principal System of Units: Meter Kilogram Second (MKS) Length: m Mass: kg Time sec Temperature: K Model Type: Three Dimensional Points:  $-32$ Edges: 127 Faces: 158 Springs: Masses:  $\sim$ Beams:  $\Delta$ Shells:  $\sqrt{a}$ 

Thu Aug 08, 2002 10:45:46

Solids

Elements 63

Standard Design Study

#### Static Analysis 'linka half50"

Convergence Method: Single-Pass Adaptive Plotting Grid: 4

Convergence Loop Log:  $(10:45:47)$  $\gg$  Pass  $\rightarrow$  << Calculating Element Equations  $(10.45.48)$ Total Number of Equations: 1026 Maximum Edge Order: 3 Solving Equations  $(10.45.48)$ Post-Processing Solution  $(10:45:48)$ Checking Convergence  $(10:45:48)$ Resource Check  $(10:45:48)$ Elapsed Time (sec): 3.67 CPU Time (Sec): 2.24 Memory Usage (kb): 102290 Wrk Dir Dsk Usage (kb): 0  $\gg$  Pass  $\rightarrow$  << Calculating Element Equations  $(10:45:48)$ Total Number of Equations: 3045 Maximum Edge Order: 6 Solving Equations  $(10:45:51)$ Post-Processing Solution  $(10:45:52)$ Checking Convergence  $(10:45:53)$ 

RMS Stress Error Estimates

Stress Error % of Max Prin Str Load Set

 $(10:45:54)$ 

 $(10:45:55)$ 

LoadSet1 1.00e+11 1.3% of 7.97e+12

Resource Check Elapsed Time (sec): 10.46  $(sec):$  8.08<br>(kb): 102290 CPU Time Memory Usage Wrk Dir Dsk Usage (kb): 4096

Calculating Disp and Stress Results

Total Mass of Model: 2.145156e-01 Total Cost of Model: 0.000000e+00

Mass Moments of Inertia about WCS Origin:

Txx: 3.91617e-05 Ixy: 3.29274e-10 Iyy: 2.81862e-04 Ixz: -6.32200e-05 Iyz: 6.28384e-11 Izz: 2.63820e-04

Principal MMOI and Principal Axes Relative to WCS Origin:

Max Prin Mid Prin Min Prin WCS X: 5.15056e-06 -2.53515e-01 9.67331e-01 WCS Y: 1.00000e+00 1.53945e-05 -1.28996e-06 WCS Z:-1.45645e-05 9.67331e-01 2.53515e-01 Center of Mass Location Relative to WCS Origin:  $(2.94710e-02 - 2.91514e-08 - 1.00000e-02)$ Mass Moments of Inertia about the Center of Mass: Txx: 177102e-05 Ixy: 1.44979e-10 Iyy: 7.40948e-05 Ixz: 1.14773e-11 Ivz: 3.04153e-13 Izz: 7.75039e-05 Principal MMOI and Principal Axes Relative to COM: Mid Prin Max Prin Min Prin 7.75039e-05 7.40948e-05 1.77102e-05 WCS X: 191948e-07 2.57125e-06 1.00000e+00 WCS Y: 8.92258e-08 1.00000e+00 -2.57125e-06 WCS 7: 1.00000e+00 -8.92263e-08 -1.91948e-07 Constraint Set ConstraintSet1 Load Set: LoadSet1 Resultant Load on Model: in global X direction: -1.013145e+04 in global Y direction: 8.424998e+01 in global Z direction: -2.360103e-08 Measures max beam bending: 0.000000e+00 max beam tensile: 0.0000000+00 max beam torsion: 0.000000e+00 max beam total: 0.000000e+00  $max$  disp mag: 7.216234e-01  $max$  disp x:  $-7.180404e-01$ max\_disp\_y: 6.060742e-02  $max$  disp z:  $-5.016371e-02$ max prin mag: 7.974749e+12 max rot x: 0.000000e+00  $max$  rot  $y$ :  $0.000000e+00$  $max$  rot z:  $0.000000e+00$ max stress prin: 7.974749e+12

max stress vm: 5.980295e+12 max stress xx: 7.387851e+12

max stress xy: -2.605193e+12

max stress xz: 1.702313e+12 - - -<br>max stress yy: 2.590658e+12 max stress\_yz: 1.073841e+12 max stress zz: 2.960362e+12 min stress prin: -3.346292e+12  $-$  5.552099e+08 strain100: 2887625e+01

Analysis 'link3 half50" Completed (10:45:55)

Memory and Disk Usage:

Machine Type: Windows NT/x86 RAM Allocation for Solver (megabytes): 48.0 Total Elapsed Time (seconds): 10.59 Total CPU Time (seconds): 8.14 Maximum Memory Usage (kilobytes): 102290 Working Directory Disk Usage (kilobytes): 4096

Results Directory Size (kilobytes):  $1126.\$ link3 half50

Maximum Data Base Working File Sizes (kilobytes): 4096.\link3 half50.tmp\kelibas

Run Completed Thu Aug 08, 2002 10:45:55

# ิ ค.3.2 ผลการวิเคราะห์แขนส่งกำลังแบบ Sensitivity study

่ กรณีที่ 1 ประสิทธิภาพการเผาใหม้เท่ากับ 100%  $\mathbb{L}$ 

ProMECHANICA STRUCTURE Version 23.3(311) Summary for Design Study 'S 100' Thu Aug 08, 2002 00:16:36

Run Settings

Memory allocation for block solver: 48.0 Perform mesh smoothing after each parameter update. Remesh after each parameter update.

Checking the model before creating elements. These checks take into account the fact that AutoGEM will

automatically create elements in volumes with material properties, on surfaces with shell properties, and on curves with beam section properties. One or more forces may have no effect with the given constraints One or more forces may have no effect with the given constraints Generate elements automatically. Checking the model after creating elements... One or more forces may have no effect with the given constraints One or more forces may have no effect with the given constraints No errors were found in the model. ProMECHANICA STRUCTURE Model Summary Principal System of Units: Meter Kilogram Second (MKS) Length: m Mass: kg Time sec Temperature: K Model Type: Three Dimensional Points:  $_{22}$ Edges<sup>.</sup>  $127$ Faces:  $158$ Springs:  $\sim$ Masses  $\sim$ Beams:  $\sim$ Shells:  $\overline{0}$ Solids: 63 Elements: 63 Global Sensitivity Design Study Parameter End Start t.1 0.01 0.1 Sensitivity Step 1 of 11 Parameters:  $-t1$  $0.01$ Static Analysis 'links half100":

 $\overline{50}$ 

Convergence Method: Single-Pass Adaptive Plotting Grid: 4 Convergence Loop Log:  $(00:17:24)$ 

 $\gg$  Pass 1  $\ll$ Calculating Element Equations  $(00:17:24)$ Total Number of Equations: 1026 Maximum Edge Order 3 Solving Equations  $(00:17:24)$ Post-Processing Solution  $(00:17:24)$ Checking Convergence  $(00:17:24)$ Resource Check  $(00:17:25)$ Elapsed Time (sec): 49.09 CPU Time  $(SEC): 3.41$ Memory Usage (kb): 102290 Wrk Dir Dsk Usage (kb): 0  $\gg$  Pass  $\rightarrow$  <<

Calculating Element Equations  $(00:17:25)$ Total Number of Equations: 3111 Maximum Edge Order: 6 Solving Equations  $(00:17:27)$ Post-Processing Solution  $(00:17:28)$ Checking Convergence  $(00:17:29)$ Calculating Disp and Stress Results  $(00:17:30)$ 

RMS Stress Error Estimates:

Stress Error % of Max Prin Str Load Set

LoadSet1 365e+11 15% of 246e+13

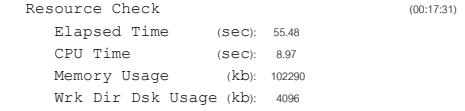

Analysis 'link3 half100'Completed (00:17:31)

Sensitivity Step 2 of 11

### Parameters

 $t_{1}$  0.019

Static Analysis 'linka half100":

Convergence Method: Single-Pass Adaptive Plotting Grid: 4

Calculating Element Equations  $(00:18:25)$ Total Number of Equations: 3111 Maximum Edge Order: 6 Solving Equations  $(00:18:28)$ Post-Processing Solution  $(00:18:29)$ Calculating Disp and Stress Results  $(00.18.30)$ RMS Stress Error Estimates: Load Set Stress Error % of Max Prin Str ToadSet1 171e+11 12% of 145e+13 Resource Check  $(00.18.33)$ Elapsed Time (sec): 117.19 CPU Time (sec): 15.55 Memory Usage (kb): 103351 Wrk Dir Dsk Usage (kb): 4096 Analysis 'linka half100'Completed (00:18:33) Sensitivity Step 3 of 11 Parameters:  $+1$  $0.028$ Static Analysis 'linka half100": Convergence Method Single-Pass Adaptive Plotting Grid: 4 Calculating Element Equations  $(00.19.26)$ Total Number of Equations: 3111 Maximum Edge Order: 6 Solving Equations  $(00:19:28)$ Post-Processing Solution  $(00:19:29)$ Calculating Disp and Stress Results  $(00:19:30)$ RMS Stress Error Estimates: Stress Error % of Max Prin Str Load Set LoadSet1 1.13e+11 1.1% of 1.04e+13 Resource Check  $(00.10.22)$ Elapsed Time (sec): 176.32 CPU Time  $(SEC): 22.08$ (kb): 103351 Memory Usage Wrk Dir Dsk Usage (kb): 4096

Analysis 'links half100'Completed (00:19:32)

Sensitivity Step 4 of 11 LoadSet1 8.15e+10 1.2% of 6.79e+12 Parameters: Resource Check  $(00:21:15)$ Elapsed Time (sec): 279.43  $t_1$  $0.037$ CPU Time  $(sec)$ : 35.83 Static Analysis 'link3\_half100": Memory Usage (kb): 103351 Wrk Dir Dsk Usage (kb): 4096 Convergence Method Single-Pass Adaptive Plotting Grid: 4 Analysis 'link3 half100'Completed (00:21:15) Calculating Element Equations  $(00:20:27)$ Sensitivity Step 6 of 11 Total Number of Equations: 3111 Maximum Edge Order: 6 Parameters: Solving Equations  $+4$  $0.055$  $(00.20.21)$ Post-Processing Solution  $(00:20:32)$ Static Analysis 'link3\_half100": Calculating Disp and Stress Results  $(00:20:34)$ Convergence Method: Single-Pass Adaptive RMS Stress Error Estimates: Plotting Grid: 4 Stress Error % of Max Prin Str Load Set Calculating Element Equations  $(00.21.48)$ LoadSet1 9.22e+10 1.1% of 8.21e+12 Total Number of Equations: 3111 Maximum Edge Order: 6 Resource Check  $(00:20:35)$ Solving Equations  $(00:21:49)$ Elapsed Time (sec): 239.92 Post-Processing Solution  $(00.21.49)$ CPU Time (sec): 29.04<br>Memory Usage (kb): 103351 Calculating Disp and Stress Results  $(00:21:51)$ RMS Stress Error Estimates: Wrk Dir Dsk Usage (kb): 4096 Stress Error % of Max Prin Str Analysis 'links half100" Completed (00:20:35) Load Set Sensitivity Step 5 of 11 ToadSet1 735e+10 13% of 583e+12 Parameters Resource Check  $(00.21.52)$  $1.1$  0.046 Elapsed Time (sec): 316.82 CPU Time (Sec): 42.41 Static Analysis 'links half100": Memory Usage (kb): 103351 Wrk Dir Dsk Usage (kb): 4096 Convergence Method: Single-Pass Adaptive Plotting Grid: 4 Analysis 'link3\_half100"Completed (00:21:52) Calculating Element Equations  $(00:21:08)$ Sensitivity Step 7 of 11 Total Number of Equations: 3111 Maximum Edge Order: 6 Parameters Solving Equations  $(00:21:11)$ t1 0.064 Post-Processing Solution  $(00:21:11)$ Static Analysis 'linka half100": Calculating Disp and Stress Results  $(00:21:13)$ Convergence Method: Single-Pass Adaptive RMS Stress Error Estimates: Plotting Grid: 4 Load Set Stress Error % of Max Prin Str Calculating Element Equations  $(00:22:24)$ 

Total Number of Equations: 3111 Maximum Edge Order 6 Solving Equations  $(00:22:27)$ Post-Processing Solution  $(00:22:28)$ Calculating Disp and Stress Results  $(00:22:29)$ RMS Stress Error Estimates Load Set Stress Error % of Max Prin Str LoadSet1 686e+10 13% of 512e+12 Resource Check (00:22:31) Elapsed Time (sec): 355.09 CPU Time (sec): 49.17 Memory Usage (kb): 103351 Wrk Dir Dsk Usage (kb): 4096 Analysis 'linka half100'Completed (00:22:31) Sensitivity Step 8 of 11 Paramotore  $t_1$  $0.073$ Static Analysis 'links half100": Convergence Method: Single-Pass Adaptive Plotting Grid: 4 Calculating Element Equations  $(00:23:02)$ Total Number of Equations: 3111 Maximum Edge Order 6 Solving Equations  $(00.2205)$ Post-Processing Solution  $(00:23:05)$ Calculating Disp and Stress Results  $(00:23:07)$ RMS Stress Error Estimates: Stress Error % of Max Prin Str Load Set LoadSet1 6.52e+10 1.4% of 4.57e+12 Resource Check  $(00.22.00)$ Elapsed Time (sec): 393.04 CPU Time (sec): 56.04 Memory Usage (kb): 103351 Wrk Dir Dsk Usage (kb): 4096 Analysis 'link3 half100'Completed (00:23:09) Sensitivity Step 9 of 11

Parameters:  $+4$  $0.082$ Static Analysis 'links half100": Convergence Method Single-Pass Adaptive Plotting Grid: 4 Calculating Element Equations  $(00.22.42)$ Total Number of Equations: 3111 Maximum Edge Order: 6 Solving Equations  $(00.23.46)$ Post-Processing Solution (00:23:47) Calculating Disp and Stress Results  $(00.23.48)$ RMS Stress Error Estimates: Load Set Stress Error % of Max Prin Str LoadSet1 6.30e+10 1.5% of 4.12e+12 Resource Check  $(00.2250)$ Elapsed Time (sec): 434.53 CPU Time  $(sec): 63.02$  $(kb)$ : 103351 Memory Usage Wrk Dir Dsk Usage (kb): 4096 Analysis 'link3 half100"Completed (00:23:50) Sensitivity Step 10 of 11 Parameters  $E1$  $0.091$ Static Analysis 'linka half100": Convergence Method Single-Pass Adaptive Plotting Grid: 4 Calculating Element Equations  $(00:24:20)$ Total Number of Equations: 3111 Maximum Edge Order: 6 Solving Equations  $(00.24.23)$ Post-Processing Solution  $(00.24.24)$ Calculating Disp and Stress Results  $(00:24:25)$ RMS Stress Error Estimates Load Set Stress Error % of Max Prin Str LoadSet1 6.14e+10 1.6% of 3.76e+12 Resource Check  $(00:24:27)$ 

Elapsed Time (sec): 471.57  $CPIT$   $Time$ (Sec): 69.82 Memory Usage (kb): 103351 Wrk Dir Dsk Usage (kb): 4096 Analysis 'link3 half100'Completed (00:24:27)

Sensitivity Step 11 of 11

#### Parameters:

 $+4$  $0.1$ 

Static Analysis 'links half100":

Convergence Method Single-Pass Adaptive Plotting Grid: 4 Calculating Element Equations  $(00:24:58)$ Total Number of Equations: 3111 Maximum Edge Order: 6 Solving Equations (00:25:01) Post-Processing Solution  $(00:25:02)$ Calculating Disp and Stress Results  $(00:25:04)$ 

RMS Stress Error Estimates

Load Set Stress Error % of Max Prin Str

(00:25:06)

LoadSet1 6.01e+10 1.7% of 3.46e+12

Wrk Dir Dsk Usage (kb): 4096

Resource Check Elapsed Time (sec): 510.00 CPU Time (sec): 76.93 Memory Usage (kb): 103351

Analysis 'linka half100'Completed (00:25:06)

Completed Global Sensitivity Study

Use Results to plot measures.

Memory and Disk Usage:

Machine Type: Windows NT/x86 RAM Allocation for Solver (megabytes): 48.0

Total Elapsed Time (seconds): 510.15 Total CPU Time (seconds): 77.03 Maximum Memory Usage (kilobytes): 103351 Working Directory Disk Usage (kilobytes): 4096 Total Elapsed Time in Parameter Updates (seconds):  $10000$ 

Total Engine Elapsed Time Minus Param Updates (seconds) 86.80 Total CPU Time in Parameter Updates (seconds) 6.62 Total Engine CPU Time Minus Param. Updates (seconds): 70.44

Results Directory Size (kilobytes):  $1077. \S$  100

Maximum Data Base Working File Sizes (kilobytes): 4096.\S 100.tmp\kelibas

Run Completed Thu Aug 08, 2002 00:25:06

### ่ กรณีที่ 2 ประสิทธิภาพการเผาไหม้เท่ากับ 70%  $\mathbb{Z}^{\mathbb{Z}}$

ProMECHANICA STRUCTURE Version 23.3(311) Summary for Design Study 'S 70" Thu Aug 08, 2002 00:44:10

Run Settings Memory allocation for block solver: 48.0 Perform mesh smoothing after each parameter update. Remesh after each parameter update. Checking the model before creating elements... These checks take into account the fact that AutoGEM will automatically create elements in volumes with material properties, on surfaces with shell properties, and on curves with beam section properties.

One or more forces may have no effect with the given constraints One or more forces may have no effect with the given constraints

Generate elements automatically.

Checking the model after creating elements

One or more forces may have no effect with the given constraints.

One or more forces may have no effect with the given constraints
#### No errors were found in the model.

### ProMECHANICA STRUCTURE Model Summary

Principal System of Units: Meter Kilogram Second (MKS)

Length: m Mass: kg Time sec Temperature: K Model Type: Three Dimensional Points:  $32$  $E$ daes:  $127$ Faces: 158 Springs: 0 Masses:  $\sim$  0 Beams:  $\overline{0}$ Shells: 0

Solids: 63 Elements: 63

Global Sensitivity Design Study

Parameter Start End  $t1$  0.01 0.1

Sensitivity Step 1 of 11

Parameters:  $t_1$  $0.01$ 

Static Analysis 'links half70":

Convergence Method: Single-Pass Adaptive Plotting Grid: 4

Convergence Loop Log:  $(00:45:05)$ 

#### $\gg$  Pass 1  $<<$ es (1911)<br>- Caloulating Flowart Boustions

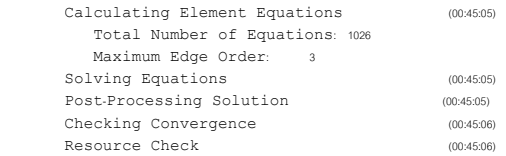

### Elapsed Time (sec): 56.69 CPU Time  $(SPC) = 3.69$ Memory Usage (kb): 102290 Wrk Dir Dsk Usage (kb): 0  $\gg$  Pass 2  $\ll$ Calculating Element Equations  $(00.45.06)$ Total Number of Equations: 3111 Maximum Edge Order: 6 Solving Equations  $(00:45:09)$ Post-Processing Solution  $(00:45:10)$ Checking Convergence  $(00.45.11)$ Calculating Disp and Stress Results  $(00:45:12)$ RMS Stress Error Estimates: Load Set Stress Error % of Max Prin Str LoadSet1 2.72e+11 1.5% of 1.83e+13 Resource Check  $(00.45.12)$ Elapsed Time (sec): 64.08 CPU Time  $(Sec): 9.90$  $(kb)$ : 102290 Memory Usage Wrk Dir Dsk Usage (kb): 4096 Analysis 'link3 half70'Completed (00:45:13) Sensitivity Step 2 of 11 Parameters  $t_{1}$  0.019 Static Analysis 'linka half70": Convergence Method: Single-Pass Adaptive Plotting Grid: 4 Calculating Element Equations  $(00.45.56)$ Total Number of Equations: 3111 Maximum Edge Order: 6 Solving Equations  $(00:45:59)$ Post-Processing Solution  $(00.46.00)$ Calculating Disp and Stress Results  $(00:46:01)$ RMS Stress Error Estimates

Stress Error % of Max Prin Str Load Set

LoadSet1 1.28e+11 1.2% of 1.08e+13

Resource Check  $(00:46:03)$ 

Elapsed Time (sec): 114.11  $CPII$  Time  $(SEC): 16.93$ Memory Usage (kb): 103351 Wrk Dir Dsk Usage (kb): 4096 Analysis 'link3\_half70"Completed (00:46:03) Sensitivity Step 3 of 11 Parameters:  $+4$  $0.028$ Static Analysis 'linka half70": Convergence Method: Single-Pass Adaptive Plotting Grid: 4 Calculating Element Equations  $(00.46.46)$ Total Number of Equations: 3111 Maximum Edge Order: 6 Solving Equations  $(00.46.49)$ Post-Processing Solution  $(00.46.50)$ Calculating Disp and Stress Results  $(00:46:51)$ RMS Stress Error Estimates: Stress Error % of Max Prin Str Load Set LoadSet1 8.40e+10 1.1% of 7.77e+12 Resource Check  $(00.48.52)$ Elapsed Time (sec): 163.86 CPU Time (sec): 23.96<br>Memory Usage (kb): 103351 Wrk Dir Dsk Usage (kb): 4096 Analysis 'links half70" Completed (00:46:53) Sensitivity Step 4 of 11 Parameters: t 1 0.037 Static Analysis 'links half70": Convergence Method: Single-Pass Adaptive Plotting Grid: 4 Calculating Element Equations  $(00:47:29)$ Total Number of Equations: 3111 Maximum Edge Order: 6 Solving Equations  $(00:47:32)$ 

 $(00:47:33)$ 

Post-Processing Solution

Calculating Disp and Stress Results  $(00:47:34)$ RMS Stress Error Estimates: Stress Error % of Max Prin Str Load Set LoadSet1 6.87e+10 1.1% of 6.11e+12 Resource Check  $(00.47.28)$ Elapsed Time (sec): 206.81 CPU Time  $(SEC): 30.94$ Memory Usage (kb): 103351 Wrk Dir Dsk Usage (kb): 4096 Analysis 'link3 half70" Completed (00:47:36) Sensitivity Step 5 of 11 Parameters:  $t_{1}$  $0.046$ Static Analysis 'linka half70": Convergence Method: Single-Pass Adaptive Plotting Grid: 4 Calculating Element Equations (00:48:07) Total Number of Equations: 3111 Maximum Edge Order: 6 Solving Equations  $(00:48:10)$ Post-Processing Solution  $(00:48:11)$ Calculating Disp and Stress Results  $(00:48:12)$ RMS Stress Error Estimates Stress Error % of Max Prin Str Load Set LoadSet1 6.07e+10 1.2% of 5.06e+12 Resource Check  $(00.48.14)$ Elapsed Time (sec): 244.69 Elapsed  $\frac{1}{100}$ . (Sec. 3)<br>CPU Time (Sec. 3)<br> $\frac{1}{100}$  (kb): 103351 Wrk Dir Dsk Usage (kb): 4096 Analysis 'linka half70'Completed (00:48:14) Sensitivity Step 6 of 11 Parameters:  $-t1$  $0.055$ Static Analysis 'linka half70":

196

Convergence Method: Single-Pass Adaptive Plotting Grid: 4

Calculating Element Equations  $(00:48:45)$ Total Number of Equations: 3111 Maximum Edge Order: 6 Solving Equations  $(00.48.48)$ Post-Processing Solution  $(00.48.49)$ Calculating Disp and Stress Results  $(00.48.50)$ RMS Stress Error Estimates Load Set Stress Error % of Max Prin Str LoadSet1 5.47e+10 1.3% of 4.35e+12 Resource Check  $(00:48:52)$ Elapsed Time (sec): 282.97 CPU Time (Sec): 44.77 Memory Usage (kb): 103351 Wrk Dir Dsk Usage (kb): 4096 Analysis 'link3 half70"Completed (00:48:52) Sensitivity Step 7 of 11 Parameters:  $t_1$  $0.064$ Static Analysis 'links half70": Convergence Method Single-Pass Adaptive Plotting Grid: 4 Calculating Element Equations  $(00:49:23)$ Total Number of Equations: 3111 Maximum Edge Order: 6 Solving Equations (00:49:26) Post-Processing Solution  $(00:49:27)$ Calculating Disp and Stress Results  $(00:49:28)$ RMS Stress Error Estimates: Load Set Stress Error % of Max Prin Str LoadSet1 5.12e+10 1.3% of 3.82e+12 Resource Check  $(00:49:30)$ Elapsed Time (sec): 320.68 CPU Time (sec): 51.70<br>Memory Usage (kb): 103351 Wrk Dir Dsk Usage (kb): 4096

Analysis 'linka half70'Completed (00:49:30) Sensitivity Step 8 of 11 Parameters:  $t_1$  $0.073$ Static Analysis 'linka half70" Convergence Method: Single-Pass Adaptive Plotting Grid: 4 Calculating Element Equations  $(00.50.01)$ Total Number of Equations: 3111 Maximum Edge Order: 6 Solving Equations  $(00.50.05)$ Post-Processing Solution (00:50:06) Calculating Disp and Stress Results  $(00:50:07)$ RMS Stress Error Estimates Load Set Stress Error % of Max Prin Str LoadSet1 4.86e+10 1.4% of 3.40e+12 Resource Check  $(00.50.09)$ Elapsed Time (sec): 359.71 CPU Time (Sec): 58.98 Memory Usage (kb): 103351 Wrk Dir Dsk Usage (kb): 4096 Analysis 'link3 half70'Completed (00:50:09) Sensitivity Step 9 of 11 Parameters: t1 0.082 Static Analysis 'links half70": Convergence Method: Single-Pass Adaptive Plotting Grid: 4 Calculating Element Equations  $(00:50:40)$ Total Number of Equations: 3111 Maximum Edge Order: 6 Solving Equations  $(00:50:42)$ Post-Processing Solution  $(00:50:43)$ Calculating Disp and Stress Results  $(00:50:45)$ RMS Stress Error Estimates:

Load Set Stress Error % of Max Prin Str Total Number of Equations: 3111 Maximum Edge Order: 6 Solving Equations LoadSet1 4.69e+10 1.5% of 3.07e+12  $(00:51:58)$ Post-Processing Solution  $(00:51:59)$ Resource Check (00:50:46) Calculating Disp and Stress Results (00:52:00) Elapsed Time (sec): 397.25 CPU Time (sec): 65.89 RMS Stress Error Estimates Memory Usage (kb): 103351 Load Set Stress Error % of Max Prin Str Wrk Dir Dsk Usage (kb): 4096 Analysis 'link3 half70"Completed (00:50:46) ToadSet1 448e+10 17% of 258e+12 Sensitivity Step 10 of 11 Resource Check  $(00.52.02)$ Elapsed Time (sec): 472.51 Parameters: CPU Time (sec): 79.78  $t_1$  $0.091$ Memory Usage (kb): 103351 Static Analysis 'links half70": Wrk Dir Dsk Usage (kb): 4096 Convergence Method: Single-Pass Adaptive Analysis 'linka half70'Completed (00:52:02) Plotting Grid: 4 Completed Global Sensitivity Study Calculating Element Equations  $(00.51.17)$ Use Results to plot measures. Total Number of Equations: 3111 Maximum Edge Order: 6 Solving Equations  $(00:51:20)$ Post-Processing Solution  $(00:51:21)$ Memory and Disk Usage: Calculating Disp and Stress Results  $(00:51:22)$ Machine Type: Windows NT/x86 RMS Stress Error Estimates: RAM Allocation for Solver (megabytes): 48.0 Load Set Stress Error % of Max Prin Str Total Elapsed Time (seconds): 472.64 Total CPU Time (seconds): 79.88 ToadSet1 457e+10 16% of 280e+12 Maximum Memory Usage (kilobytes): 103351 Working Directory Disk Usage (kilobytes): 4096 Resource Check  $(00:51:24)$ Total Elapsed Time in Parameter Updates (seconds): Elapsed Time (sec): 434.93 384.70 CPU Time (sec): 72.79 Total Engine Elapsed Time Minus Param Updates (seconds): Memory Usage (kb): 103351 87.94 Wrk Dir Dsk Usage (kb): 4096 Total CPU Time in Parameter Updates (seconds)  $703$ Analysis 'link3 half70"Completed (00:51:24) Total Engine CPU Time Minus Param. Updates (seconds): Sensitivity Step 11 of 11 72.85 Parameters: Results Directory Size (kilobytes):  $t_{1}$  $0.1$  $1077. \S$  70 Static Analysis 'links\_half70": Maximum Data Base Working File Sizes (kilobytes): 4096.\S 70.tmp\kelibas Convergence Method: Single-Pass Adaptive Plotting Grid: 4 Calculating Element Equations  $(00.51.55)$ 

198

Run Completed Thu Aug 08, 2002 00:52:02

# - กรณีที่ 3 ประสิทธิภาพการเผาใหม้เท่ากับ 50%

ProMECHANICA STRUCTURE Version 23.3(311) Summary for Design Study 'S 50' Thu Aug 08, 2002 10:27:52

Run Settings Memory allocation for block solver: 48.0 Perform mesh smoothing after each parameter update. Remesh after each parameter update.

Checking the model before creating elements... These checks take into account the fact that AutoGEM will automatically create elements in volumes with material properties, on surfaces with shell properties, and on curves with beam section properties.

One or more forces may have no effect with the given constraints. One or more forces may have no effect with the given constraints.

Generate elements automatically.

Checking the model after creating elements...

One or more forces may have no effect with the given constraints.

One or more forces may have no effect with the given constraints.

No errors were found in the model.

### ProMECHANICA STRUCTURE Model Summary

Principal System of Units: Meter Kilogram Second (MKS)

Length m Mass: kg Time: sec Temperature: K

Model Type: Three Dimensional

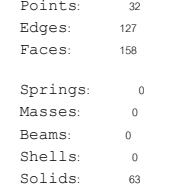

Elements  $62$ 

Parameter Start t\_1 0.01 0.1 Sensitivity Step 1 of 11 Parameters  $t1$  0.01

End

Static Analysis 'linka halfao":

Global Sensitivity Design Study

Convergence Method Single-Pass Adaptive Plotting Grid: 4

Convergence Loop Log:  $(10:28:32)$ 

## $\gg$  Pass 1  $<<$

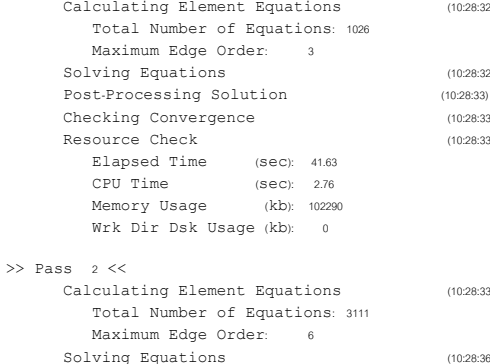

RMS Stress Error Estimates:

LoadSet1 1068+11 13% of 8328+12 Load Set Stress Error % of Max Prin Str Resource Check LoadSet1 2.10e+11 1.5% of 1.42e+13 Elapsed Time (sec): 93.21  $(Sec): 15.29$ CPU Time Resource Check  $(10:28:40)$ Memory Usage (kb): 103351 Elapsed Time (sec): 48.23 Wrk Dir Dsk Usage (kb): 4096 CPU Time  $(sec) = 8.35$ Memory Usage  $(kb)$  102290 Analysis 'link3 half50" Completed (10:29:25) Wrk Dir Dsk Usage (kb): 4096 Sensitivity Step 3 of 11 Analysis 'link3 half50"Completed (10:28:40) Parameters Sensitivity Step 2 of 11  $t_1$  $0.028$ Parameters: Static Analysis 'link3 half50":  $t_1$  $0.019$ Convergence Method: Single-Pass Adaptive Static Analysis 'links half50": Plotting Grid: 4 Convergence Method: Single-Pass Adaptive Convergence Loop Log:  $(10:30:00)$ Plotting Grid: 4  $\gg$  Pass  $\rightarrow$  << Convergence Loop Log:  $(10:29:18)$ Calculating Element Equations Total Number of Equations: 1026  $\gg$  Pass 1  $\ll$ Maximum Edge Order: 3 Calculating Element Equations  $(10.29.18)$ Solving Equations Total Number of Equations: 1026 Post-Processing Solution  $(10:30:01)$ Maximum Edge Order: 3 Checking Convergence Solving Equations  $(10:29:18)$ Resource Check Post-Processing Solution  $(10:29:18)$ Elapsed Time (sec): 129.69 Checking Convergence  $(10:29:18)$ CPU Time (sec): 16.81<br>Memory Usage (kb): 103351 Resource Check  $(10.20.10)$ Elapsed Time (sec): 87.30 Wrk Dir Dsk Usage (kb): 4096  $(S \in C)$ : 9.96 CPU Time Memory Usage (kb): 103351  $\gg$  Pass 2  $\lt$ Wrk Dir Dsk Usage (kb): 4096 Calculating Element Equations Total Number of Equations: 2967  $>>$  Pass  $2<<$ Maximum Edge Order: 6 Calculating Element Equations  $(10:29:19)$ Solving Equations Total Number of Equations: 3045 Post-Processing Solution  $(10:30:04)$ Maximum Edge Order: 6 Checking Convergence Solving Equations  $(10:29:21)$ Calculating Disp and Stress Results Post-Processing Solution  $(10.29.22)$ Checking Convergence  $(10:29:23)$ RMS Stress Error Estimates Calculating Disp and Stress Results  $(10:29:24)$ Load Set Stress Error % of Max Prin Str RMS Stress Error Estimates: LoadSet1 7.10e+10 1.2% of 6.00e+12 Load Set Stress Error % of Max Prin Str

 $500$ 

 $(10:29:25)$ 

 $(10.20.00)$ 

 $(10:30:01)$ 

 $(10:30:01)$ 

 $(10:30:01)$ 

 $(10:30:01)$ 

 $(10:30:03)$ 

 $(10.20.05)$ 

 $(10:30:06)$ 

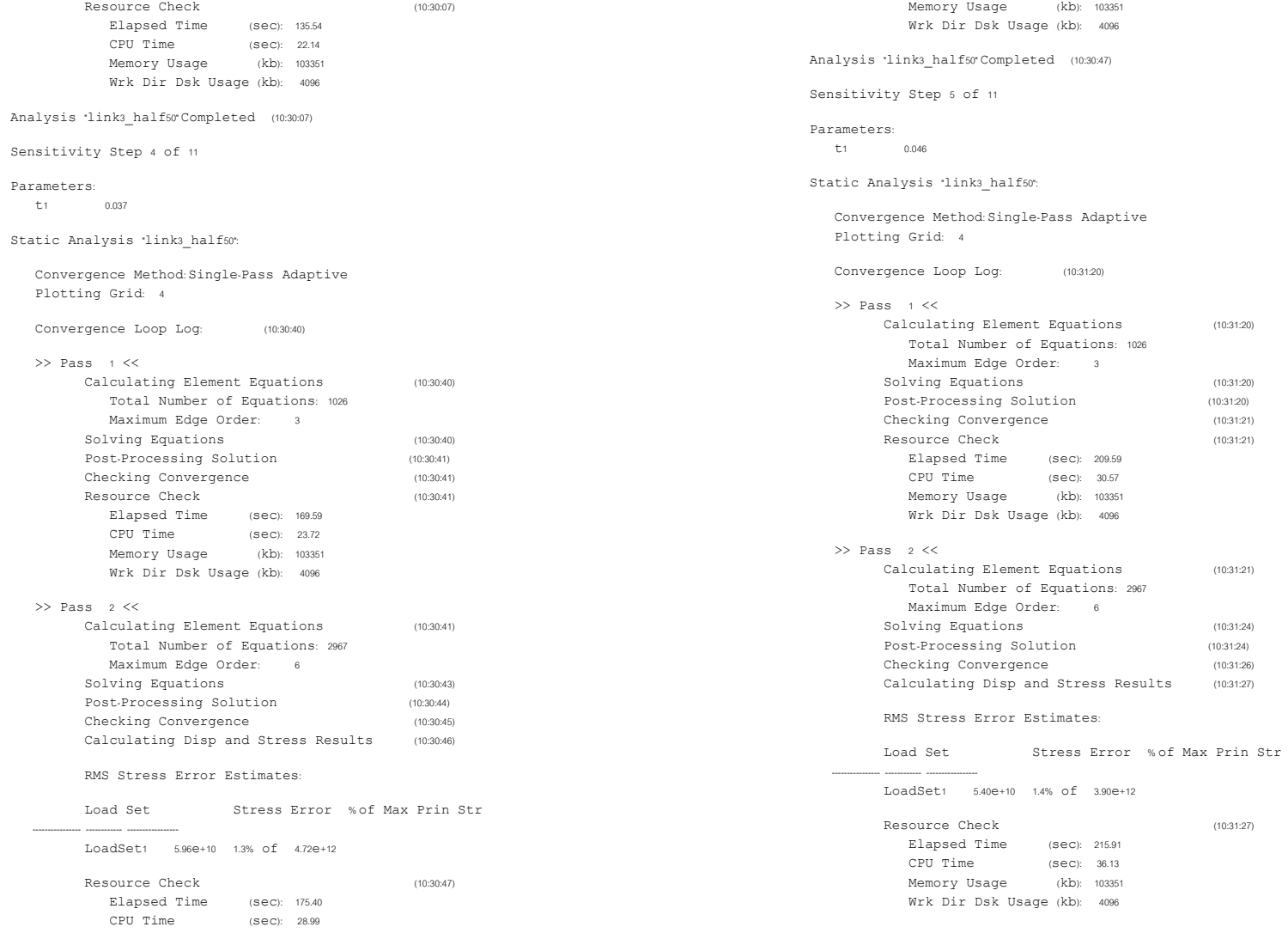

 $(10:31:20)$ 

 $(10:31:20)$  $(10:31:20)$  $(10:31:21)$  $(10:31:21)$ 

 $(10:31:21)$ 

 $(10:31:24)$  $(10:31:24)$  $(10:31:26)$  $(10:31:27)$ 

 $(10:31:27)$ 

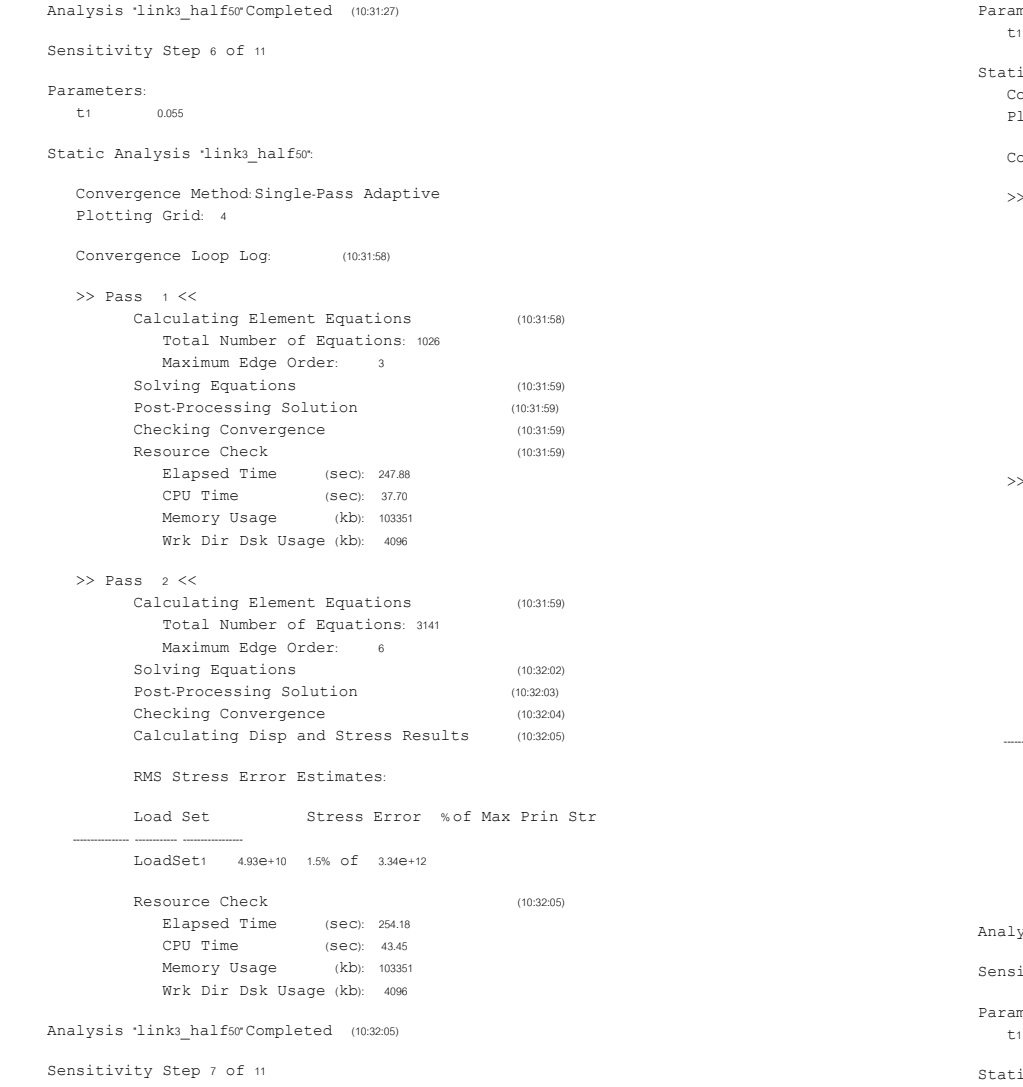

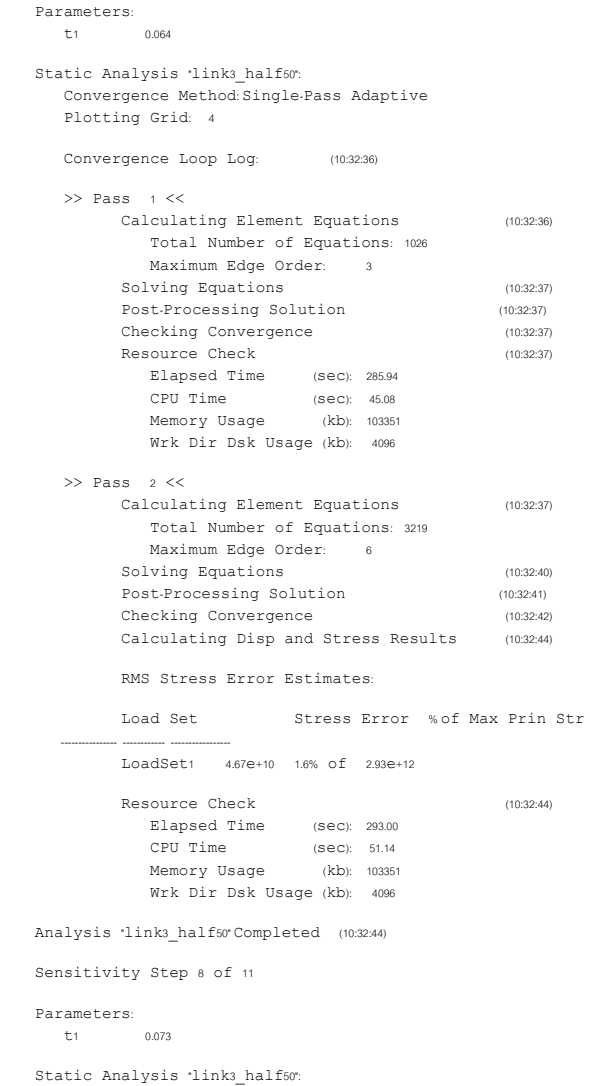

Convergence Method: Single-Pass Adaptive Plotting Grid: 4

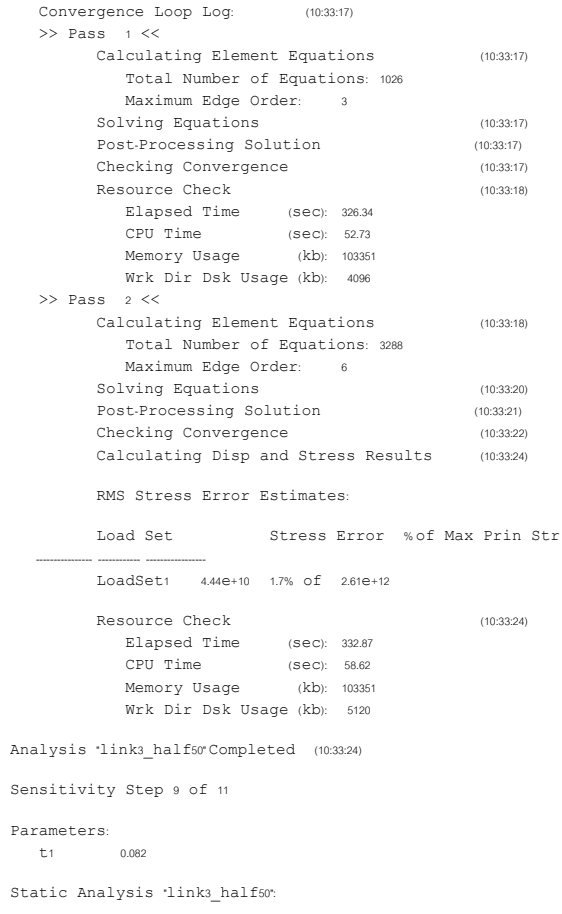

Convergence Method: Single-Pass Adaptive Plotting Grid: 4

Convergence Loop Log:  $(10:33:58)$ 

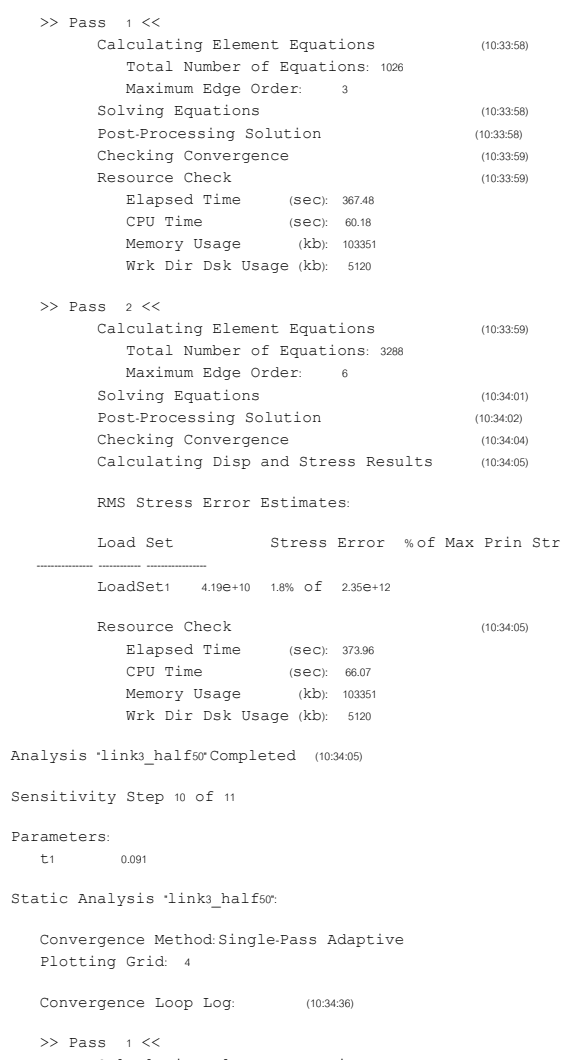

Calculating Element Equations  $(10:34:36)$ Total Number of Equations: 1026

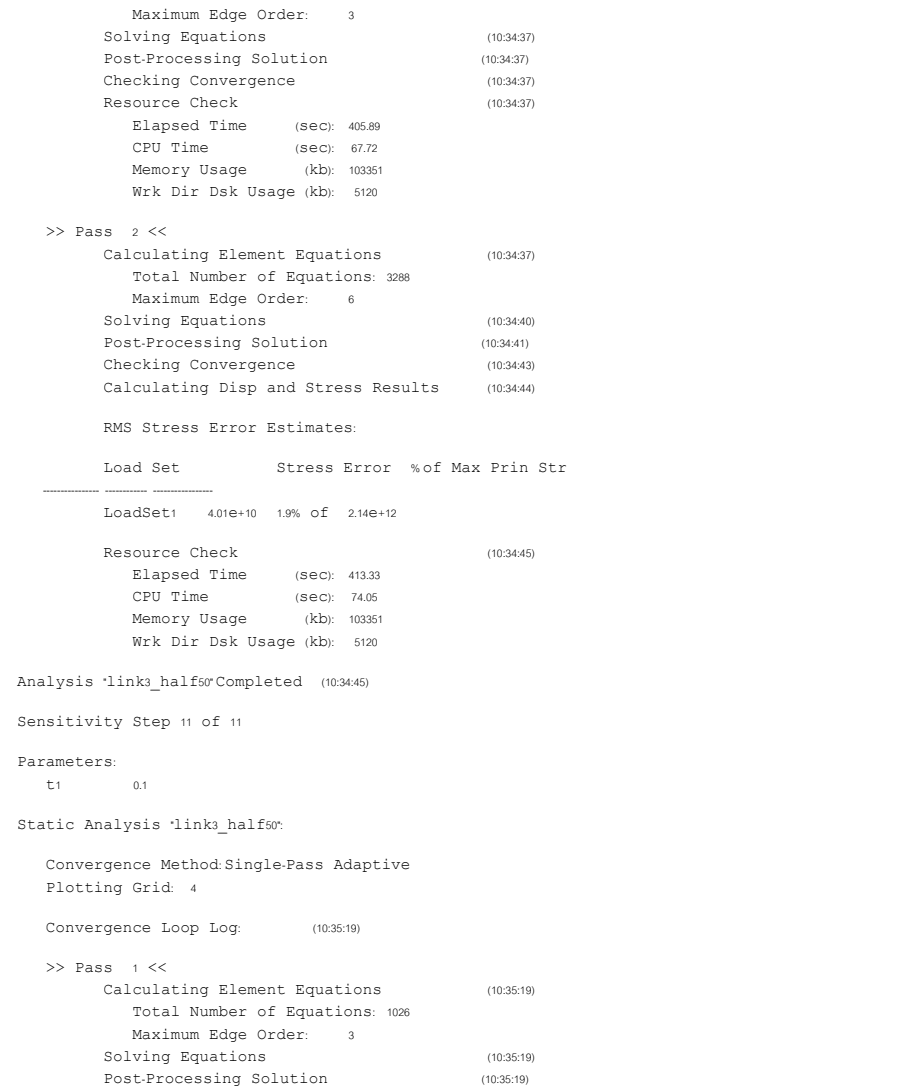

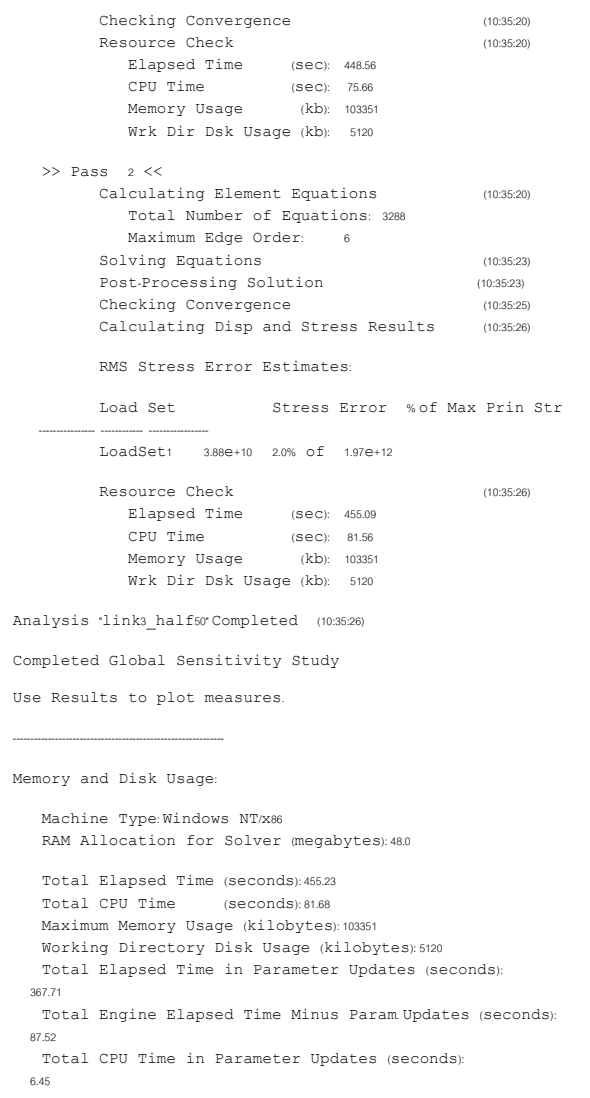

Total Engine CPU Time Minus Param. Updates (seconds): 75.23

Results Directory Size (kilobytes):  $1064 \cdot \S_{50}$ 

Maximum Data Base Working File Sizes (kilobytes):  $5120.\S_50.tmp\kel1bas$ 

Run Completed<br>Thu Aug 08, 2002 10:35:27

## ประวัติผู้เขียน

้นางสาวโศรฎา แข็งการ เกิดเมื่อวันที่ 29 ธันวาคม พุทธศักราช 2520 สำเร็จการศึกษา ้ วิศวกรรมศาสตร์บัณฑิต (วิศวกรรมเครื่องกล) จากมหาวิทยาลัยเทคโนโลยีสุรนารี เมื่อพุทธศักราช 2541 ภายหลังสำเร็จการศึกษาได้เข้าศึกษาต่อในระดับปริญญาโท วิศวกรรมศาสตร์มหาบัณฑิต ี สาขาวิชาวิศวกรรมเครื่องกล มหาวิทยาลัยเทคโนโลยีสุรนารี ปัจจุบัน เป็นผู้ช่วยวิจัยโครงการพัฒนา เครื่องยนต์สันดาปภายในแบบใหม่ สาขาวิชาวิศวกรรมเครื่องกล สำนักวิชาวิศวกรรมศาสตร์ ้มหาวิทยาลัยเทคโนโลยีสุรนารี โดยมี รองศาสตราจารย์ ดร. ทวิช จิตรสมบูรณ์ เป็นหัวหน้าโครง การ